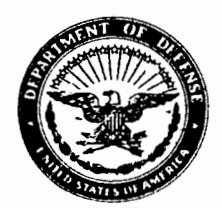

## REPLY TO ATTENTION OF:

CECW- ON

## MEMORANDUM FOR ALL MAJOR SUBORDINATE COMMANDS AND DISTRICT COMMANDS, ATTN: CHIEFS, NATURAL RESOURCES MANAGEMENT BRANCHES

SUBJECT: 1993 Natural Resources Management System (NRMS) Update

1. Reference ER 1130-2-414 and the NRMS User's Manual, dated 29 April 1991, for general information regarding the NRMS. The materials you need to perform the 1993 update of the NRMS will be provided by separate mailing from the Fort Worth District. This mailing will consist of diskettes containing your district's NRMS data and the necessary update programs, revised NRMS field definitions in both alphabetical and update order (Appendix A of the NRMS User's Manual), and additional information regarding the update this year.

2. A number of additions and changes have been made to NRMS datafields this year. These changes are described below. Please read the appropriate datafield definitions included in NRMSHELP and in the materials provided in your update package prior to inputting data to these fields.

a. Three datafields were added to AR MAIN to incorporate recreation cost tracking reporting in the NRMS. Datafields CST TRKOG, CST TRK29, and CST TRK80 will be used to report costs charged to the  $06$ , 29 and 80 Feature cost codes respectively for the 1993 fiscal year. This will eliminate a separate recreation cost tracking report requirement.

b. One new datafield, VISITS, has been added to AR-MAIN to report recreation visits to the recreation area.

c. One new datafield, VERS USE, has been added to PR USE to report if the Visitor Estimation and Reporting System was used to compute project and area visitation during the report fiscal year.

d. One new datafield, RESERVE, has been added to both CUR FEE and PRO FEE to report the use of a campground reservation system at the recreation area.

e. One new datafield, AUPS, has been added to both CUR FEE and PRO FEE to report the use of the Automated User Permit System at the recreation area.

CECW-ON<br>SUBJECT: 1993 Natural Resources Management System (NRMS) Update

**f.** Three new datafields have been added to PR MAIN for reporting the State code associated with the primary, secondary, and tertiary Congressional districts in which the project is<br>located. This was done to correct a problem discovered with This was done to correct a problem discovered with the Congressional district fields, which were new to the system last year.

g. A new datafield, FISH DOCK, has been added to OPEN FC, CLOSED, and CONCESN to report the number of fishing docks or piers at the recreation area. This addition is the result of user suggestions.

h. Two new datafields, T AREA CD and TELEPH NO, have been added to VIS CTR to report the telephone number for the visitor center.

j. Two datafields, POLUT ABAT and BEACH EROS, have been deleted from PR MAIN due to the minimal number of projects having these project purposes. Two datafields, WATER QUAL and LO FLO AUG, were added to PR MAIN to accommodate the greater number of projects having these purposes. The Department of the Army Corps of Engineers report, "Authorized and Operating Purposes of Corps of Engineers Reservoirs", dated July 1992, is the definitive source for this information.

k. Several datafields in PRO FEE were-added or modified to report information relative to the new day recreation user fee program.

A new datafield, PFEE DAY, was added to PRO FEE to report the proposed fee for the use of day user facilities in the recreation area.

The existing datafield, PFEEA CLAS, in PRO FEE has been modified to include a new value, " $2^{\overline{n}}$ . This value will be used to report the recreation area is a day user fee area.

The existing datafield, PFEEA MCOL, in PRO FEE has been modified to allow "Honor Vault" to be specifically reported as a method of collection. This is done by using the letter "H".

1. The definitions for two datafields, TL PRJ SGN and FL CON SGN, in PR STAT have been clarified regarding signs located on leaseholds. This was done due to confusion in last year' s reporting.

m. The definition for POTEN\_COOP in PR\_MAIN was clarified at the request of users.

CECW-ON SUBJECT: **1993** Natural Resources Management System (NEWS) Update

n. Several datafields in OPEN FC, CLOSED and CONCESN were changed to report the number of facilities provided at. the recreation area, rather than just "Y" or "N". These datafields<br>are PLAYGROUND, COURTESY DOCK, DUMP\_STATN, and FISH\_CLEAN. This was done at the request of NRMS users.

**3.** A definition for a new datafield was inadvertently omitted from the NRMSHELP database and from the definitions printout. The datafield is PFEE DAY in PRO FEE, as described in paragraph 2.k. above. The definition should read:

DAY USER FEE - Enter the recreation day user fee proposed for the coming recreation season for the recreation area.

4. The data currently in the project purposes datafields in the PR STAT database was modified during the 1992 database reconciliation to reflect information contained in the Department of the Army Corps of Engineers report, "Authorized and Operating Purposes of Corps of Engineers Reservoirs". This report is now our definitive source for this information. Please do not change the data in these fields, except as pursuant to paragraph 2.j. above. If you believe the existing data does is not consistent with the report, please make a narrative entry and we will review the matter during the database reconciliation this year.

5. Several new datafields will be added for the 1994 NRMS update .

a. Datafields will be added to CUR FEE to report performance of the day user fee program. Information which will be reported in these fields will include the day user fee charged for the report fiscal year and the total day user fee revenues collected.

b. Datafields will be added to report information relative to the number of contacts made through the interpretive program. The following wording is being considered.

On-site Interpretive Contacts: All visitors attending interpretive programs at the project, such as guided walks, campfire programs, programs on outgrants, facility tours, talks, visitor center audiovisual programs, conservation fairs, roving interpretation, living history, public meetings that include an interpretive message, and individual interpretive contacts. Participants in special events such as shoreline cleanups can be included if they receive interpretive messages. Simple dissemination of written information should not be included.

Direct Off-Site Interpretive Contacts: All interpretive contacts made off-project to include school programs, youth and civic group programs, career days, fairs, CECW-ON SUBJECT: 1993 Natural Resources Management System (NRMS) Update

shows and cooperating association programs. At large events, only individuals who actively interact with the exhibit or the attendant should be counted, not the total number of event attendees. Although it is realized that indirect off-site contacts occur via public service announcements, bulletin boards, radio and television interviews, imprinted messages, theater messages, etc., these should not be included.

6. Divisions should assure that the division portion of the DIV DIS database is updated this year. The division may update its own data or assign a district to perform that task.

7. Please read the README.1ST file on program disk #1 before attempting to load the program. This file contains instructions for loading and running the 1993 NRMS program.

8. Mr. Mike Owen will again be coordinating the update from the Fort Worth District Office. He may be reached by telephone at (817)334-4637 (FTS 334-4637), by CORPSMAIL at MICHAEL D OWEN, or by FAX at (817)334-2120 (FTS 334-2120). Updated data disks are due to Mr. Owen by COB 3 December 1993.

9. POC for the NRMS program in CECW-ON is Judy Rice, (202) 272- 1796.

Arlet E

Darrell E. Lewis Chief, Natural Resources Management Branch Operations, Construction and Readiness Division

**10/06/93** KEY PROJECT INFORMATION 1

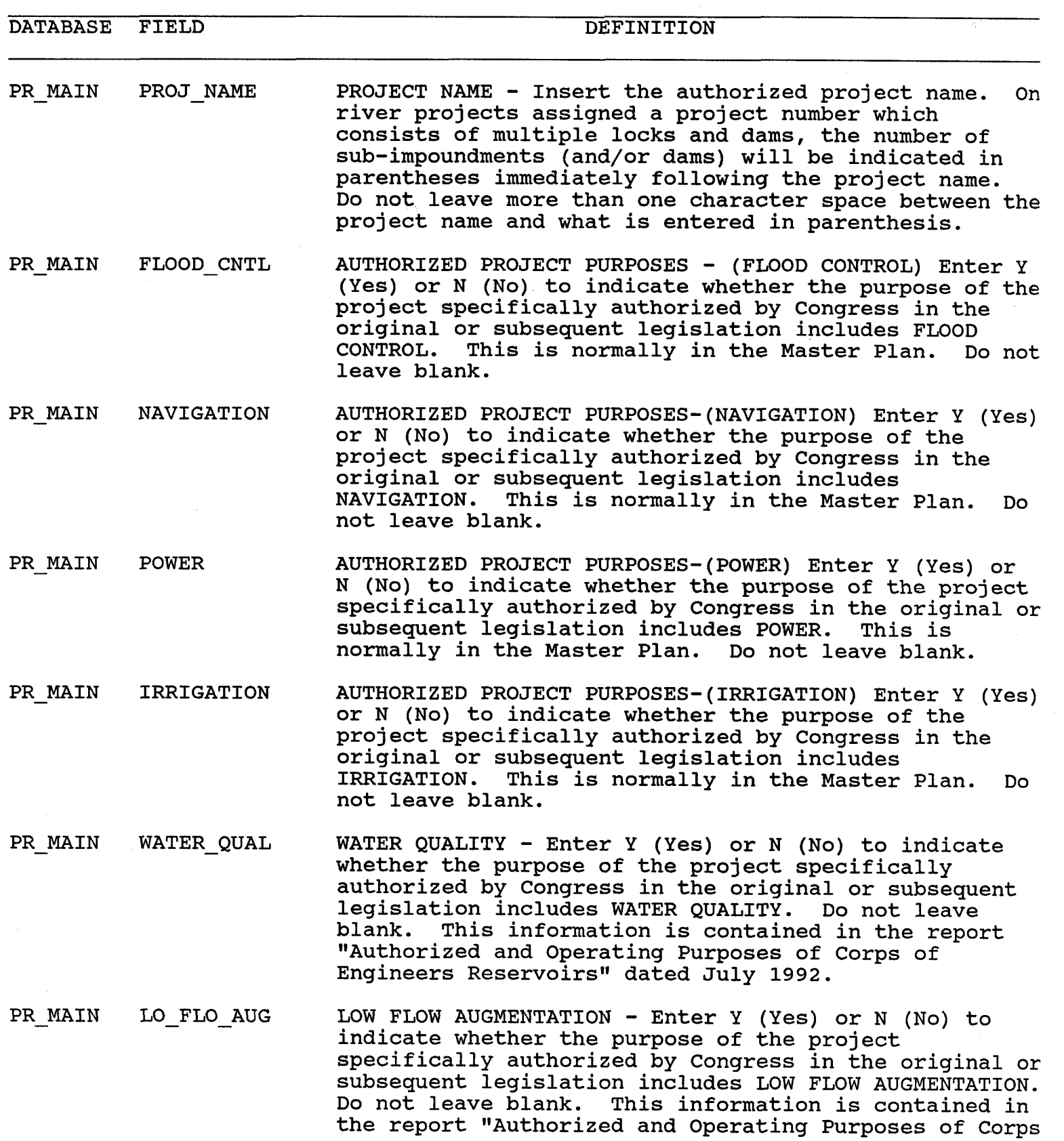

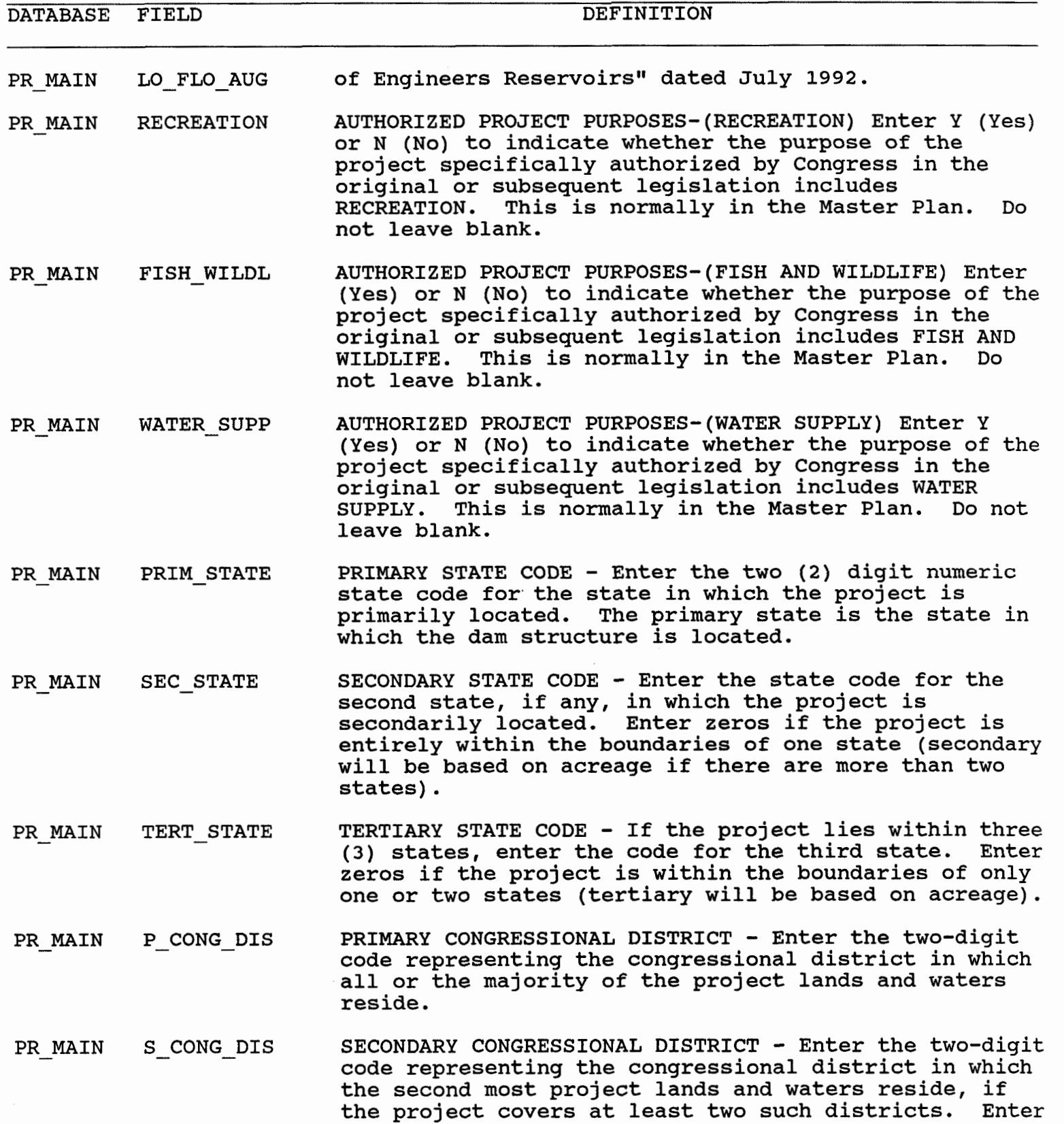

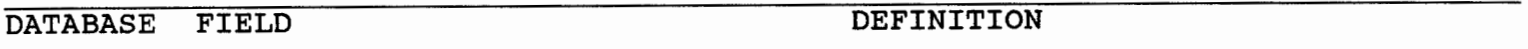

PR MAIN S CONG DIS "00" if it does not.

PR MAIN T CONG DIS TERTIARY CONGRESSIONAL DISTRICT - Enter the two-digit code representing the congressional district in which the third most project lands and waters reside, if the project covers three such districts. Enter "00" if it does not.

- PR MAIN STATE PCD STATE PRIMARY CONGRESSIONAL DISTRICT - Enter the two-digit number representing the state code of the state which holds the congressional district in which all or majority of the project lands and waters reside.
- PR MAIN STATE SCD STATE SECONDARY CONGRESSIONAL DISTRICT - Enter the two-digit number representing the state code of the state which holds the congressional district in which the second most project lands and waters reside. Enter "00" if no such district exists.
- PR MAIN STATE TCD STATE TERTIARY CONGRESSIONAL DISTRICT - Enter the two-digit number representing the state code of the state which holds the congressional district in which the third most project lands and waters reside. Enter "00" if not such district exists.
- PR MAIN POTEN COOP POTENTIAL COOPERATING ASSOCIATION - Enter a "Y" if there is a group in the local area which has indicated an interest through preliminary discussions and has the potential to become a cooperating association at this project. Enter a "N" if there is no such group.

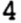

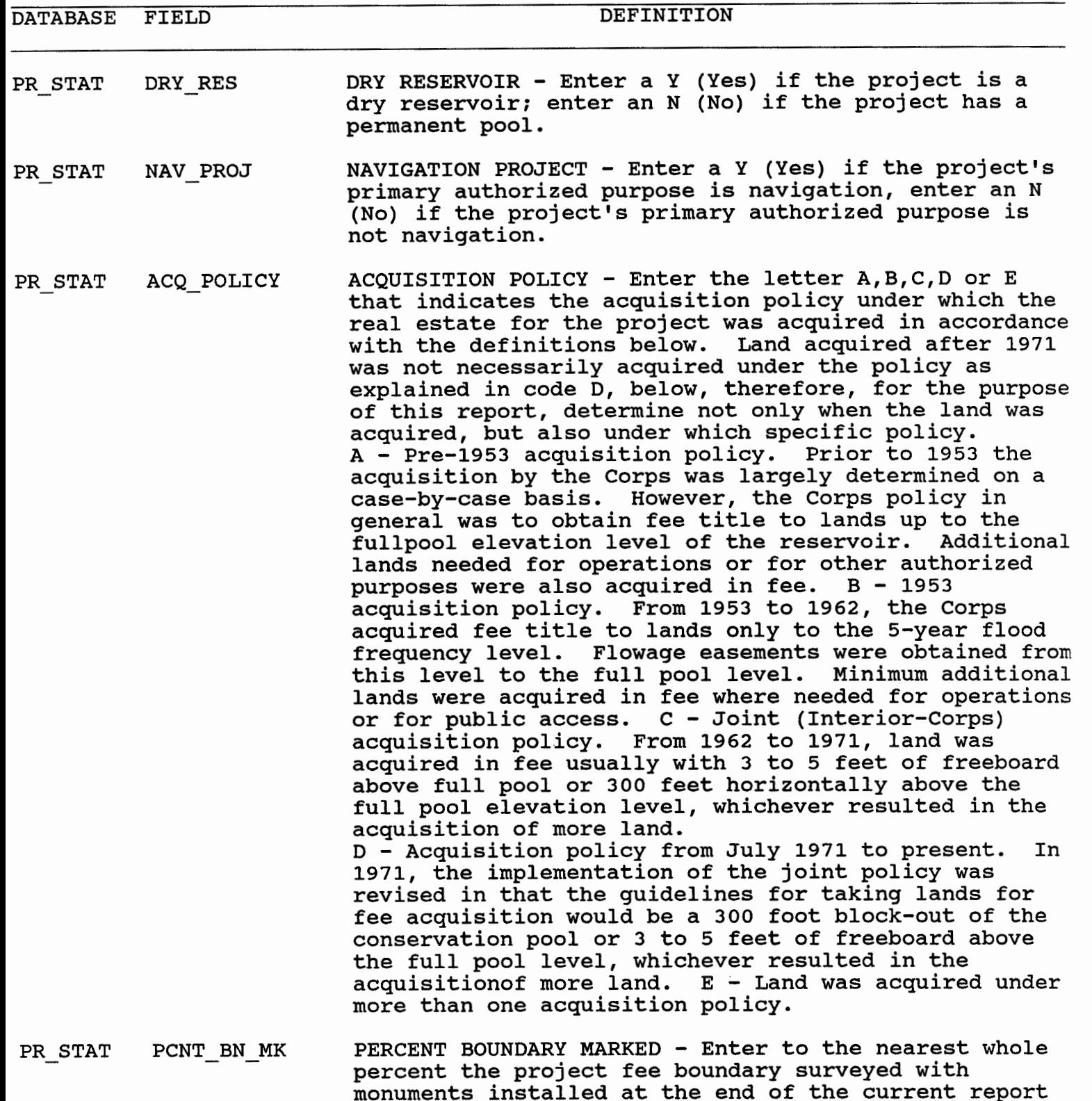

fiscal year. If all that can be feasibly surveyed and monumented has been completed, enter 100. The percent

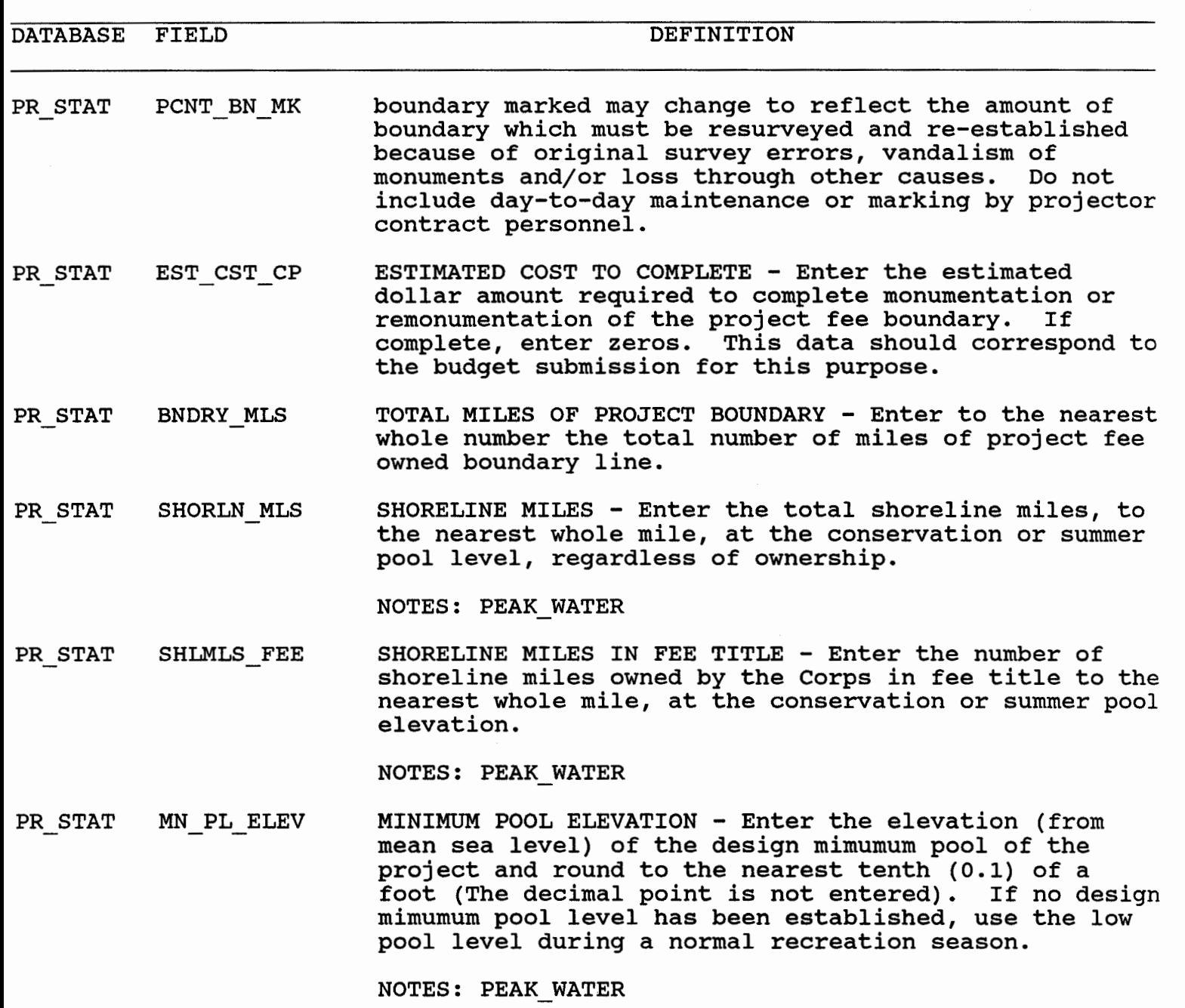

PR STAT AV PL ELEV POOL ELEVATION - RECREATION - Enter the design conservation pool elevation (from mean sea level). Enter the average summer pool during a normal recreation season if a design pool level has not been established. Round to the nearest tenth (0.1) of a foot. The decimal point is not entered.

NOTES: PEAK WATER

PR STAT MX PL ELEV MAXIMUM POOL ELEVATION - Enter the design flood pool

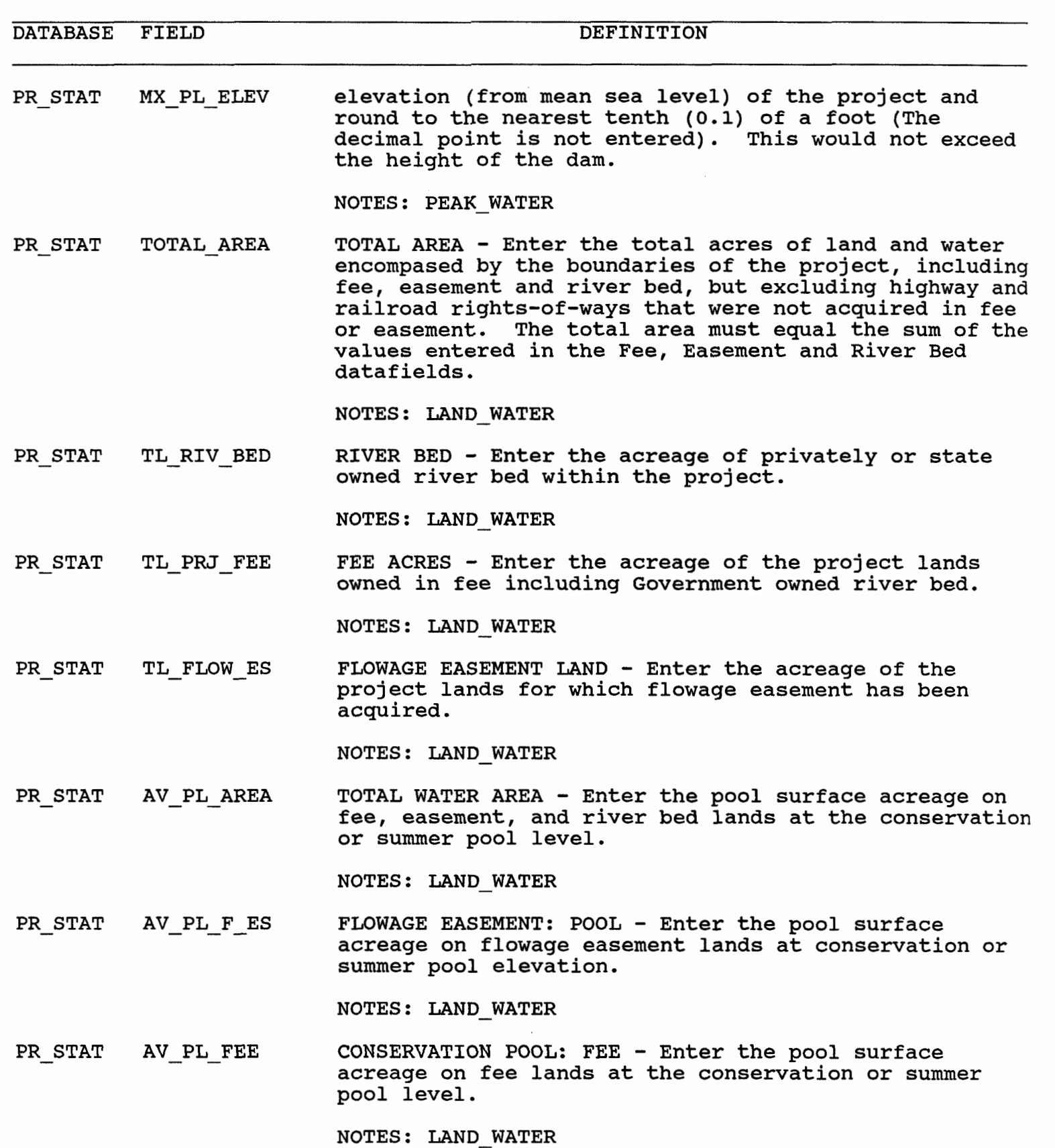

 $\sim 10^{-11}$ 

10/06/93

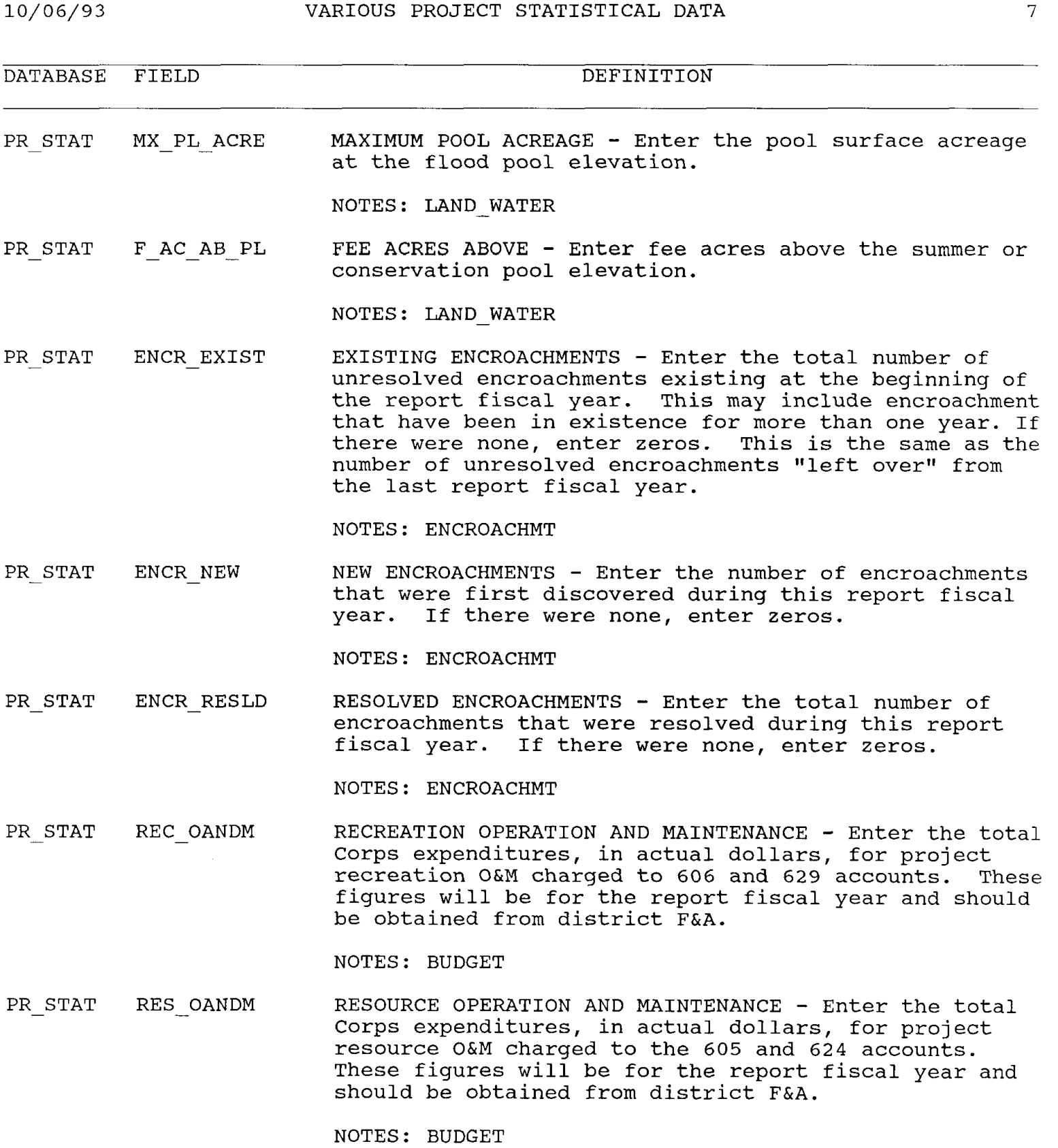

PR\_STAT CST\_SHARNG COST SHARING - Enter the total cost sharing (formerly

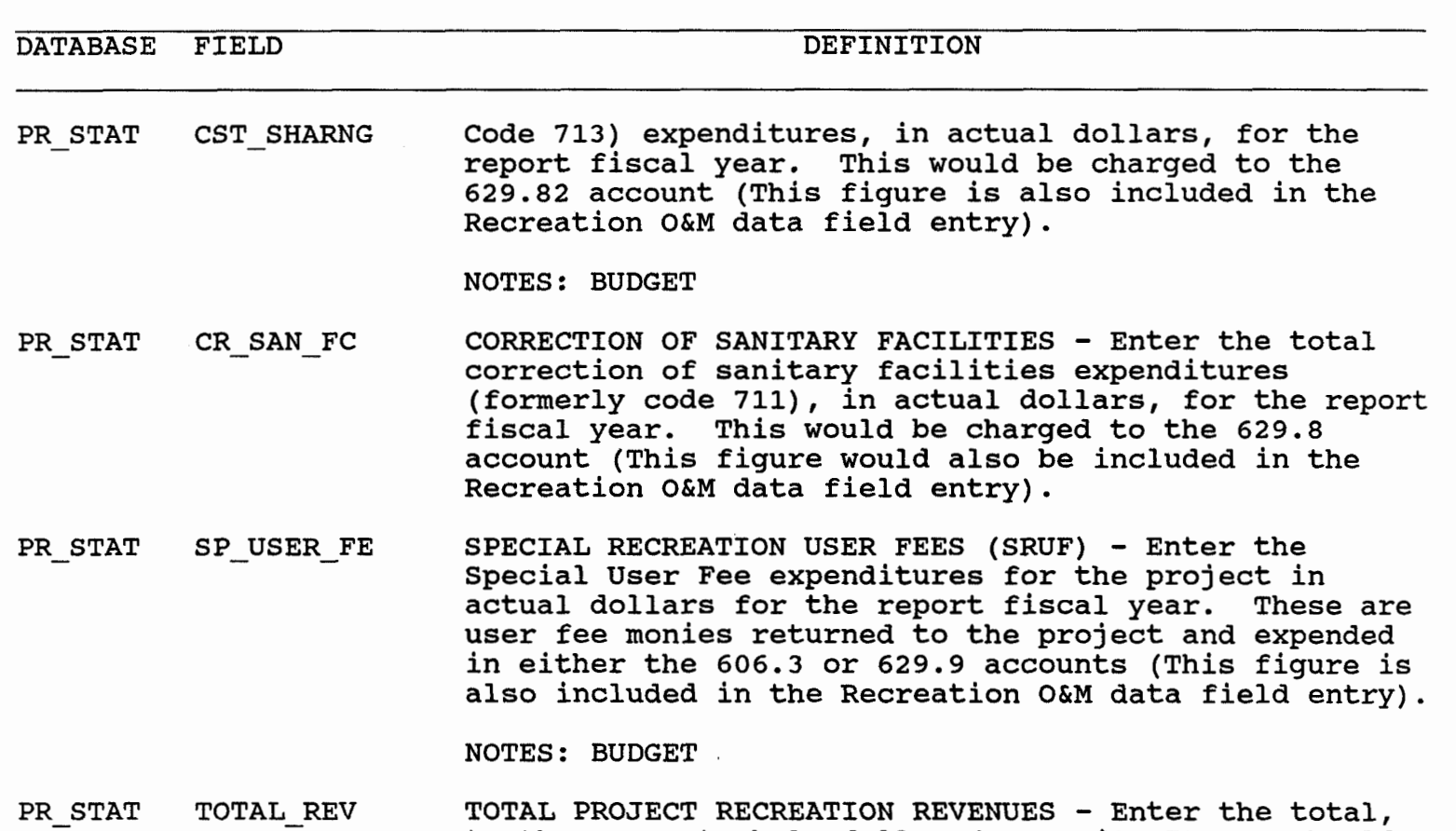

TOTAL PROJECT RECREATION REVENUES - Enter the total, to the nearest whole dollar (e.g., \$12,750.25 should be entered as "12750"), of all recreation revenues collected at the project during the report fiscal year. This will include all revenues from user fee areas as reported in the CUR FEE database, plus other recreation revenues collectea for items such as special events that take place outside a fee area and fees collected in a closed area used for overflow camping. This does not include revenues from dock permits, agricultural leases, timber sales, etc.

- PR STAT TL PRJ SGN TOTAL PROJECT SIGNS - Enter the total number of signs, as inventoried under the Corps of Engineers Sign Standards Manual, located on project lands, whether or not they comply with the requirements of the Manual. Do not include signs located on leaseholds, unless they were installed and are maintained by the Corps.
- PR-STAT TL CON SGN - TOTAL CONFORMING SIGNS - Enter the number of signs, as inventoried under the Corps of Engineers Sign Standards Manual, located on project lands, which conform to the requirements of the manual. Do not include boundary markers. Do not include signs located on leaseholds, unless they were installed and are maintained by the Corps.

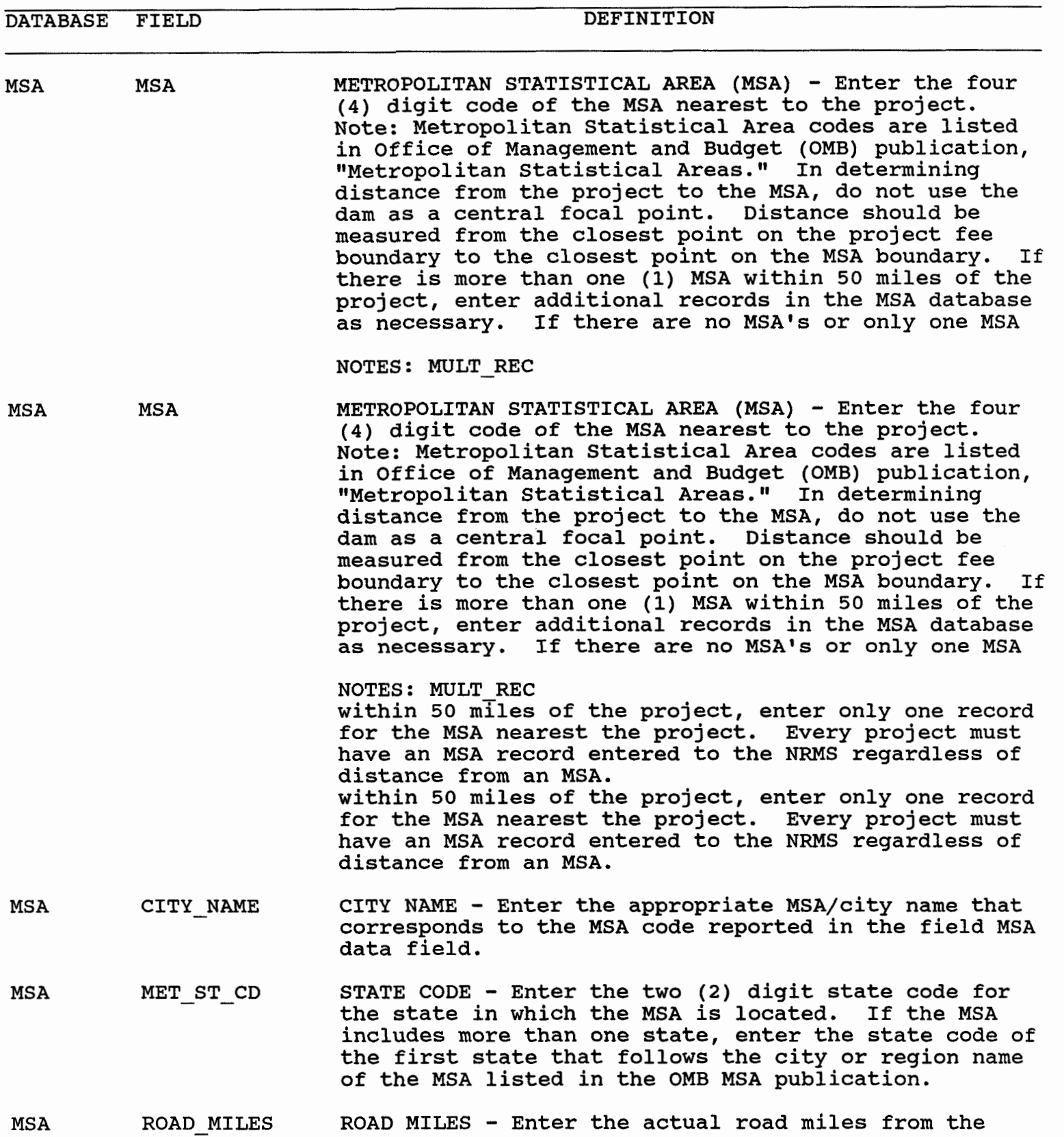

 $\sim 10$ 

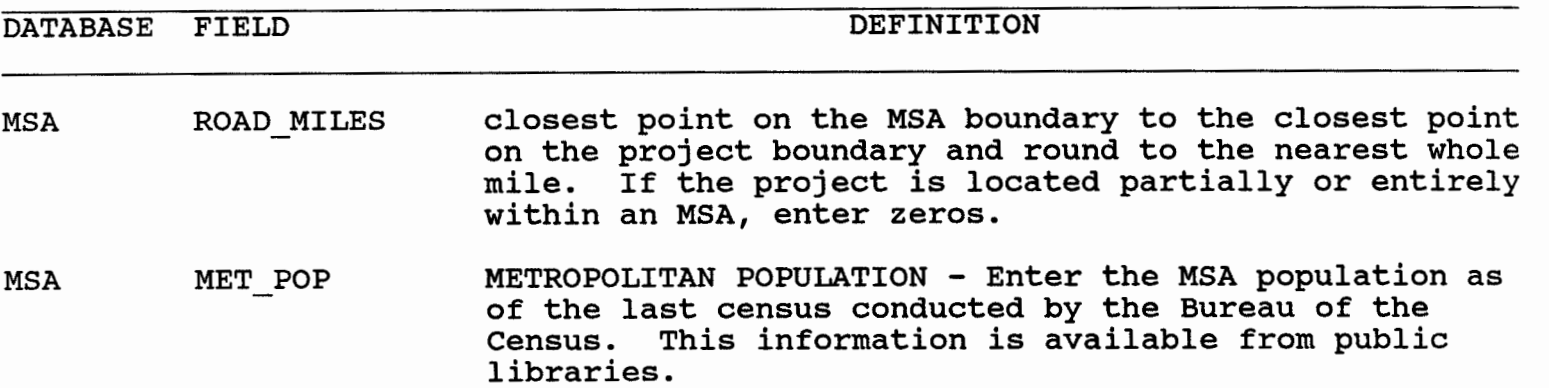

 $\sim$   $\sim$ 

 $\sim$ 

 $\sim 200$ 

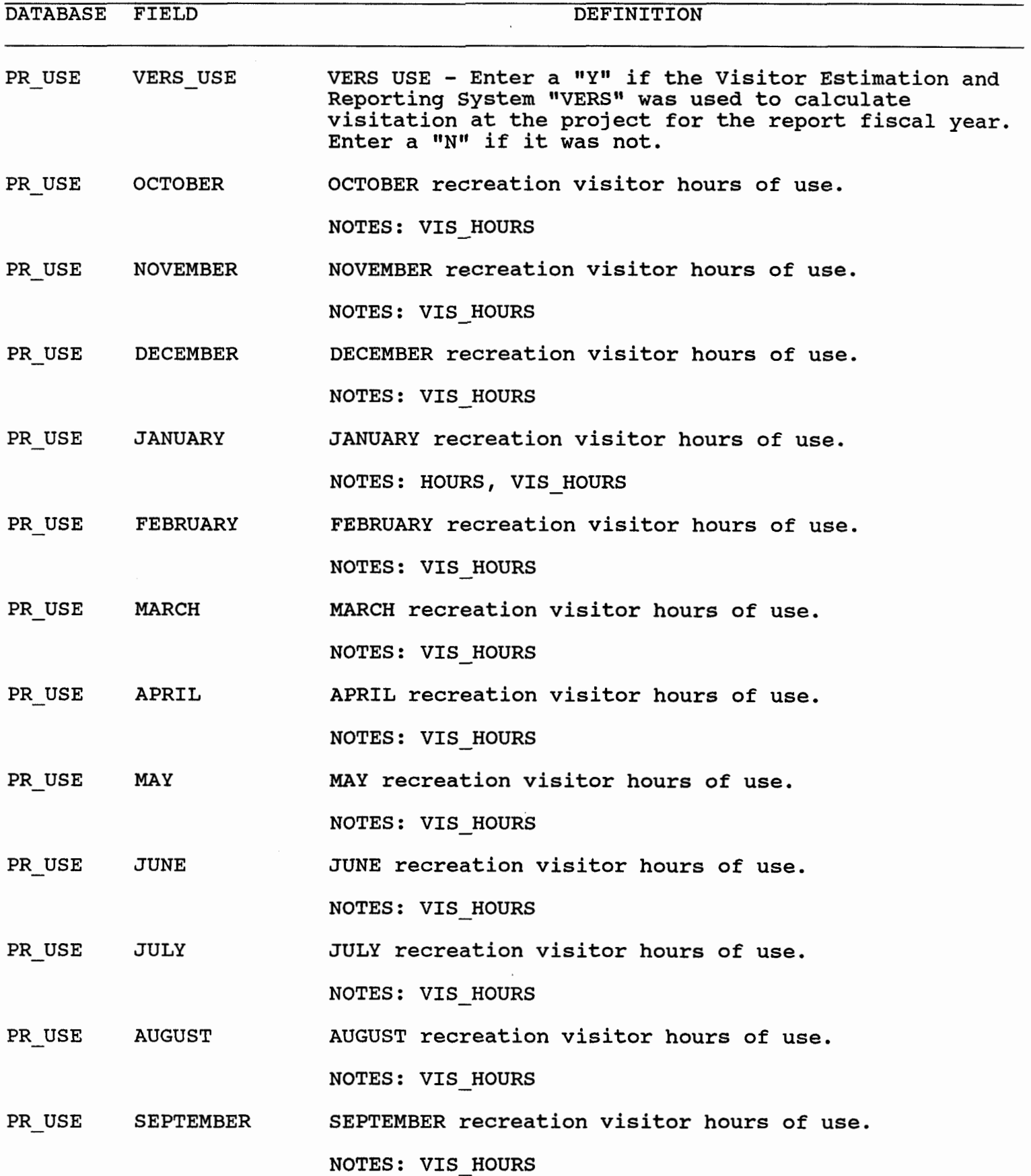

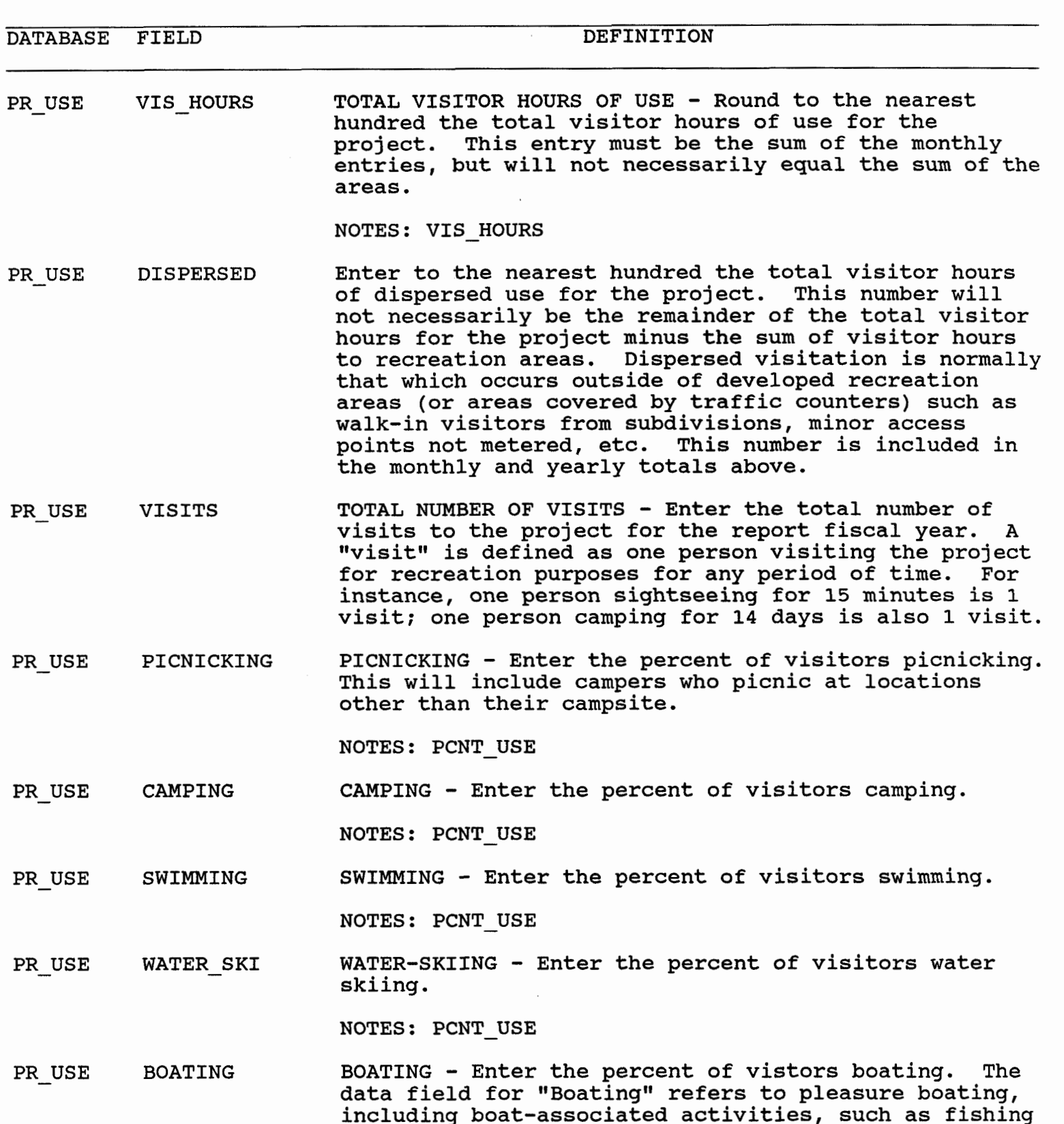

NOTES: PCNT\_USE

from the boat or water-skiing.

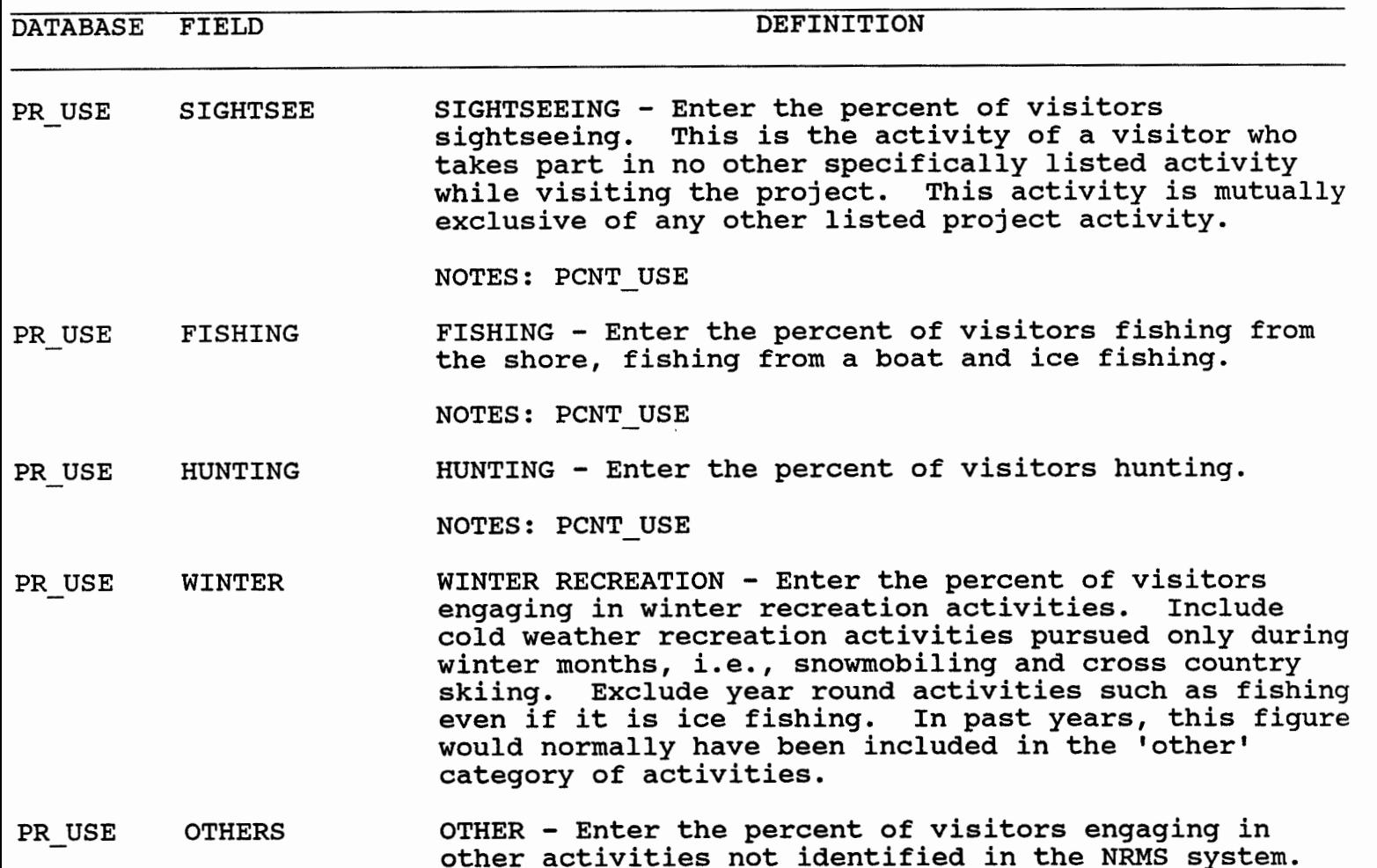

NOTES: PCNT\_USE

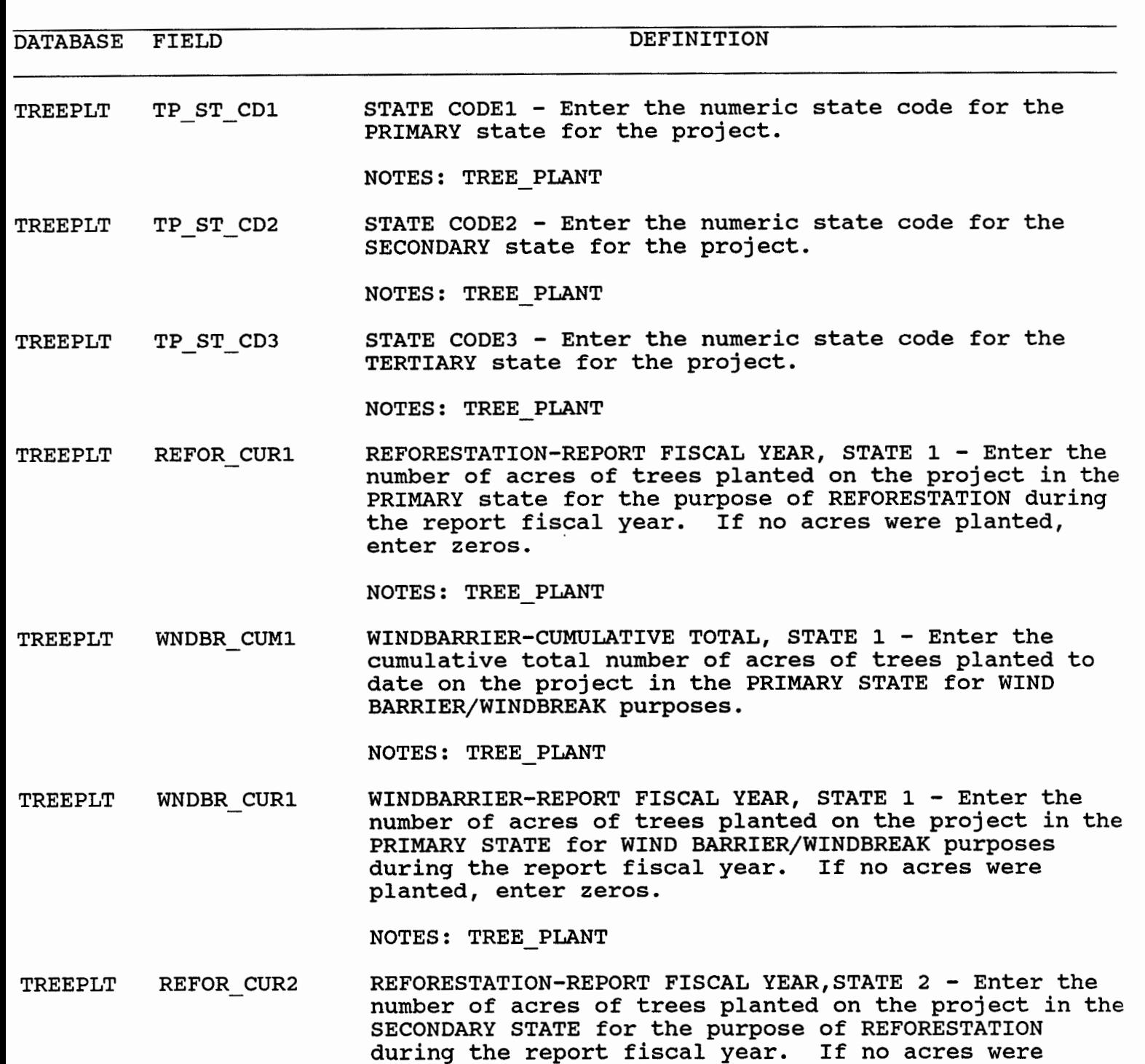

NOTES: TREE-PLANT

planted, enter zeros.

TREEPLT WNDBR\_CUM2 WINDBARRIER-CUMULATIVE TOTAL, STATE 2 - Enter the cumulative total number of acres of trees planted to date on the project in the SECONDARY STATE for WIND

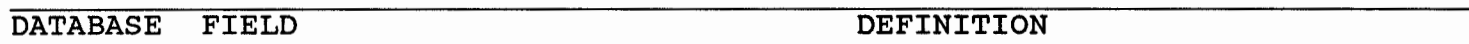

TREEPLT WNDBR CUM2 BARRIER/WINDBREAK purposes.

NOTES: TREE-PLANT

TREEPLT WNDBR CUR2 WINDBARRIER-REPORT FISCAL YEAR, STATE 2 - Enter the number of acres of trees planted on the project in the SECONDARY STATE for WIND BARRIER/WINDBREAK purposes during the report fiscal year. If no acres were planted, enter zeros.

NOTES: TREE PLANT

TREEPLT REFOR CUR3 REFORESTATION-REPORT FISCAL YEAR, STATE **3** - Enter the number of acres of trees planted on the project in the TERTIARY STATE for the purpose of REFORESTATION during the report fiscal year. If no acres were planted, enter zeros.

NOTES: TREE PLANT

TREEPLT WNDBR CUM3 WINDBARRIER-CUMULATIVE TOTAL, STATE 3 - Enter the cumulative total number of acres of trees planted to date on the project in the TERTIARY STATE for WIND BARRIER/WINDBREAK purposes.

NOTES: TREE PLANT

TREEPLT WNDBR CUR3 WINDBARRIER-REPORT FISCAL YEAR, STATE 3 - Enter the number of acres of trees planted on the project in the TERTIARY STATE for WIND BARRIER/WINDBREAK purposes the report fiscal year. If no acres were planted, enter zeros.

NOTES: TREE PLANT

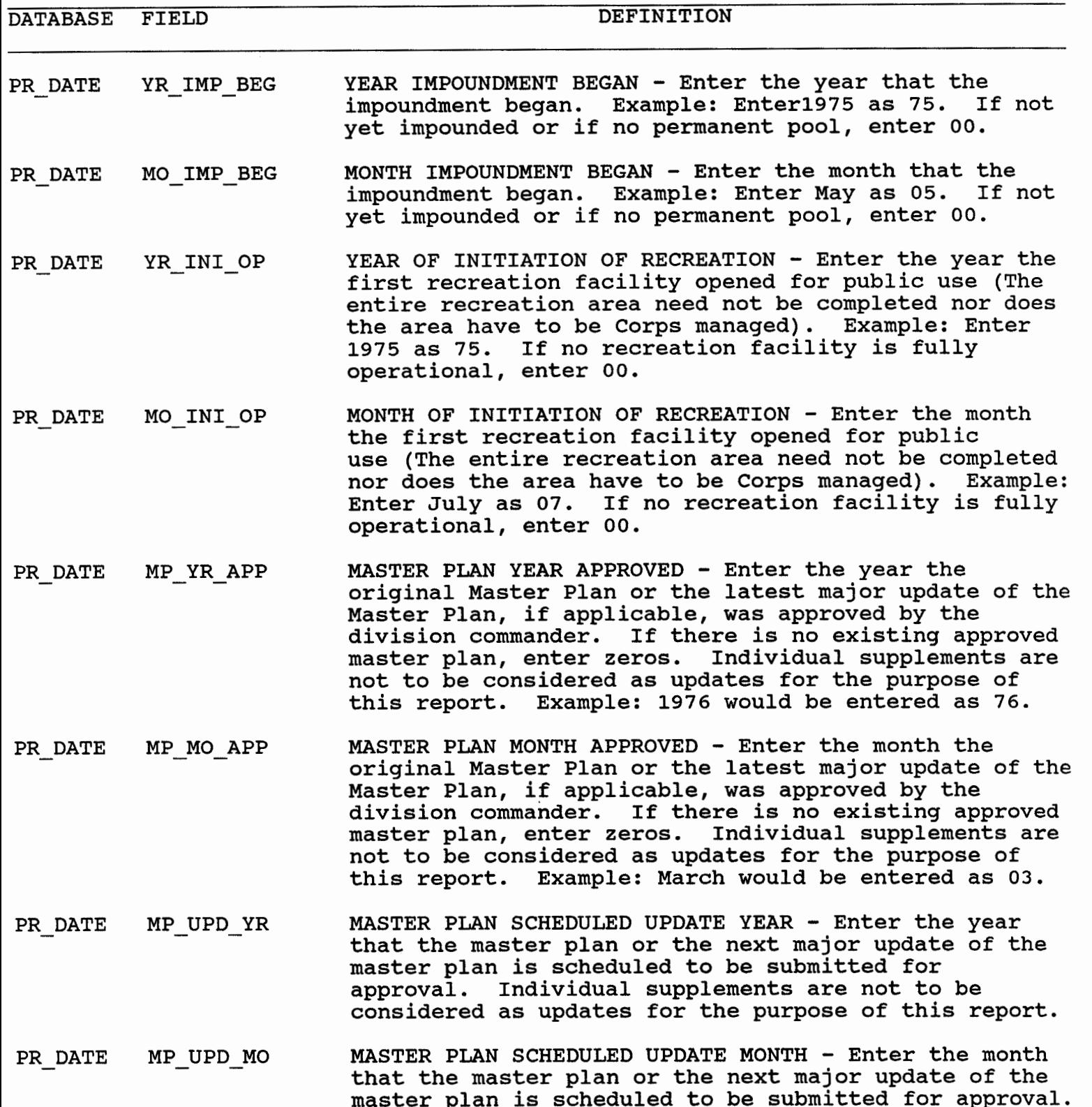

Individual supplements are not to be considered as

updates for the purpose of this report.

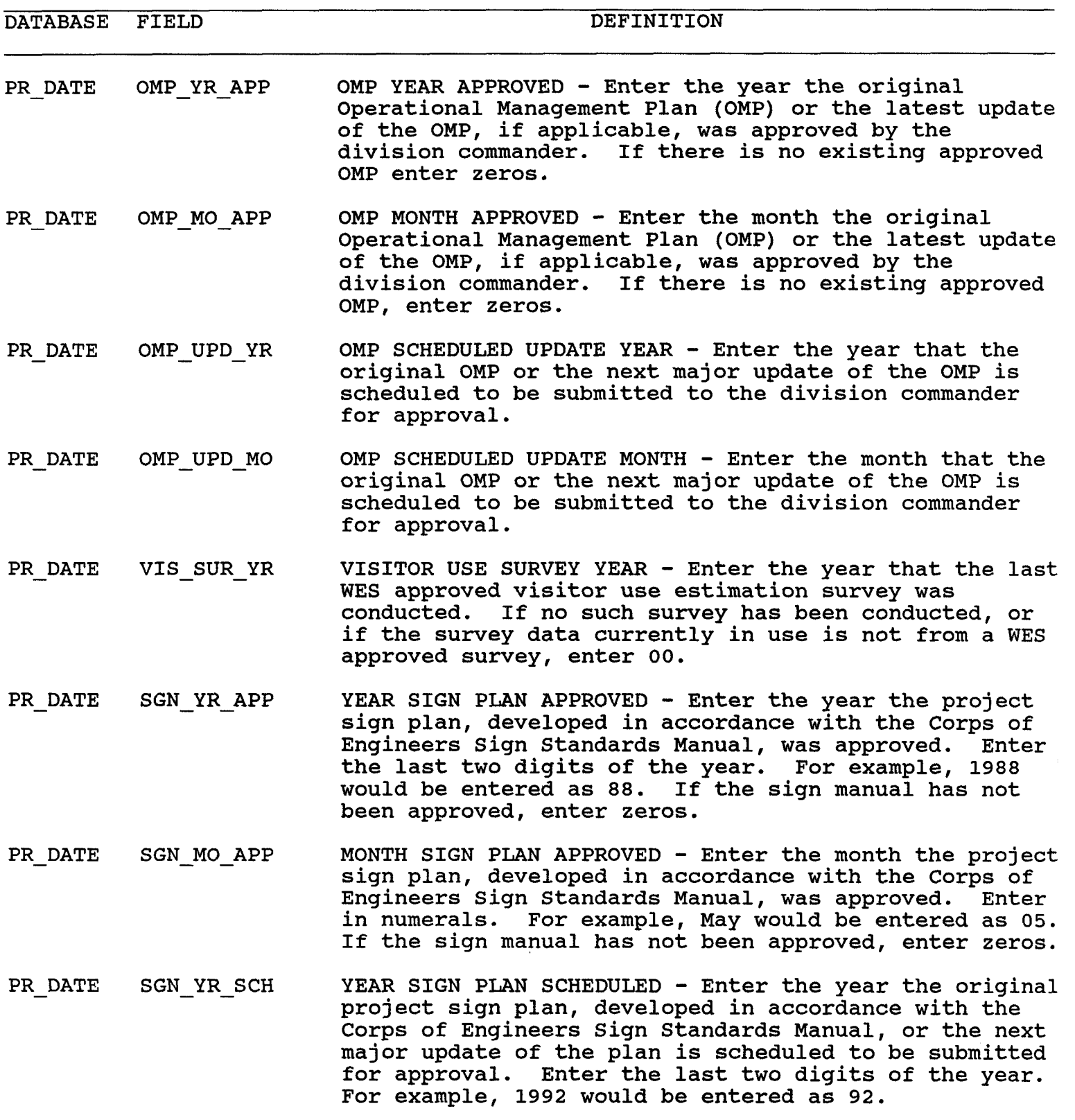

PR\_DATE SGN\_MO\_SCH MONTH SIGN PLAN SCHEDULED - Enter the month the

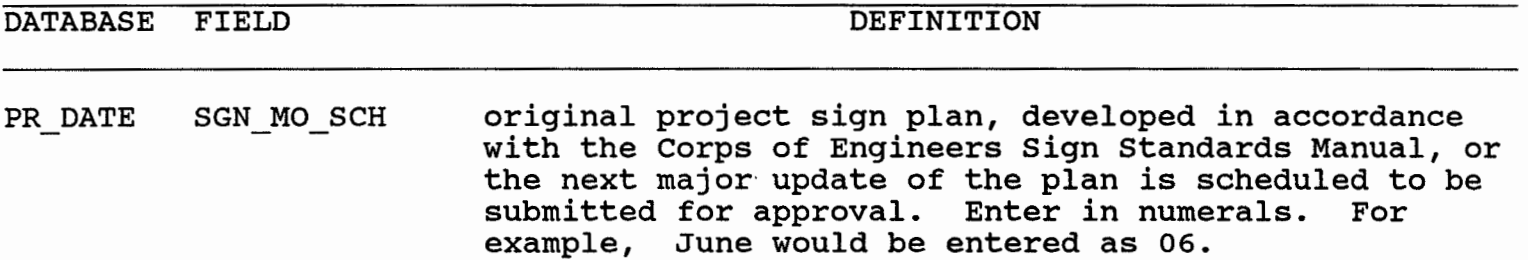

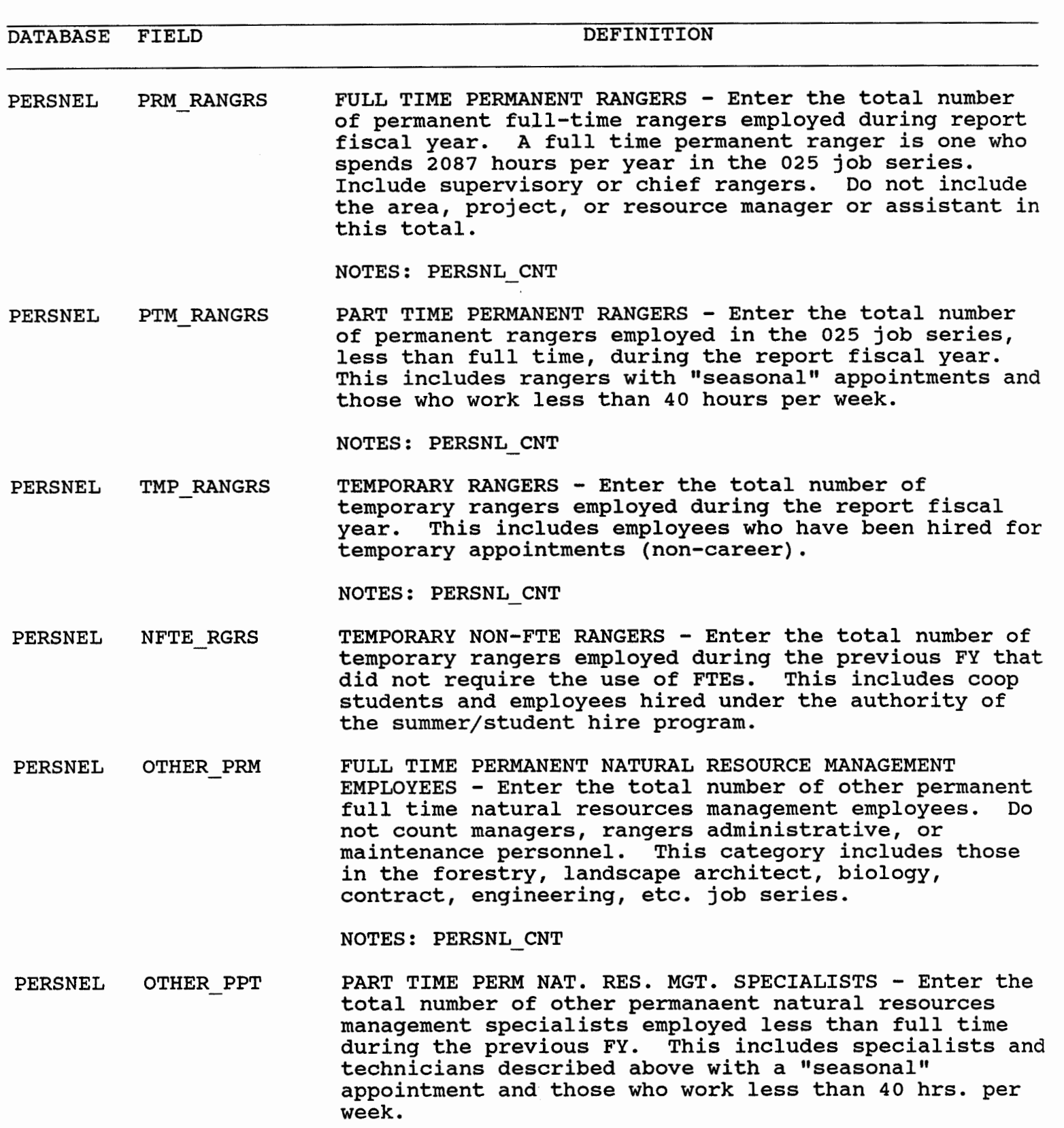

PERSNEL OTHER-TMP TEMPORARY NATURAL RESOURCE MANAGEMENT SPECIALISTS -

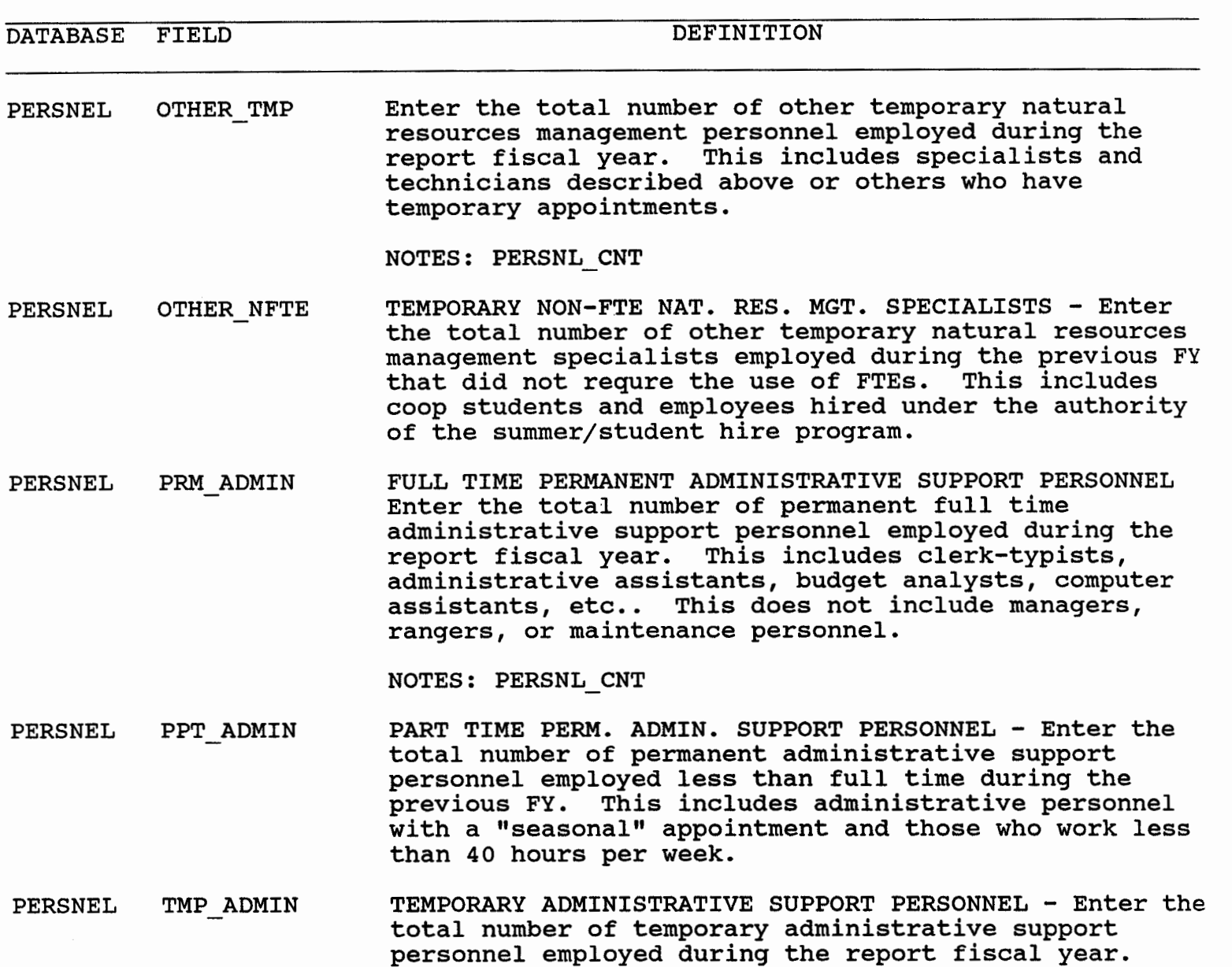

NOTES: PERSNL CNT

- PERSNEL NFTE ADMIN TEMPORARY NON-FTE ADMIN. SUPPORT PERSONNEL - Enter the total number of temporary administrative support personnel employed during the previous FY that did not require the use of FTEs. his includes employees hired under the authority of the summer/student hire program.
- PERSNEL RC MNT PRM FULL TIME PERMANENT MAINTENANCE - Enter the total number of permanent full time recreation maintenance personnel employed during the report fiscal year. Recreation-resource maintenance personnel are

**10/06/93** COUNTS OF VARIOUS PROJECT PERSONNEL 21

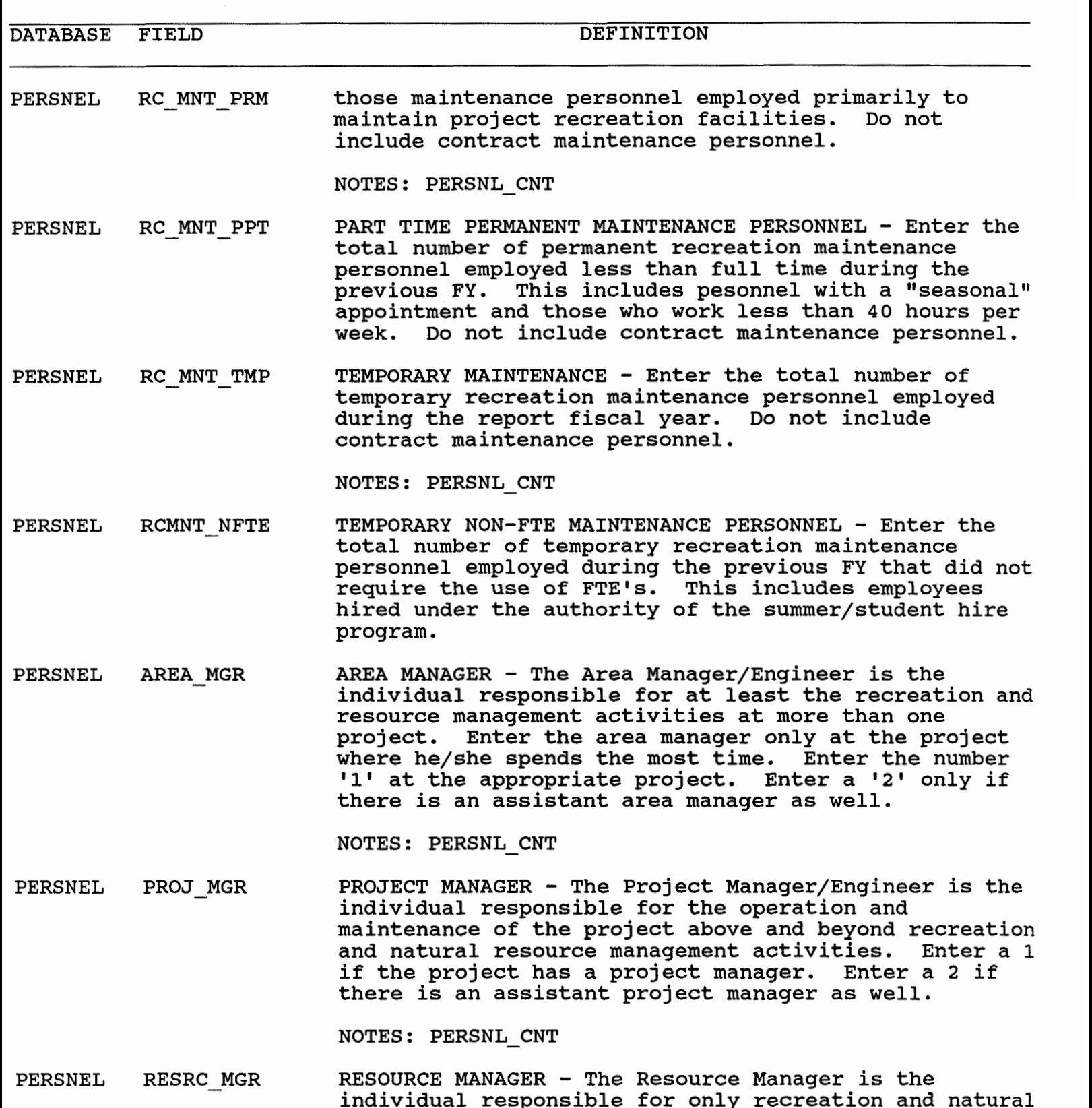

resource management activities. Enter a 1 if the

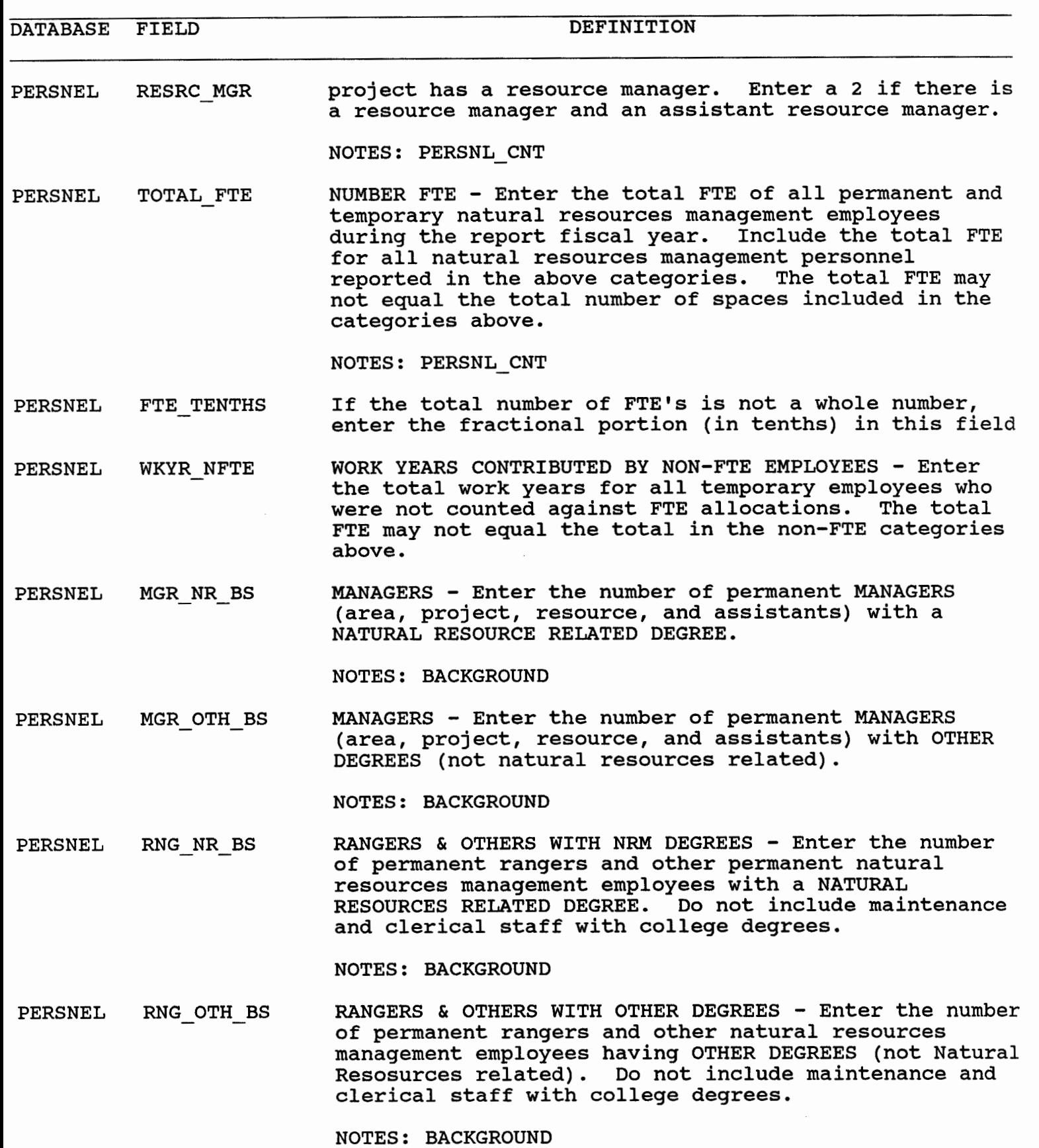

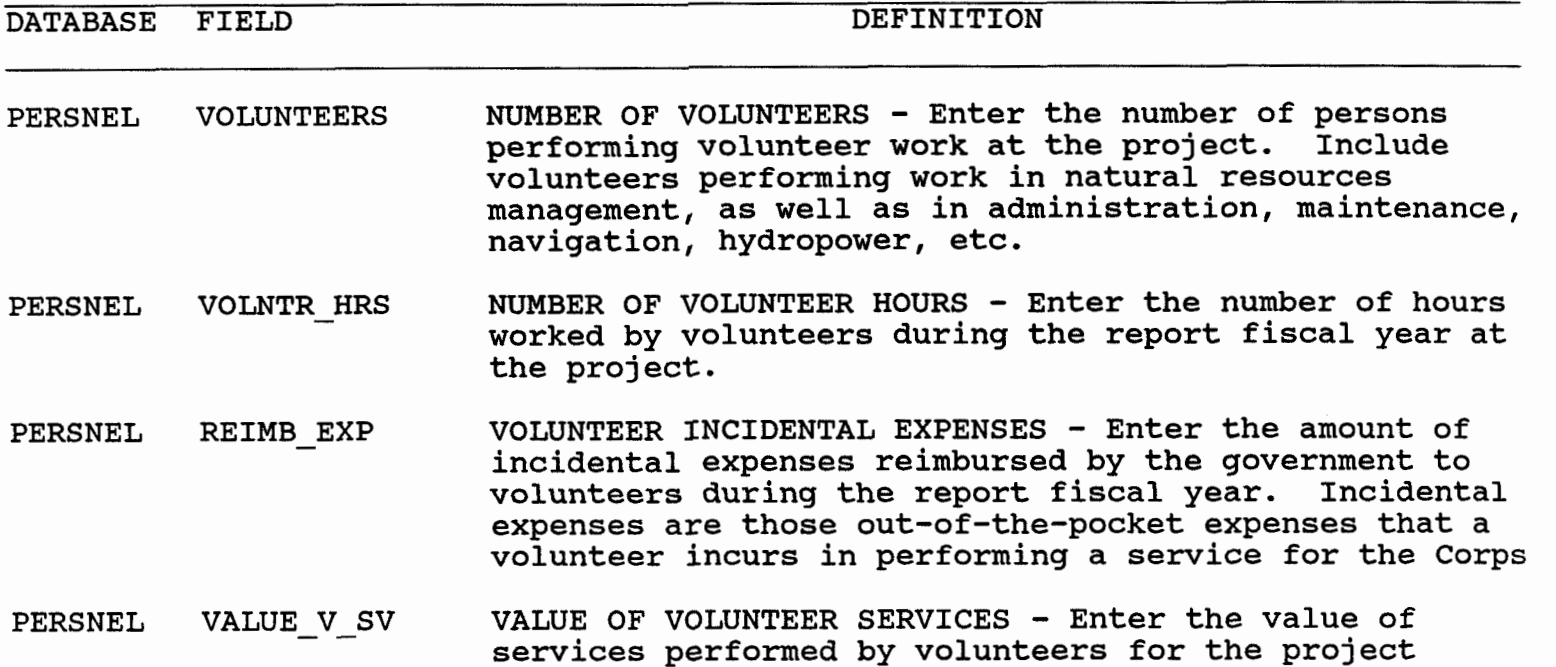

during the report fiscal year. The value of services performed should be calculated using the criteria in ~ppendix A, ER **1130-2-432.** 

 $\sim 10^6$ 

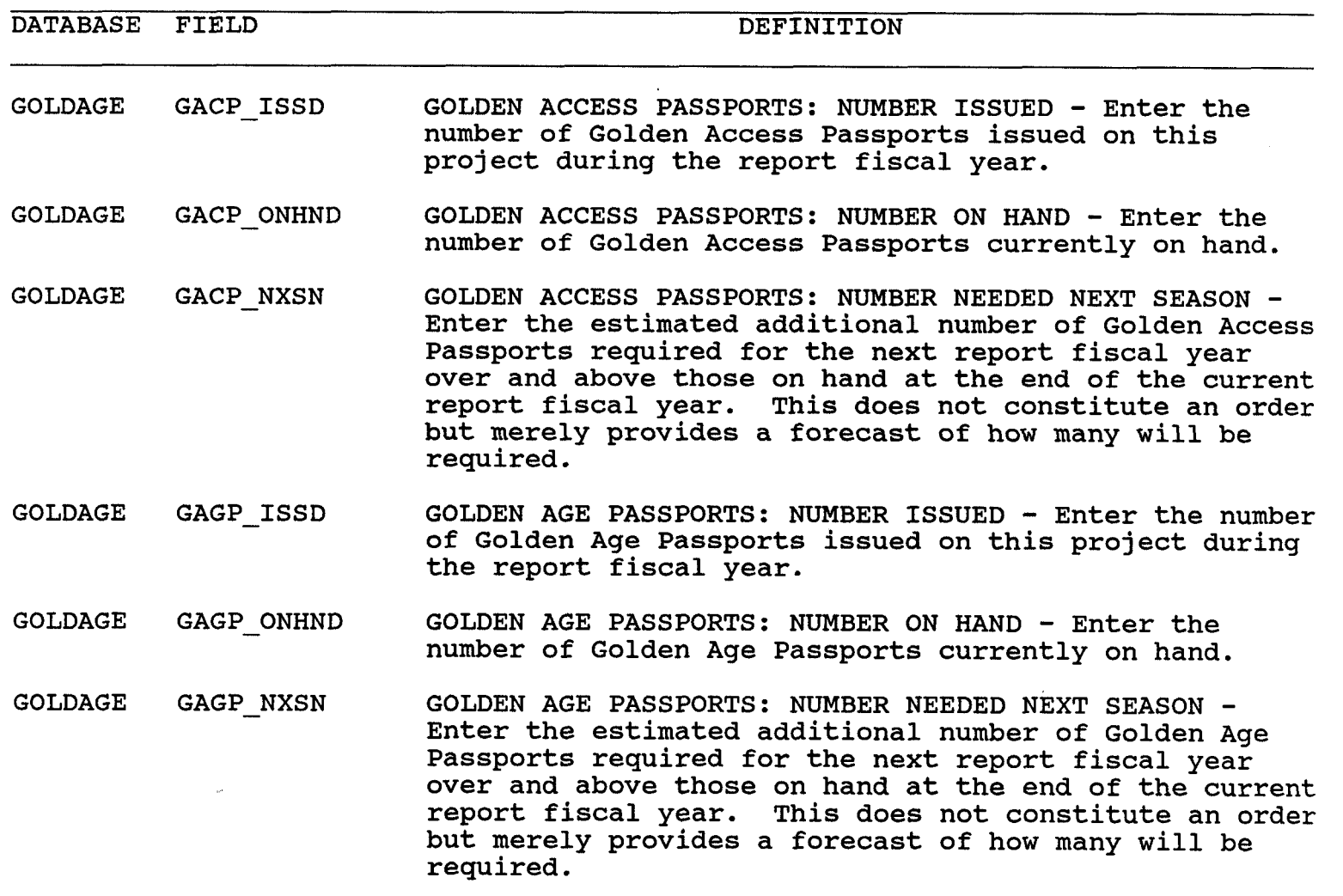

 $\Delta \phi$ 

 $\sim 10^{11}$  m  $^{-1}$ 

 $\sim$   $\infty$  .

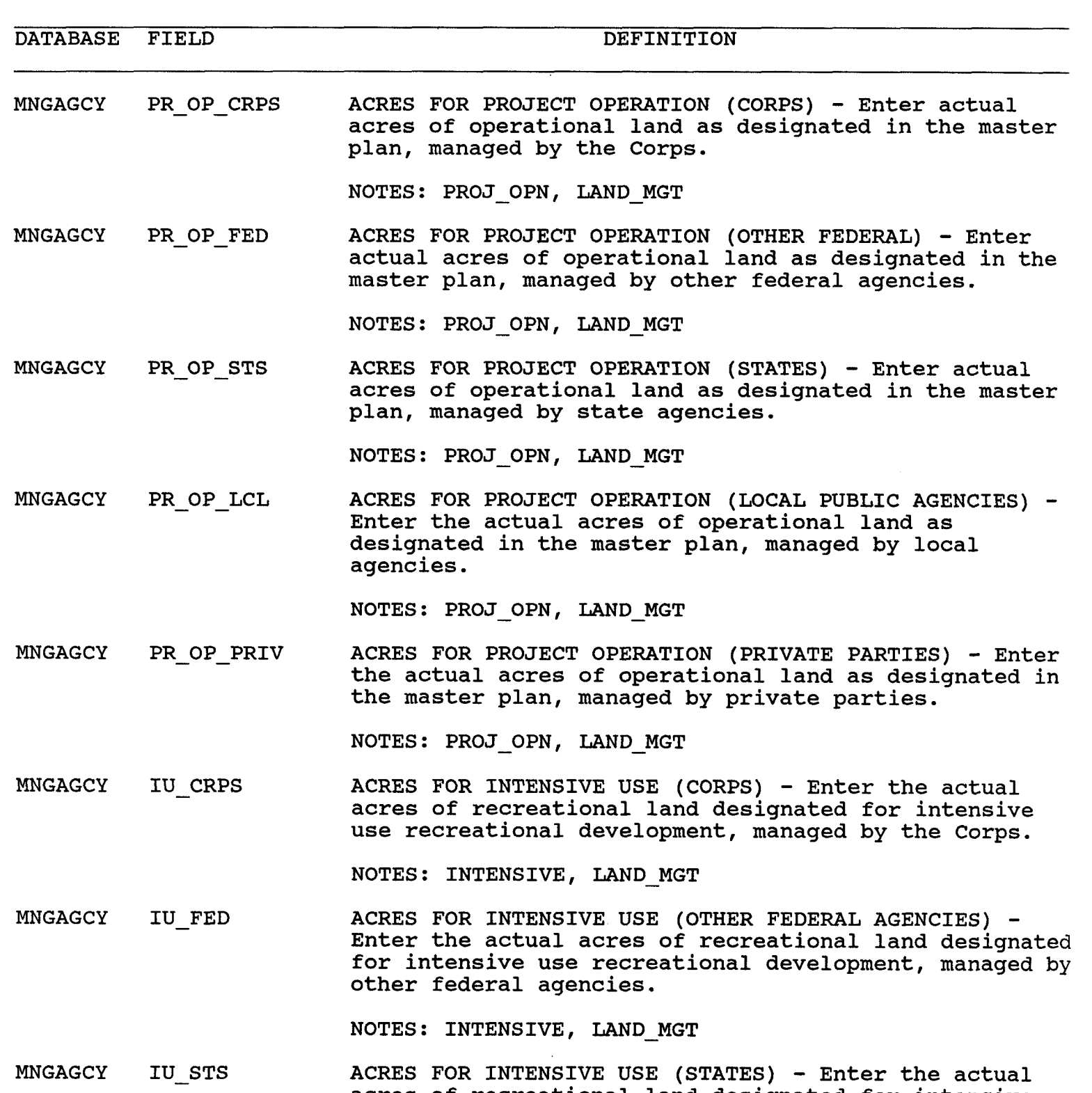

acres of recreational land designated for intensive use recreational development, managed **by** the state agencies.

NOTES: INTENSIVE, LAND\_MGT

 $\bar{z}$ 

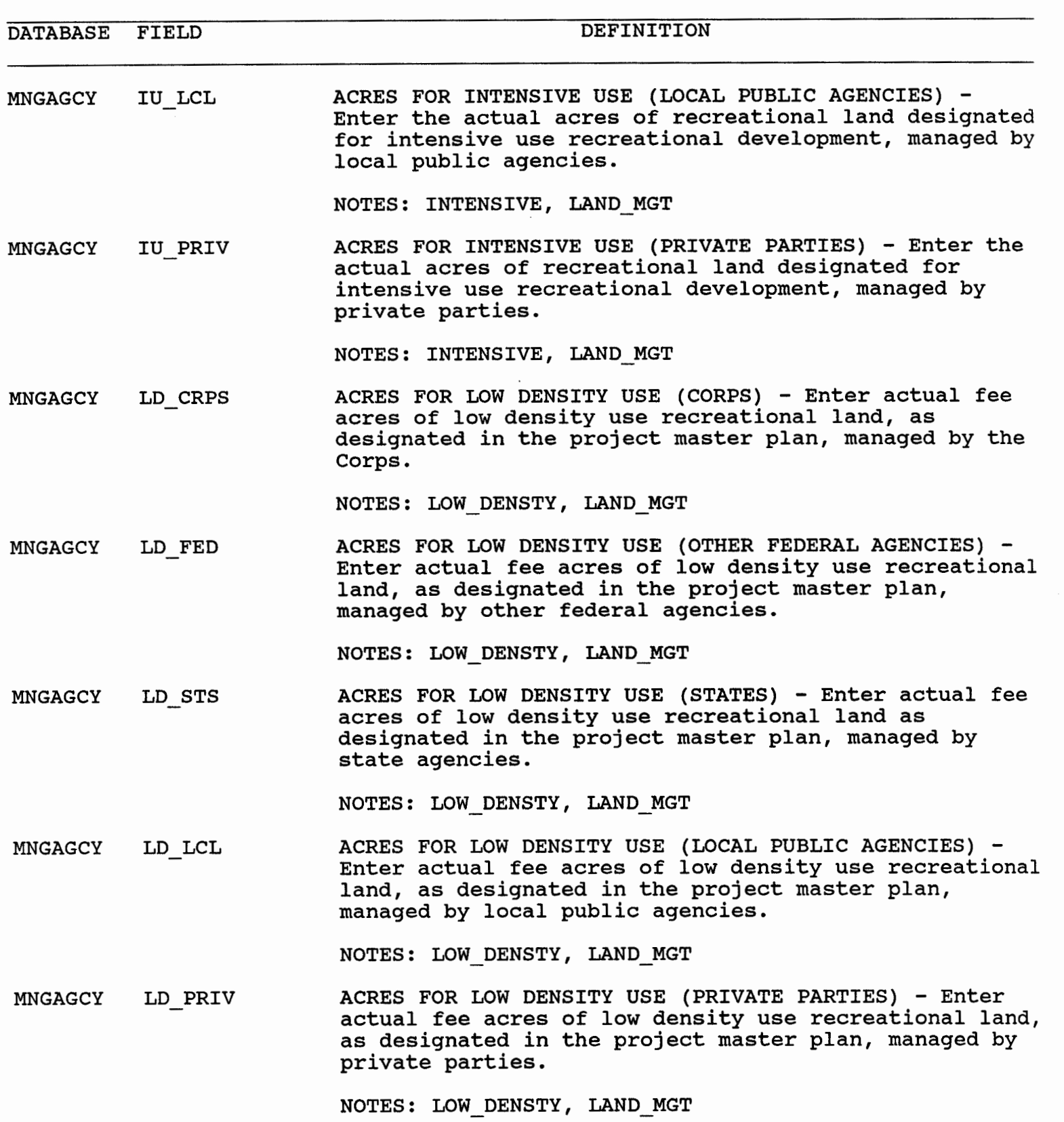

—<br>MNGAGCY NA\_CRPS ACRES OF NATURAL AREA (CORPS) - Enter actual fee acres

DATABASE FIELD DEFINITION

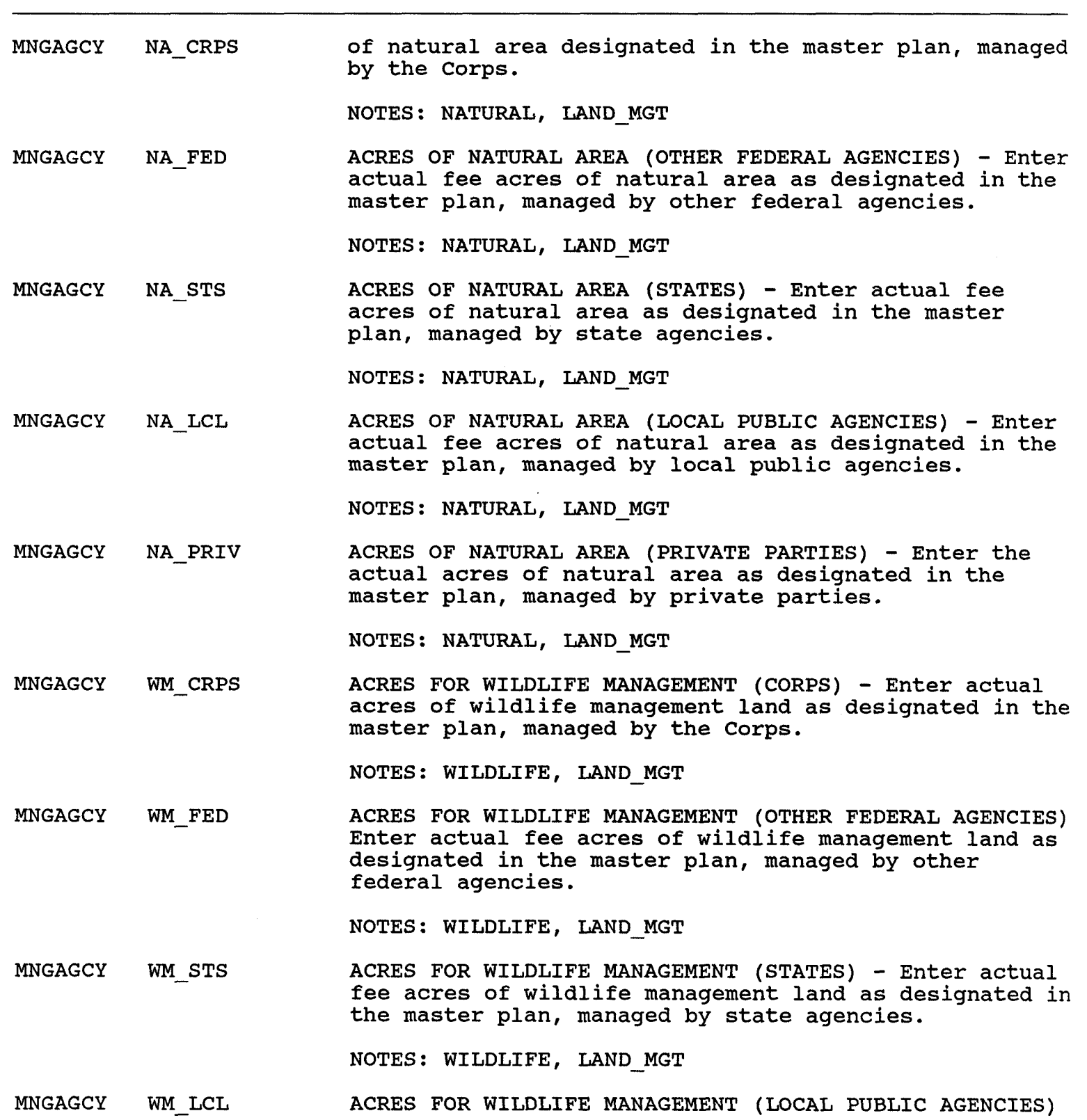

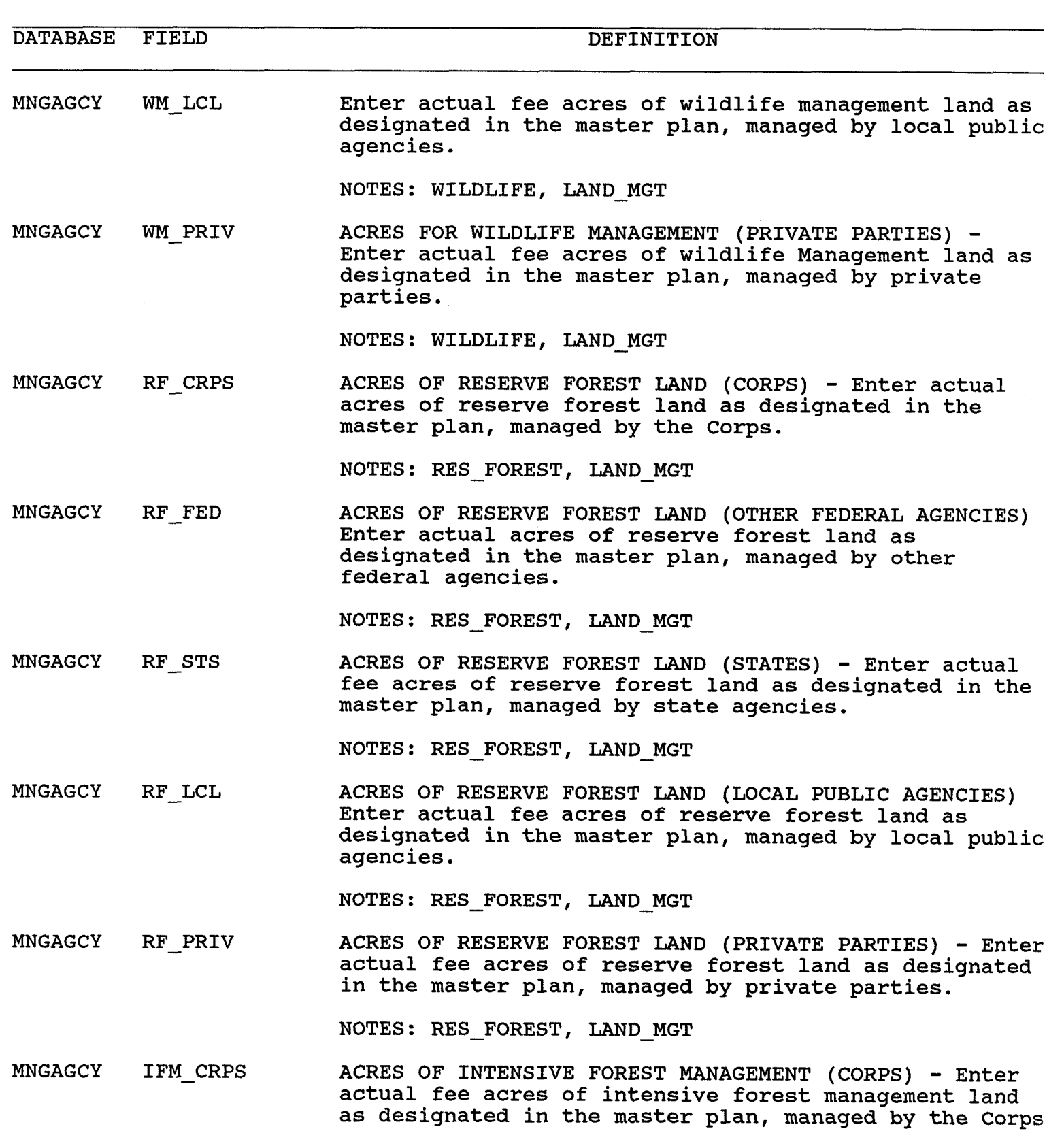

NOTES: FOREST\_MGT, LAND\_MGT

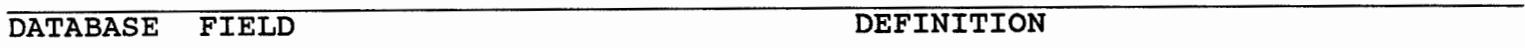

MNGAGCY IFM FED ACRES OF INTENSIVE FOREST MANAGEMENT (OTHER FEDERAL)<br>Enter actual fee acres of intensive forest management land as designated in the master plan, managed by by other federal agencies.

NOTES: FOREST MGT, LAND MGT

MNGAGCY IFM STS ACRES OF INTENSIVE FOREST MANAGEMENT (STATES) - Enter actual fee acres of intensive forest management land as designated in the master plan, managed by state agencies.

NOTES: FOREST MGT, LAND MGT

MNGAGCY IFM LCL ACRES OF INTENSIVE FOREST MANAGEMENT (LOCAL PUBLIC AGENCIES) - Enter actual acres of intensive forest management land as designated in the master plan, managed by local public agencies.

NOTES: FOREST MGT, LAND MGT

MNGAGCY IFM PRIV ACRES OF INTENSIVE FOREST MANAGEMENT (PRIVATE PARTIES) Enter actual acres of intensive forest management land as designated in the master plan, managed by private parties.

NOTES: FOREST MGT, LAND MGT

MNGAGCY RANGE MGT TOTAL ACRES OF RANGE MANAGEMENT - Enter total acres of all fee lands managed for multiple purpose range management. Benefits from these lands may include low density recreation, wildlife habitat, and native grassland restoration.

NOTES: RANGE MGT, LAND MGT

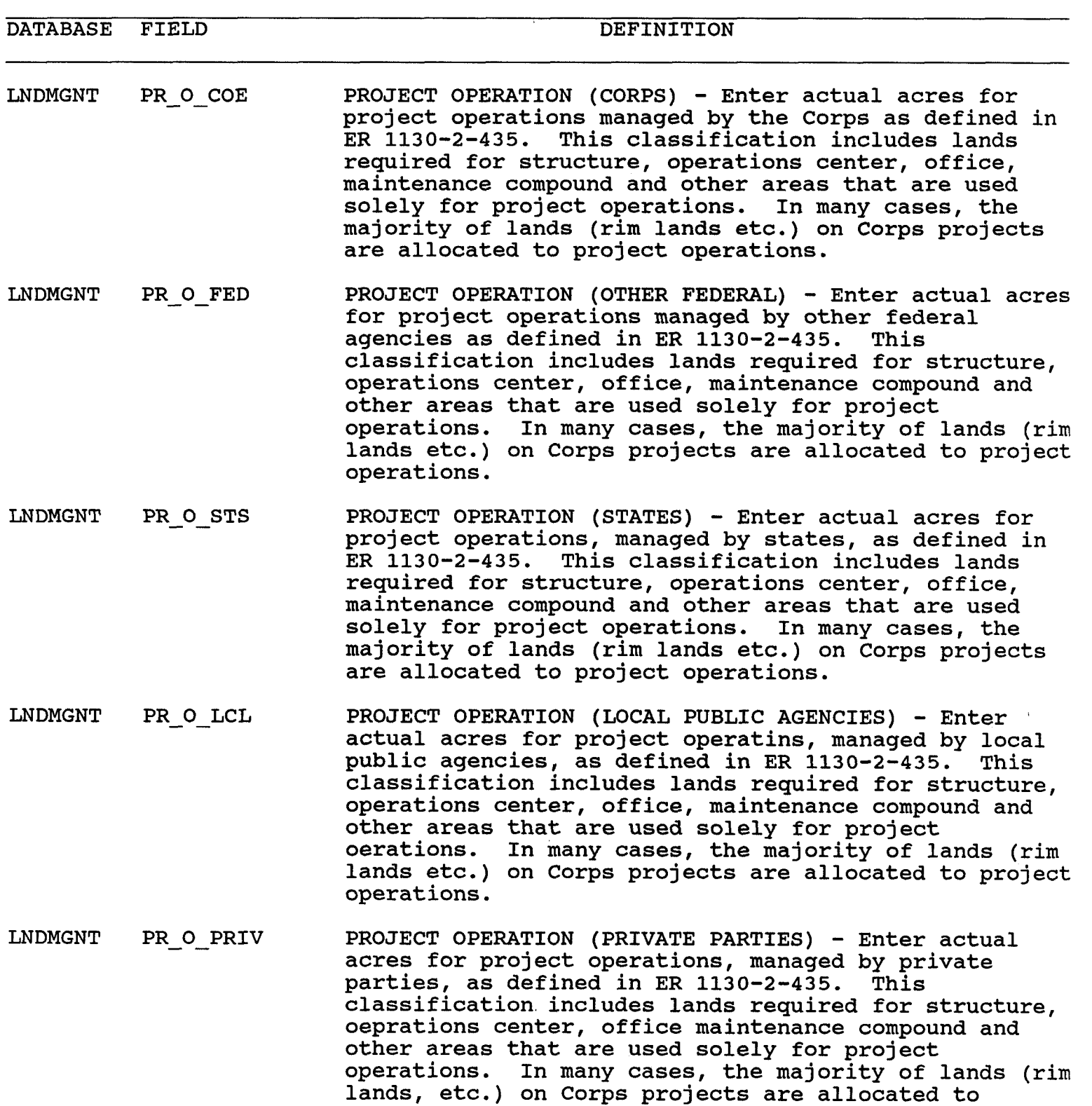

LNDMGNT REC\_COE RECREATION (CORPS) - Enter the number of acres of land

project operations.

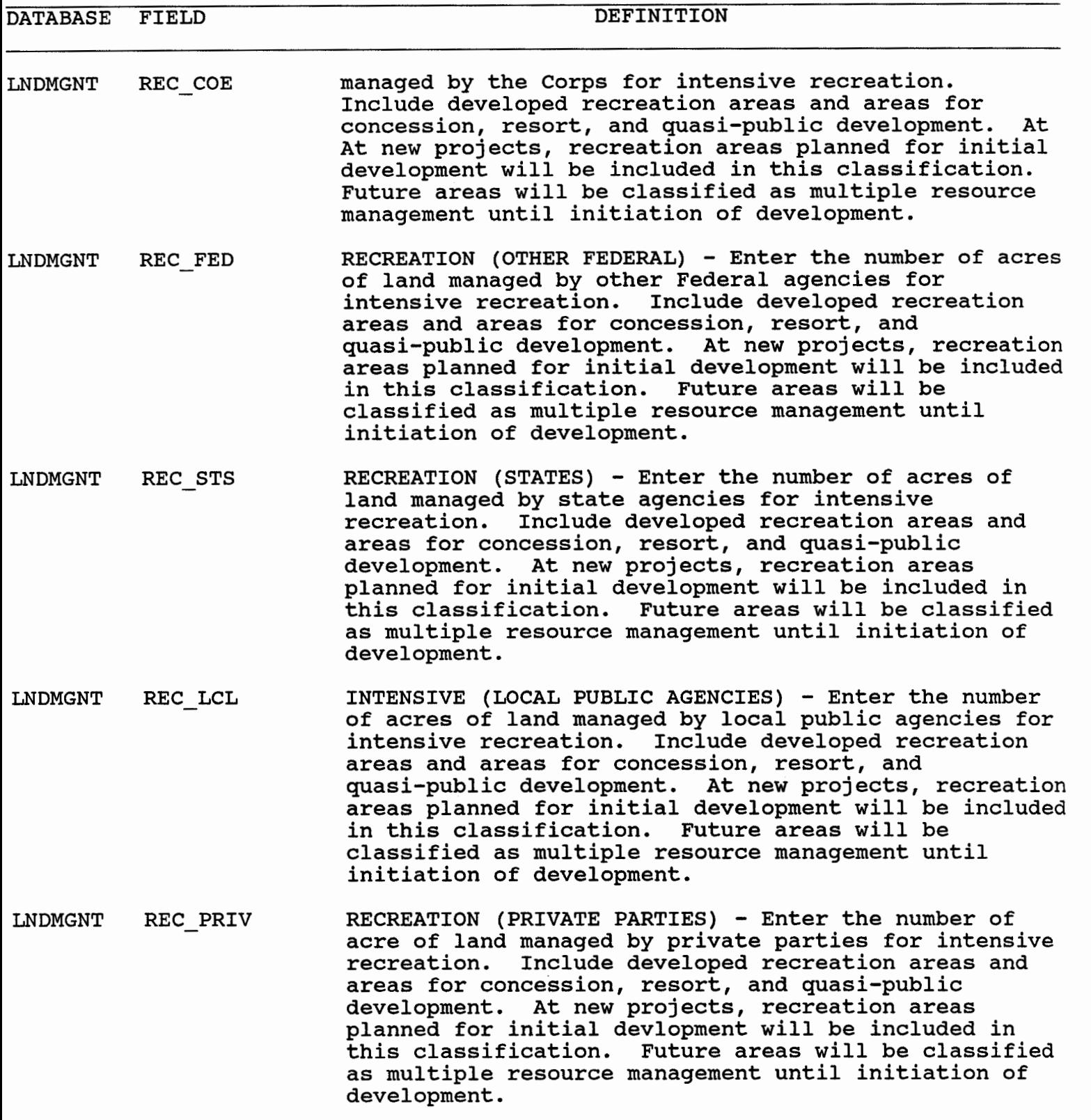

LNDMGNT MIT - COE MITIGATION (CORPS) - Enter the number of acres of fee

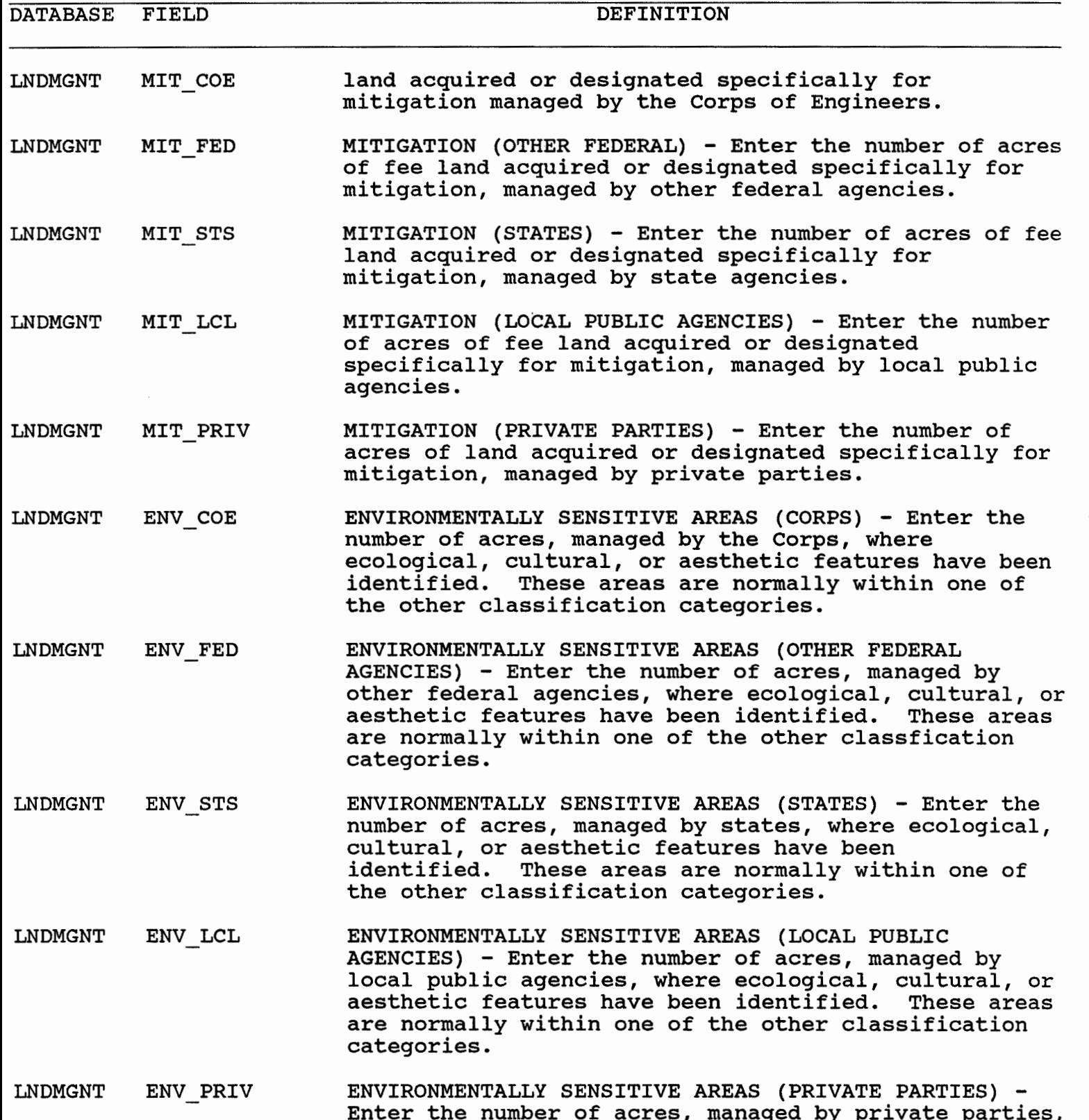

 $\cdot$ 

most one number of acros, managed by privace parcies,<br>where ecological, cultural, or aesthetic features have
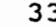

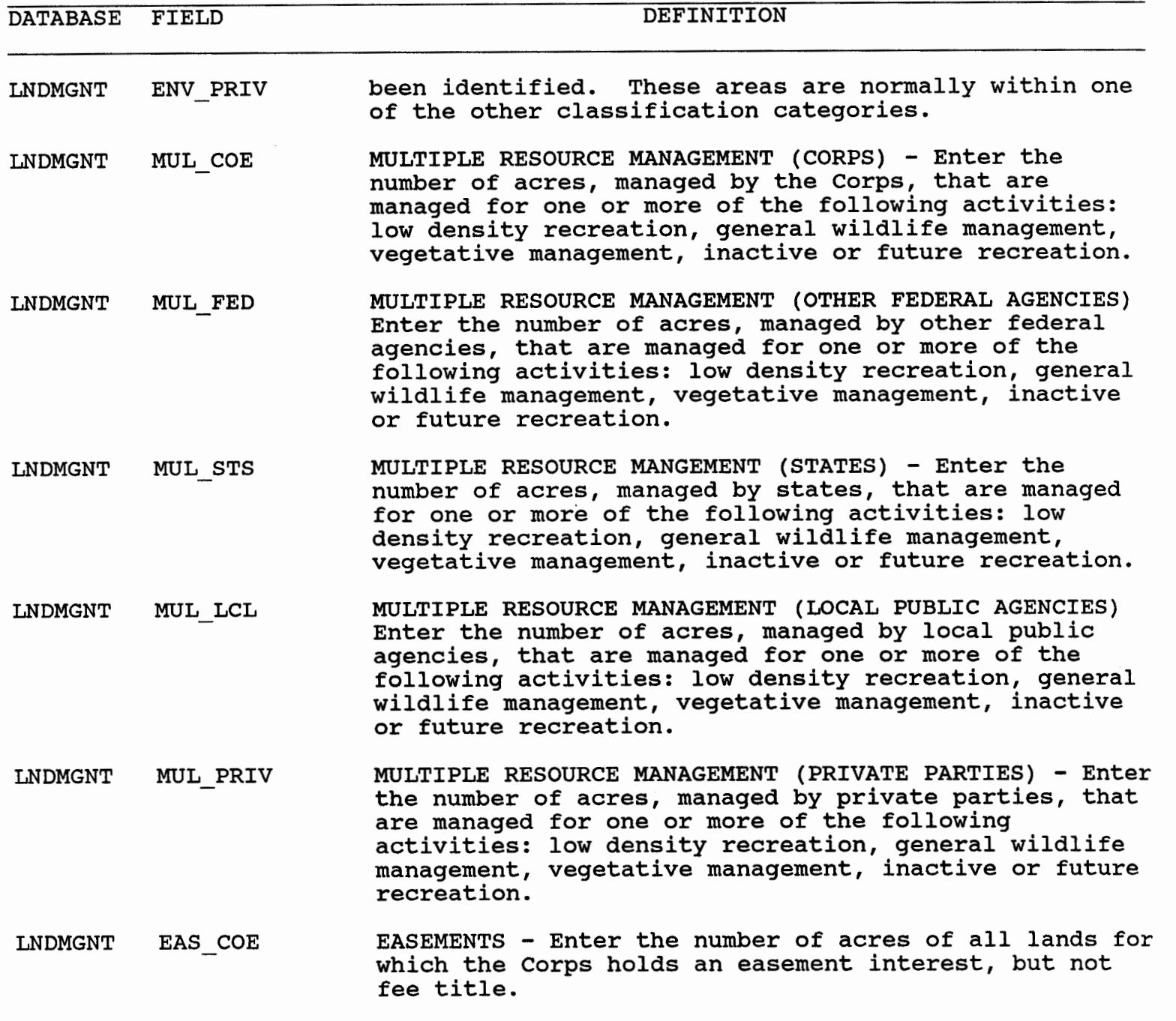

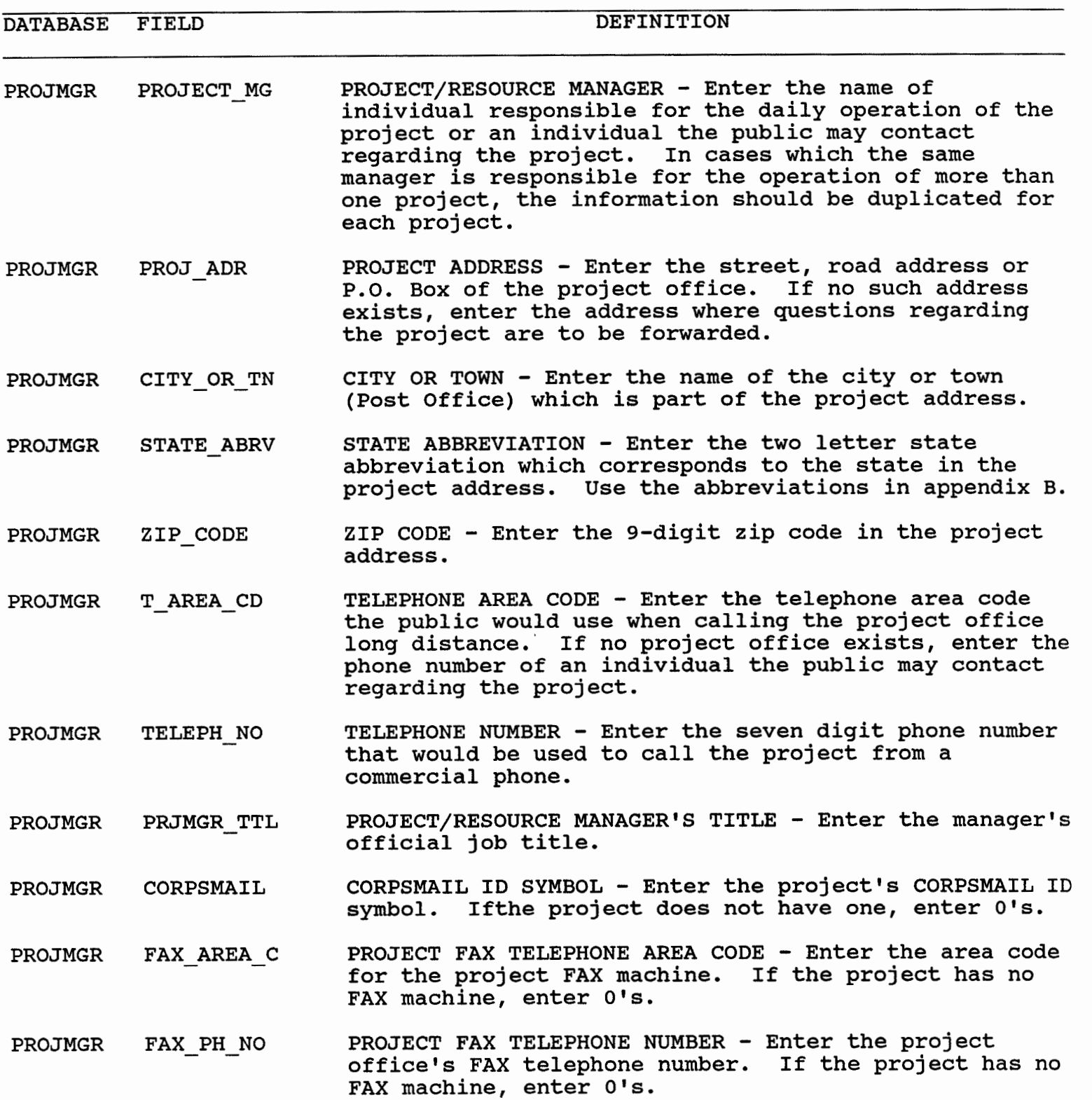

DATABASE FIELD DEFINITION

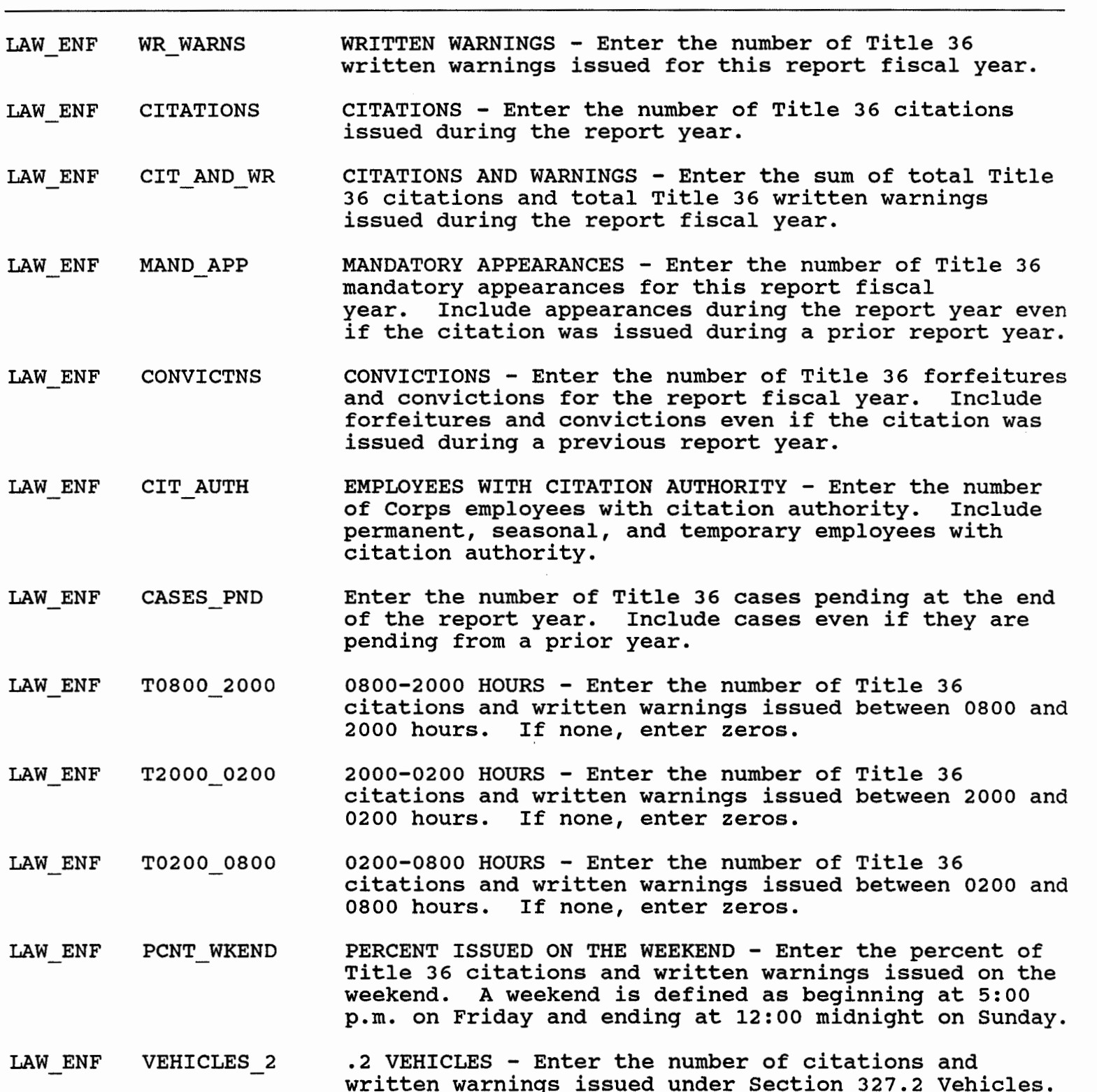

NOTES: PART\_327

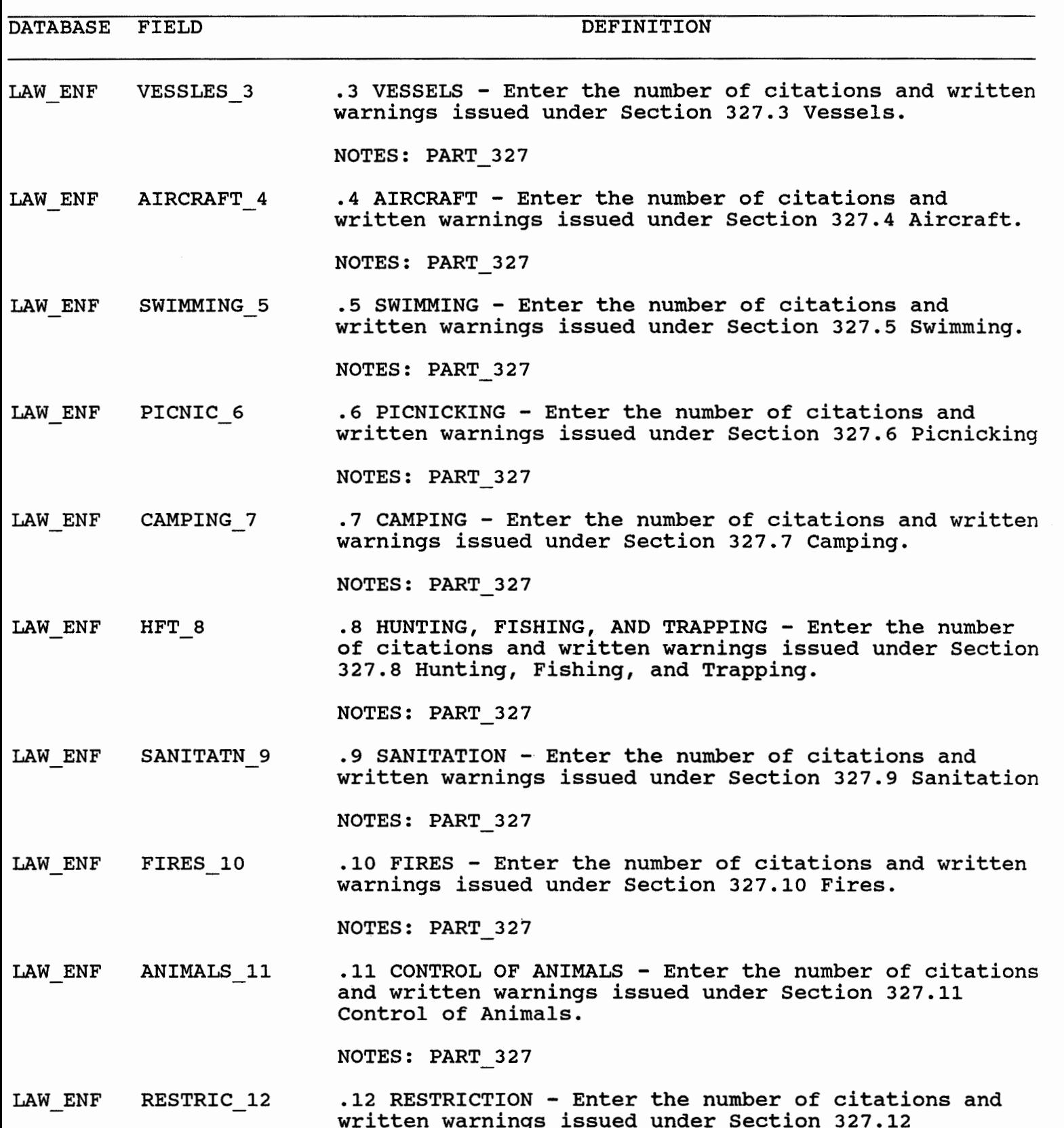

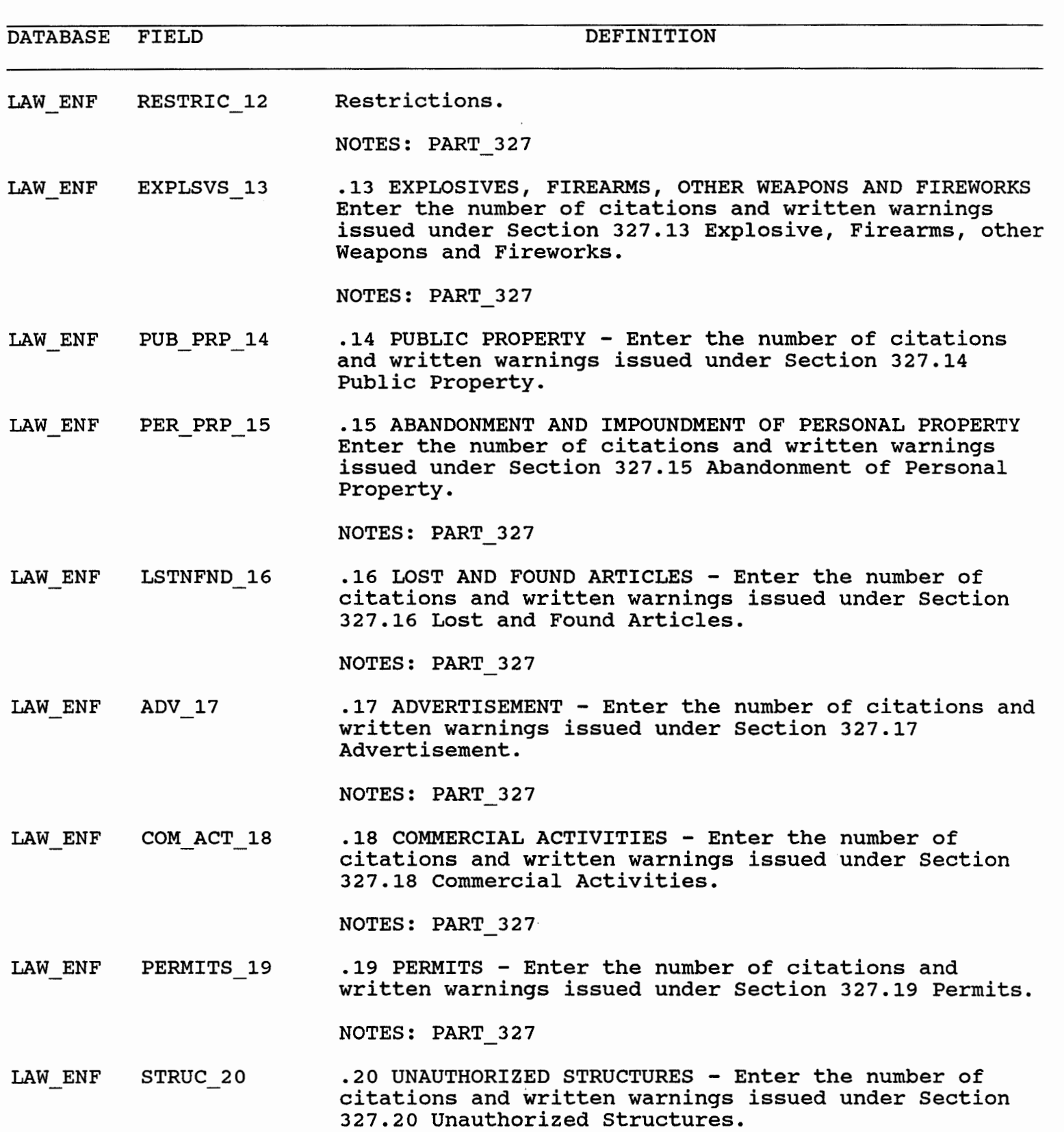

NOTES: PART\_327

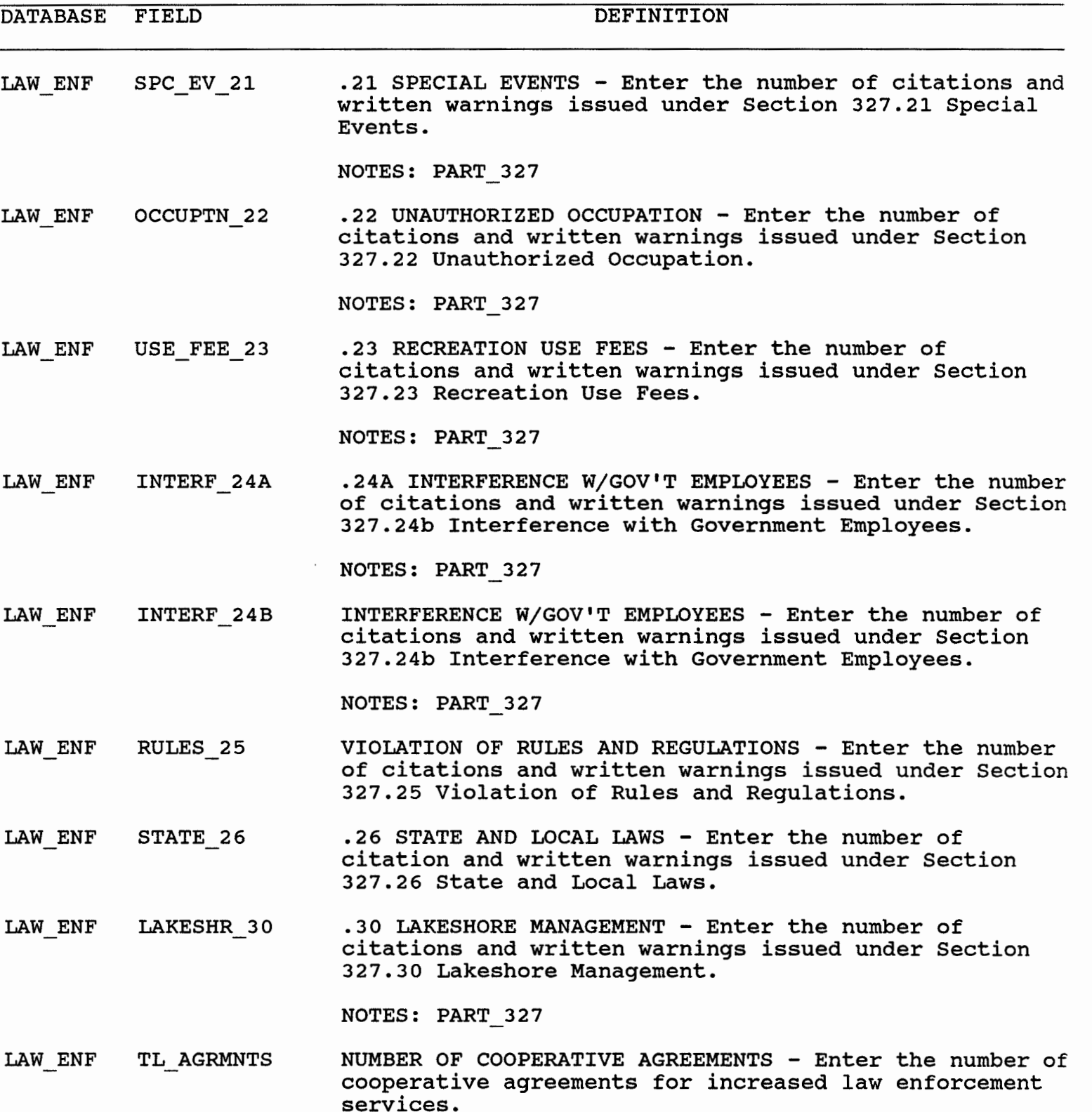

AW\_ENF CONTR\_COST FUNDS PAID TO COOPERATING AGENCIES - Enter the amount

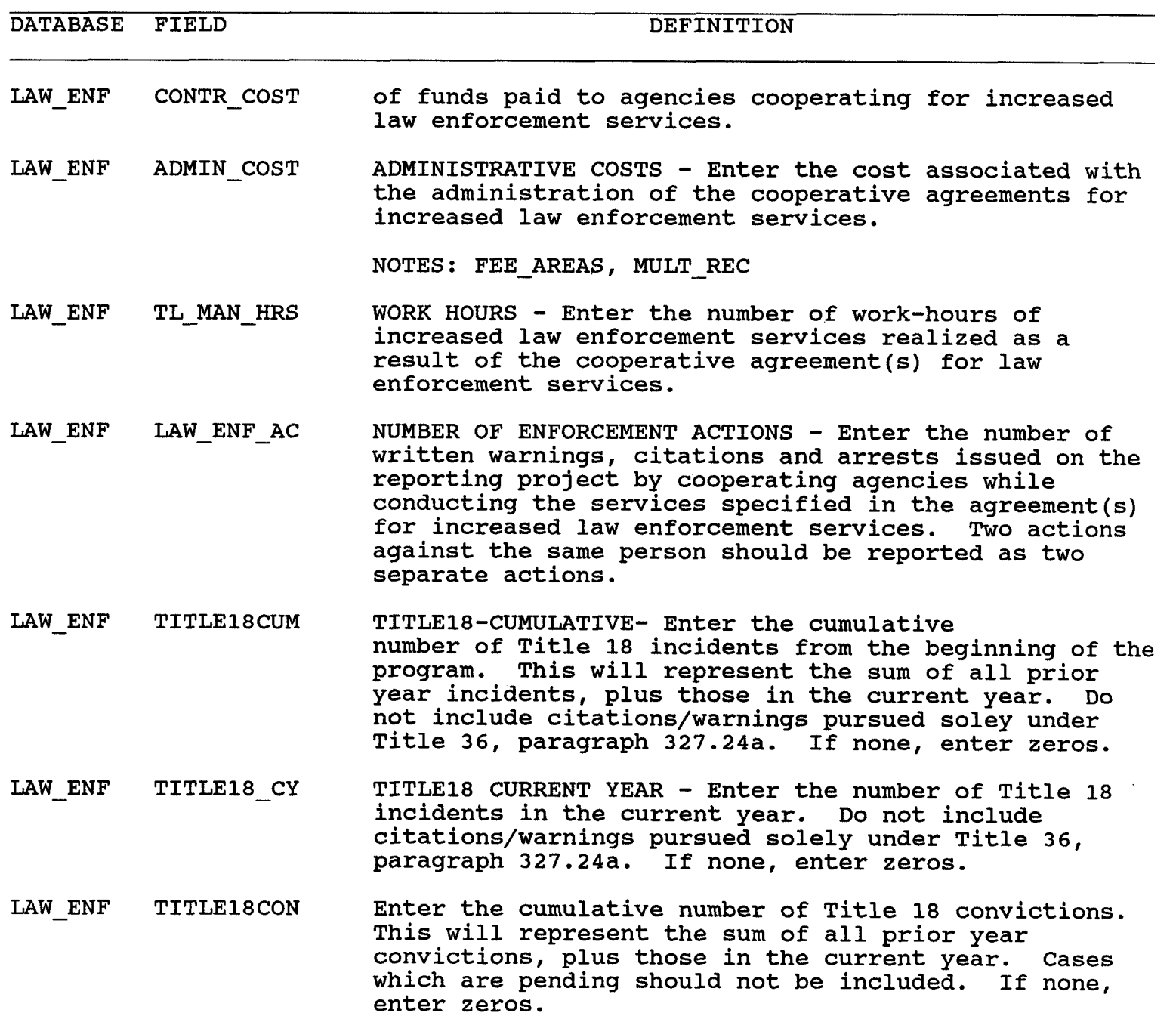

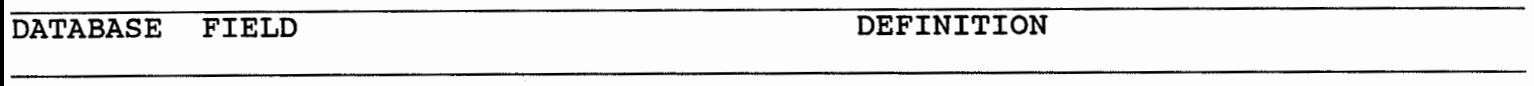

VIS CTR VC NAME VISITOR CENTER NAME - Enter the official name of the visitor center. Use standard abbreviations as needed.

VIS CTR T-AREA CD VISITOR CENTER AREA CODE - Enter the telephone area code that would be used to call the visitor center from a commercial telephone. If the visitor center has no telephone, enter the telephone area code for the project office.

- VIS CTR TELEPH NO VISITOR CENTER TELEPHONE NUMBER - Enter the **7** digit telephone number that would be used to call the visitor center from a commercial telephone. If the visitor center has no telephone, enter the telephone number for the project office.
- VIS CTR VC ST CD STATE - Enter the 2 digit code for the state in which the visitor center is located.
- VIS CTR VC TYPE VISITOR CENTER TYPE - Enter the single character that ISITOR CENTER TYPE - Enter the single character that<br>dentifies the type of visitor center: A - The only identifies the type of visitor center: A - The only<br>approved Type A centers are: Bonneville Bradford Island and Second Powerhouse, Caesar Creek, Gavins Point, Lake Washington Ship Canal, San ~rancisco Bay Model, South Platte, and HS Truman. B - Type B Model, South Platte, and HS Truman.  $B - Type B$ <br>centers are approved in the project master plan. They generally have an exhibit area and a staffed information desk. Information provided focuses on the project and its functions in a regional context. <sup>C</sup>- Type C centers are usually small information areas in a project office set aside for displays and publication distribution. Either a staffed or selfhelp system may be used to dispense information and assist visitors in understanding, locating and utilizing project facilities. Powerhouse exhibit areas may be classified as type C centers. Note: Enter data on visitor centers operated by the Corps only. DO NOT enter data on visitor centers operated by another agency.
- VIS CTR COMPL YR COMPLETION YEAR - Give the actual year of completion or the date programmed for completion of the visitor center. Example: **1975** will be entered as **75.**
- VIS CTR COMPL MO  $COMPLETION MOMTH - Give the actual month of completion$ or the date programmed for completion of the visitor center. Example: July will be entered as **07.**
- VIS CTR SOLAR SOLAR ENERGY - If the building is designed for solar energy, enter Y. If not designed for solar energy,

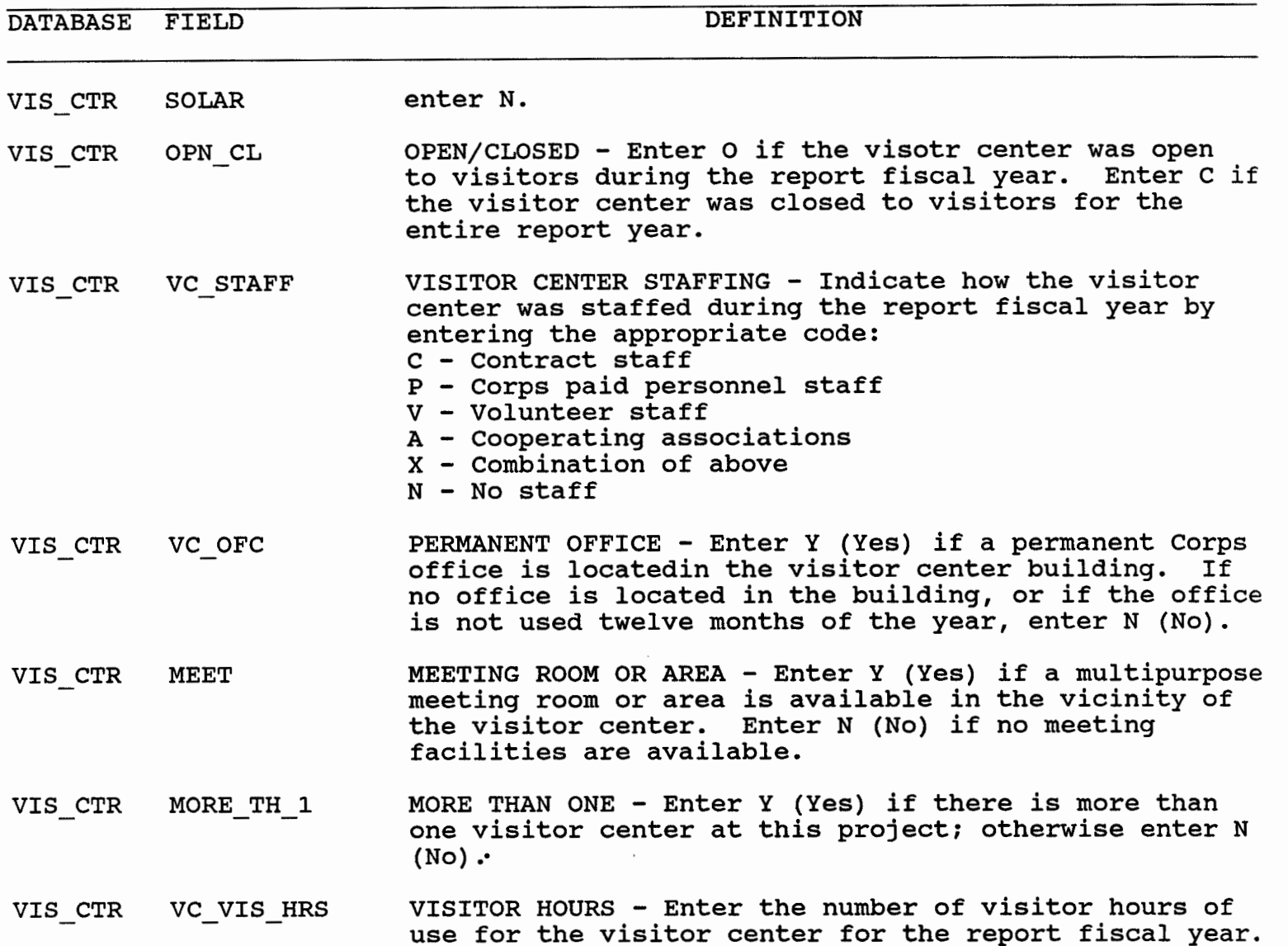

 $\sim$   $\alpha$ 

DATABASE FIELD DEFINITION

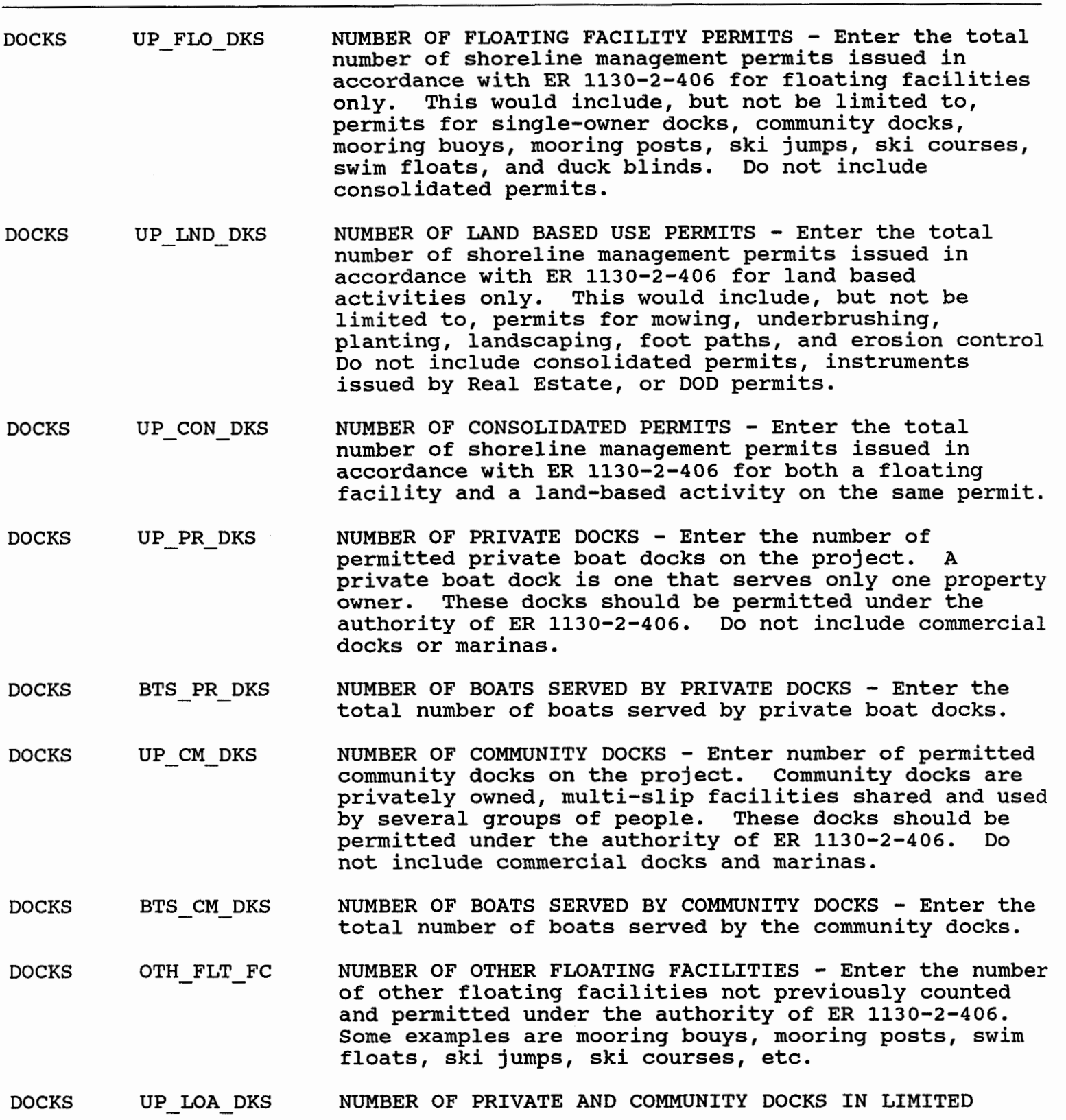

 $\sim$   $\sim$ 

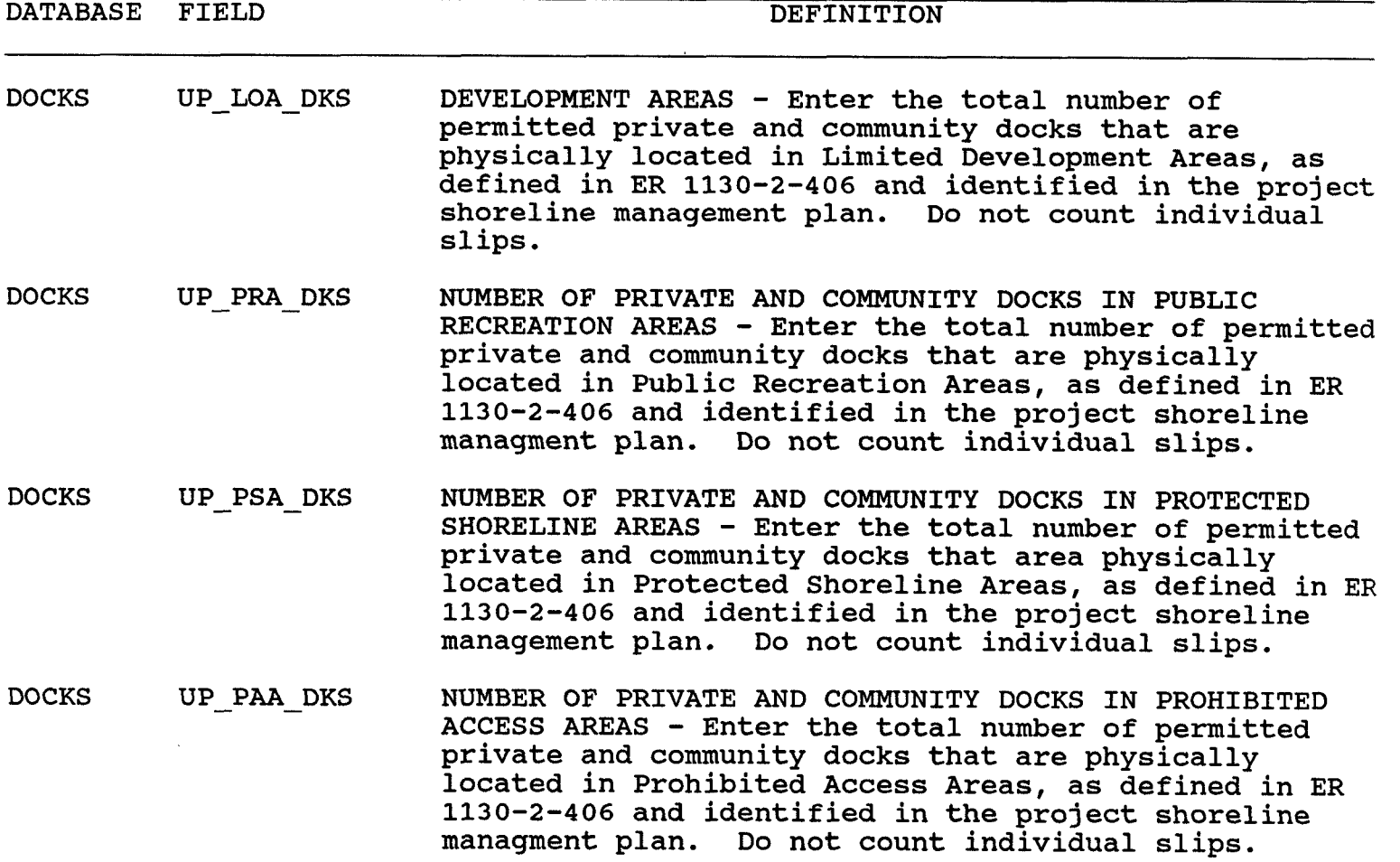

 $\sim 10^{-10}$ 

 $\sim 100$  km s  $^{-1}$ 

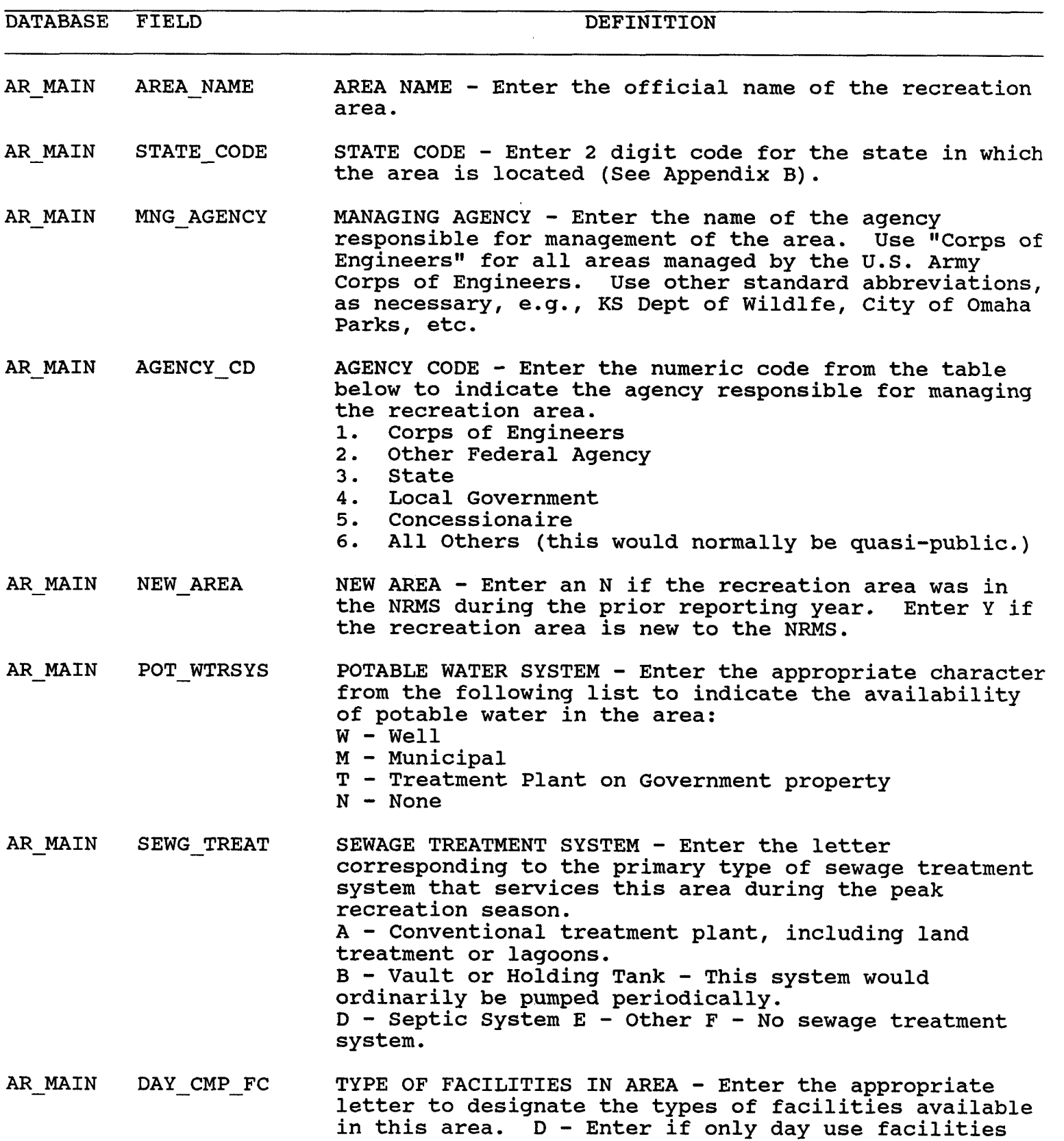

 $\sim$   $\sim$ 

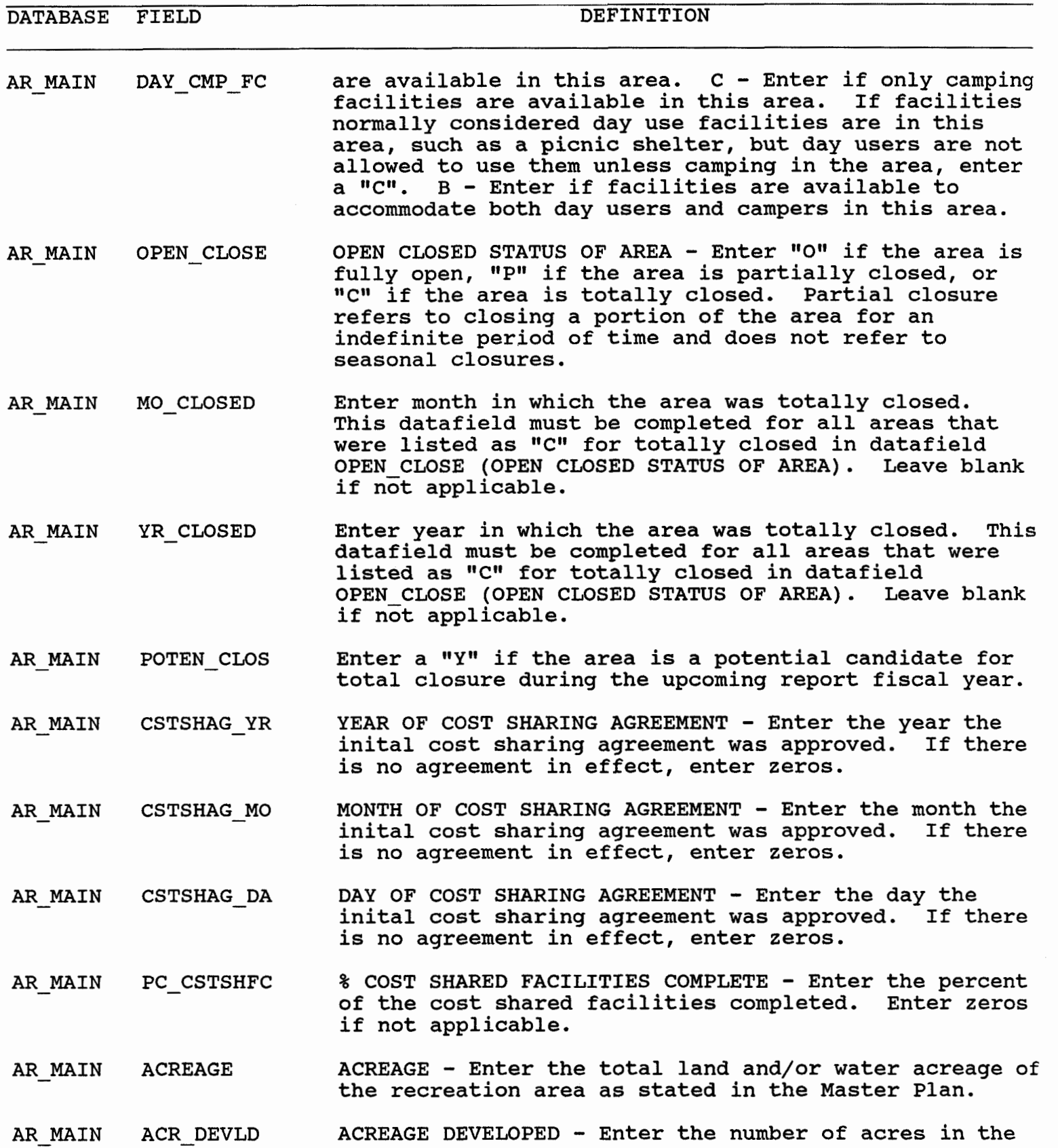

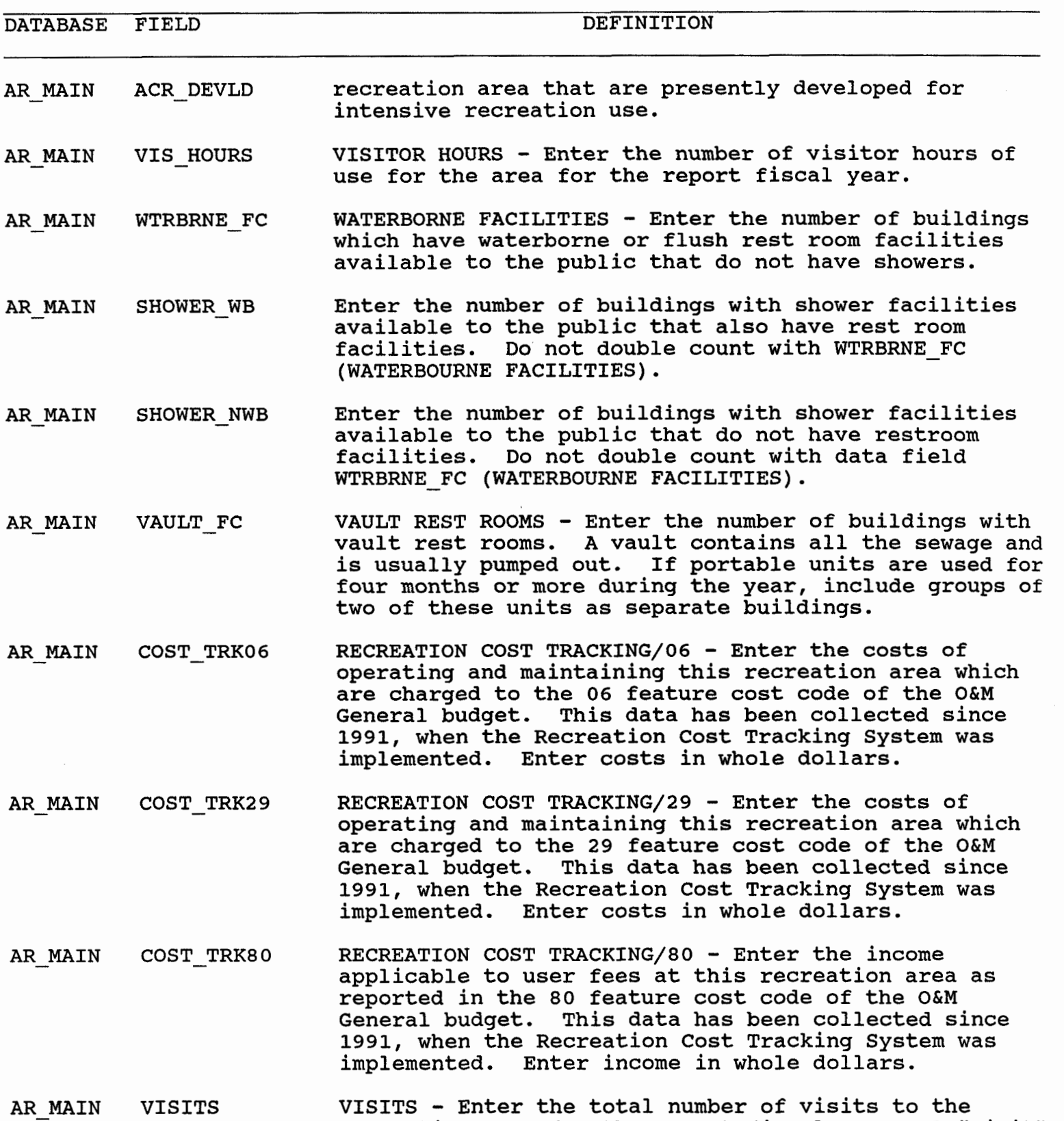

recreation area for the report fiscal year. A "visit"

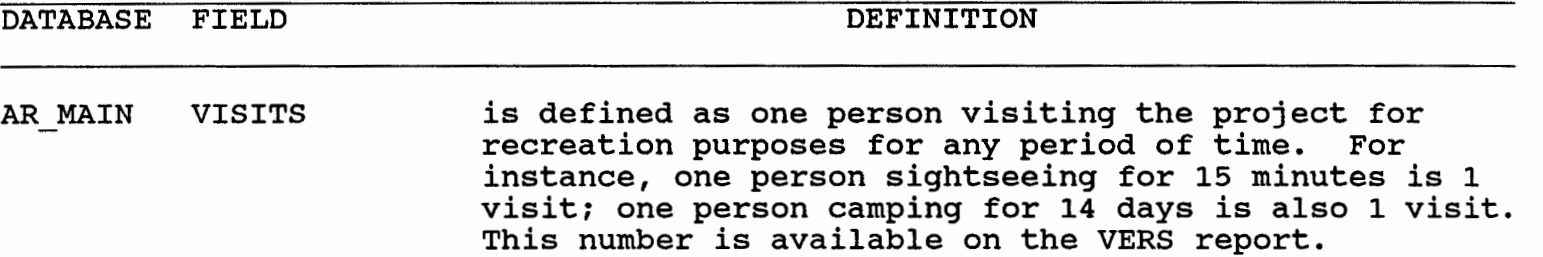

 $\ddot{\phantom{a}}$ 

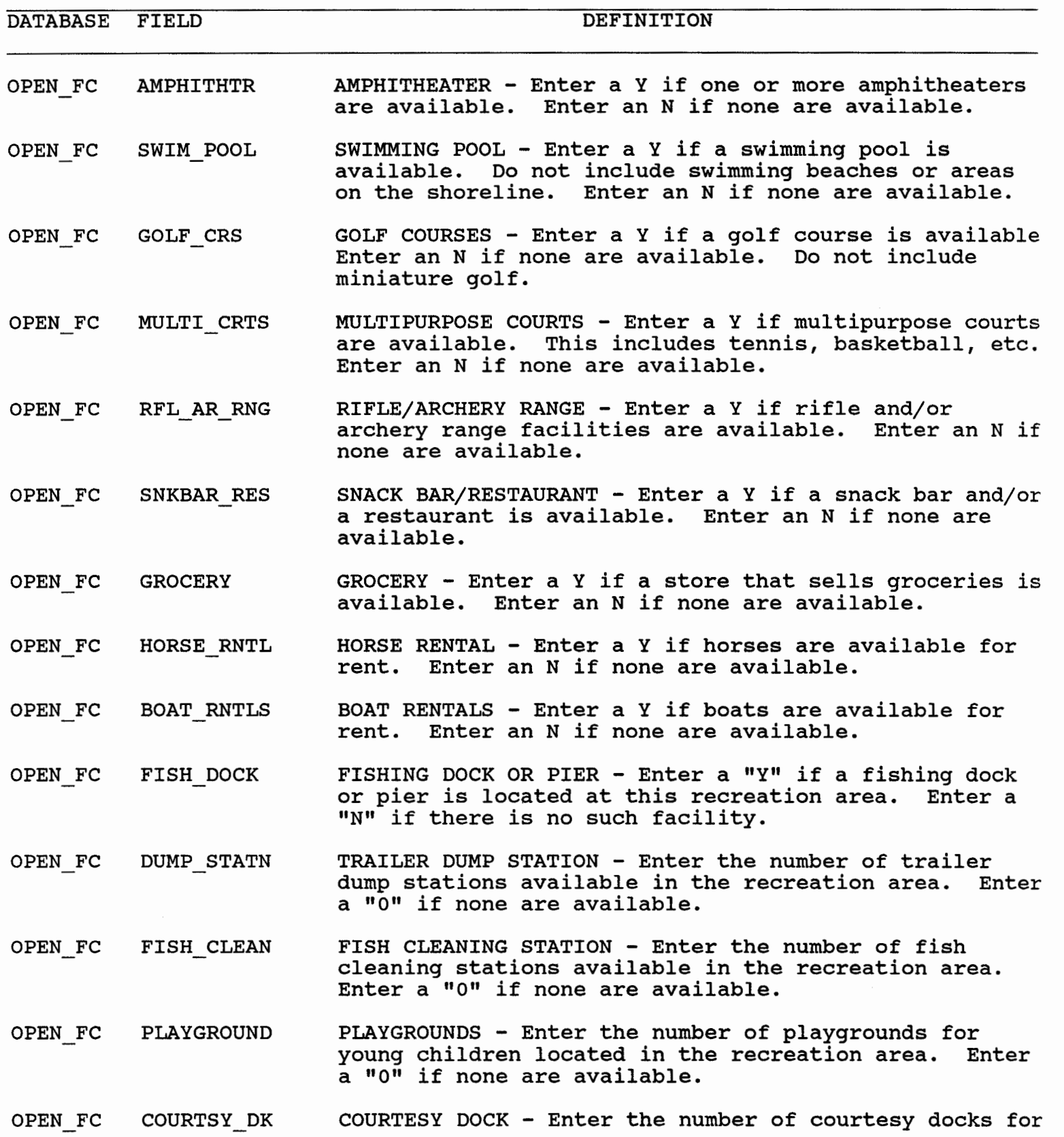

 $\sim$ 

DATABASE FIELD DEFINITION

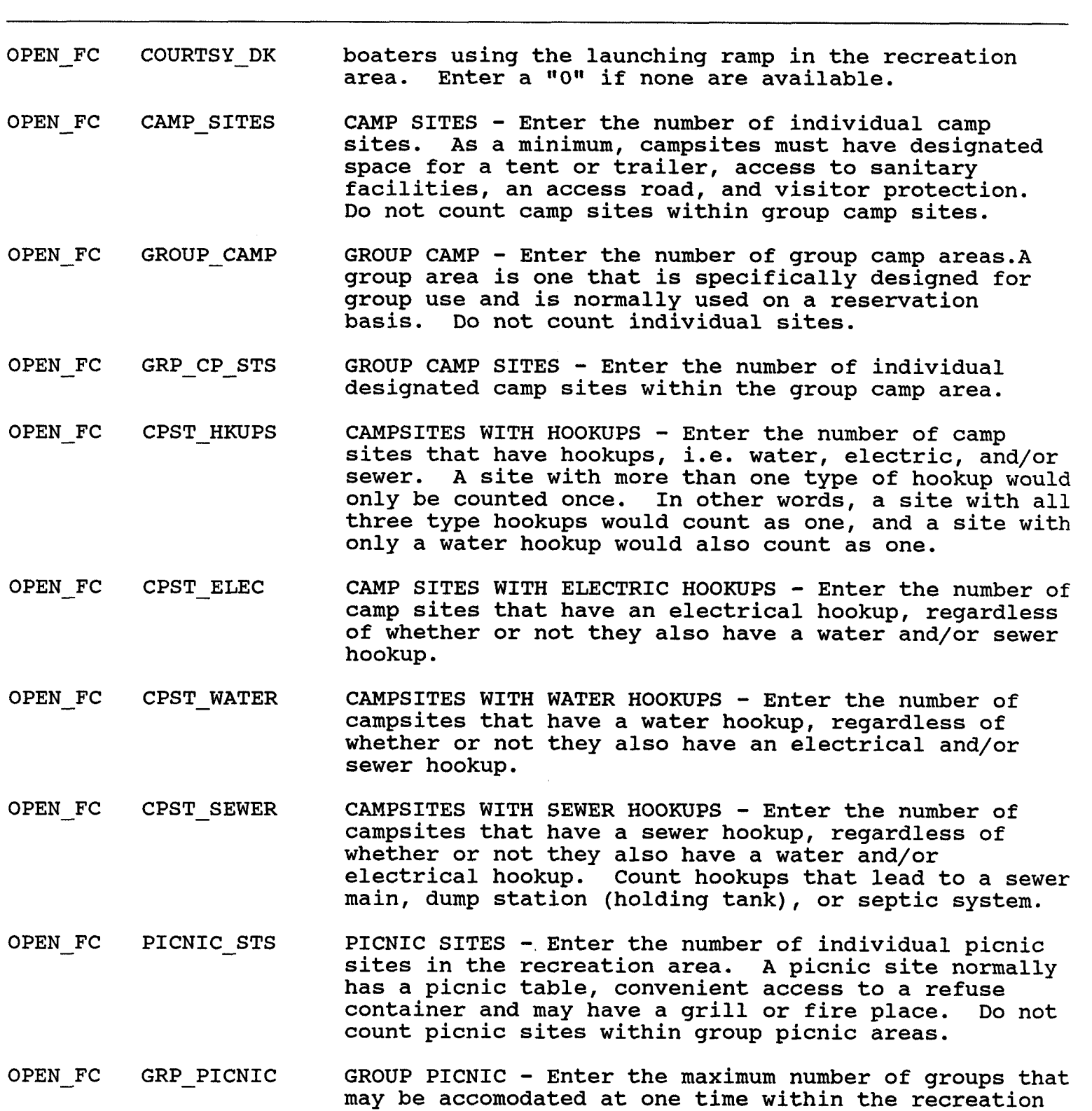

area. A group picnic area is one that is specifically

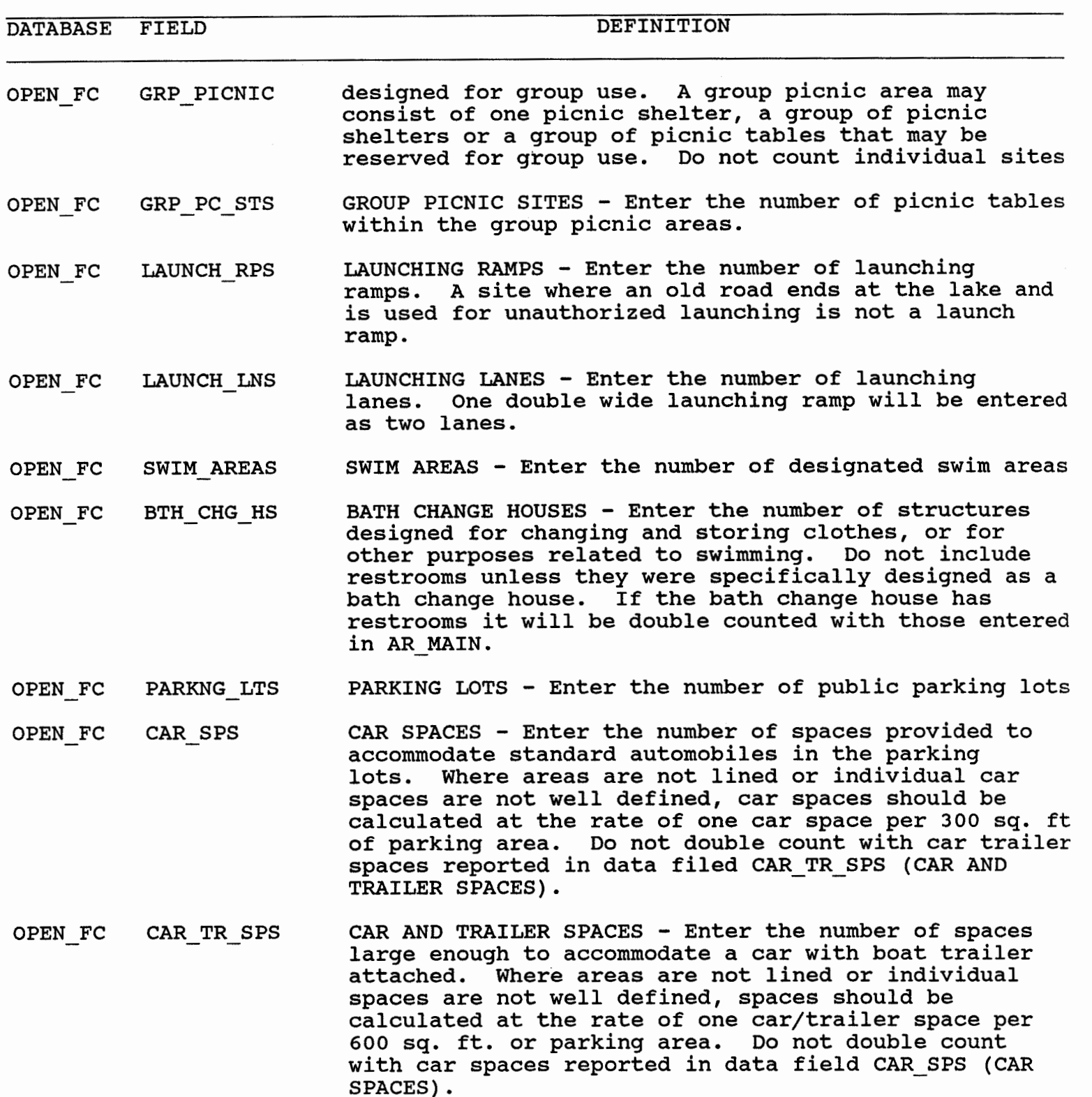

## OPEN FC RD MLS PVD ROAD MILES PAVED - Enter the number of miles of roads which have been paved with asphalt, concrete, or other

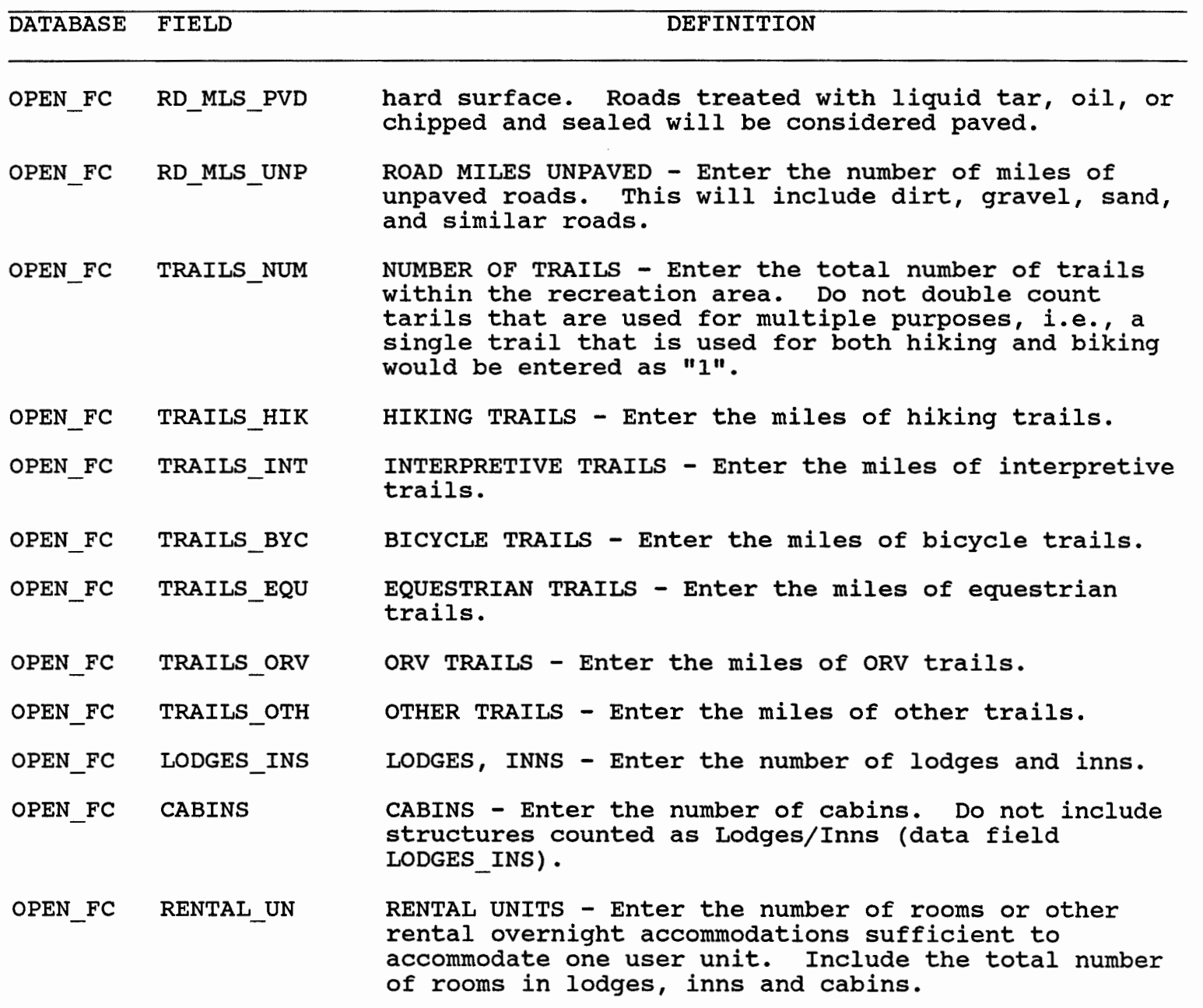

 $\bar{z}$ 

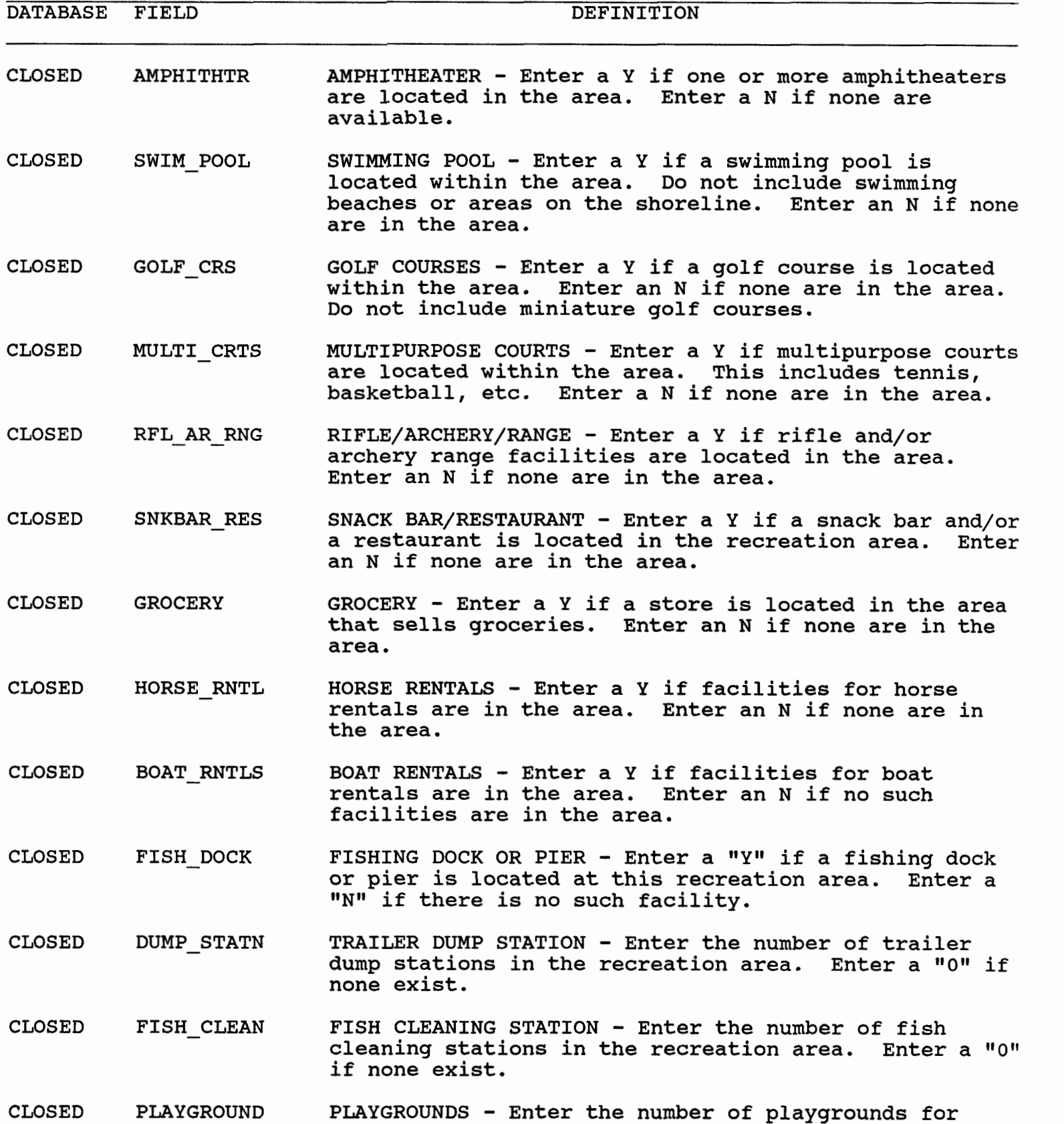

 $\hat{\mathcal{E}}$ 

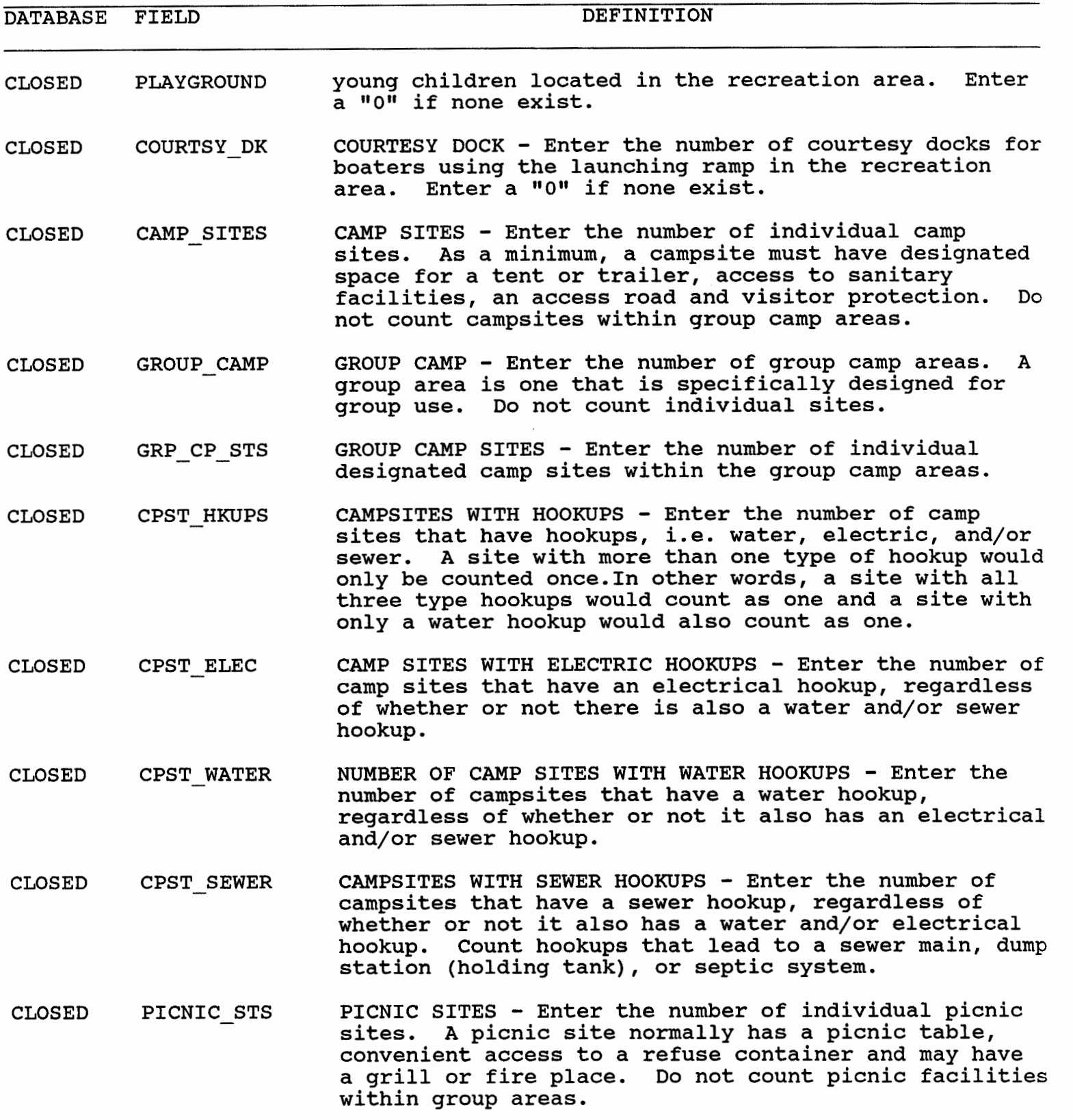

CHOSED GRP\_PICNIC - GROUP PICNIC AREAS - Enter the maximum number of group:

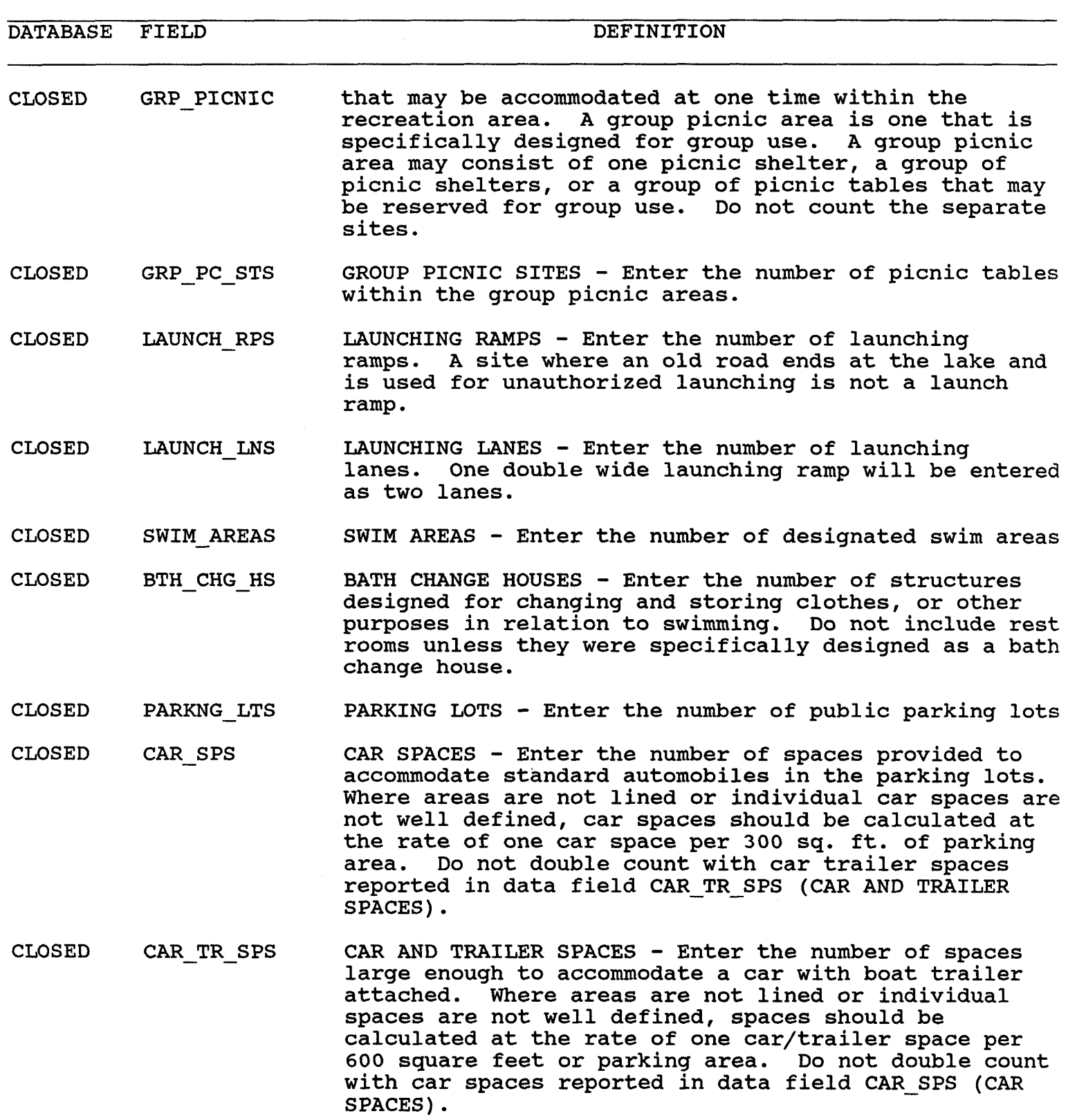

CLOSED RD - MLS - PVD ROAD MILES PAVED - Enter the number of miles of roads

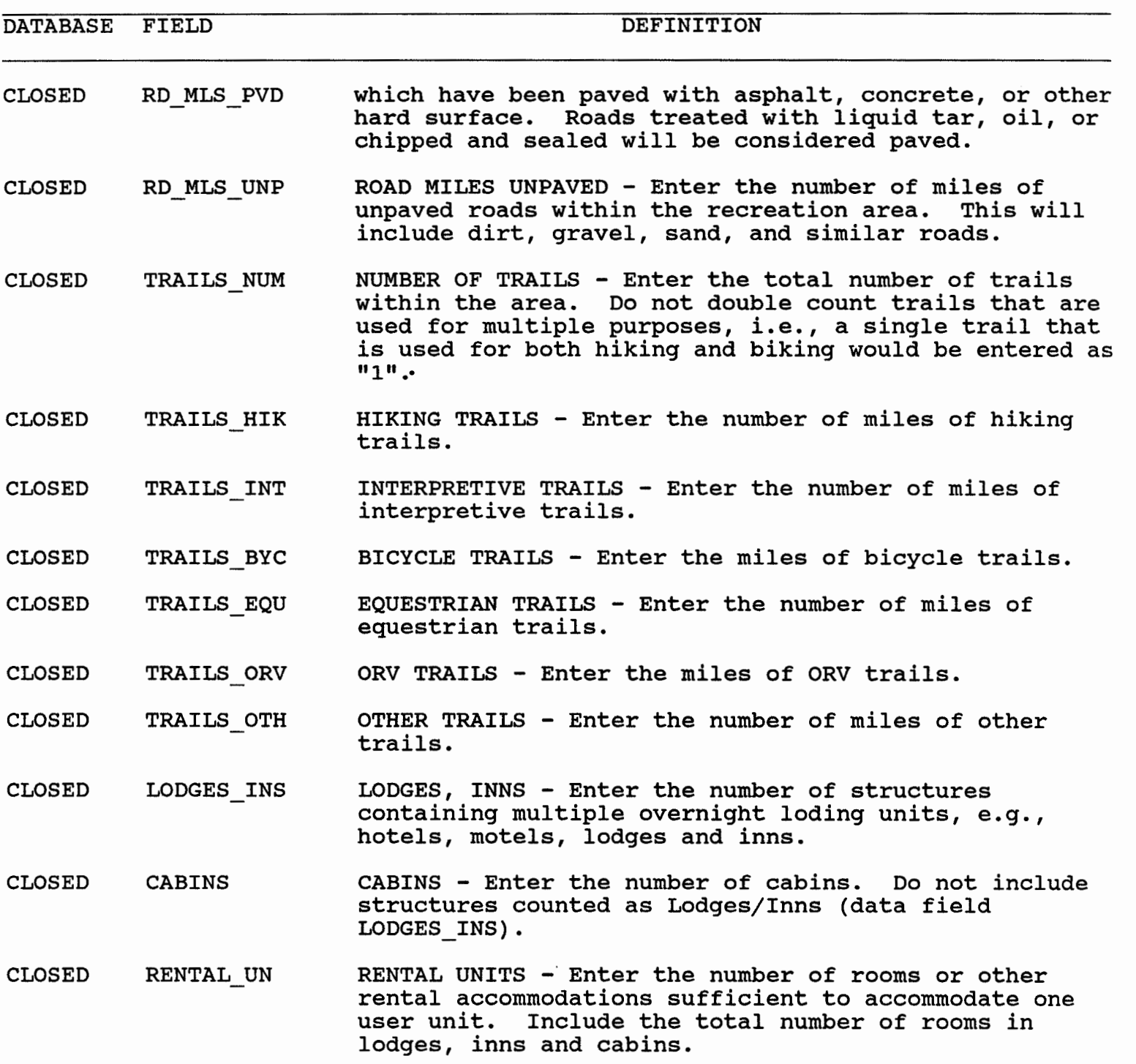

 $\sim$ 

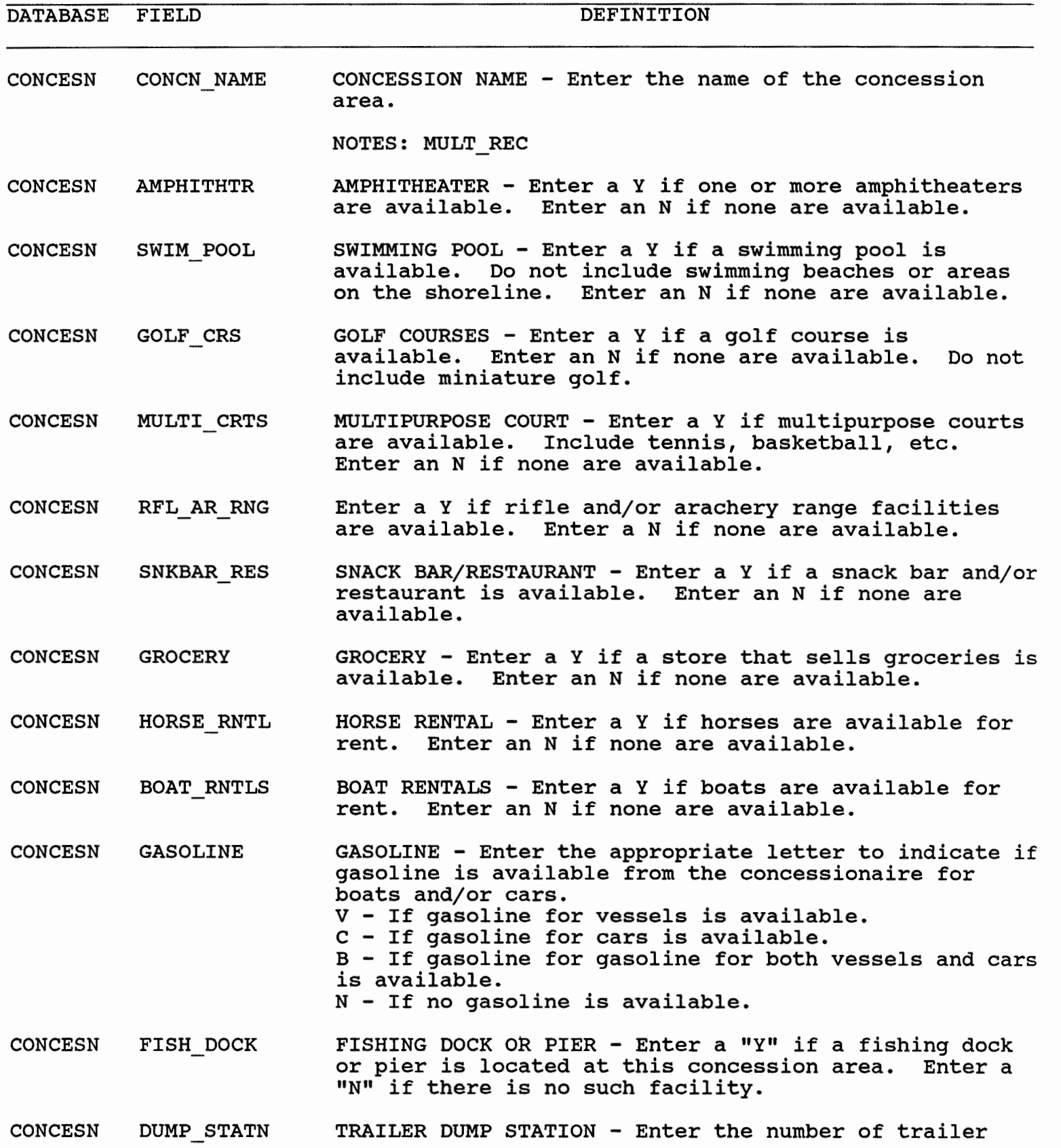

**10/06/93** CONCESSIONAIRE INFORMATION FOR THE AREA 57

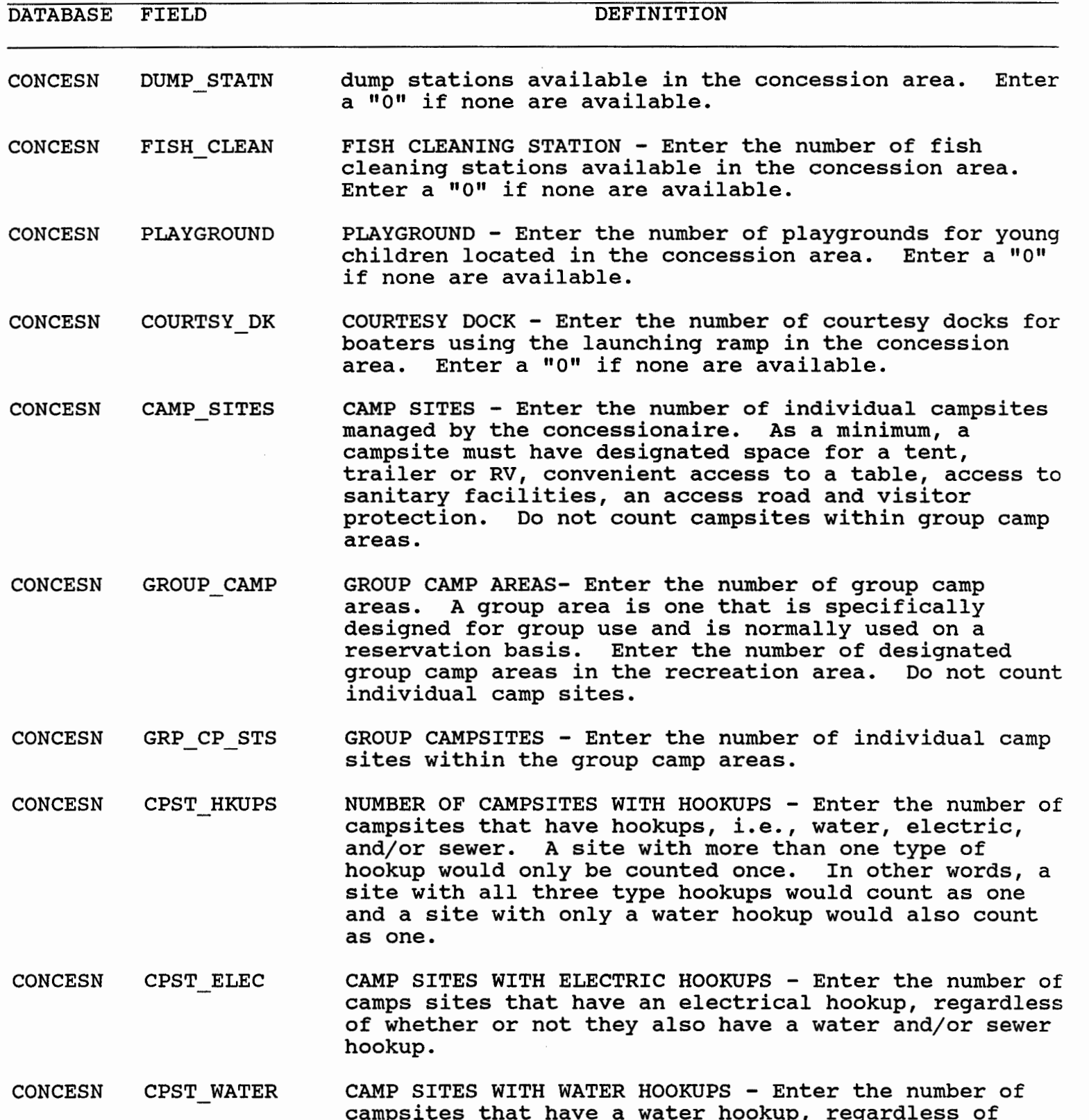

whether or not they also have an electrical and/or

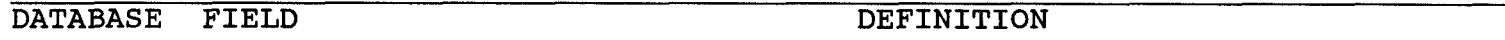

CONCESN CPST WATER sewer hookup.

**CONCESN** CPST SEWER CAMP SITES WITH SEWER HOOKUPS - Enter the number of campsites that have a sewer hookup, regardless of whether or not they also have a water and/or electrical hookup. Count hookups that lead to a sewer main, dump station (holding tank), or septic system.

- CONCESN CAMP FEE CAMPING FEE - Enter in whole dollars the average daily camping fee charged by the concession (e.g., **\$6.50**  should be entered as "7"). If no fees are charged by the concession for camping, enter zeros.
- CONCESN PICNIC STS PICNIC SITES - Enter the number of individual picnic sites in the area. A picnic site normally has a picnic table, convenient access to a refuse container and may have a grill or fire place. Do not count picnic sites within group picnic areas.
- CONCESN GRP-PICNIC GROUP PICNIC AREAS - Enter the maximum number of groups that may be accomodated within the area. A groupo picnic area is one that is specifically designed for group use. It may consist of one picnic shelter, a group of picnic shelters, or a group of picnic tables that may be reserved for group use.
- CONCESN GRP PC STS GROUP PICNIC SITES - Enter the number of picnic tables within the group picnic areas.
- CONCESN LAUNCH RPS LAUNCHING RAMPS - Enter the number of launching ramps. A site where an old road ends at the lake and is used for unauthorized launching is not a launch ramp.
- CONCESN LAUNCH LNS LAUNCHING LANES - Enter the number of launching lanes. One double wide launching ramp will be entered as two lanes.
- CONCESN SWIM AREAS SWIM AREAS - Enter the number of designated swim areas
- CONCESN BTH CHG HS BATH/CHANGE HOUSES - Enter the number of concession operated structures designed for changing and storing clothes, or other purposes in relation to swimming. Do not include rest rooms unless they were thay were specifically designed as a bath change house
- CONCESN PARKNG LTS PARKING LOTS - Enter the number of public parking lots

CONCESN CAR SPS CAR SPACES - Enter the number of spaces provided to

**10/06/93** CONCESSIONAIRE INFORMATION FOR THE AREA **59** 

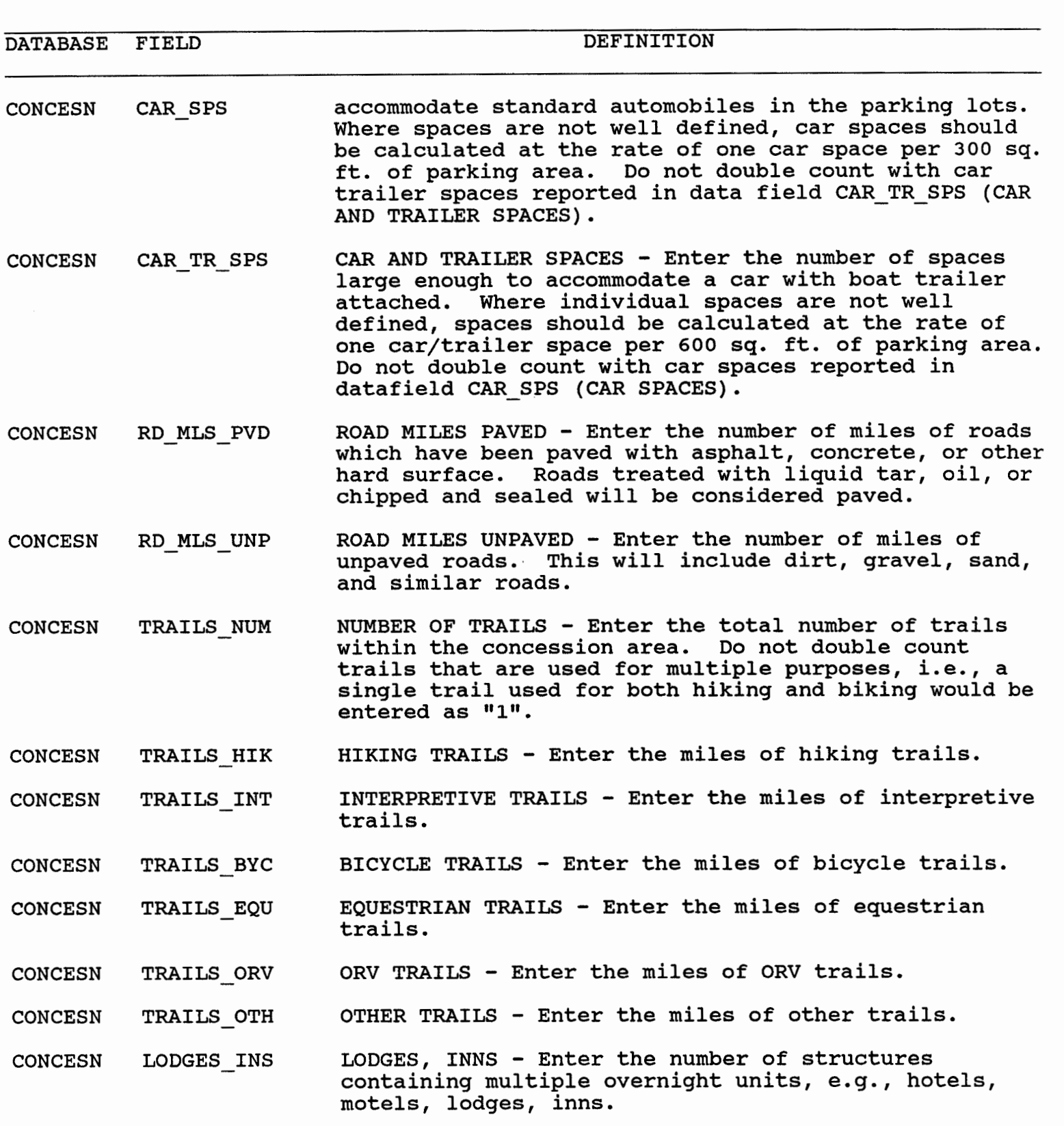

CONCESN CABINS CABINS - Enter the number of cabins operated by the

 $\sim$   $\sim$ 

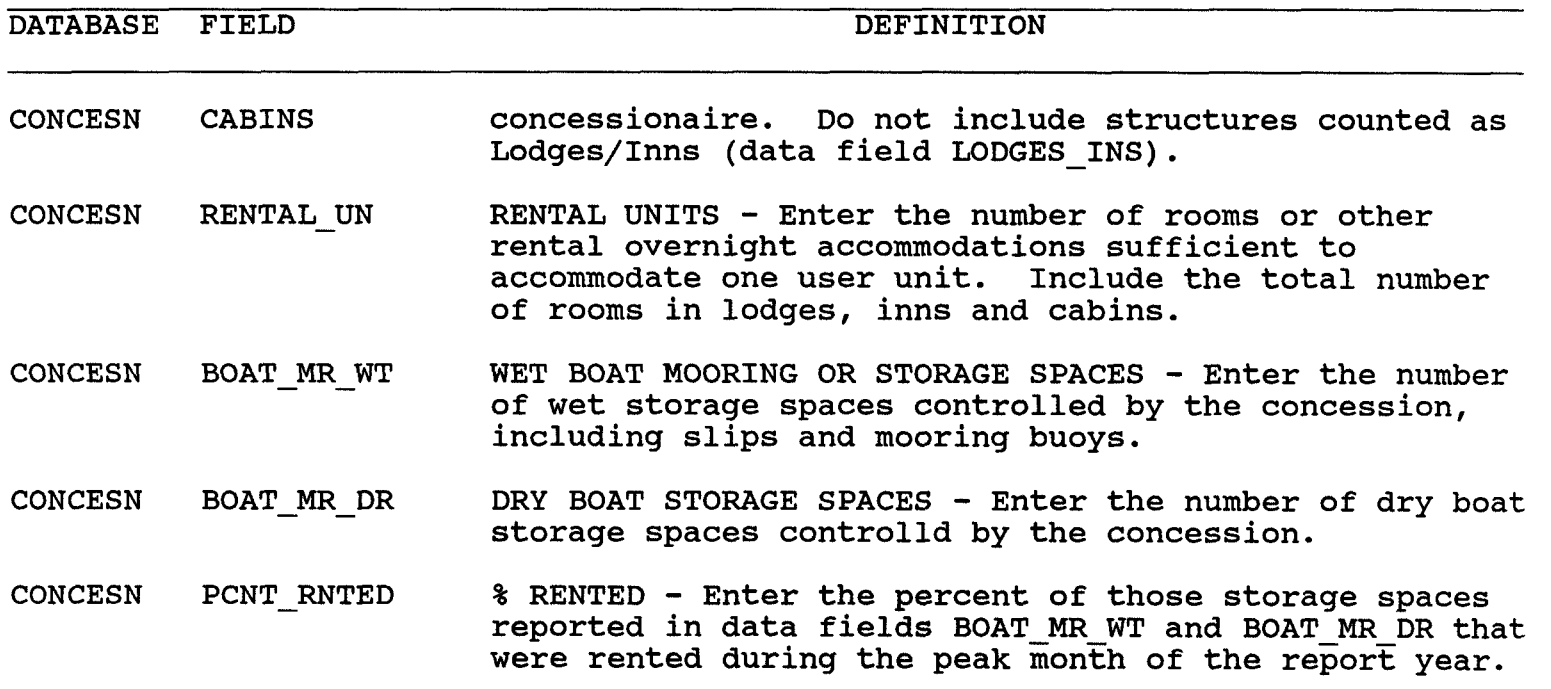

 $\mathcal{L}(\mathbf{A})$  and  $\mathcal{L}(\mathbf{A})$  .

 $\mathcal{L}(\mathcal{A})$  and  $\mathcal{L}(\mathcal{A})$  .

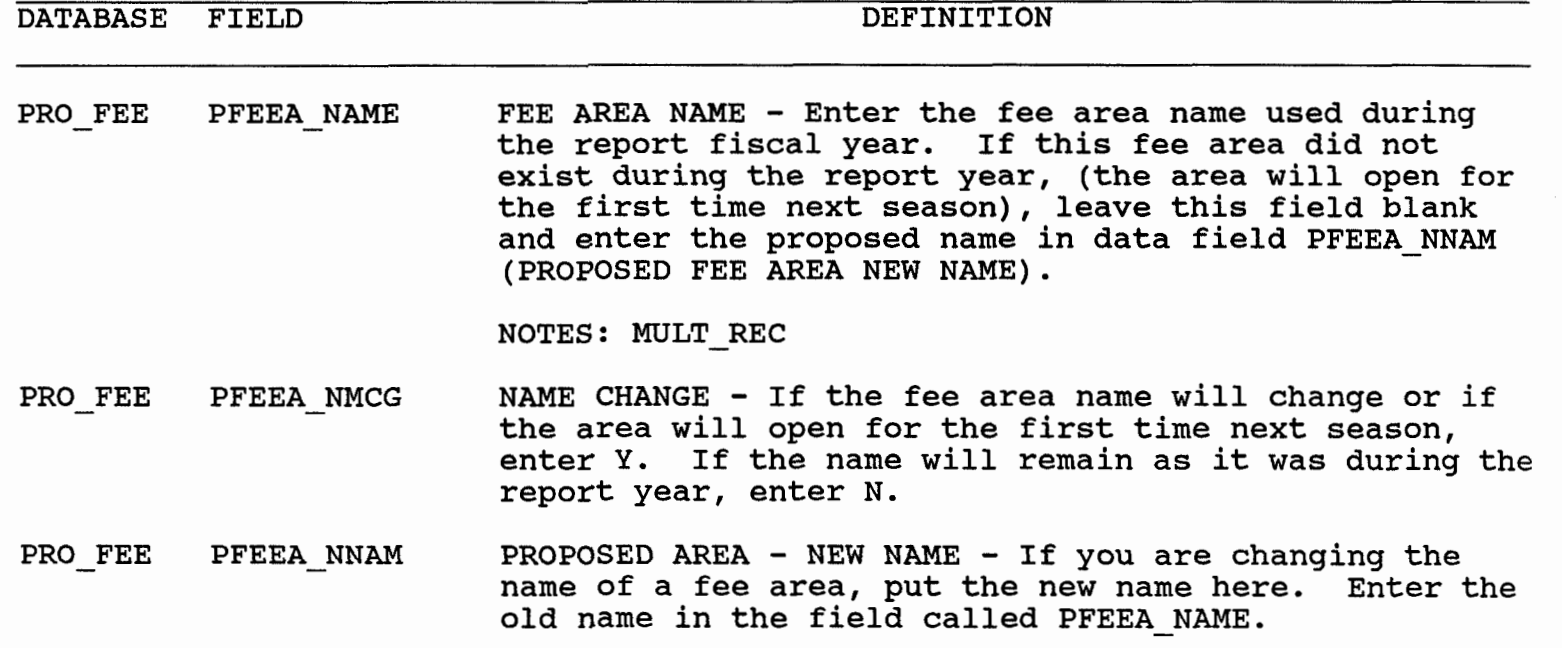

- PRO FEE PFEEA-CLAS FEE AREA CLASS - Enter the proposed fee area class (A, B, C, D) in accordance with the guidelines provided in ER 1130-2-404. Enter a **"2"** if this is a day user fee area. Enter a "X" if only specialized facilities or special events permits fees are collected here.
- PRO FEE PFEEA MCOL METHOD OF COLLECTION - Enter the letter from the following table that describes the proposed method to be used for the collection of the recreation user fees:  $G -$  Gate Staffed by Corps Employees R - Roving Ranger C - Contract Gate Personnel H - Honor Vault  $0$  -Other
- PRO FEE RESERVE RESERVATIONS - Enter a "Y" if a campsite reservation system will be in operation at this recreation area for the next recreation season. Enter a "N" if none will be used.
- PRO FEE AUPS AUPS USE - Enter a "Y" if the Automated User Permit System (AUPS) will be used to collect fees in this recreation area during next recreation season. Enter a "N" if it will not.
- PRO FEE PFEEA STMO COLLECTION PERIOD START MONTH - Enter the proposed effective starting month for fee collection. Enter in numerals. For example, May would be entered as "05".
- PRO FEE PFEEA STDA COLLECTION PERIOD START DAY - Enter the proposed effective start day for fee collection.
- PRO FEE PFEEA ENMO COLLECTION PERIOD END MONTH - Enter the proposed

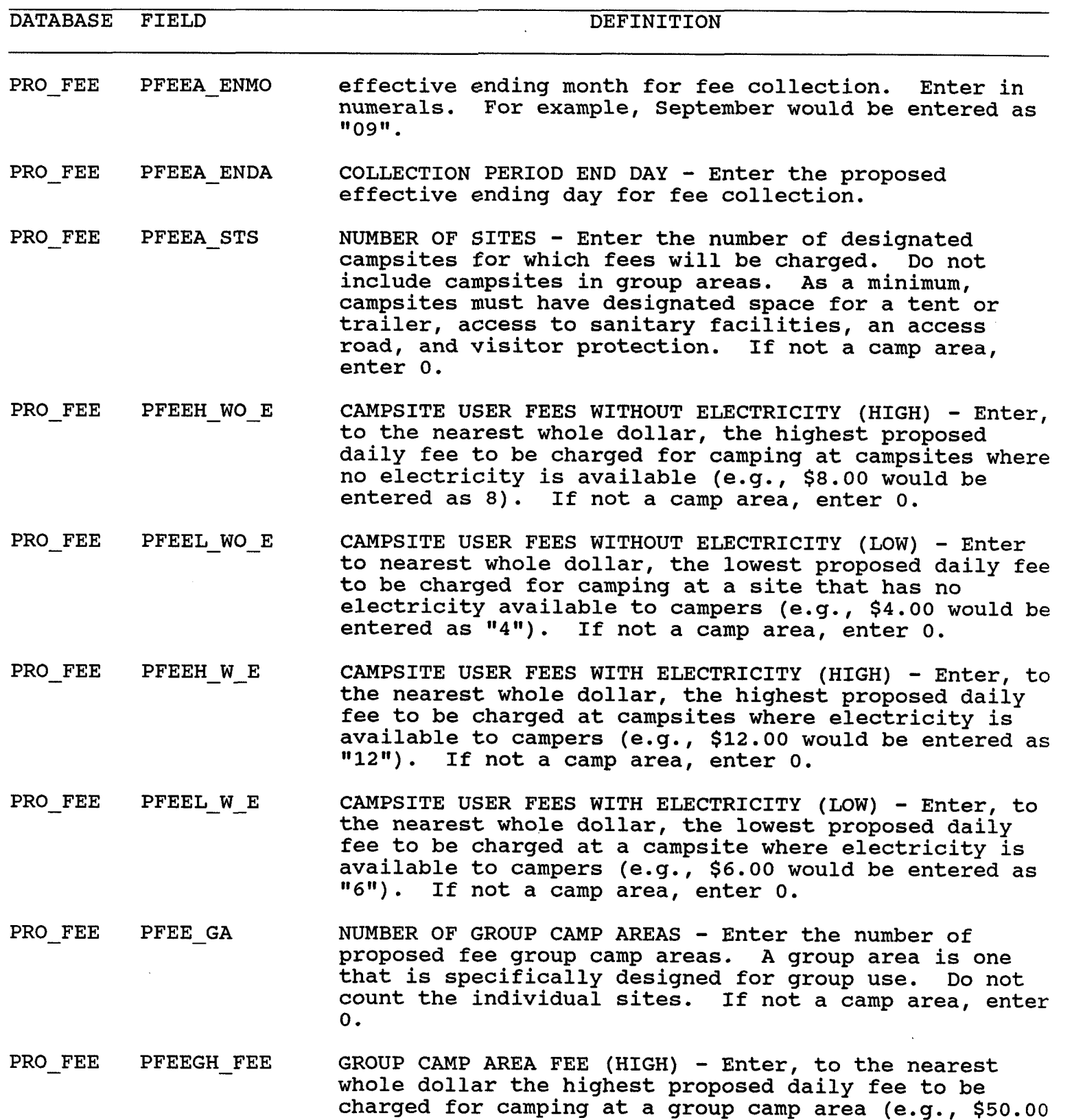

would be entered as "50"). If not a camp area, enter

DATABASE FIELD DEFINITION

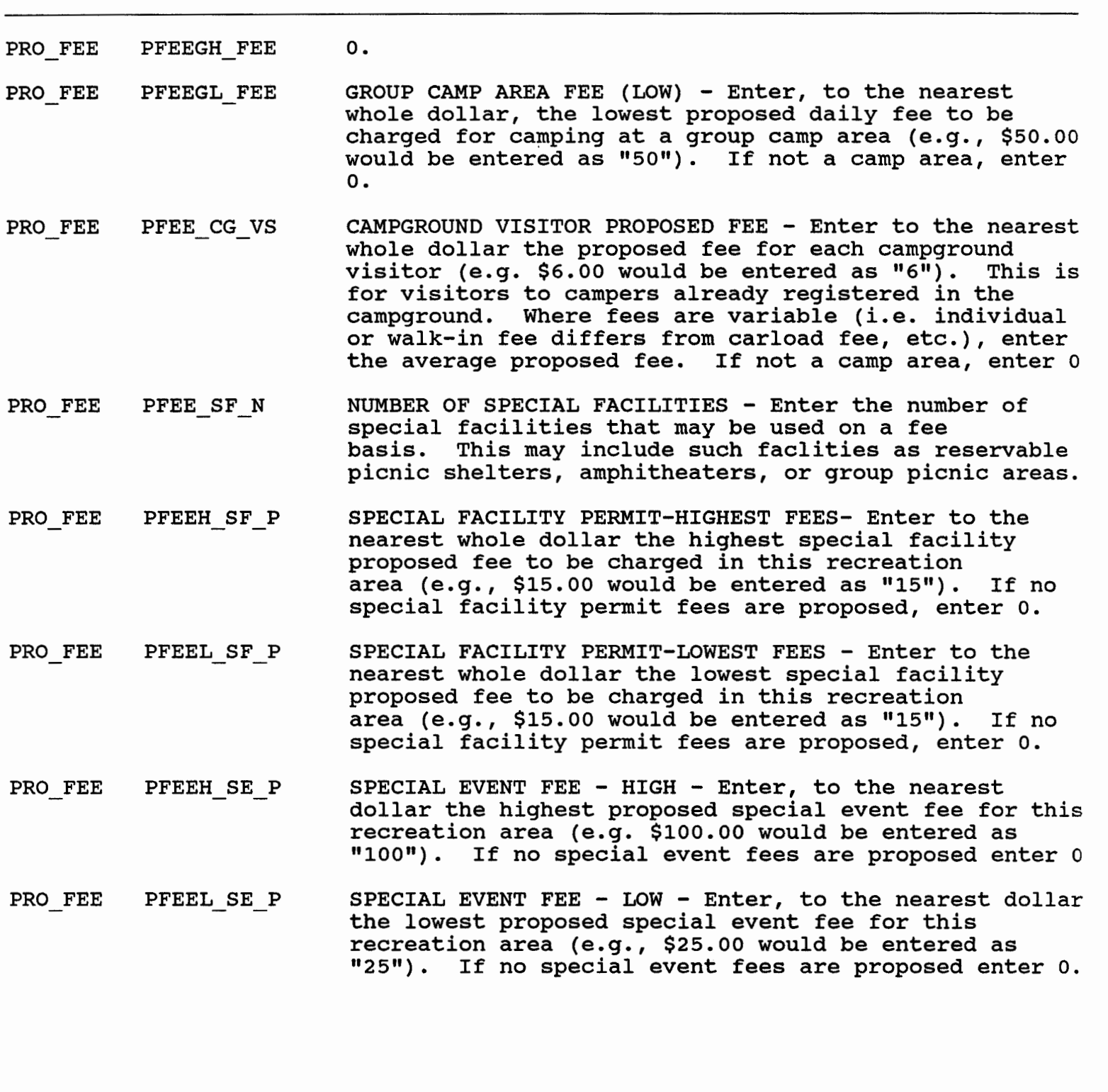

**10/06/93** CURRENT USE FEE AREA INFORMATION **6** 4

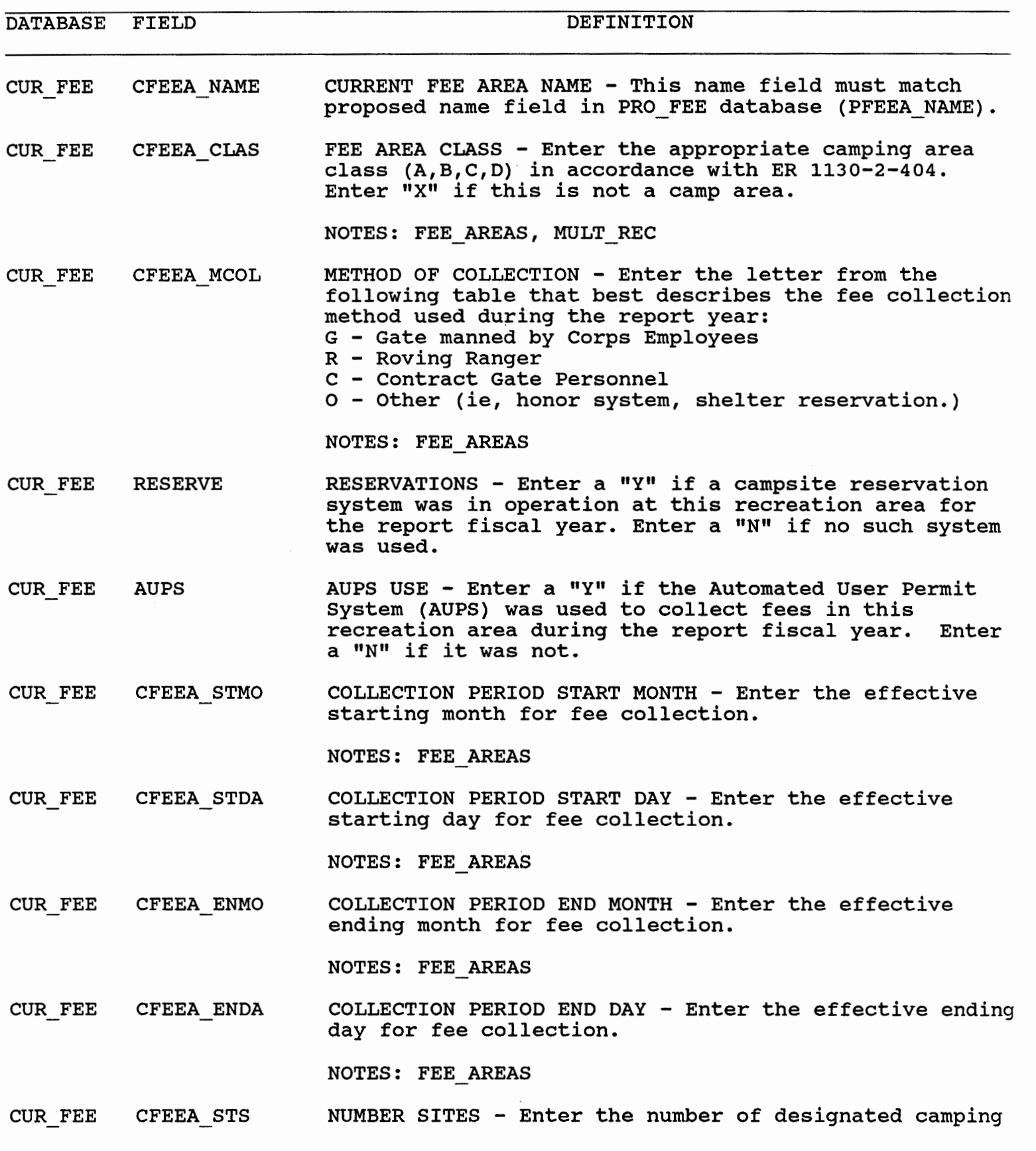

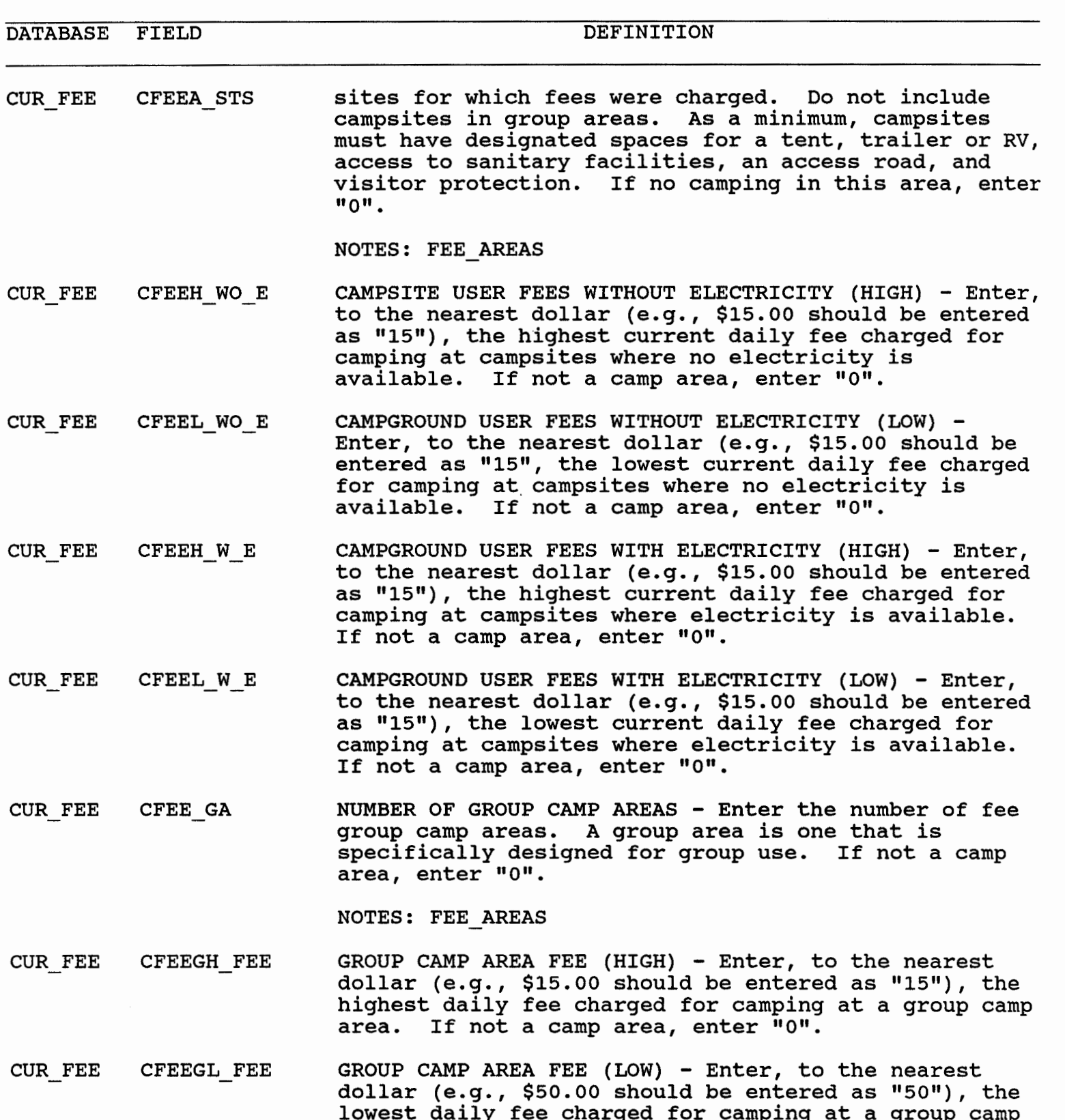

area. If not a camp area, enter "0".

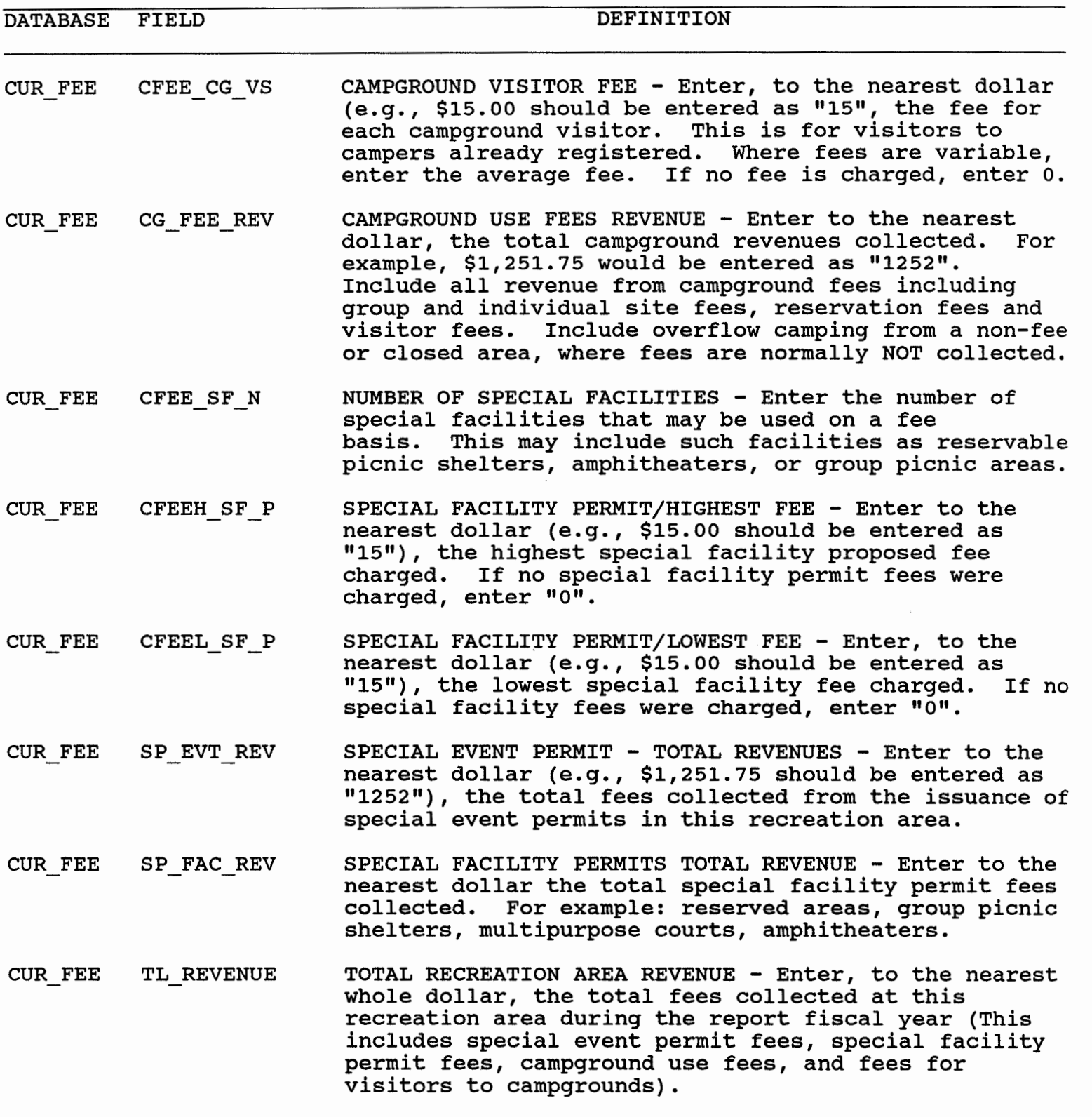

NOTES: FEE\_AREAS

CUR-FEE CFEEA - VSHR FEE AREA VISITOR HOURS - Enter the number of visitor

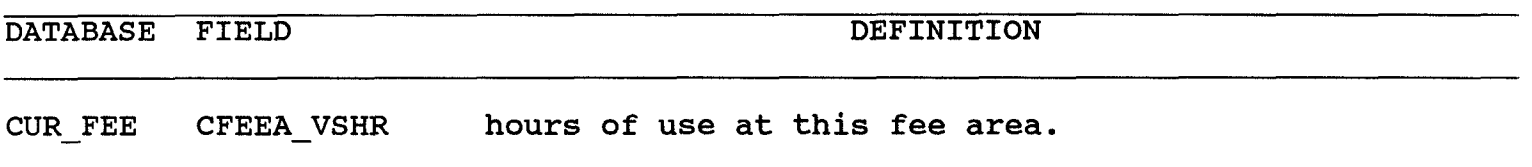

 $\sim 10^7$ 

 $\sim 10^7$ 

**NOTES: FEE\_AREAS** 

**10/06/93** COOPERATING ASSOCIATIONS **6** 8

DATABASE FIELD DEFINITION

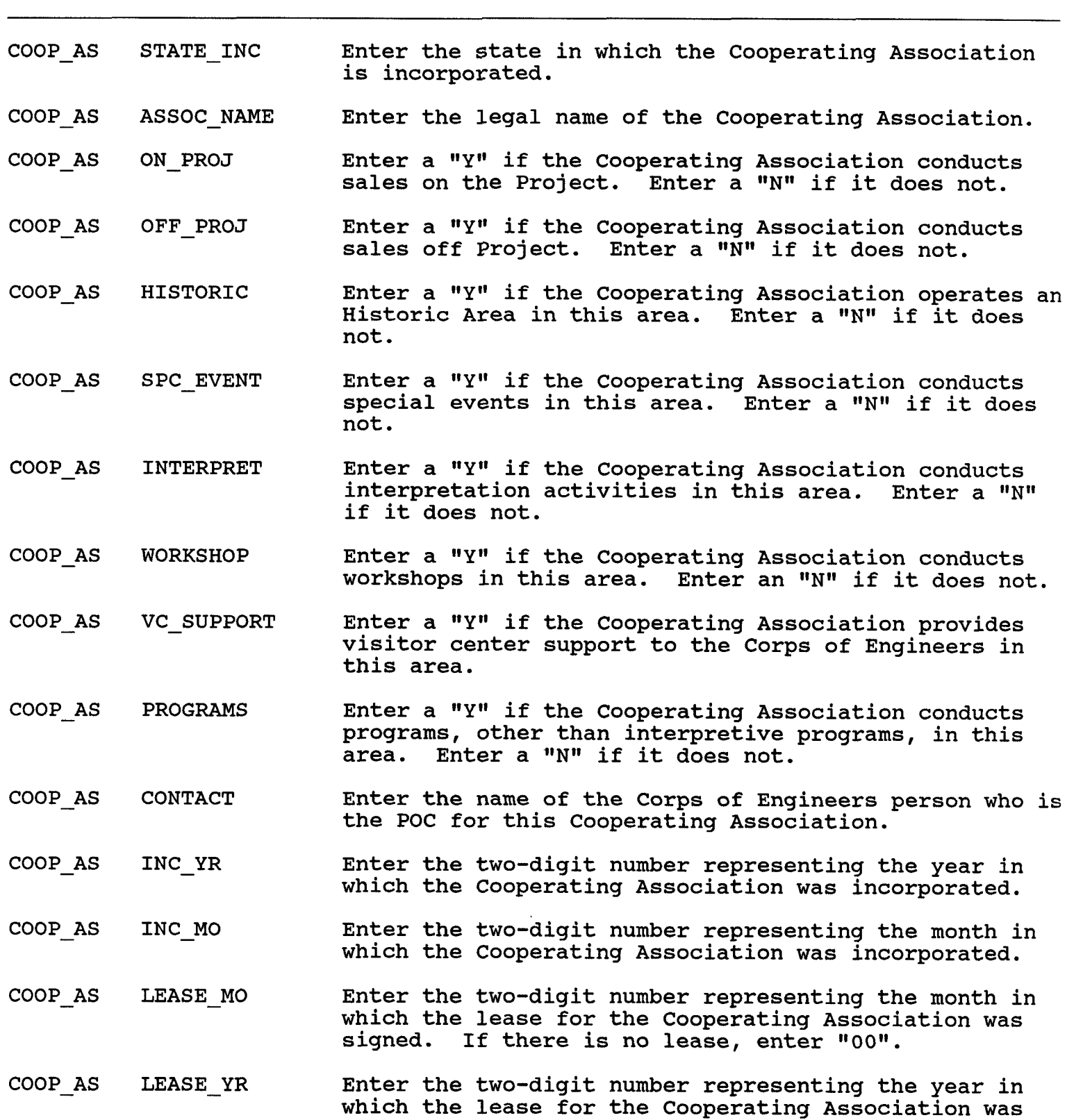
10/06/93 COOPERATING ASSOCIATIONS 69

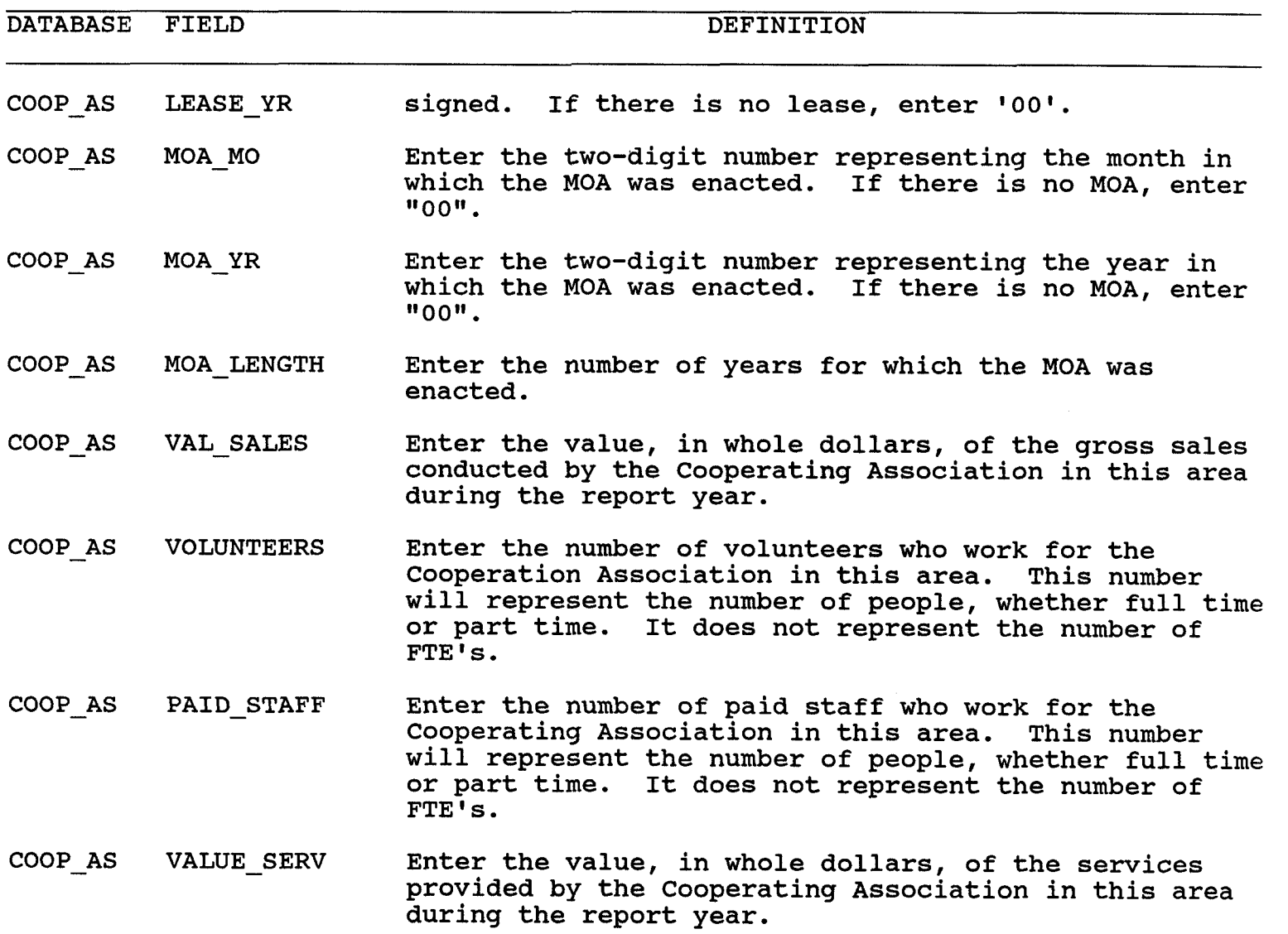

 $\sim 10$ 

10/06/93

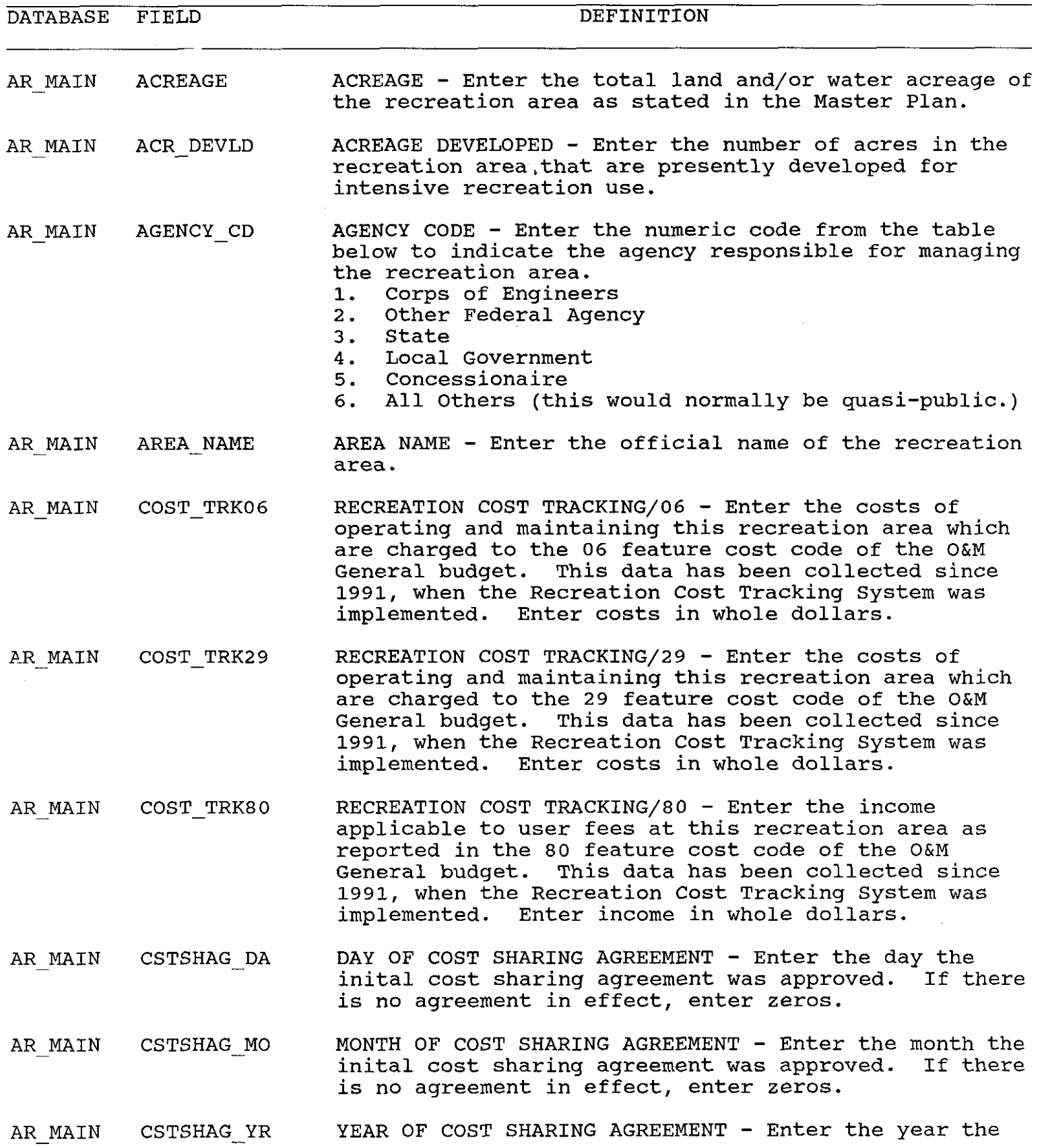

 $\perp$ 

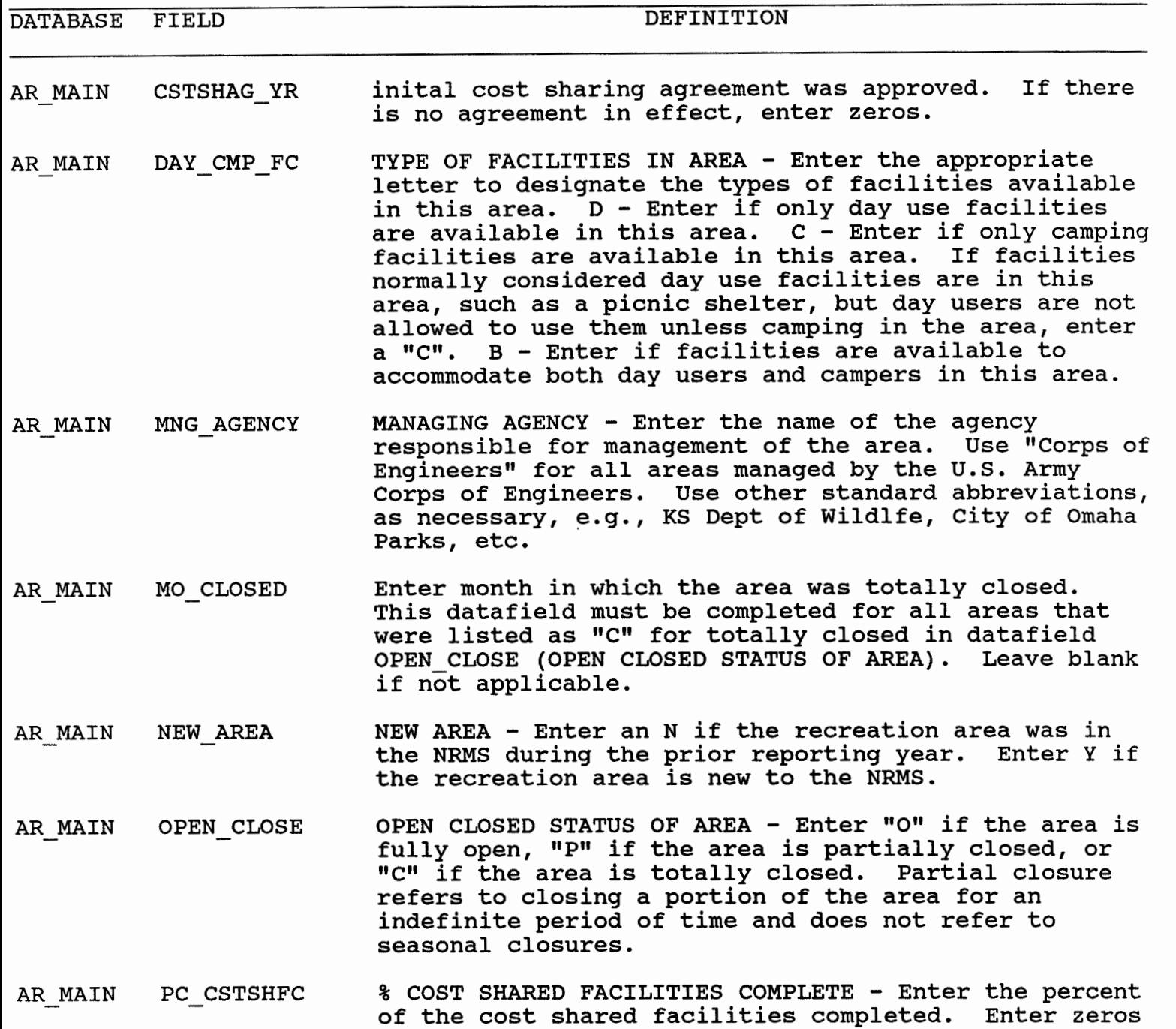

AR MAIN POTEN CLOS Enter a "Y" if the area is a potential candidate for total closure during the upcoming report fiscal year.

if not applicable.

AR\_MAIN POT\_WTRSYS POTABLE WATER SYSTEM - Enter the appropriate character from the following list to indicate the availability of potable water in the area: W - Well

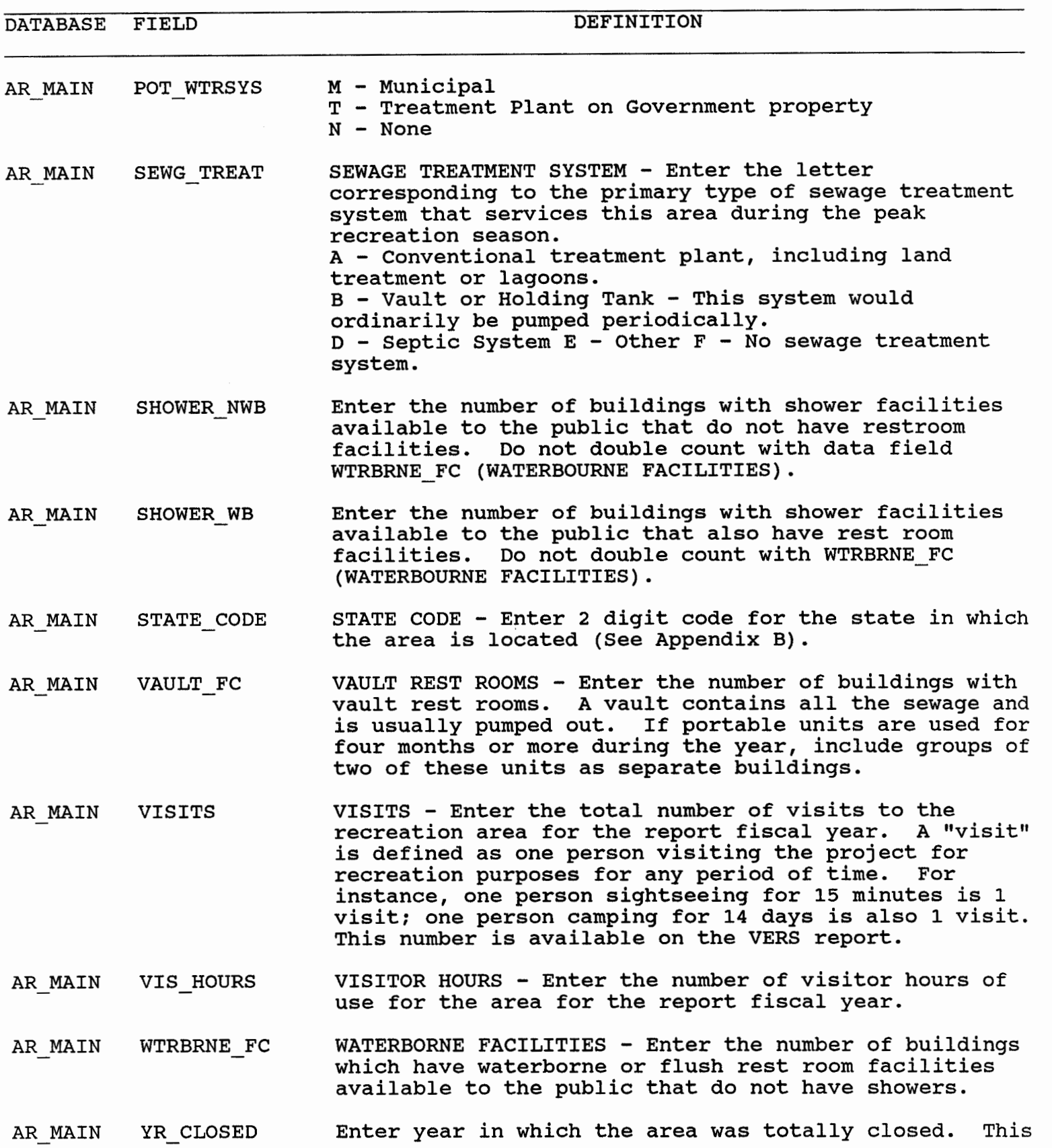

**if not applicable.** 

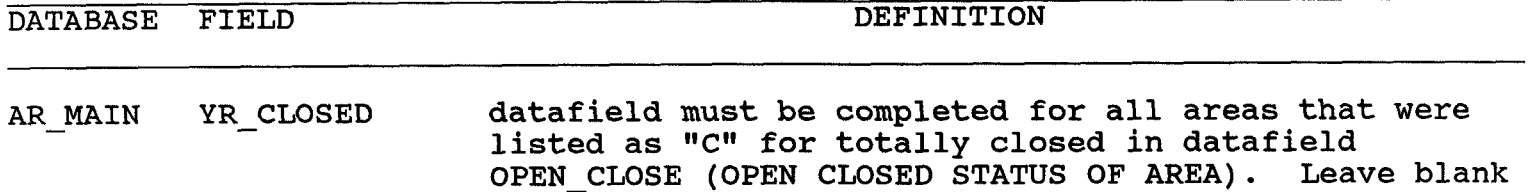

 $\sim 10$ 

 $\bar{a}$ 

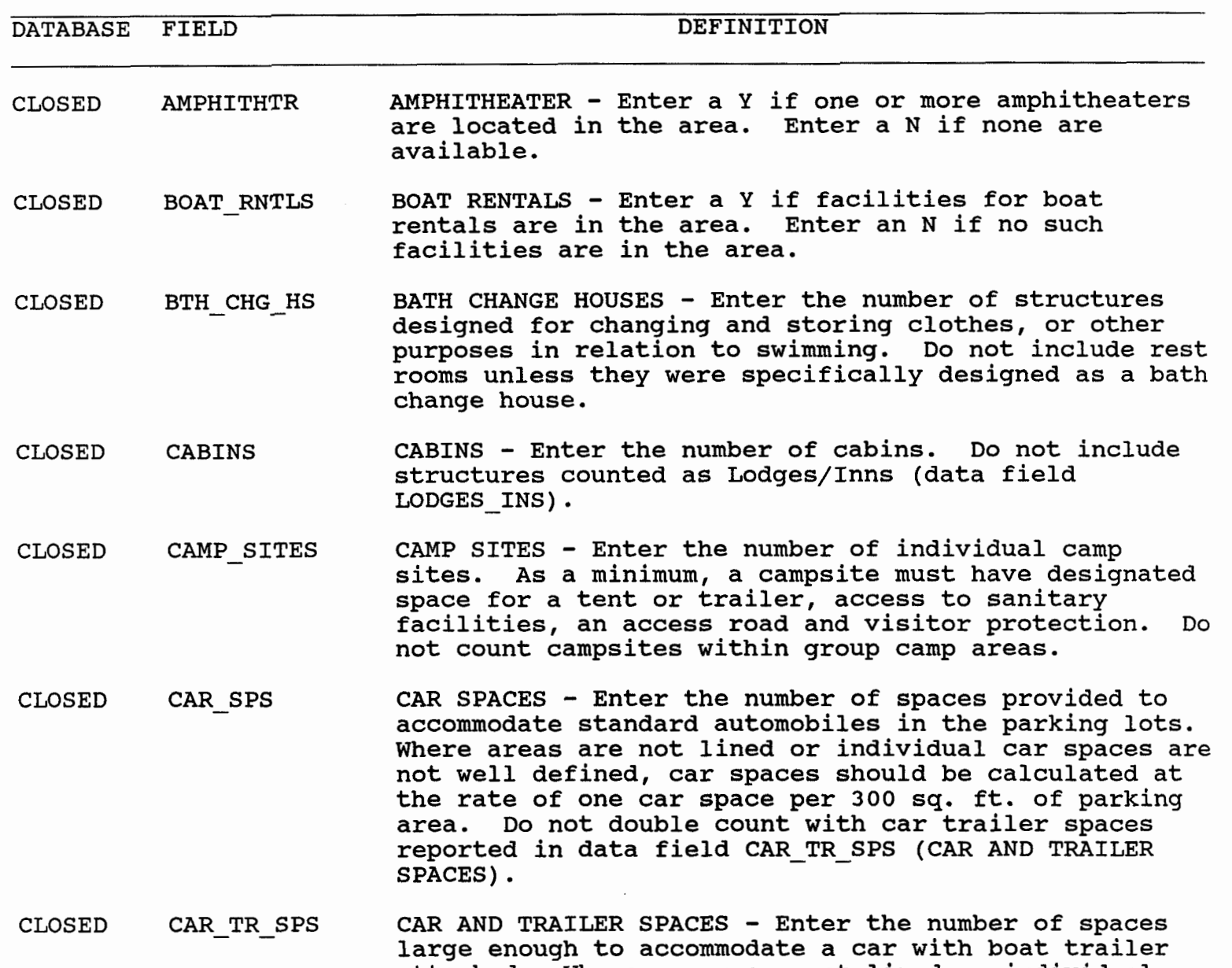

attached. Where areas are not lined or individual spaces are not well defined, spaces should be calculated at the rate of one car/trailer space per 600 square feet or parkinq area. Do not double count 600 square feet or parking area. Do not double count<br>with car spaces reported in data field CAR\_SPS (CAR<br>spiere: with car :<br>SPACES).

- CLOSED COURTSY DK COURTESY DOCK - Enter the number of courtesy docks for boaters using the launching ramp in the recreation area. Enter a **"0"** if none exist.
- CLOSED CPST ELEC CAMP SITES WITH ELECTRIC HOOKUPS - Enter the number of camp sites that have an electrical hookup, regardless of whether or not there is also a water and/or sewer

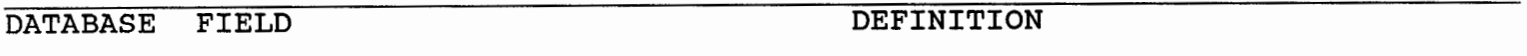

CLOSED CPST ELEC hookup.

CLOSED CPST HKUPS CAMPSITES WITH HOOKUPS - Enter the number of camp sites that have hookups, i.e. water, electric, and/or sewer. A site with more than one type of hookup would only be counted once.In other words, a site with all three type hookups would count as one and a site with only a water hookup would also count as one.

- CLOSED CPST SEWER CAMPSITES WITH SEWER HOOKUPS - Enter the number of campsites that have a sewer hookup, regardless of whether or not it also has a water and/or electrical hookup. Count hookups that lead to a sewer main, dump station (holding tank), or septic system.
- CLOSED CPST WATER NUMBER OF CAMP SITES WITH WATER HOOKUPS - Enter the number of campsites that have a water hookup, regardless of whether or not it also has an electrical and/or sewer hookup.
- CLOSED DUMP STATN TRAILER DUMP STATION - Enter the number of trailer dump stations in the recreation area. Enter a "0" if none exist.
- CLOSED FISH-CLEAN FISH CLEANING STATION - Enter the number of fish cleaning stations in the recreation area. Enter a "0" if none exist.
- CLOSED FISH DOCK FISHING DOCK OR PIER - Enter a "Y" if a fishing dock or pier is located at this recreation area. Enter a "NW if there is no such facility.
- CLOSED GOLF-CRS GOLF COURSES - Enter a Y if a golf course is located within the area. Enter an N if none are in the area. Do not include miniature golf courses.
- CLOSED GROCERY GROCERY - Enter a Y if a store is located in the area that sells groceries. Enter an N if none are in the area.
- CLOSED GROUP CAMP GROUP CAMP - Enter the number of group camp areas. A group area is one that is specifically designed for group use. Do not count individual sites.
- CLOSED GRP CP STS GROUP CAMP SITES - Enter the number of individual designated camp sites within the group camp areas.

CLOSED GRP PC STS GROUP PICNIC SITES - Enter the number of picnic tables within the group picnic areas.

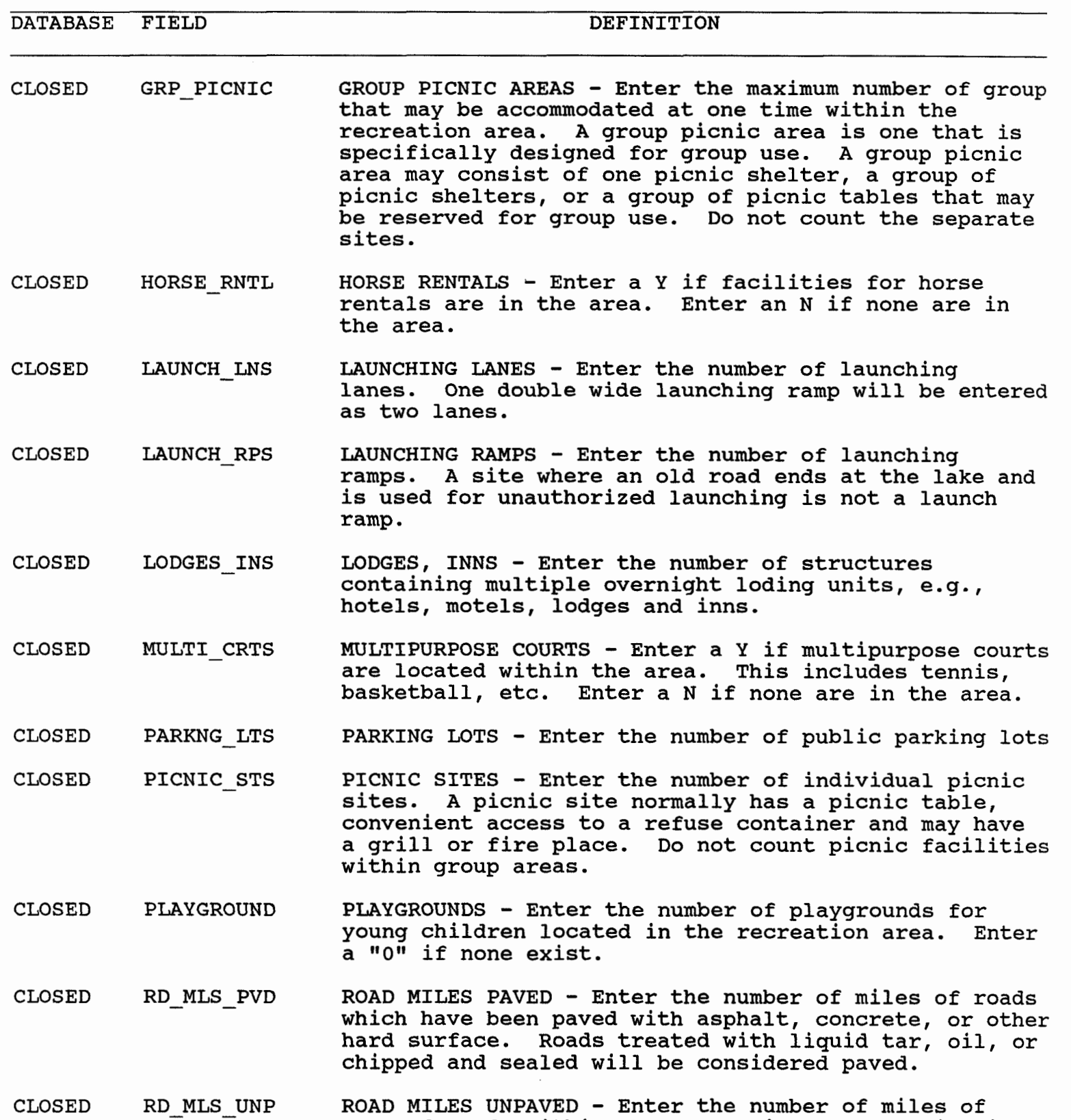

unpaved roads within the recreation area. This will

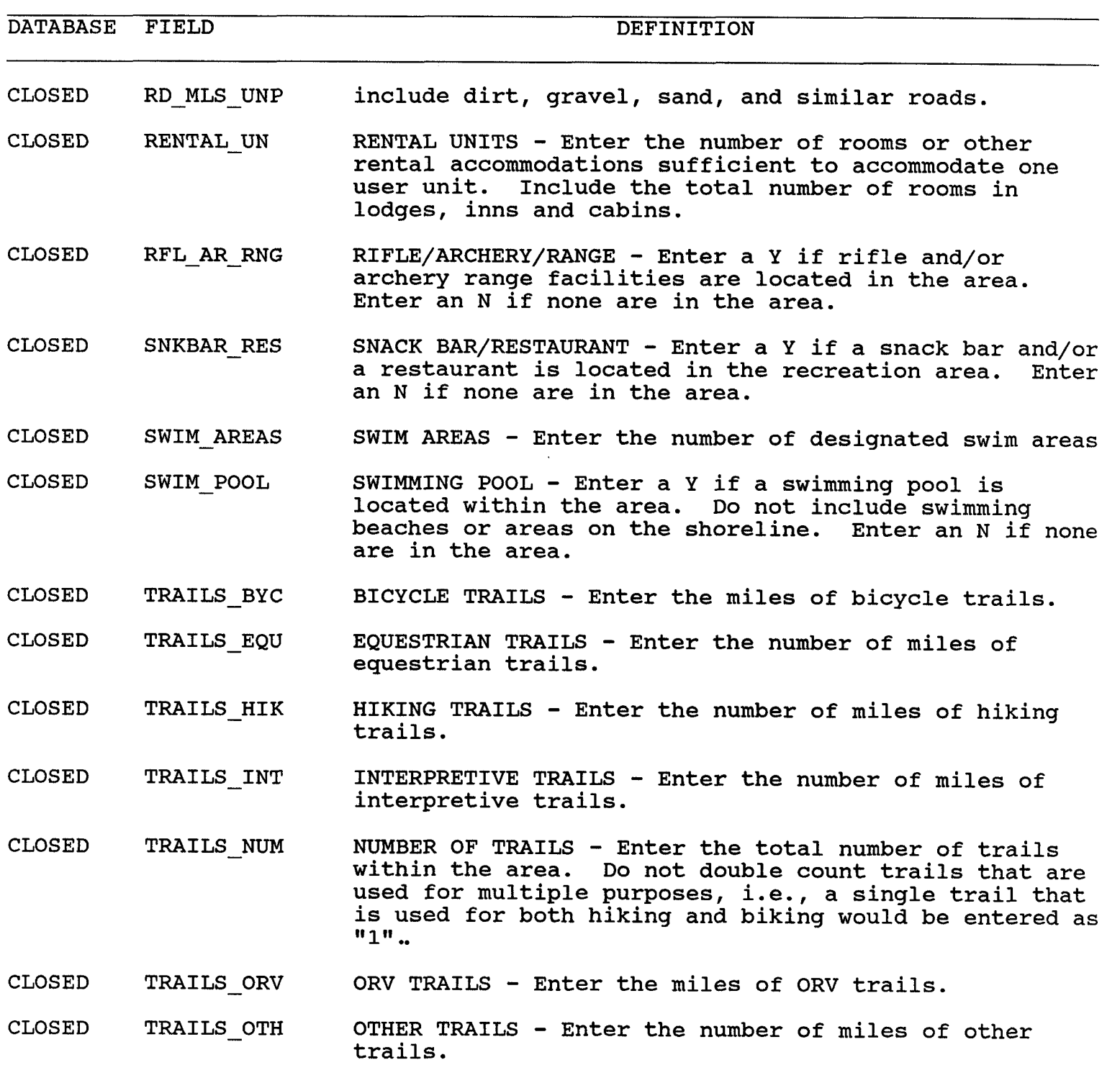

 $\sim 10^{-1}$ 

 $\mathcal{L}^{\text{max}}_{\text{max}}$  and  $\mathcal{L}^{\text{max}}_{\text{max}}$ 

**10/06/93** CONCESSIONAIRE INFORMATION FOR THE AREA **9** 

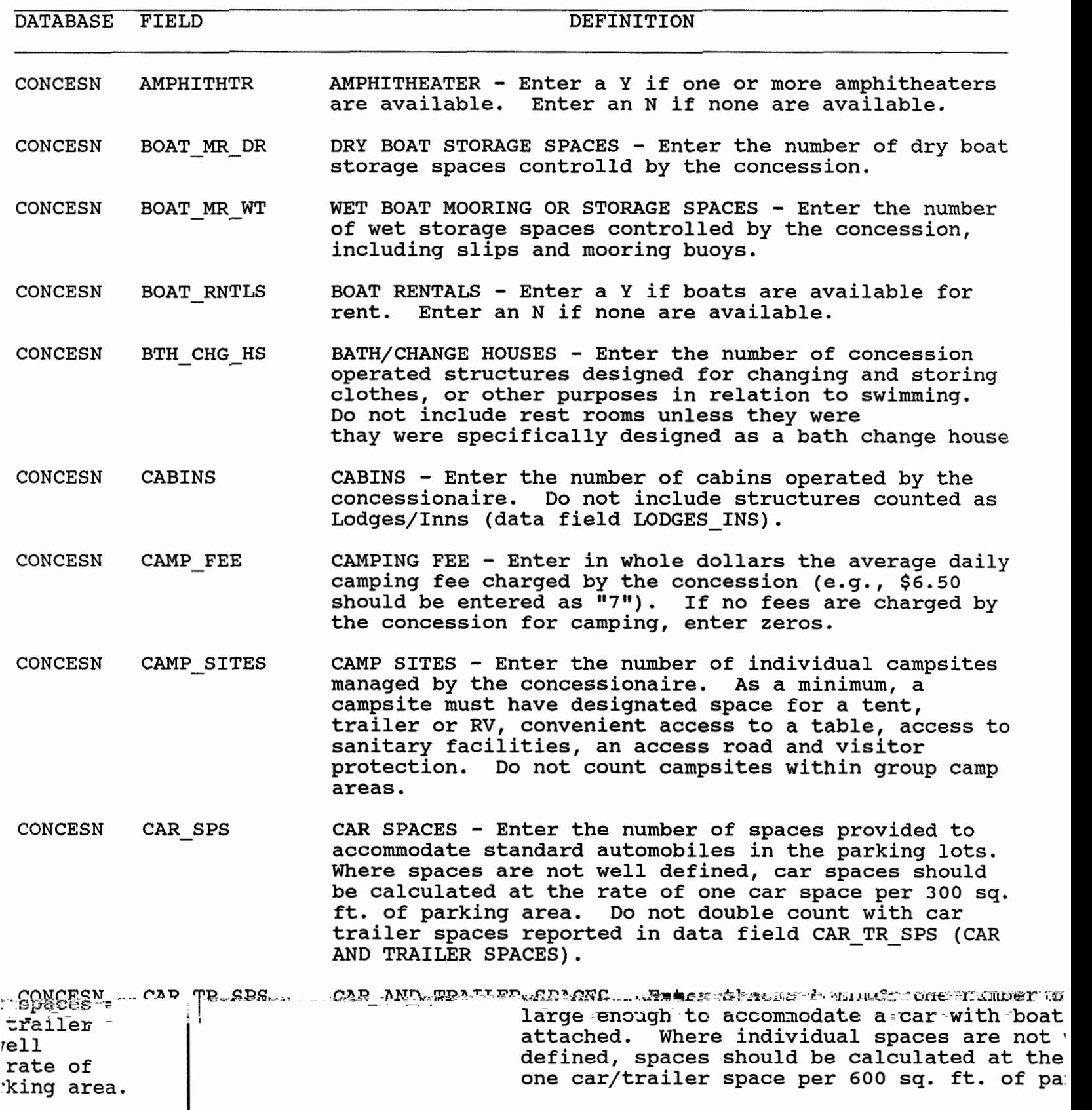

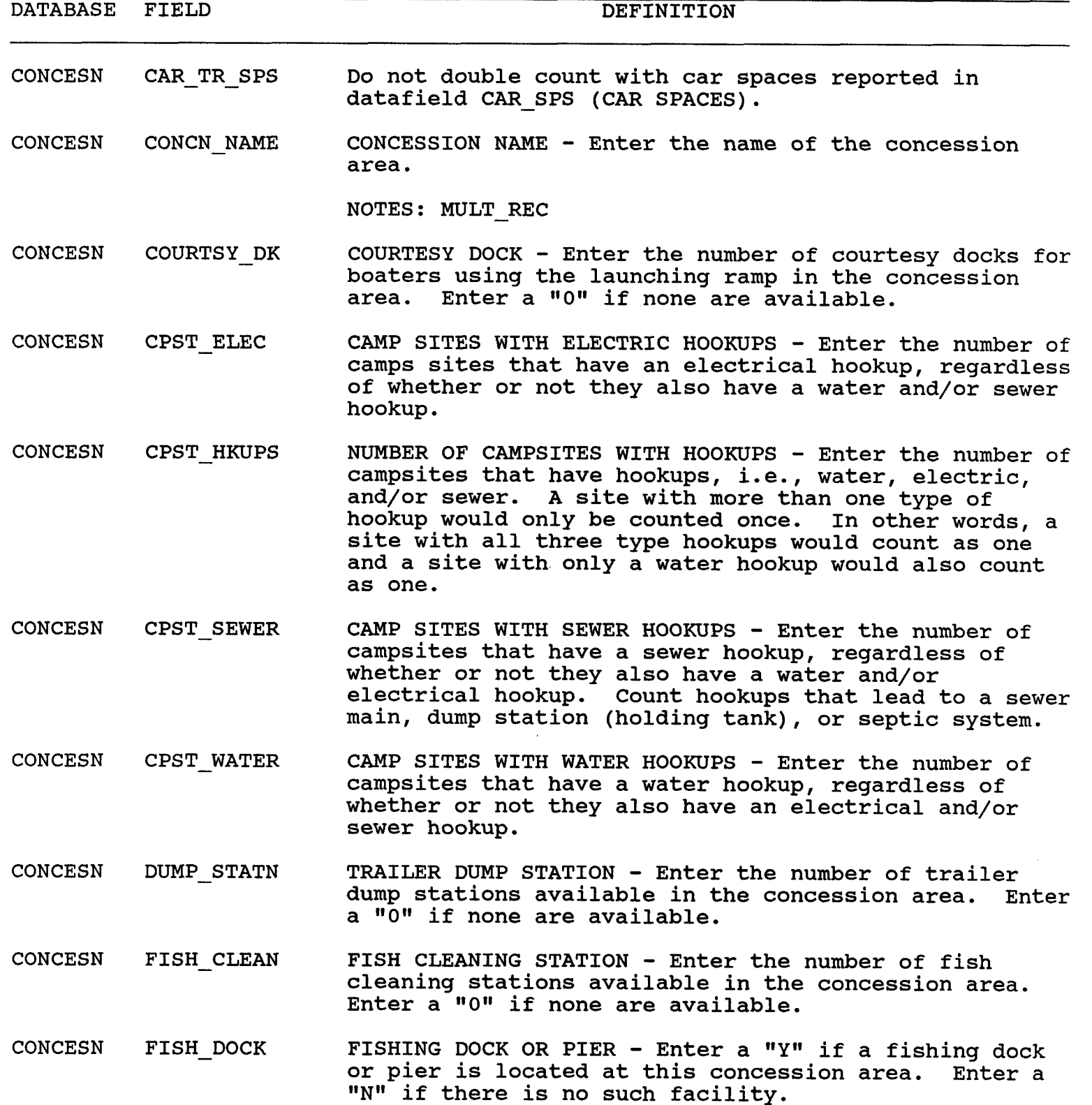

CONCESN GASOLINE GASOLINE - Enter the appropriate letter to indicate if

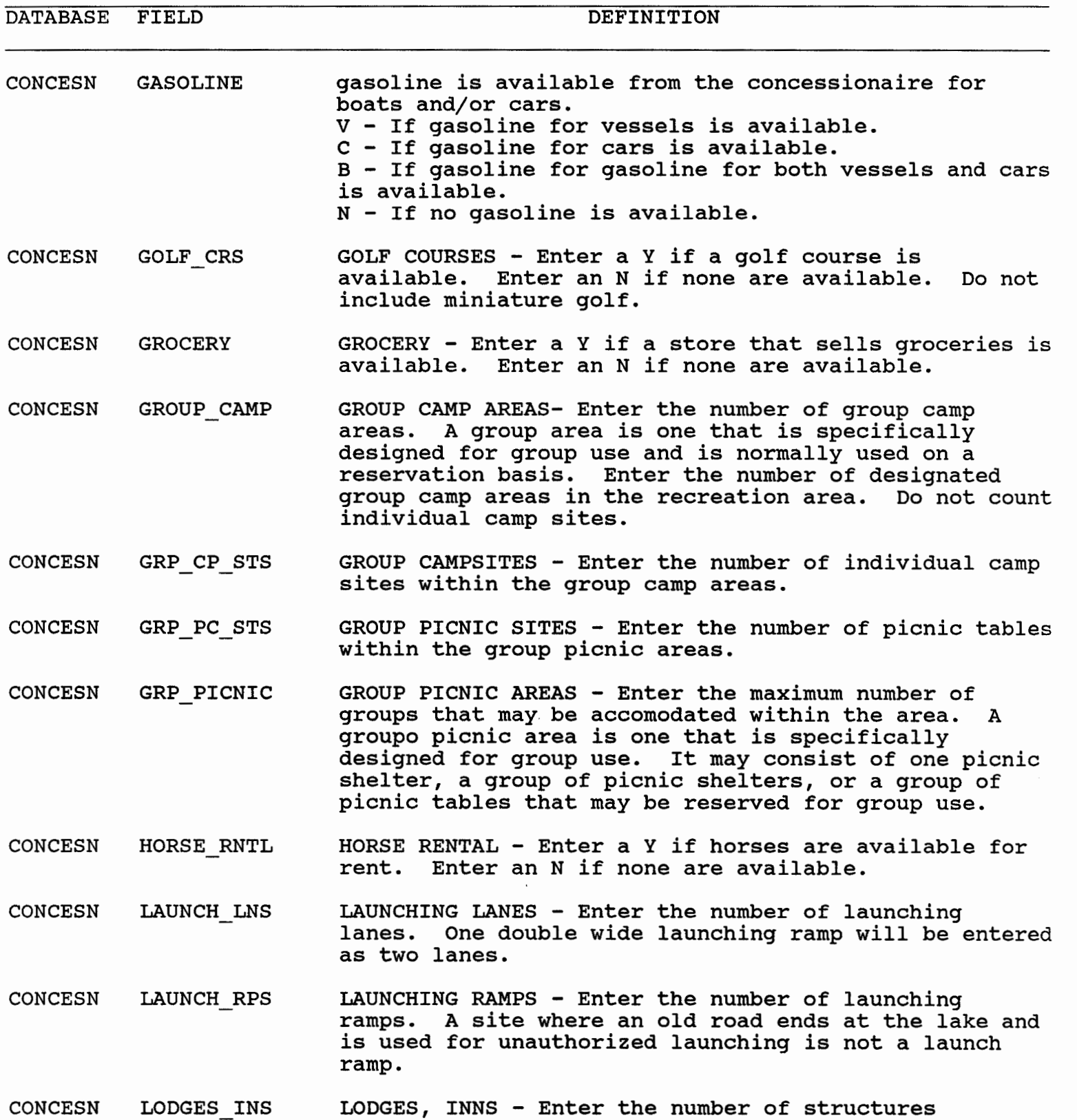

# containing multiple overnight units, e.g., hotels,

 $\mathcal{L}^{\text{max}}_{\text{max}}$ 

DATABASE FIELD DEFINITION

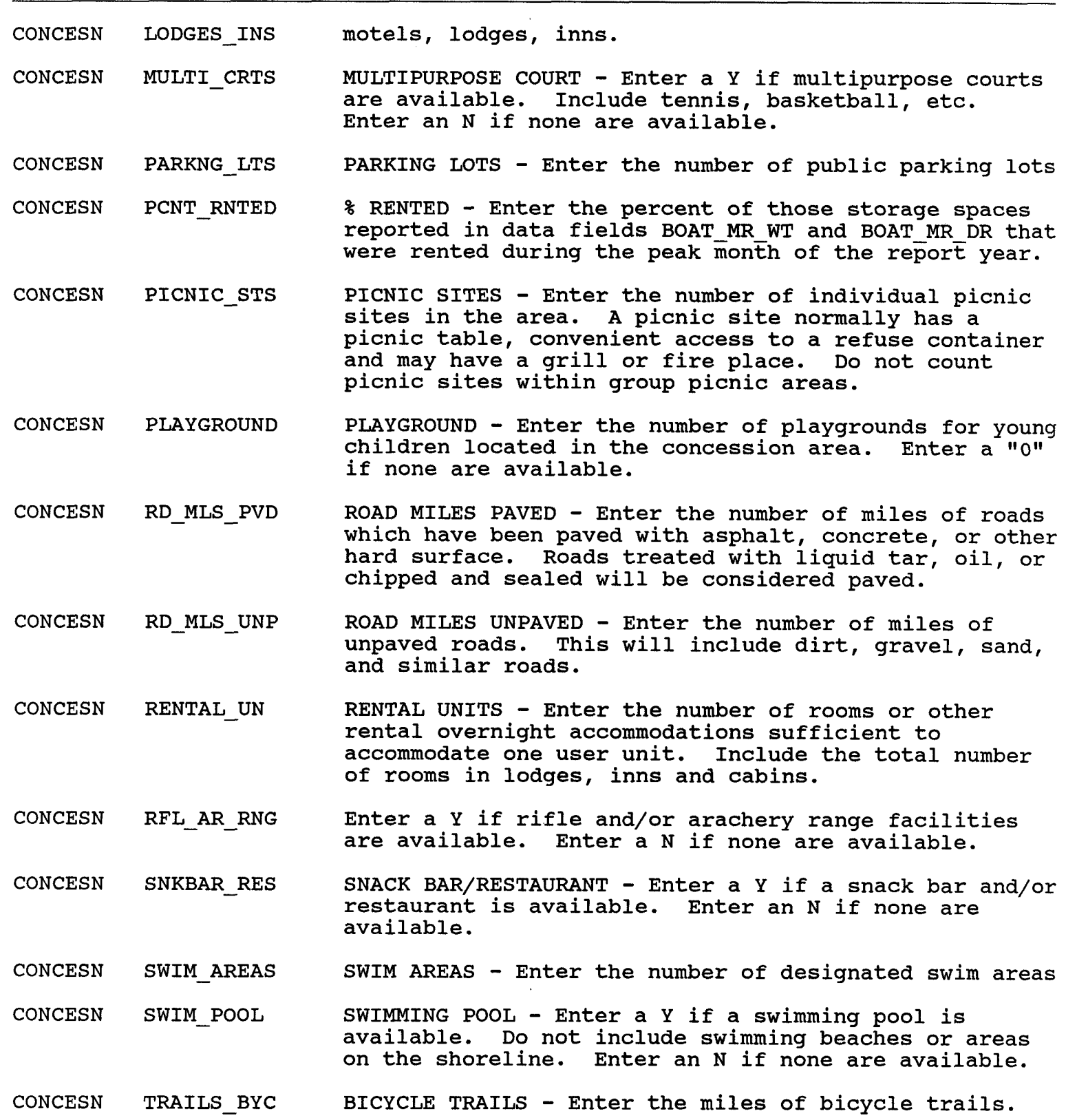

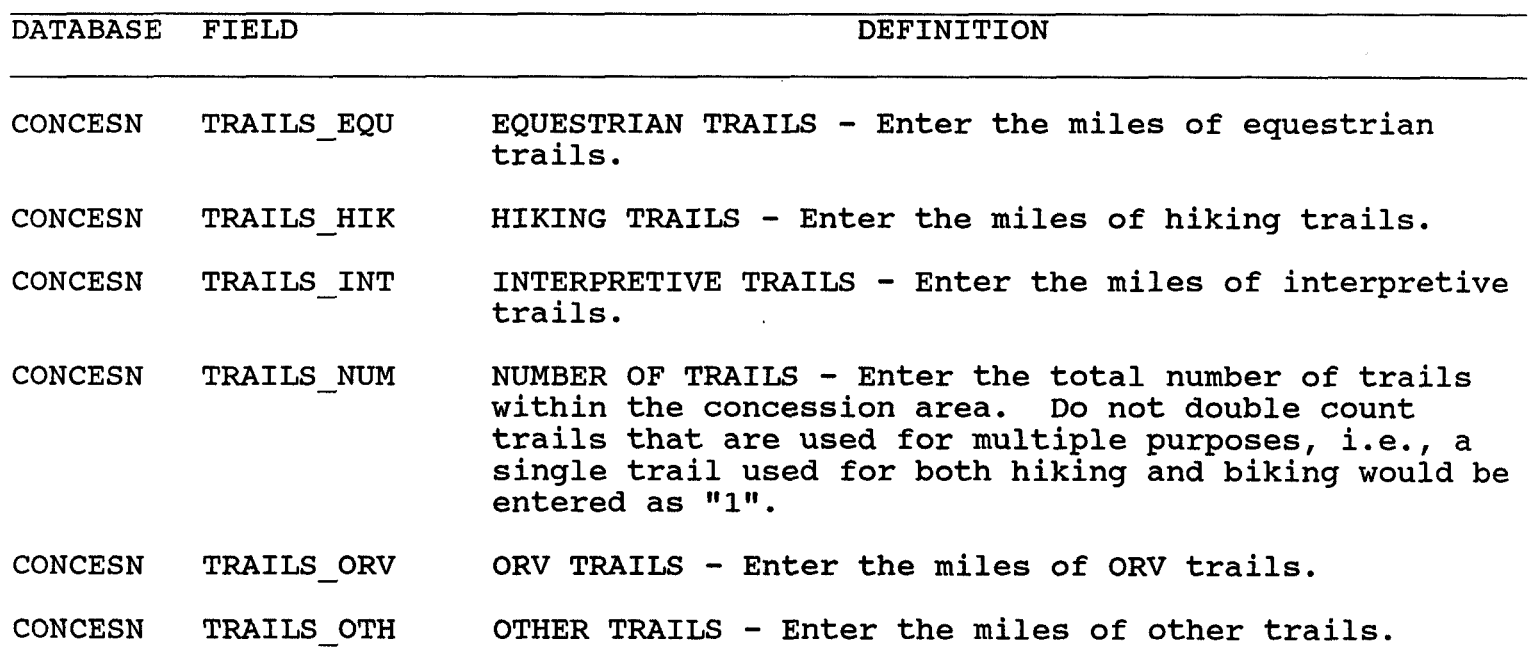

 $\mathcal{A}$ 

 $\hat{\boldsymbol{\beta}}$ 

 $\ddot{\phantom{1}}$ 

 $\mathcal{L}^{\text{max}}_{\text{max}}$  and  $\mathcal{L}^{\text{max}}_{\text{max}}$ 

 $\sim$   $\sim$ 

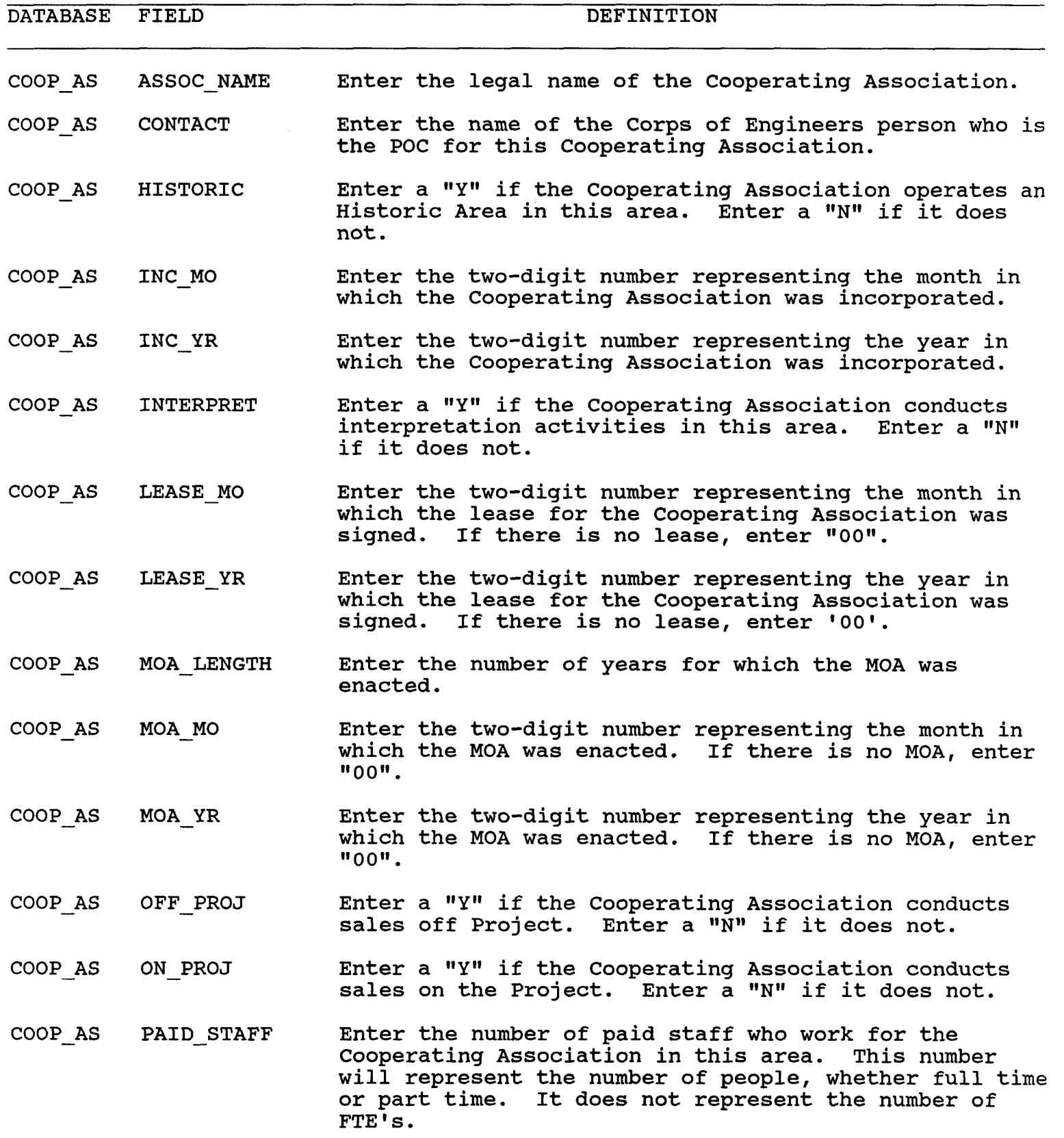

**10/06/93** COOPERATING ASSOCIATIONS **15** 

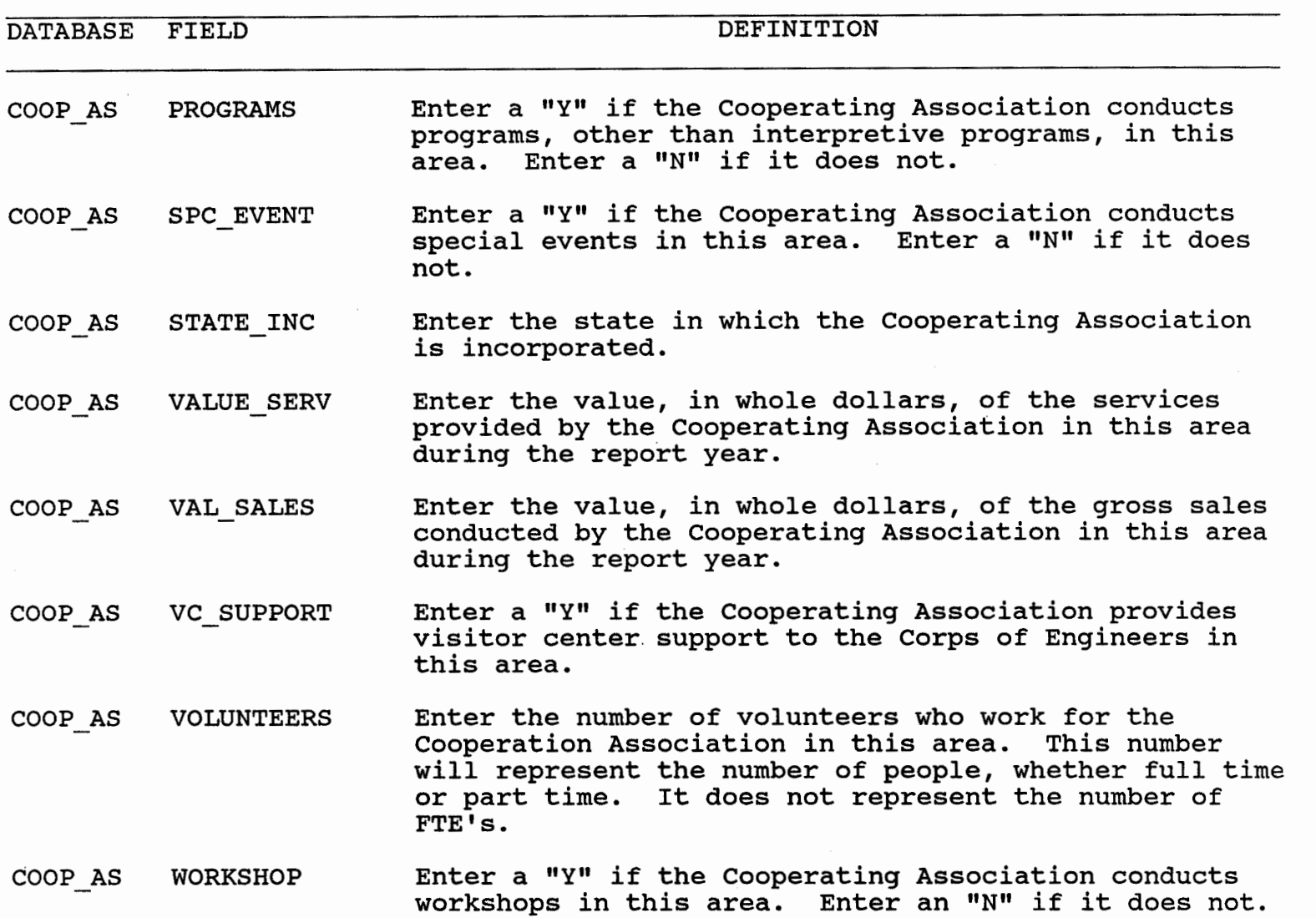

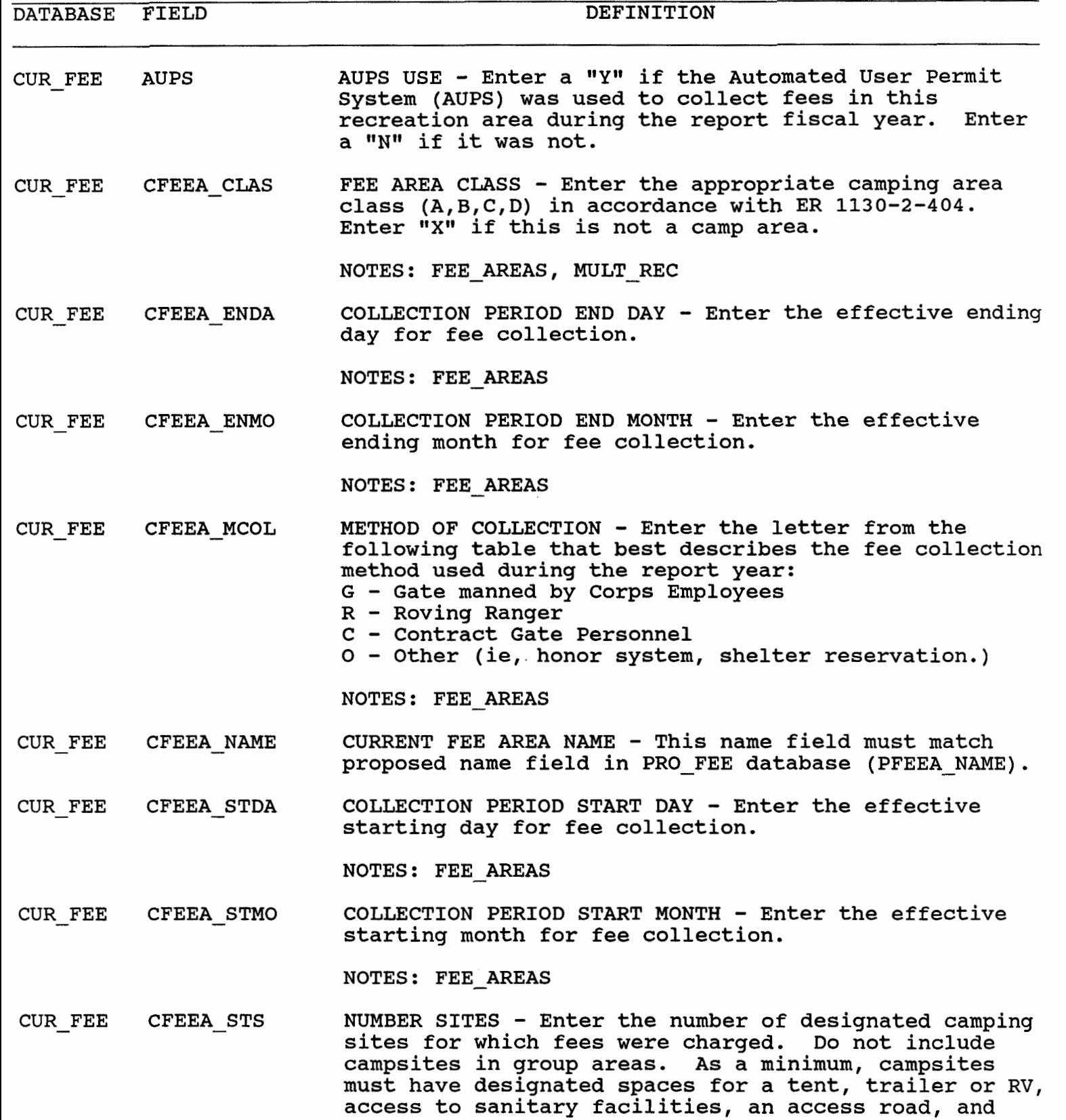

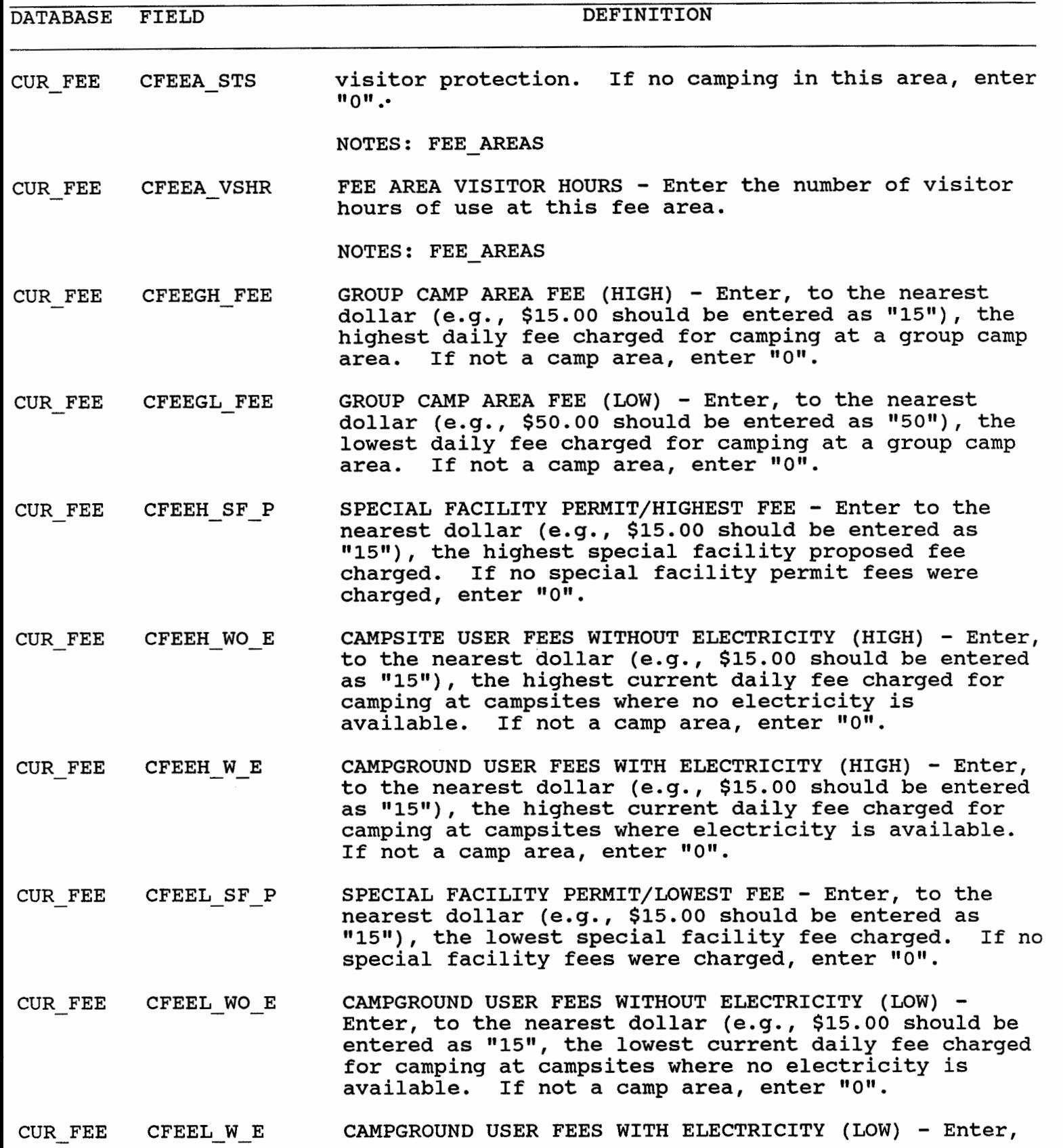

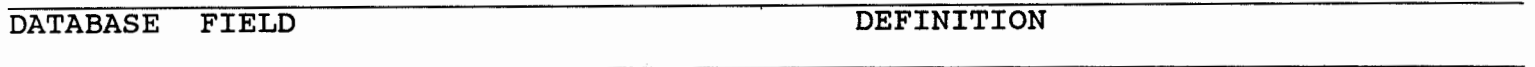

# CUR FEE CFEEL W E to the nearest dollar (e.g., \$15.00 should be entered as "15"), the lowest current daily fee charged for camping at campsites where electricity is available. If not a camp area, enter "0".

- CUR FEE CFEE CG VS CAMPGROUND VISITOR FEE Enter, to the nearest dollar (e.g., \$15.00 should be entered as "15", the fee for each campground visitor. This is for visitors to campers already registered. Where fees are variable, enter the average fee. If no fee is charged, enter 0.
- CUR FEE CFEE GA MUMBER OF GROUP CAMP AREAS Enter the number of fee group camp areas. A group area is one that is specifically designed for group use. If not a camp area, enter "0".

NOTES: FEE AREAS

- CUR FEE CFEE SF N MUMBER OF SPECIAL FACILITIES Enter the number of special facilities that may be used on a fee basis. This may include such facilities as reservable picnic shelters, amphitheaters, or group picnic areas.
- CUR FEE CG FEE REV CAMPGROUND USE FEES REVENUE Enter to the nearest dollar, the total campground revenues collected. For example, \$1,251.75 would be entered as "1252". Include all revenue from campground fees including group and individual site fees, reservation fees and visitor fees. Include overflow camping from a non-fee or closed area, where fees are normally NOT collected.
- CUR FEE RESERVE RESERVATIONS - Enter a "YW if a campsite reservation system was in operation at this recreation area for the report fiscal year. Enter a "N" if no such system was used.
- CUR FEE SP EVT REV SPECIAL EVENT PERMIT - TOTAL REVENUES - Enter to the nearest dollar (e.g., \$1,251.75 should be entered as "1252"), the total fees collected from the issuance of special event permits in this recreation area.
- CUR FEE SP FAC REV SPECIAL FACILITY PERMITS TOTAL REVENUE - Enter to the nearest dollar the total special facility permit fees collected. For example: reserved areas, group picnic shelters, multipurpose courts, amphitheaters.
- CUR FEE TL REVENUE TOTAL RECREATION AREA REVENUE - Enter, to the nearest whole dollar, the total fees collected at this recreation area during the report fiscal year (This

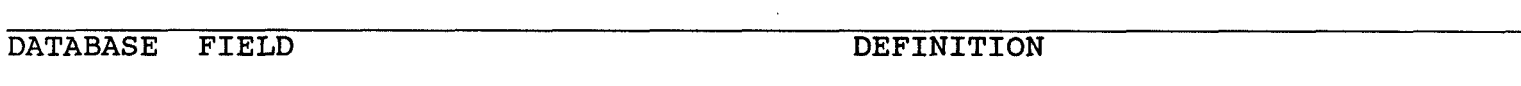

**CUR** - **FEE TL** - **REVENUE includes special event permit fees, special facility permit fees, campground use fees, and fees for visitors to campgrounds).** 

 $\mathcal{L}$ 

 $\alpha$ 

 $NOTES: FEE$  AREAS

DATABASE FIELD DEFINITION

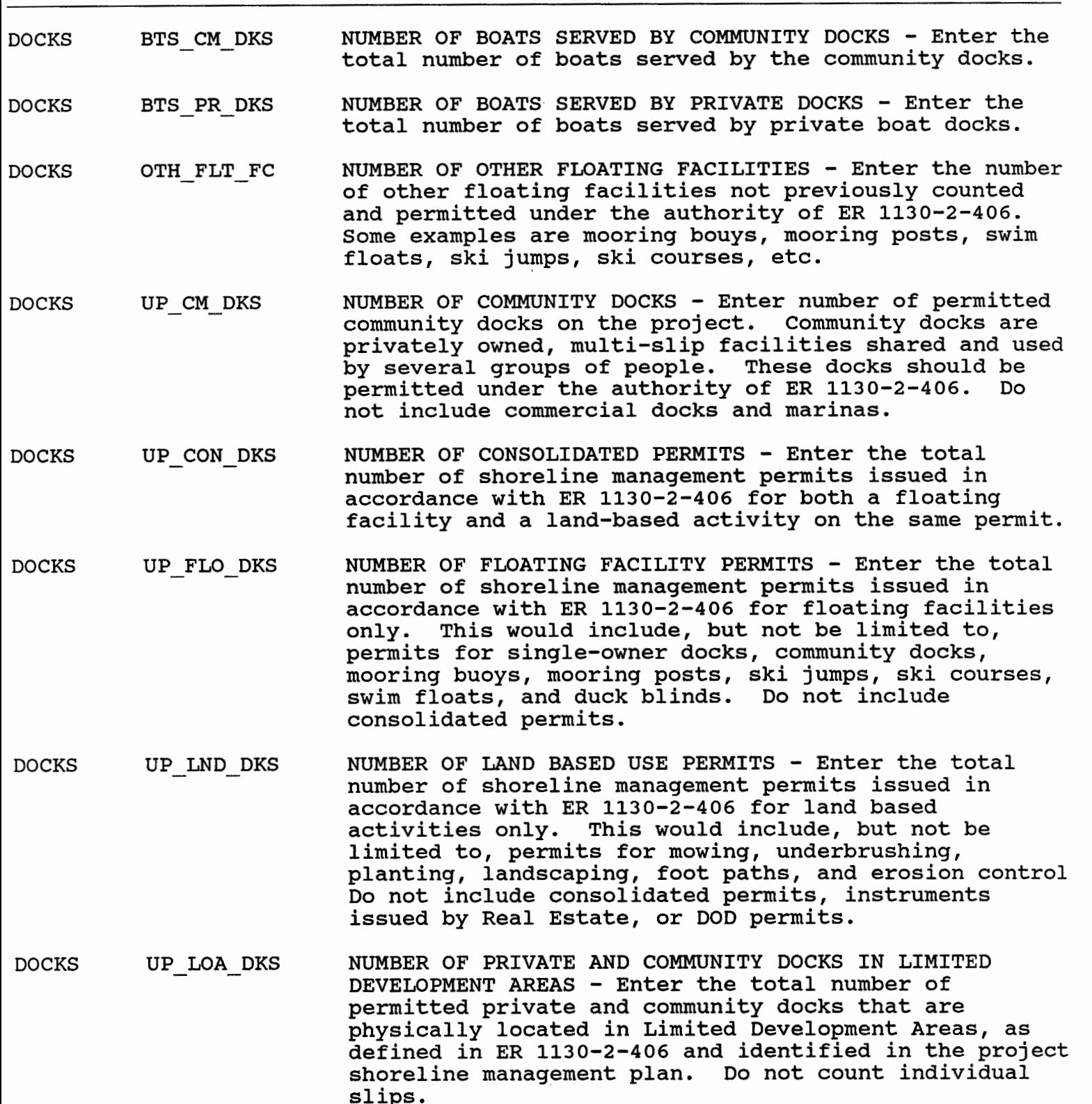

 $\ddot{\phantom{a}}$ 

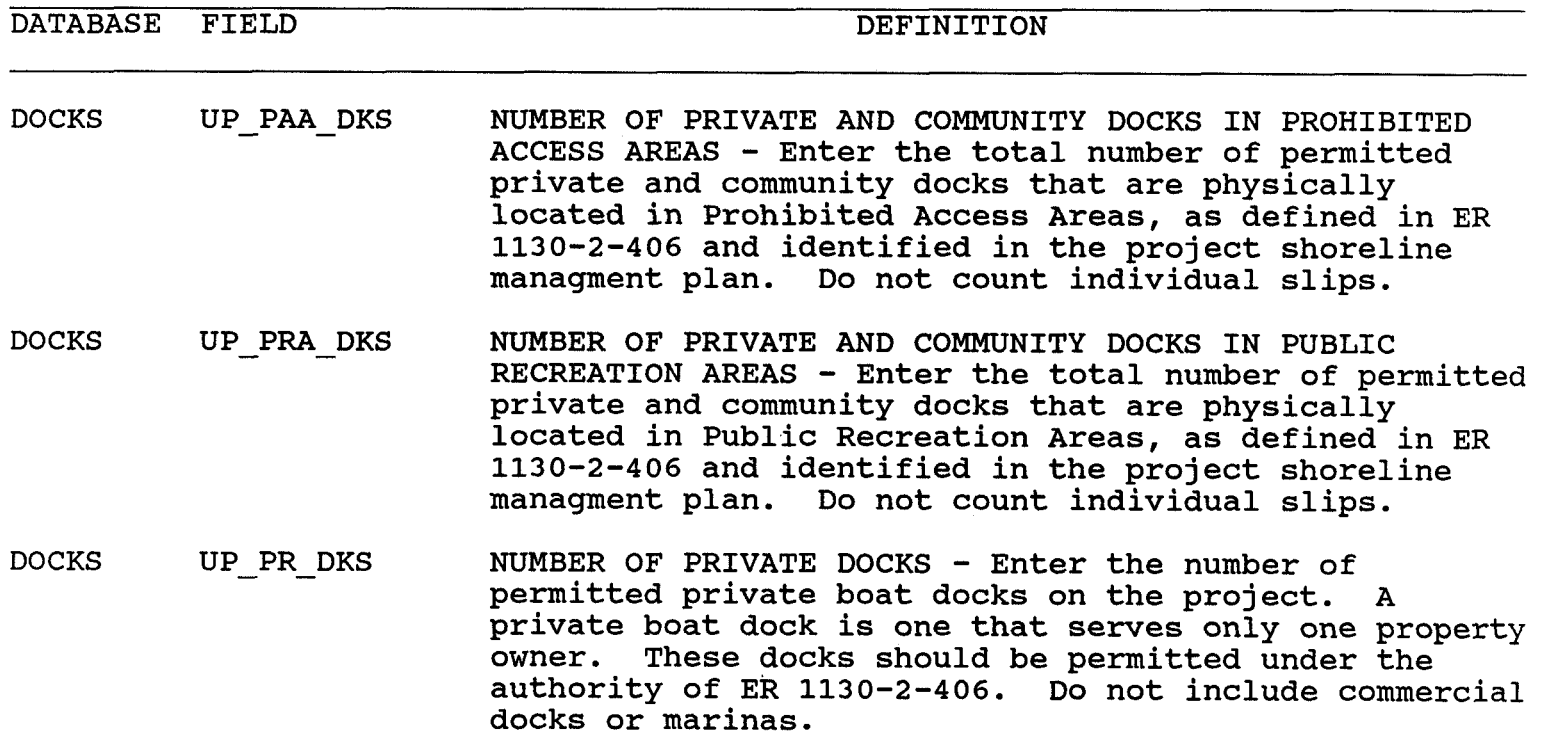

DOCKS UP PSA DKS NUMBER OF PRIVATE AND COMMUNITY DOCKS IN PROTECTED SHORELINE AREAS - Enter the total number of permitted private and community docks that area physically located in Protected Shoreline Areas, as defined in ER 1130-2-406 and identified in the project shoreline management plan. Do not count individual slips.

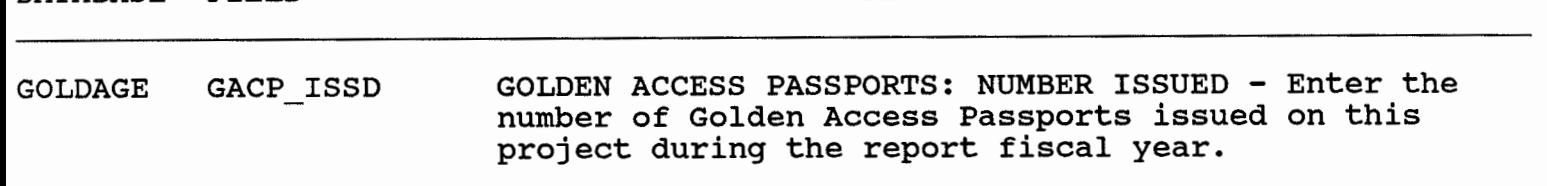

DATABASE FIELD DEFINITION

GOLDAGE GACP NXSN GOLDEN ACCESS PASSPORTS: NUMBER NEEDED NEXT SEASON -Enter the estimated additional number of Golden Access Passports required for the next report fiscal year over and above those on hand at the end of the current report fiscal year. This does not constitute an order but merely provides a forecast of how many will be required.

### GOLDAGE GACP ONHND GOLDEN ACCESS PASSPORTS: NUMBER ON HAND - Enter the number of Golden Access Passports currently on hand.

## GOLDAGE GAGP ISSD GOLDEN AGE PASSPORTS: NUMBER ISSUED - Enter the number of Golden Age Passports issued on this project during the report fiscal year.

GOLDAGE GAGP NXSN GOLDEN AGE PASSPORTS: NUMBER NEEDED NEXT SEASON - Enter the estimated additional number of Golden Age Passports required for the next report fiscal year over and above those on hand at the end of the current report fiscal year. This does not constitute an order but merely provides a forecast of how many will be required.

#### GOLDAGE GAGP ONHND GOLDEN AGE PASSPORTS: NUMBER ON HAND - Enter the number of Golden Age Passports currently on hand.

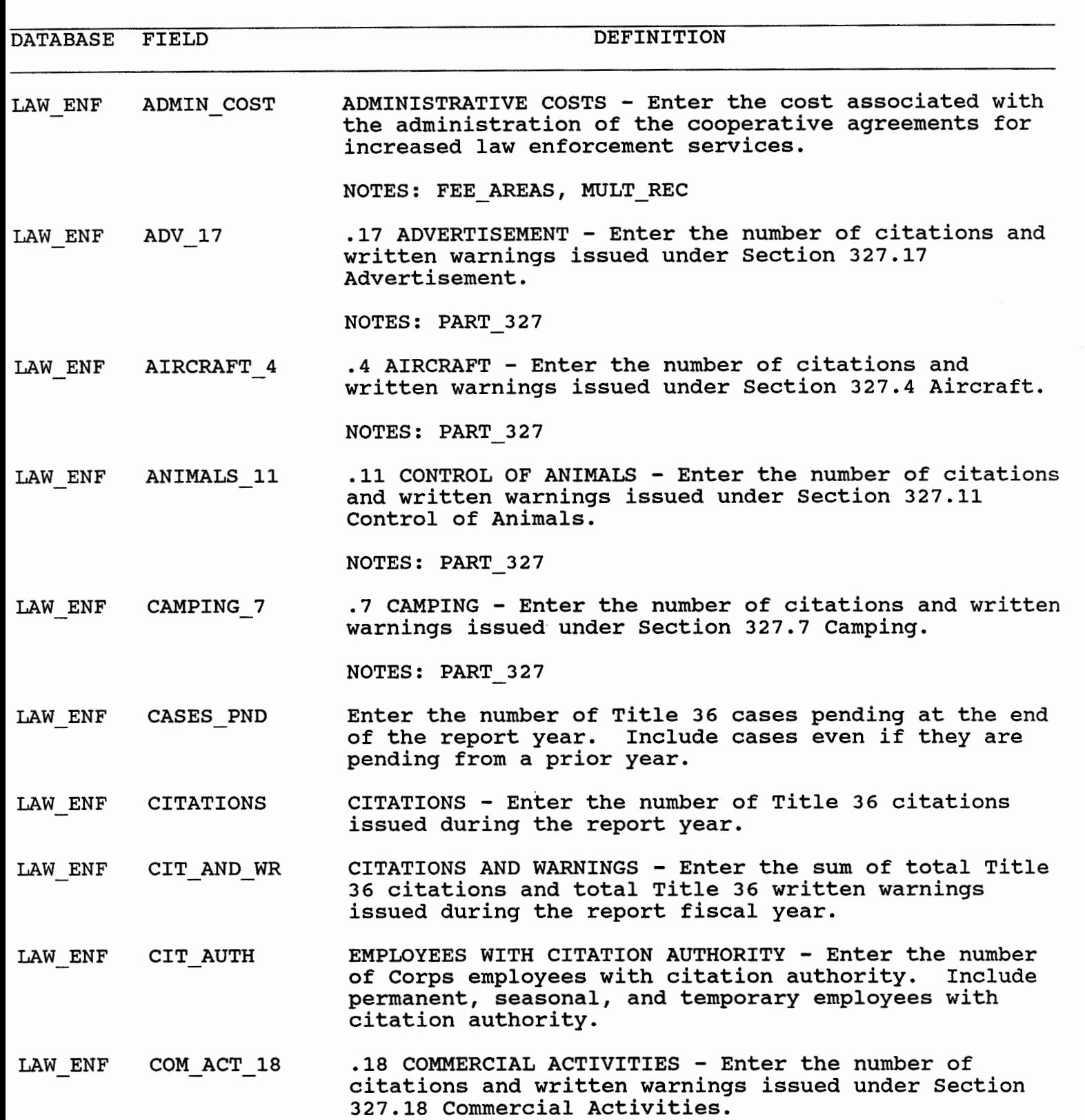

NOTES: PART\_327

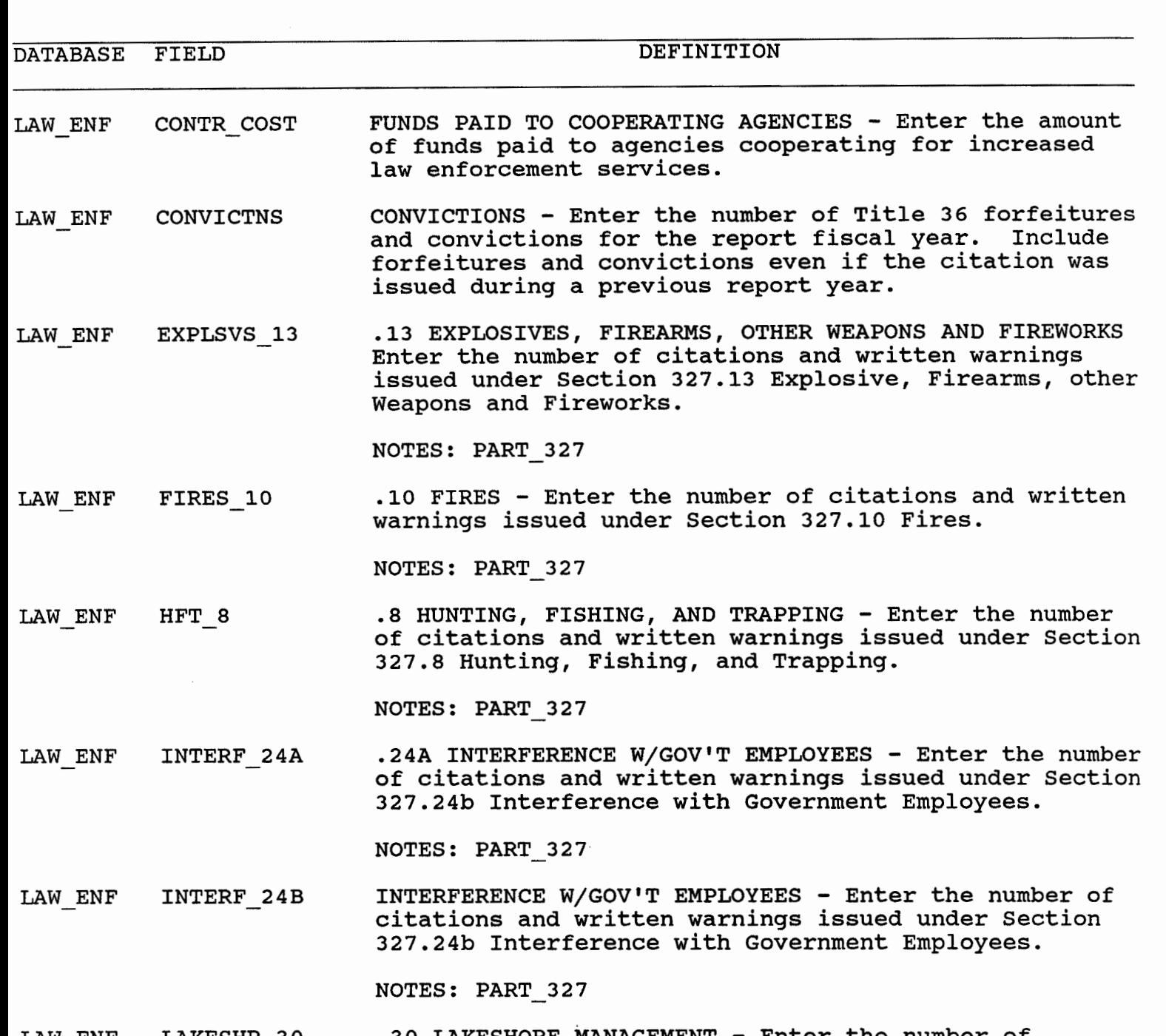

LAW ENF LAKESHR 30 .30 LAKESHORE MANAGEMENT - Enter the number of citations and written warnings issued under section 327.30 Lakeshore Management.

NOTES: PART 327

LAW ENF LAW ENF AC NUMBER OF ENFORCEMENT ACTIONS - Enter the number of written warnings, citations and arrests issued on the reporting project by cooperating agencies while conducting the services specified in the agreement(s)

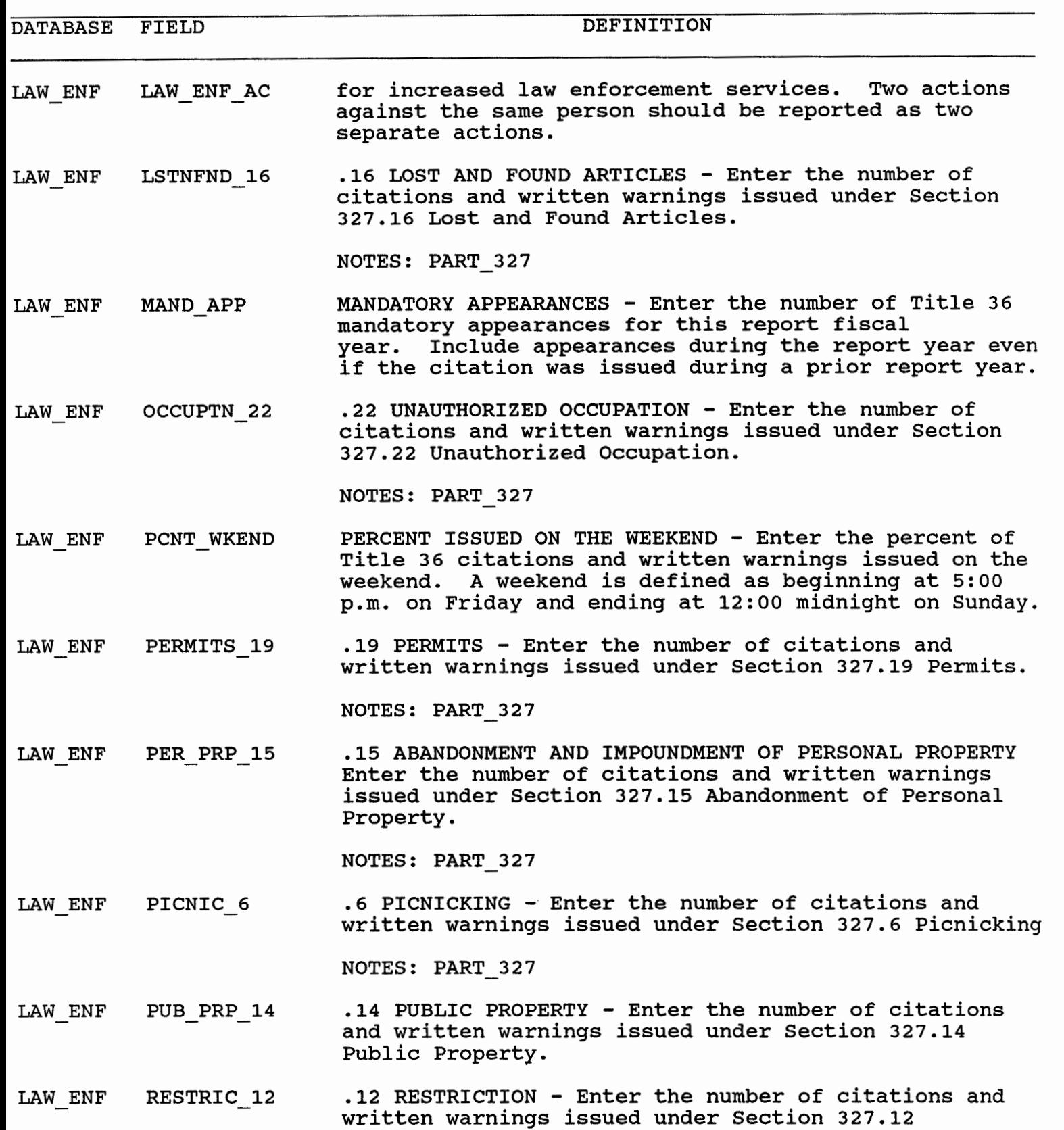

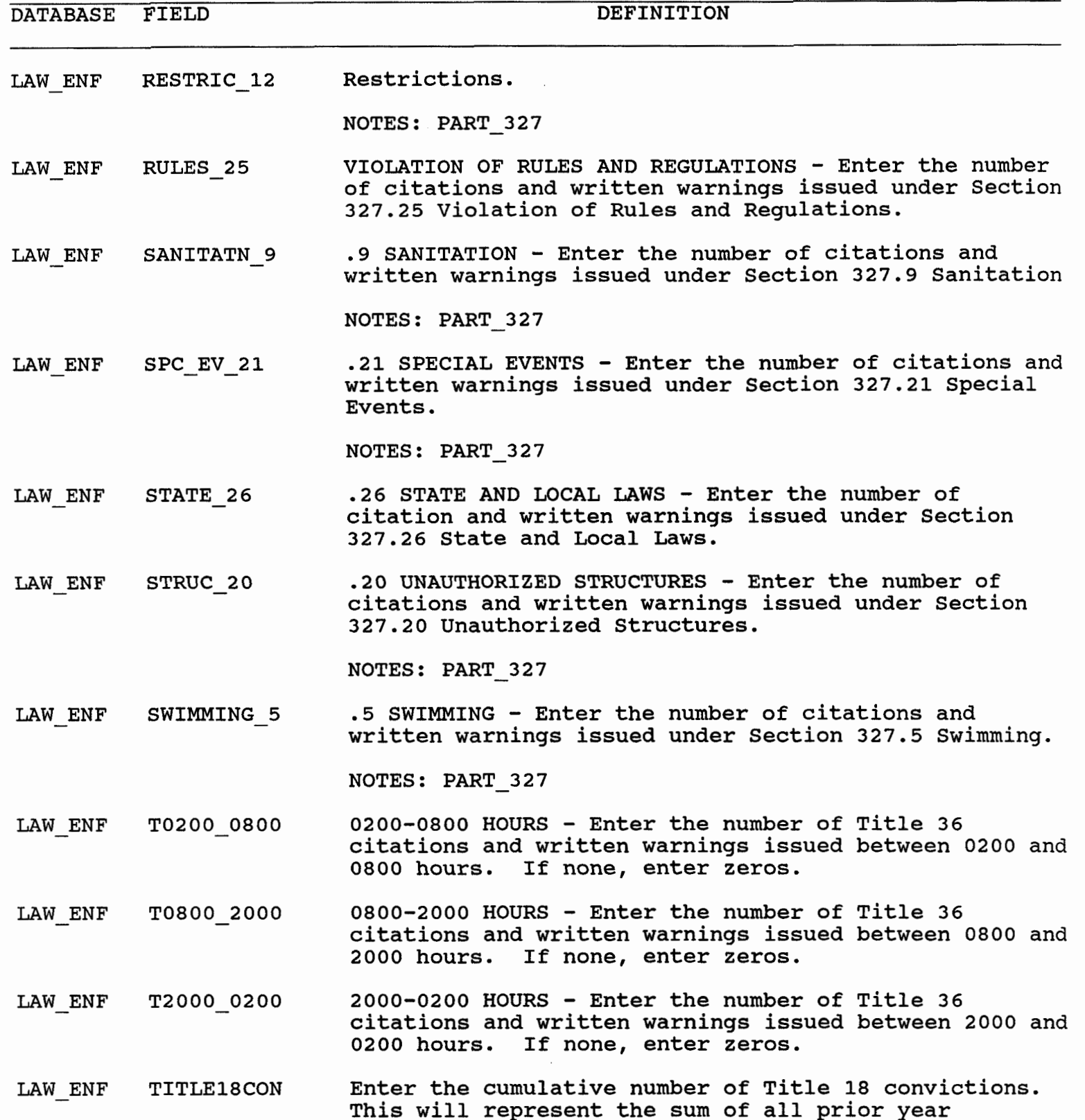

convictions, plus those in the current year. Cases

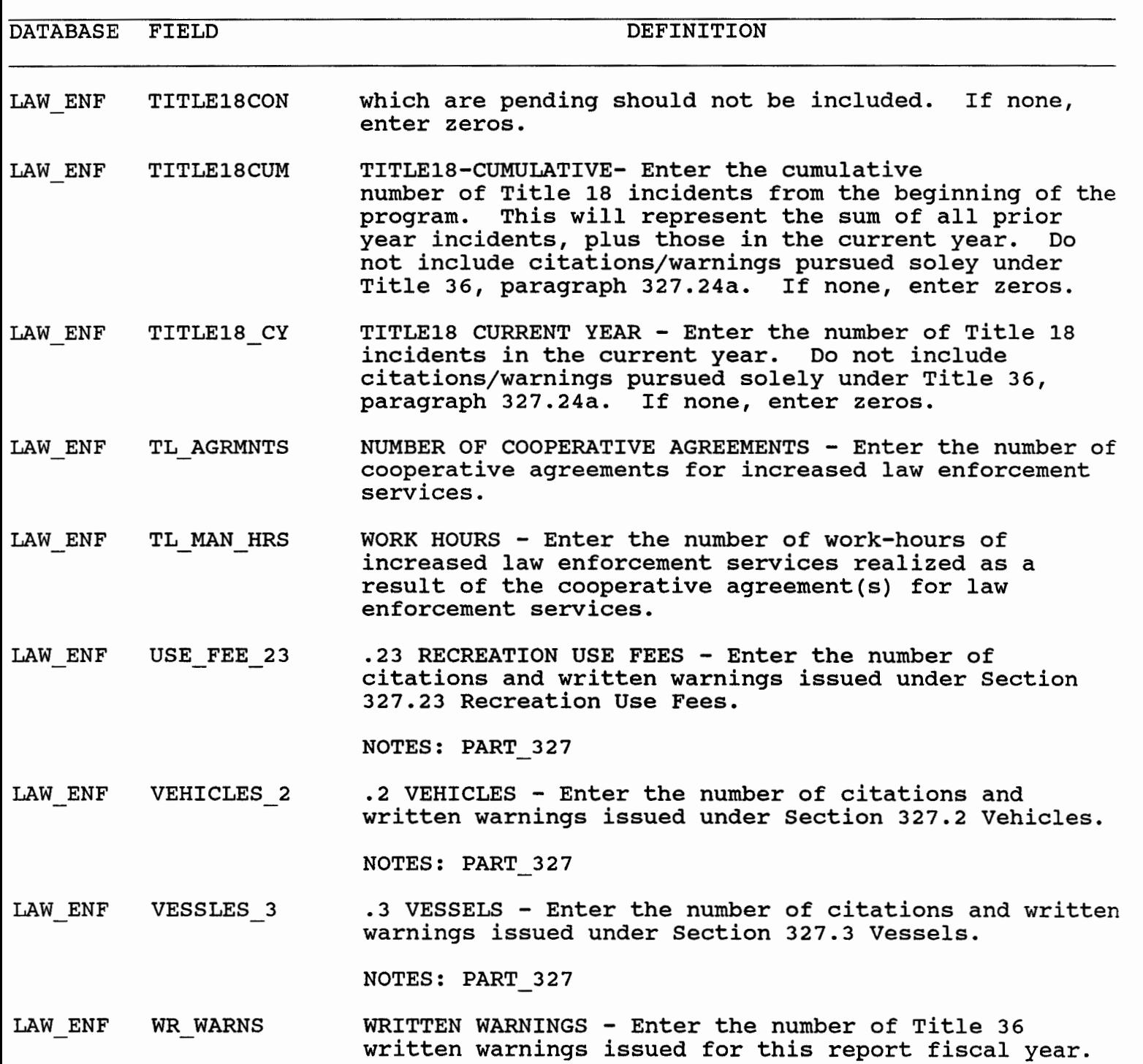

DATABASE FIELD DEFINITION

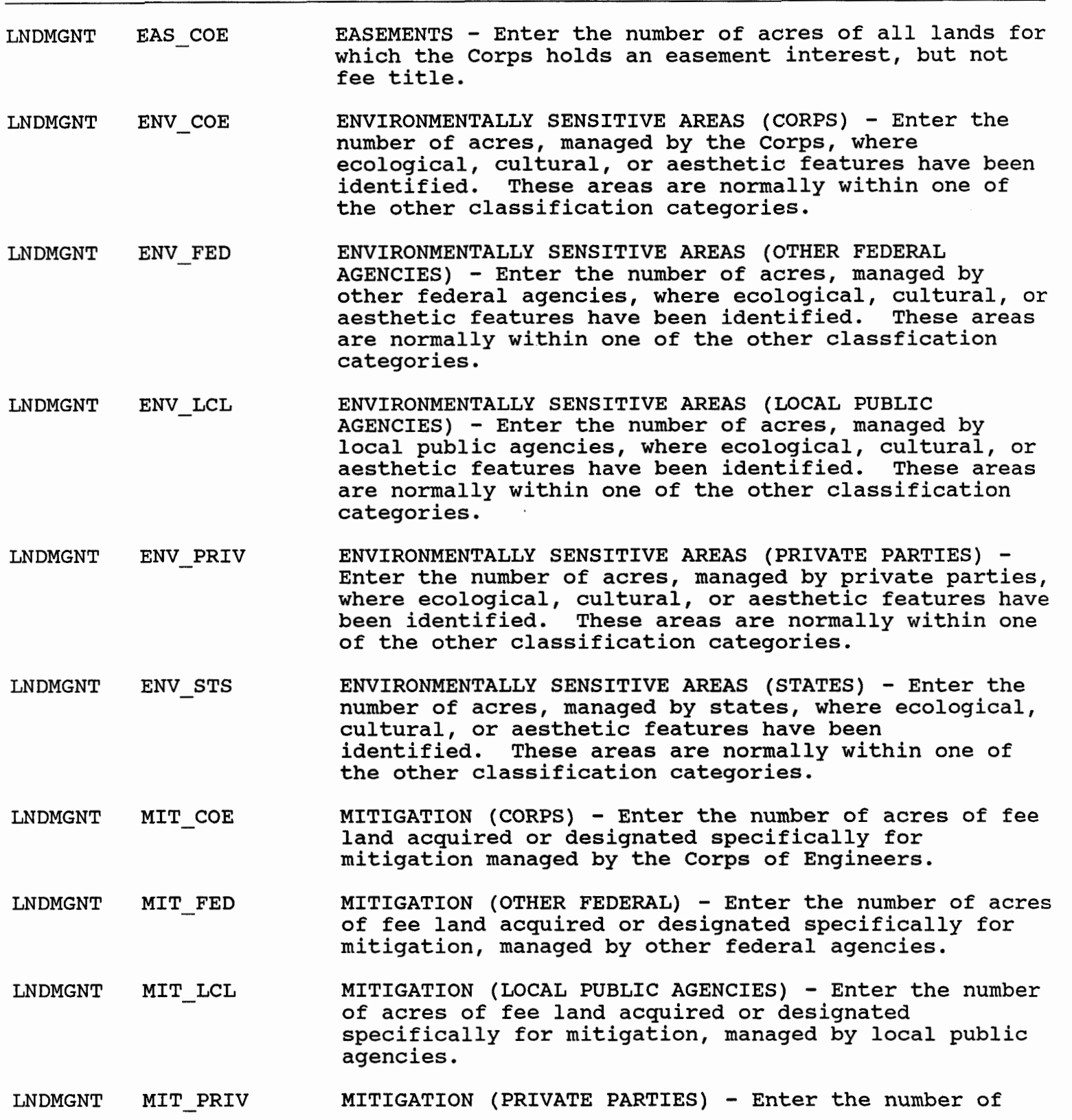

DATABASE FIELD DEFINITION

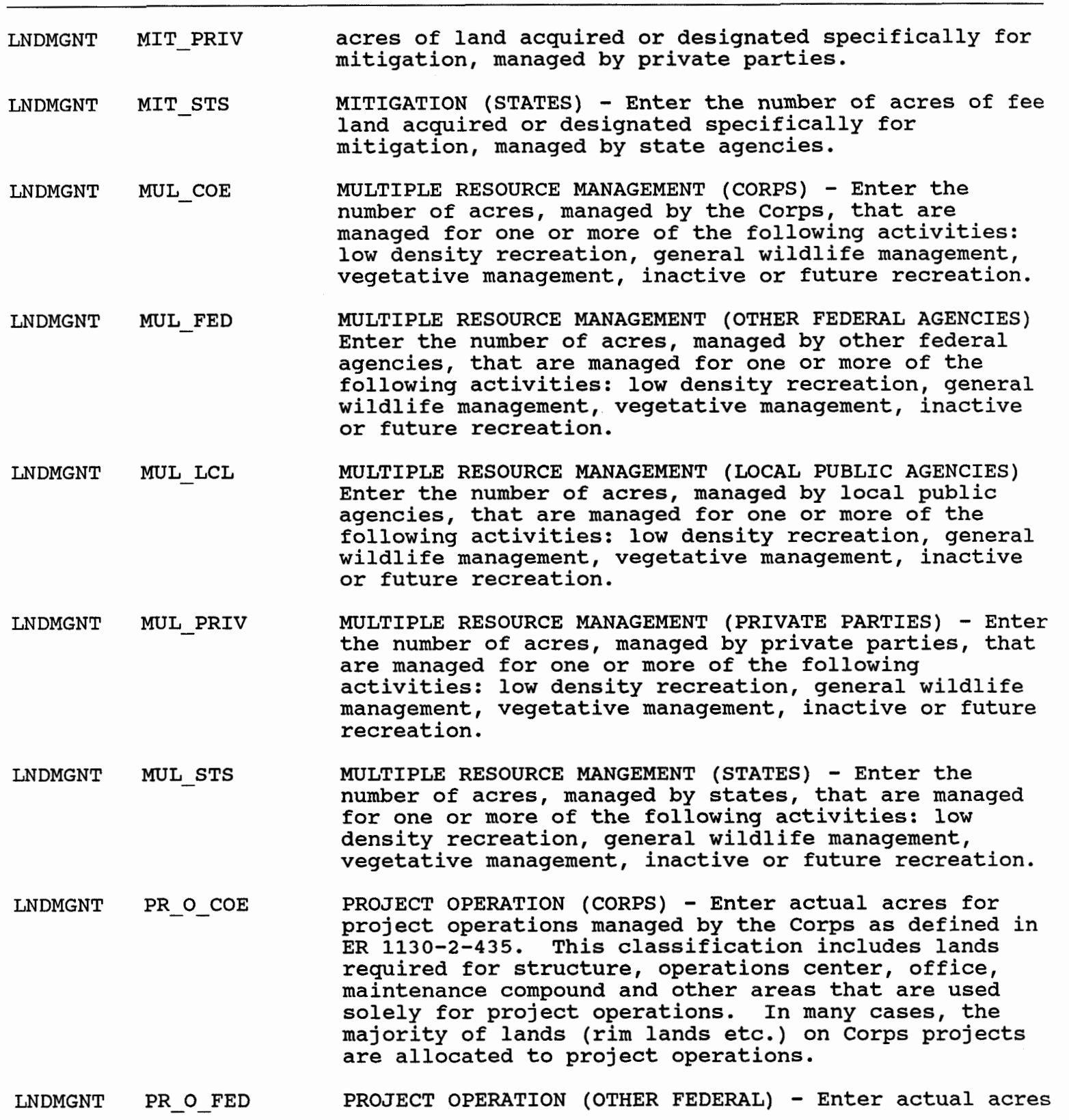

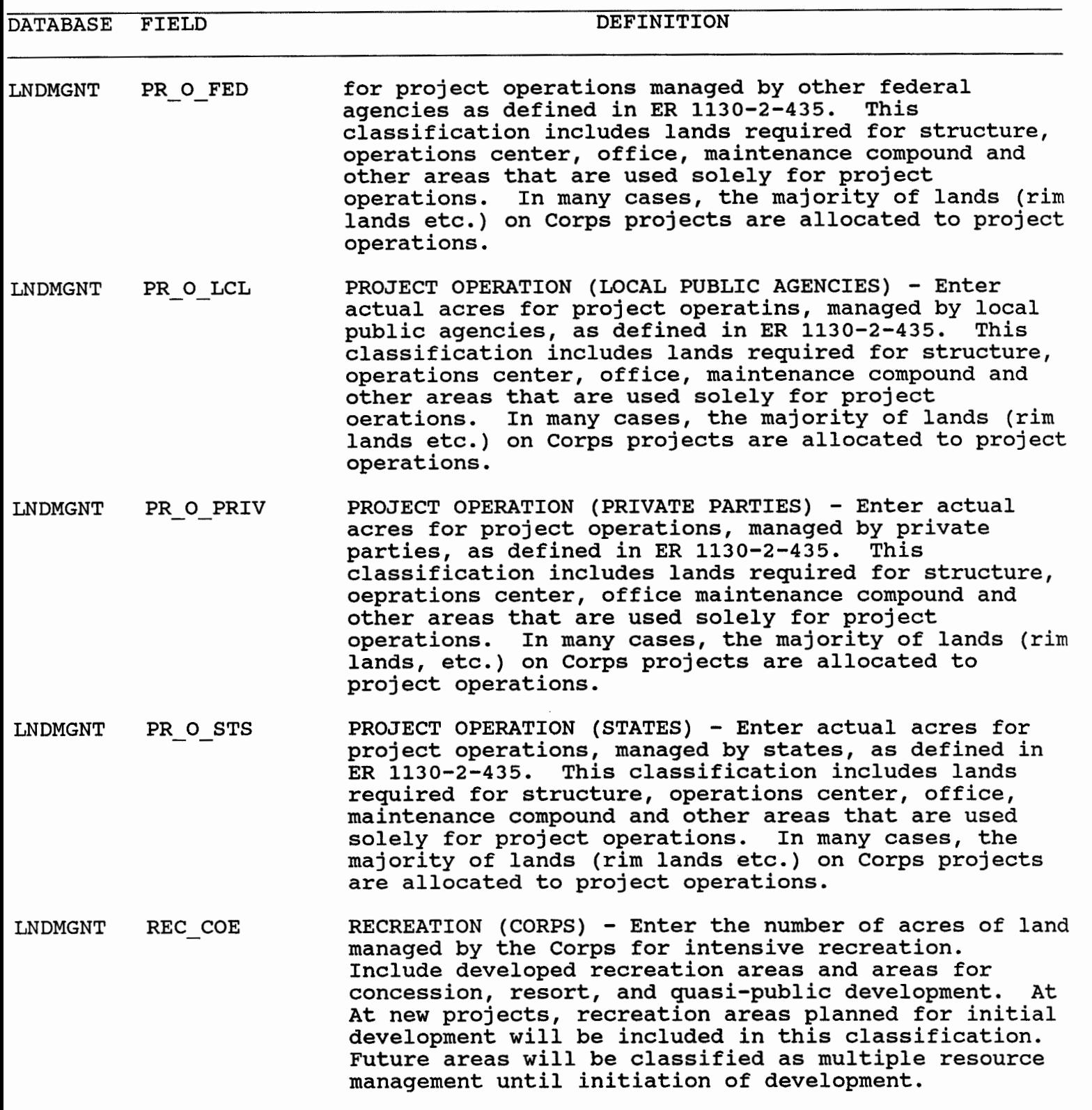

LNDMGNT REC\_FED RECREATION (OTHER FEDERAL) - Enter the number of acres of land managed by other Federal agencies for

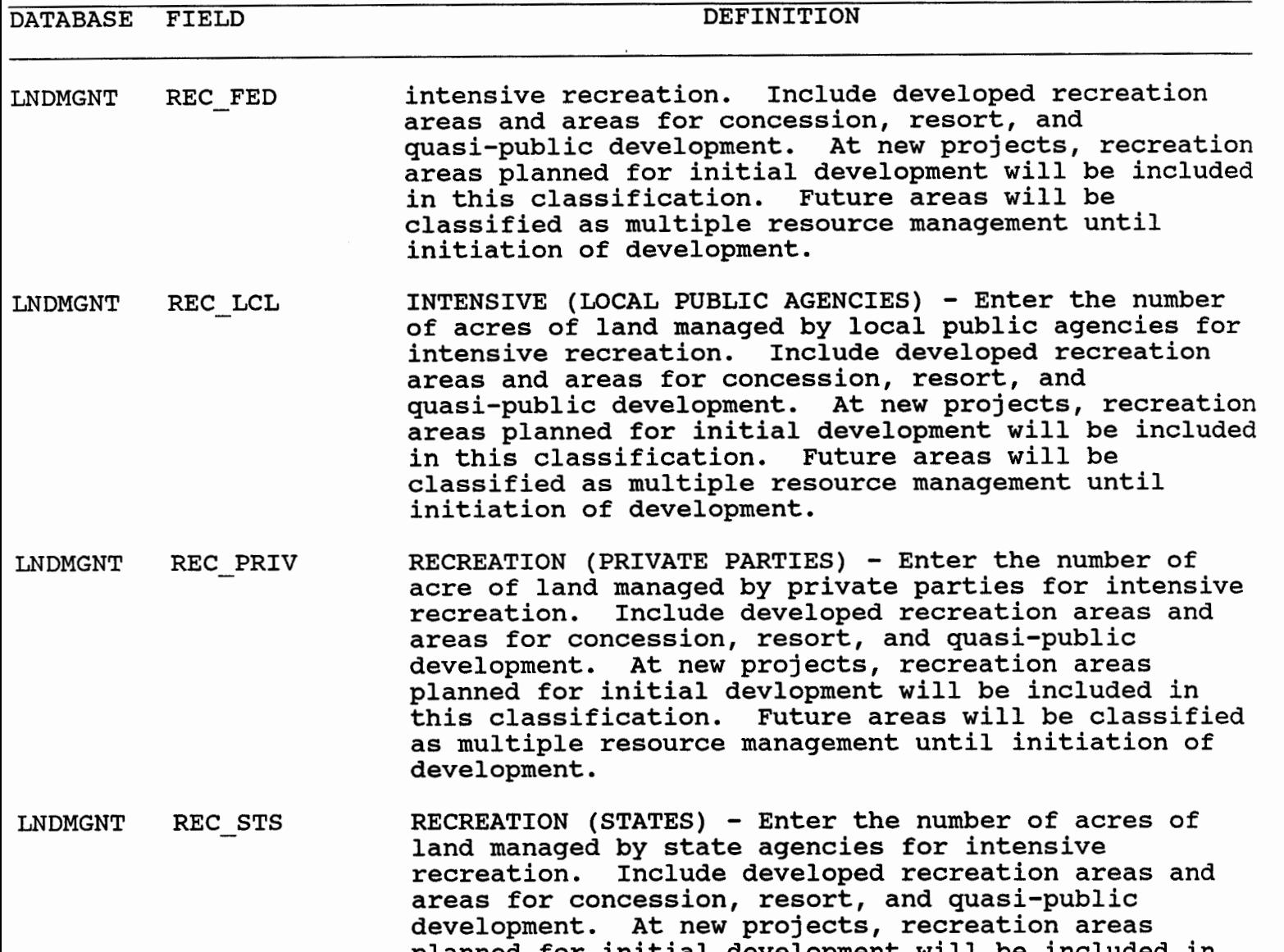

planned for initial development will be included in this classification. Future areas will be classified as multiple resource management until initiation of development.

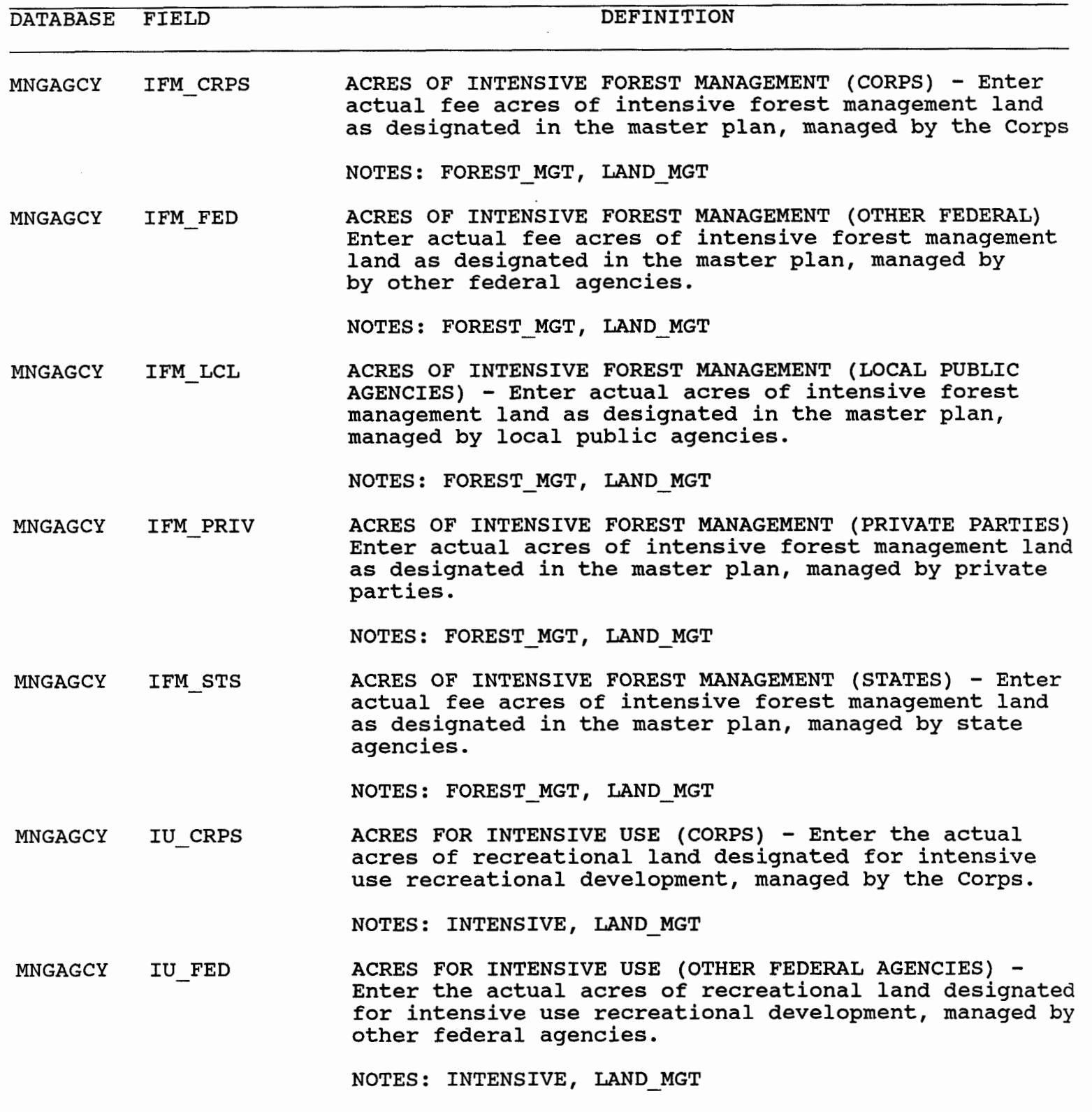

 $MNGAGCY$  IU\_LCL ACRES FOR INTENSIVE USE (LOCAL PUBLIC AGENCIES) - Enter the actual acres of recreational land designated

 $\alpha$ 

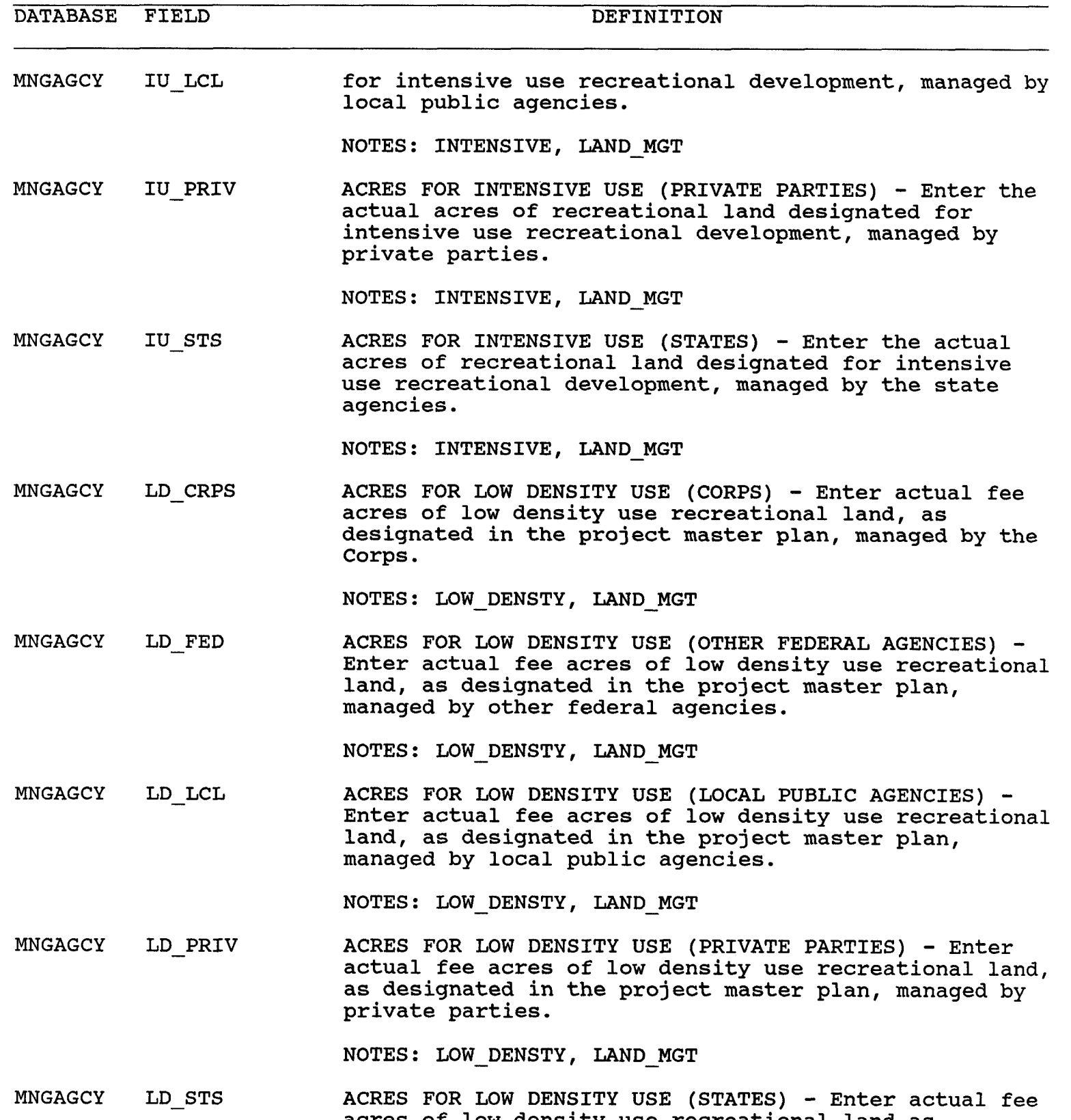

acres of low density use recreational land as

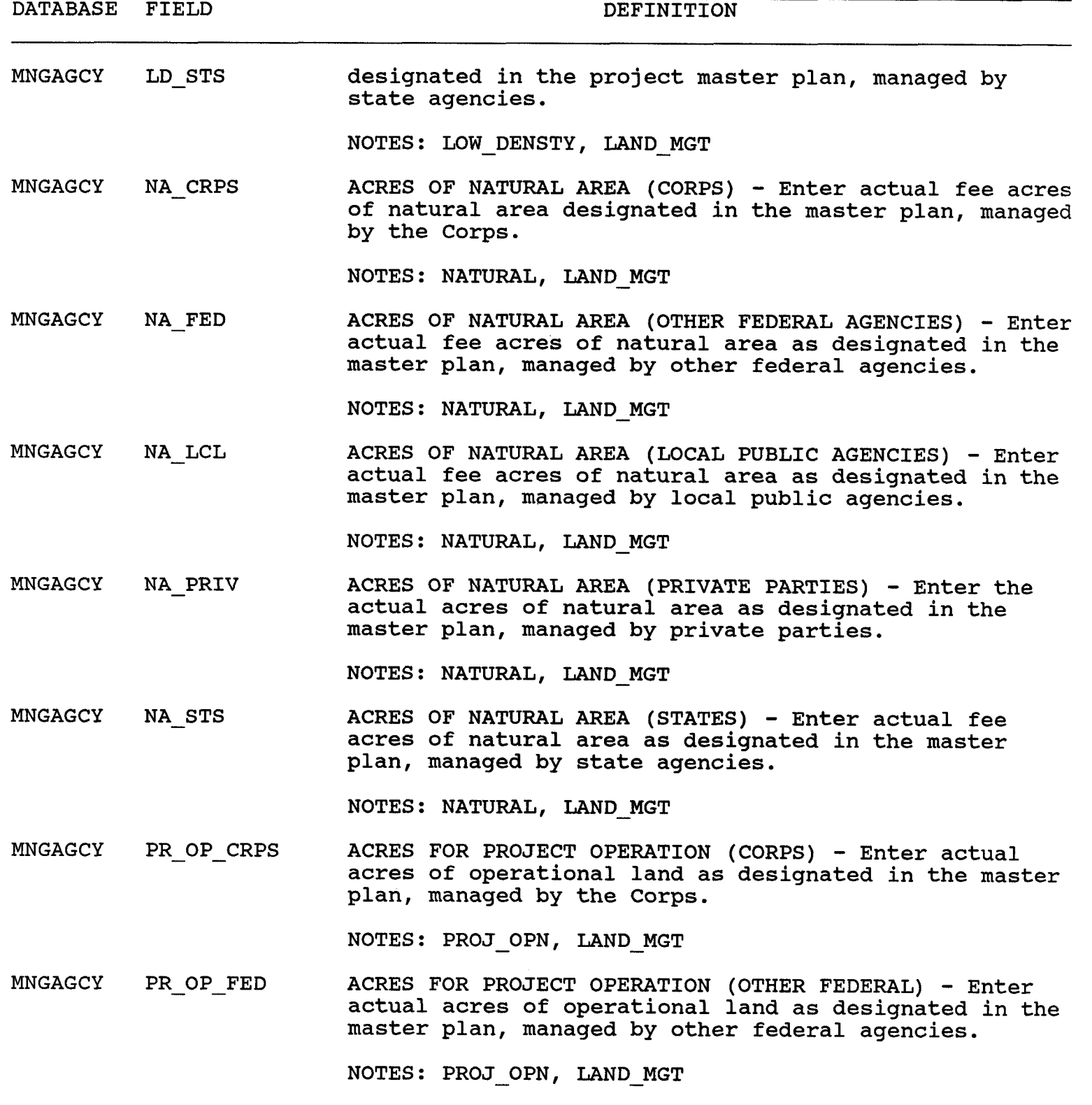

## MNGAGCY PR\_OP\_LCL ACRES FOR PROJECT OPERATION (LOCAL PUBLIC AGENCIES) - Enter the actual acres of operational land as

DATABASE FIELD DEFINITION

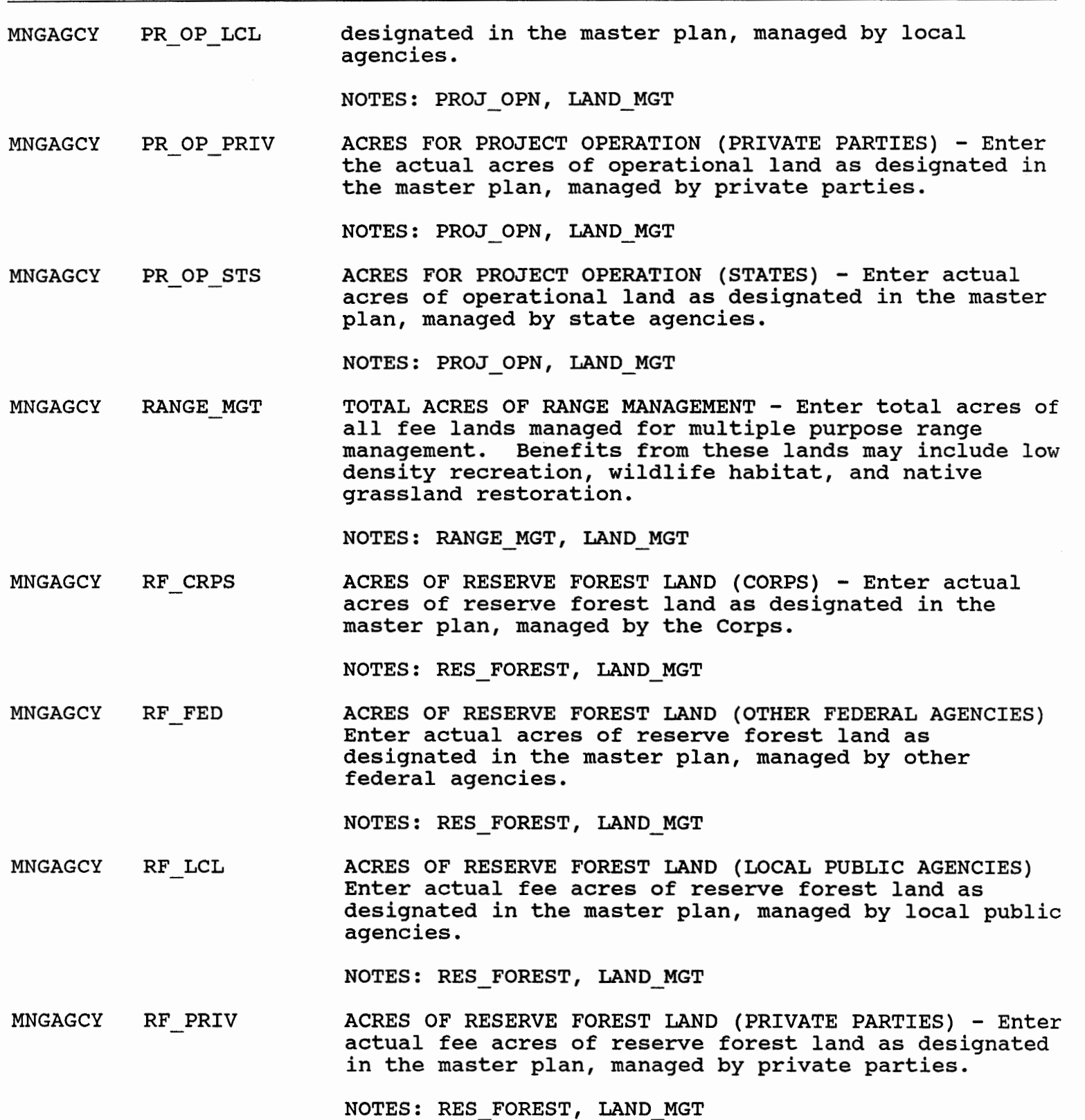
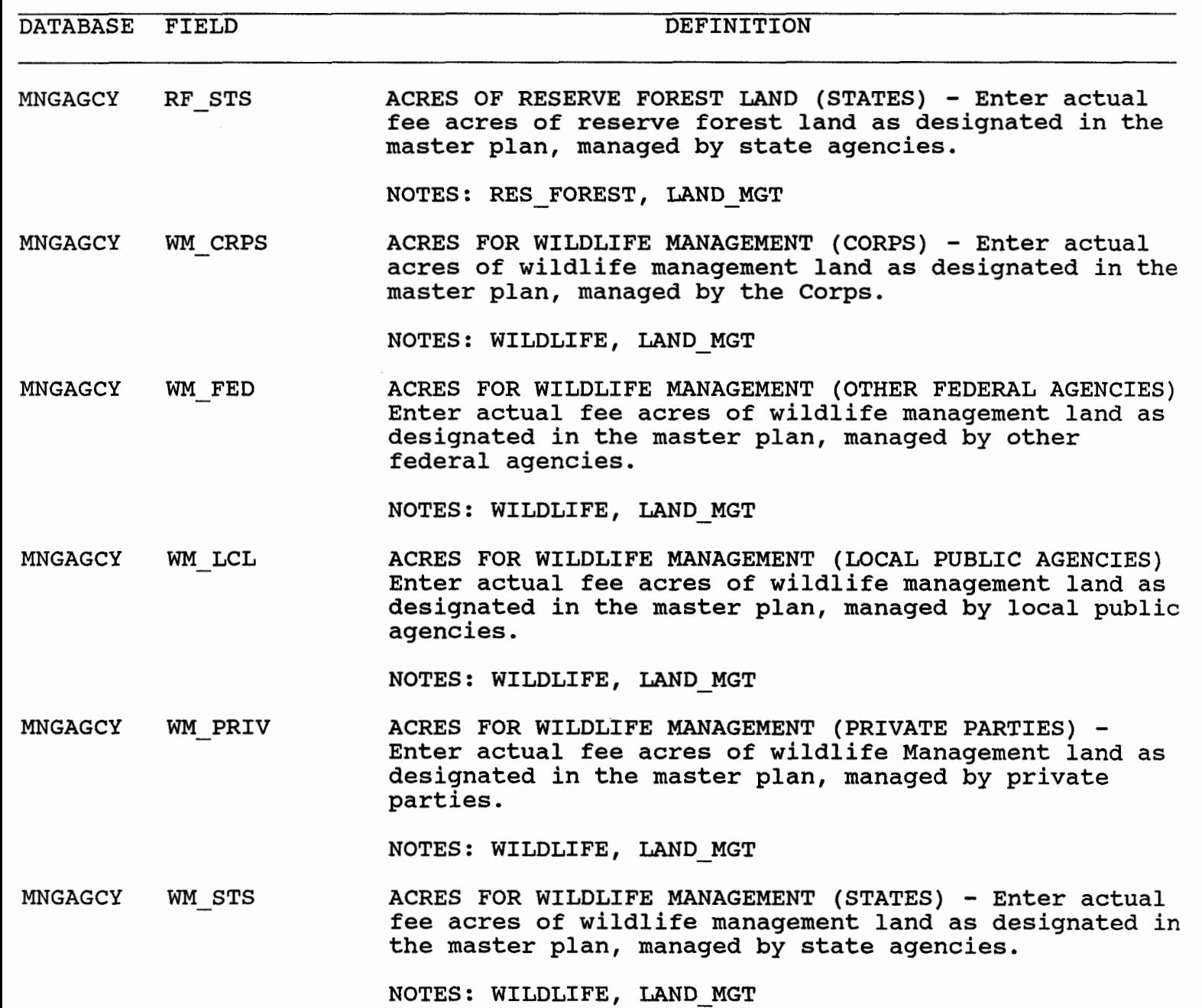

DATABASE FIELD DEFINITION

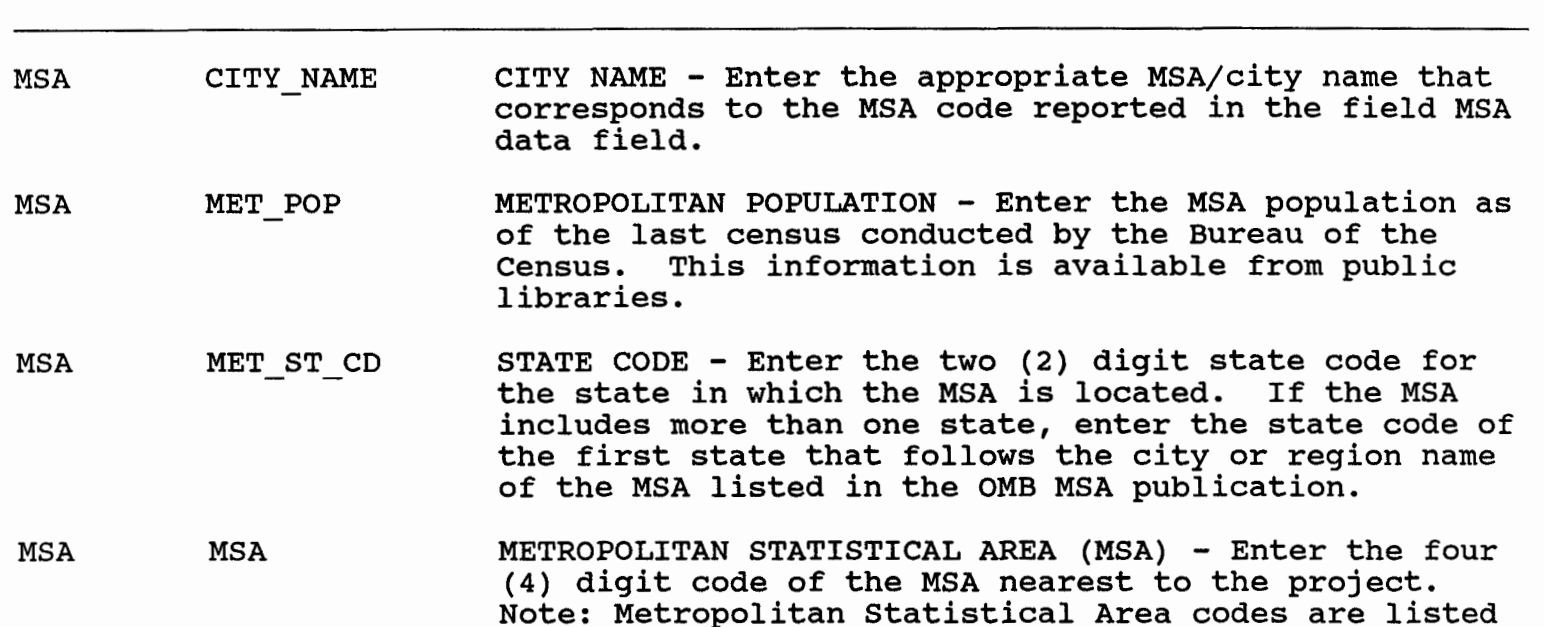

in Office of Management and Budget (OMB) publication, "Metropolitan Statistical Areas." In determining distance from the project to the MSA, do not use the dam as a central focal point. Distance should be measured from the closest point on the project fee boundary to the closest point on the MSA boundary. If there is more than one (1) MSA within **50** miles of the project, enter additional records in the MSA database as necessary. If there are no MSA's or only one MSA

NOTES: MULT REC

MSA MSA

METROPOLITAN STATISTICAL AREA (MSA) - Enter the four (4) digit code of the MSA nearest to the project. Note: Metropolitan Statistical Area codes are listed in Office of Management and Budget (OMB) publication, "Metropolitan Statistical Areas." In determining distance from the project to the MSA, do not use the dam as a central focal point. Distance should be measured from the closest point on the project fee boundary to the closest point on the MSA boundary. If there is more than one (1) MSA within **50** miles of the project, enter. additional records in the MSA database as necessary. If there are no MSA's or only one MSA

NOTES: MULT-REC within **50** miles of the project, enter only one record for the MSA nearest the project. Every project must have an MSA record entered to the NRMS regardless of distance from an MSA.

within **50** miles of the project, enter only one record

10/06/93

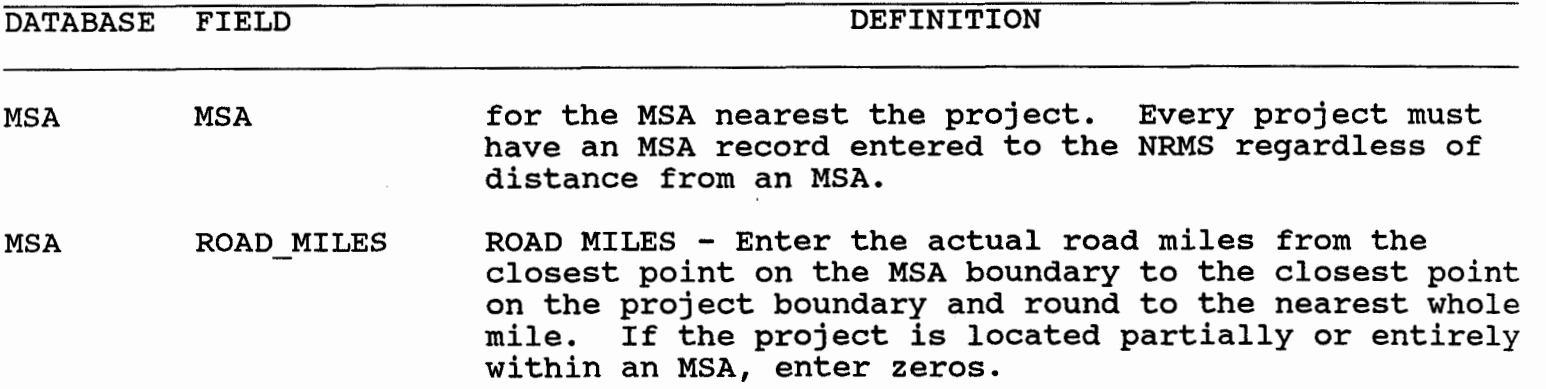

 $\sim$ 

38

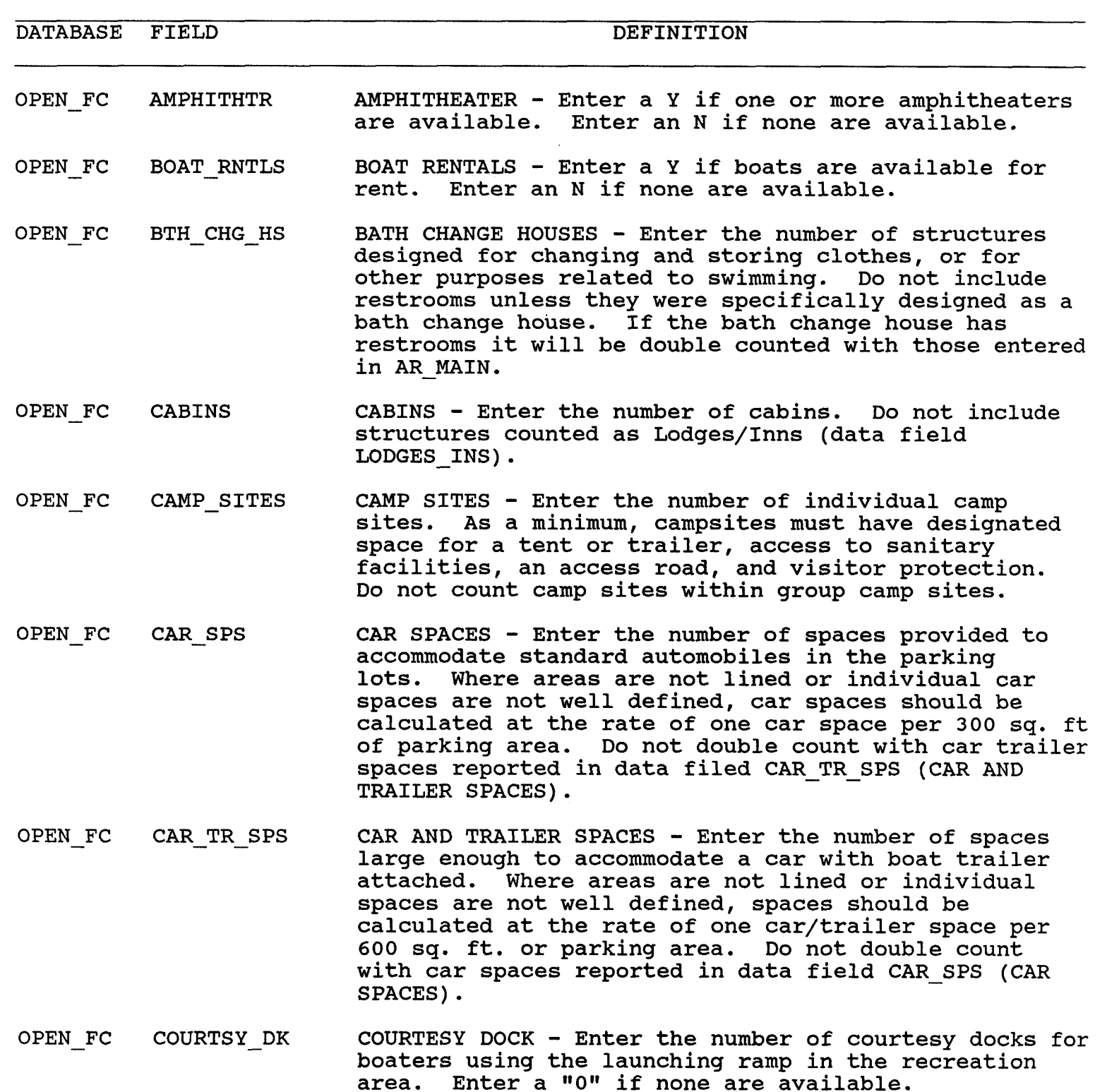

OPEN - FC CPST - ELEC CAMP SITES WITH ELECTRIC HOOKUPS - Enter the number of camp sites that have an electrical hookup, regardless of whether or not thev also have a water and/or sewer

 $\bar{z}$ 

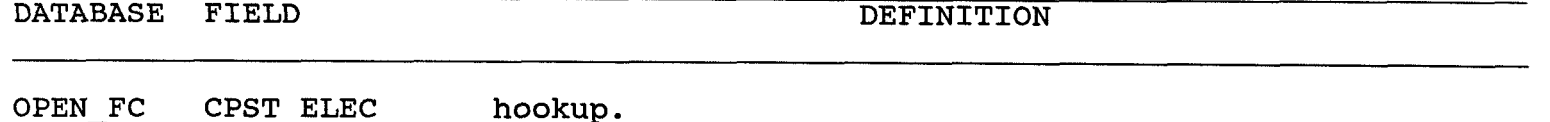

OPEN FC CPST HKUPS CAMPSITES WITH HOOKUPS - Enter the number of camp sites that have hookups, i.e. water, electric, and/or sewer. A site with more than one type of hookup would only be counted once. In other words, a site with all three type hookups would count as one, and a site with only a water hookup would also count as one.

- OPEN FC CPST SEWER CAMPSITES WITH SEWER HOOKUPS - Enter the number of campsites that have a sewer hookup, regardless of whether or not they also have a water and/or electrical hookup. Count hookups that lead to a sewer main, dump station (holding tank), or septic system.
- OPEN-FC CPST WATER CAMPSITES WITH WATER HOOKUPS - Enter the number of campsites that have a water hookup, regardless of whether or not they also have an electrical and/or sewer hookup.
- OPEN FC DUMP STATN TRAILER DUMP STATION - Enter the number of trailer dump stations available in the recreation area. Enter a **"0"** if none are available.
- OPEN FC FISH CLEAN FISH CLEANING STATION - Enter the number of fish cleaning stations available in the recreation area. Enter a "0" if none are available.
- OPEN FC FISH DOCK FISHING DOCK OR PIER - Enter a "Y" if a fishing dock or pier is located at this recreation area. Enter a "N" if there is no such facility.
- OPEN FC GOLF CRS GOLF COURSES - Enter a Y if a golf course is available Enter an N if none are available. Do not include miniature golf.
- OPEN FC GROCERY GROCERY - Enter a Y if a store that sells groceries is available. Enter an N if none are available.
- OPEN FC GROUP CAMP GROUP CAMP - Enter the number of group camp areas.A group area is one that is specifically designed for group use and is normally used on a reservation basis. Do not count individual sites.
- OPEN-FC GRP CP STS GROUP CAMP SITES - Enter the number of individual designated camp sites within the group camp area.

OPEN FC GRP PC STS GROUP PICNIC SITES - Enter the number of picnic tables within the group picnic areas.

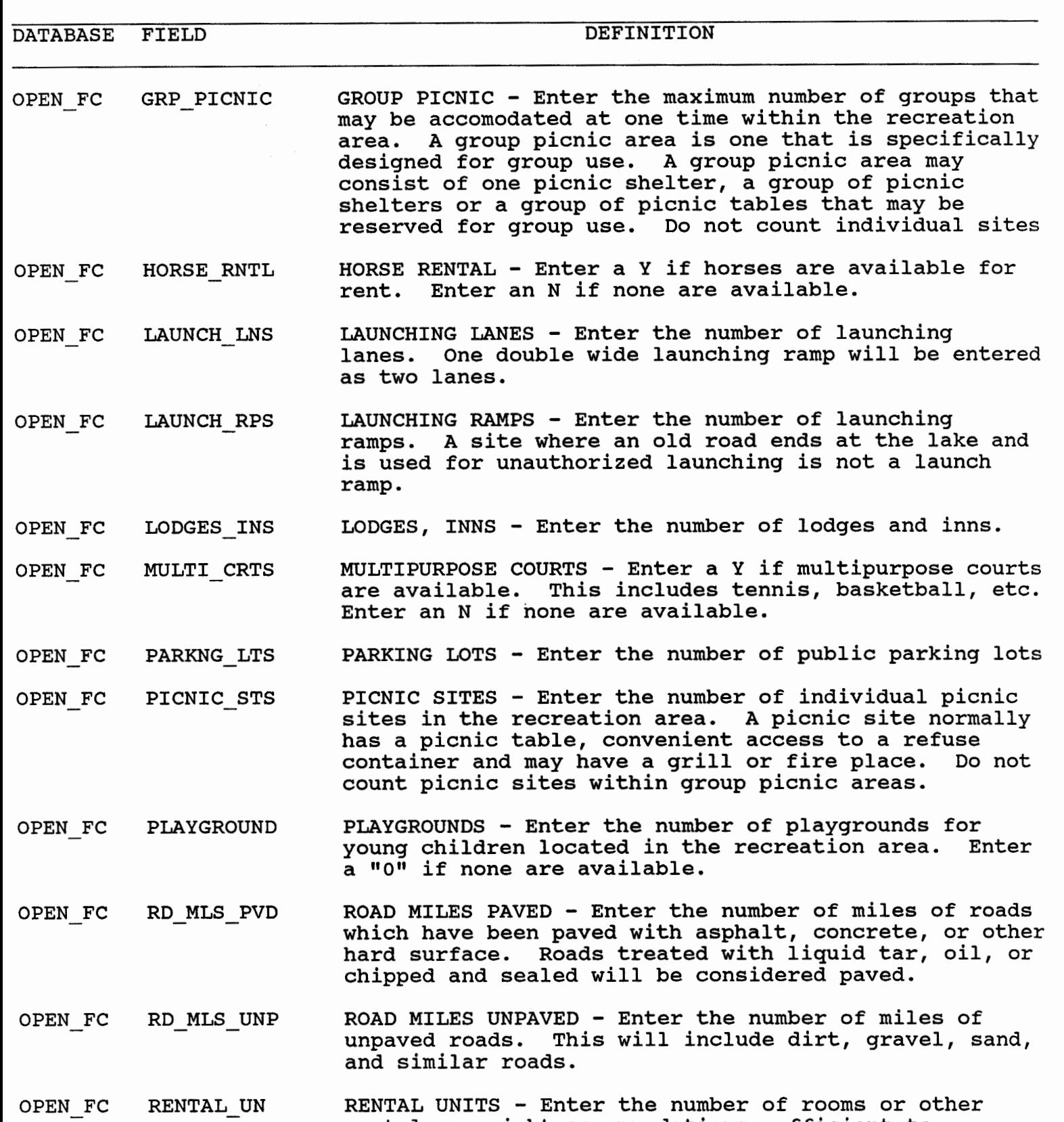

rental overnight accommodations sufficient to

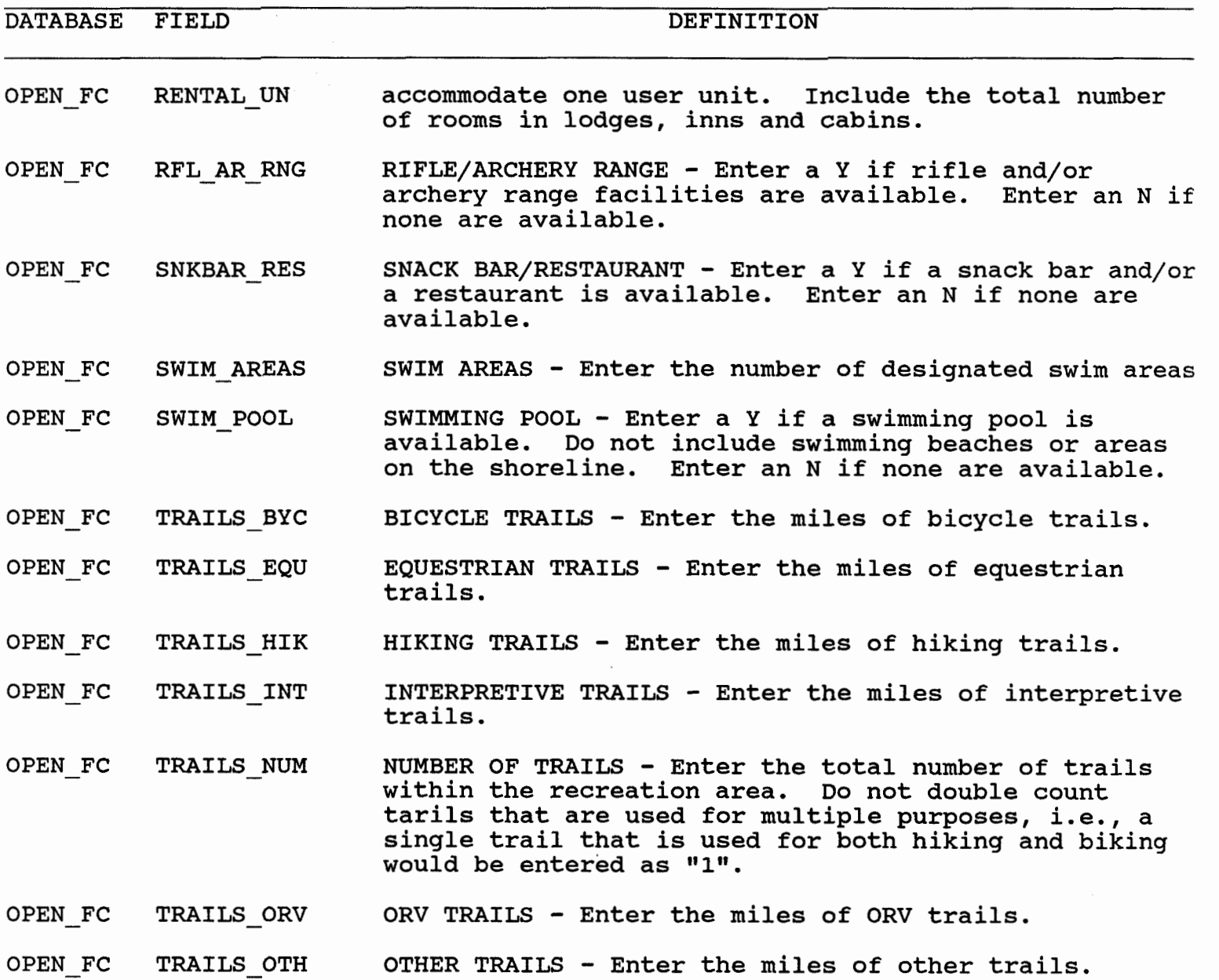

**10/06/93** 

DATABASE FIELD

DEFINITION

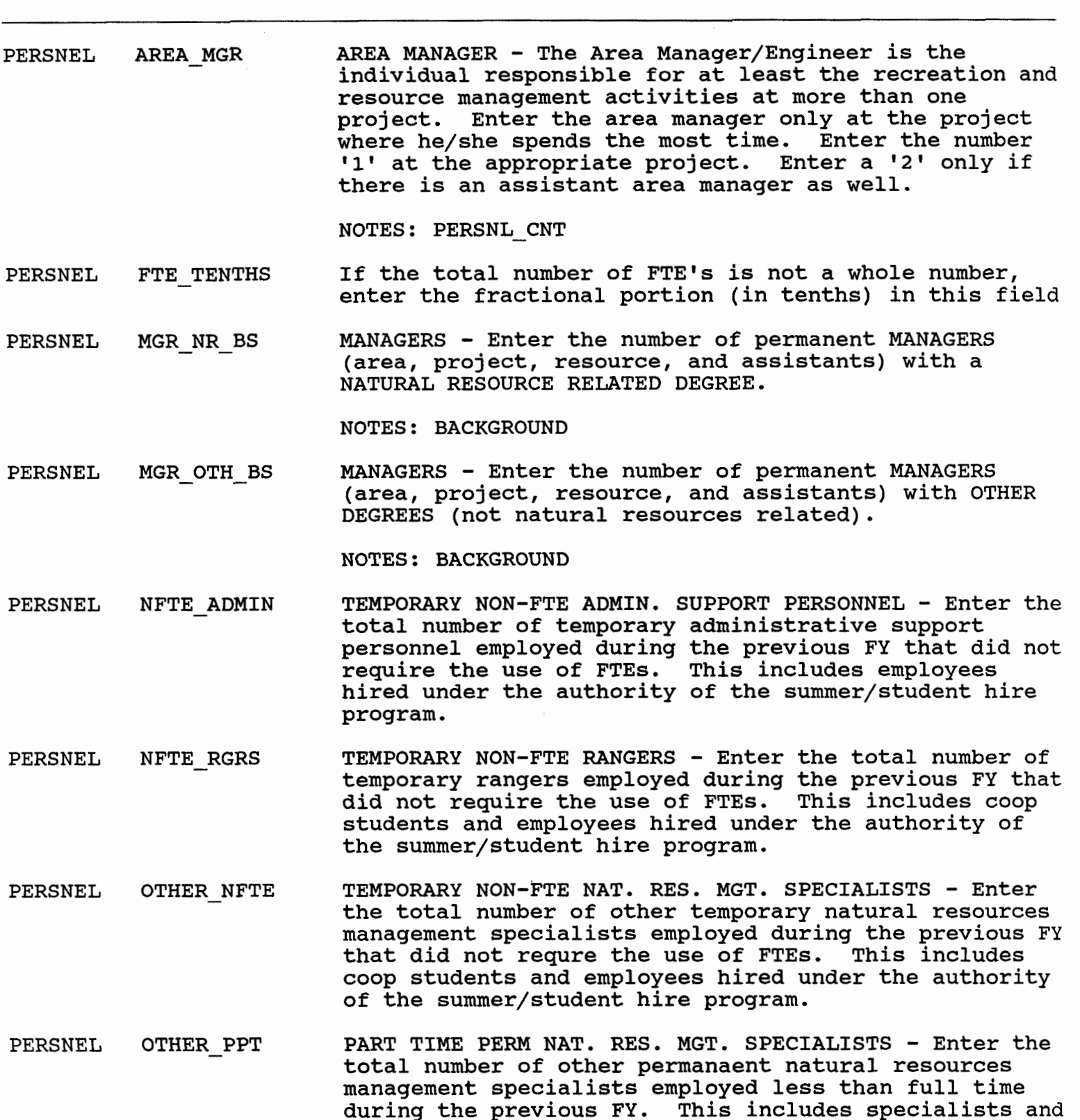

**10/06/93** COUNTS OF VARIOUS PROJECT PERSONNEL **44** 

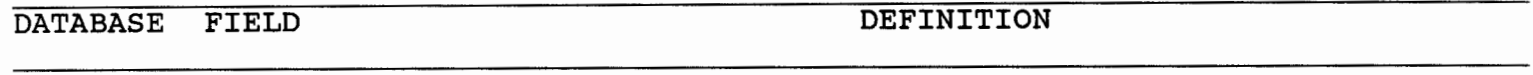

## PERSNEL OTHER PPT technicians described above with a "seasonal" appointment and those who work less than 40 hrs. per week.

PERSNEL OTHER PRM FULL TIME PERMANENT NATURAL RESOURCE MANAGEMENT EMPLOYEES - Enter the total number of other permanent full time natural resources management employees. Do not count managers, rangers administrative, or maintenance personnel. This category includes those in the forestry, landscape architect, biology, contract, engineering, etc. job series.

NOTES: PERSNL CNT

PERSNEL OTHER TMP TEMPORARY NATURAL RESOURCE MANAGEMENT SPECIALISTS -Enter the total number of other temporary natural resources management personnel employed during the report fiscal year. This includes specialists and technicians described above or others who have temporary appointments.

NOTES: PERSNL CNT

- PERSNEL PPT ADMIN PART TIME PERM. ADMIN. SUPPORT PERSONNEL - Enter the total number of permanent administrative support personnel employed less than full time during the previous FY. This includes administrative personnel with a "seasonal" appointment and those who work less than **40** hours per week.
- PERSNEL PRM ADMIN FULL TIME PERMANENT ADMINISTRATIVE SUPPORT PERSONNEL Enter the total number of permanent full time administrative support personnel employed during the report fiscal year. This includes clerk-typists, administrative assistants, budget analysts, computer assistants, etc.. This does not include managers, rangers, or maintenance personnel.

NOTES: PERSNL CNT

PERSNEL PRM RANGRS FULL TIME PERMANENT RANGERS - Enter the total number of permanent full-time rangers employed during report fiscal year. A full time permanent ranger is one who spends **2087** hours per year in the **025** job series. Include supervisory or chief rangers. Do not include the area, project, or resource manager or assistant in this total.

NOTES: PERSNL CNT

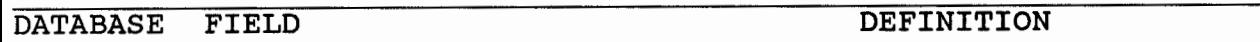

PERSNEL PROJ MGR PROJECT MANAGER - The Project Manager/Engineer is the individual responsible for the operation and maintenance of the project above and beyond recreation and natural resource management activities. Enter a **1**  if the project has a project manager. Enter a **2** if there is an assistant project manager as well.

NOTES: PERSNL CNT

PERSNEL PTM RANGRS PART TIME PERMANENT RANGERS - Enter the total number of permanent rangers employed in the **025** job series, less than full time, during the report fiscal year. This includes rangers with "seasonal" appointments and those who work less than **40** hours per week.

NOTES: PERSNL CNT

- PERSNEL RCMNT NFTE TEMPORARY NON-FTE MAINTENANCE PERSONNEL - Enter the total number of temporary recreation maintenance personnel employed during the previous FY that did not require the use of FTE's. This includes employees hired under the authority of the summer/student hire program.
- PERSNEL RC MNT PPT 'PART TIME PERMANENT MAINTENANCE PERSONNEL - Enter the total number of permanent recreation maintenance personnel employed less than full time during the previous FY. This includes pesonnel with a "seasonal" appointment and those who work less than **40** hours per week. Do not include contract maintenance personnel.
- PERSNEL RC MNT PRM FULL TIME PERMANENT MAINTENANCE - Enter the total number of permanent full time recreation maintenance personnel employed during the report fiscal year. Recreation-resource maintenance personnel are those maintenance personnel employed primarily to maintain project recreation facilities. Do not include contract maintenance personnel.

NOTES: PERSNL-CNT

PERSNEL RC MNT TMP TEMPORARY MAINTENANCE - Enter the total number of temporary recreation maintenance personnel employed during the report fiscal year. Do not include contract maintenance personnel.

NOTES: PERSNL-CNT

PERSNEL REIMB EXP VOLUNTEER INCIDENTAL EXPENSES - Enter the amount of

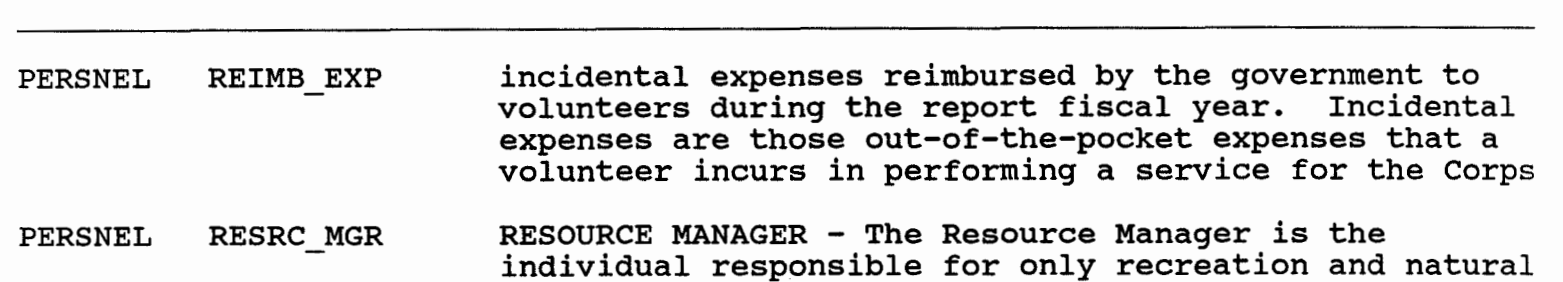

resource management activities. Enter a 1 if the project has a resource manager. Enter a 2 if there is a resource manager and an assistant resource manager.

NOTES: PERSNL CNT

DATABASE FIELD DEFINITION

PERSNEL RNG-NR BS RANGERS & OTHERS WITH NRM DEGREES - Enter the number of permanent rangers and other permanent natural resources management employees with a NATURAL RESOURCES RELATED DEGREE. Do not include maintenance and clerical staff with college degrees.

NOTES: BACKGROUND

PERSNEL RNG-OTH-BS RANGERS & OTHERS WITH OTHER DEGREES - Enter the number of permanent rangers and other natural resources management employees having OTHER DEGREES (not Natural Resosurces related). Do not include maintenance and clerical staff with college degrees.

NOTES: BACKGROUND

PERSNEL TMP ADMIN TEMPORARY ADMINISTRATIVE SUPPORT PERSONNEL - Enter the total number of temporary administrative support personnel employed during the report fiscal year.

NOTES: PERSNL CNT

PERSNEL TMP RANGRS TEMPORARY RANGERS - Enter the total number of temporary rangers employed during the report fiscal year. This includes employees who have been hired for temporary appointments (non-career).

NOTES: PERSNL CNT

PERSNEL TOTAL FTE MUMBER FTE - Enter the total FTE of all permanent and temporary natural resources management employees during the report fiscal year. Include the total FTE for all natural resources management personnel reported in the above categories. The total FTE may not equal the total number of spaces included in the categories above.

NOTES: PERSNL CNT

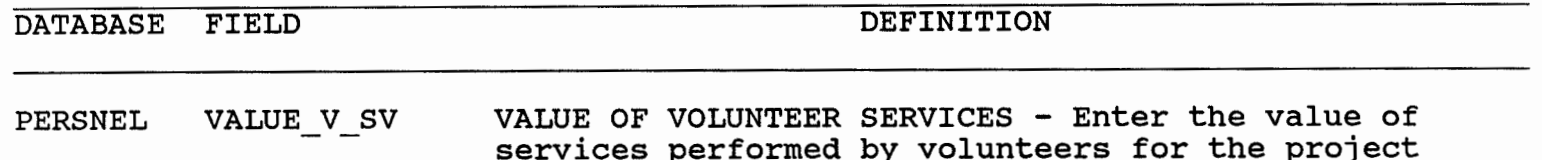

during the report fiscal year. The value of services performed should be calculated using the criteria in Appendix A, ER **1130-2-432.** 

PERSNEL VOLNTR-HRS NUMBER OF VOLUNTEER HOURS - Enter the number of hours worked by volunteers during the report fiscal year at the project.

- PERSNEL VOLUNTEERS NUMBER OF VOLUNTEERS - Enter the number of persons performing volunteer work at the project. Include volunteers performing work in natural resources management, as well as in administration, maintenance, navigation, hydropower, etc.
- PERSNEL WKYR NFTE WORK YEARS CONTRIBUTED BY NON-FTE EMPLOYEES Enter the total work years for all temporary employees who were not counted against FTE allocations. The total FTE may not equal the total in the non-FTE categories above.

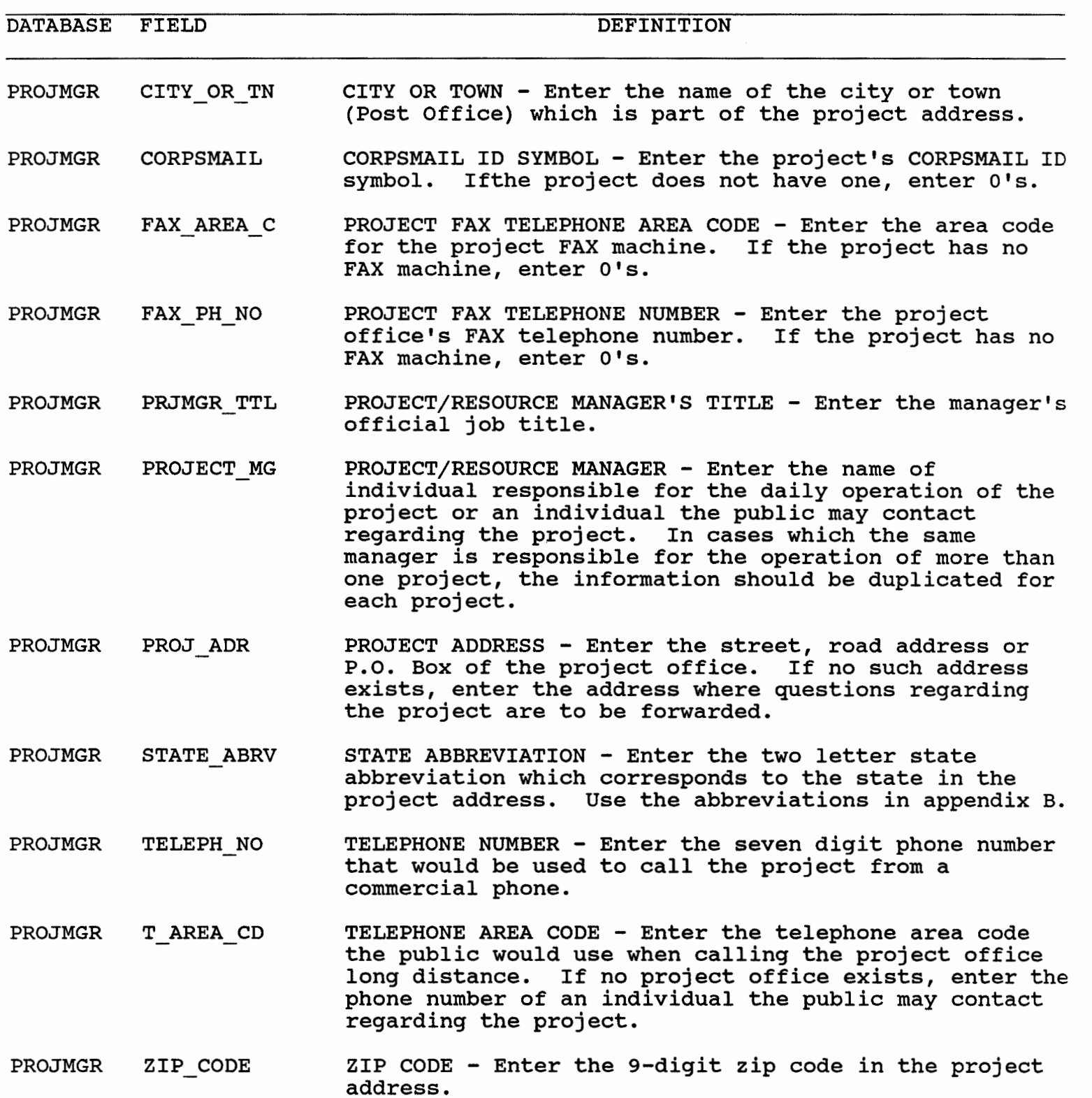

**10/06/93** PROPOSED USE FEE AREA INFORMATION 49

 $\bar{z}$ 

DATABASE FIELD DEFINITION

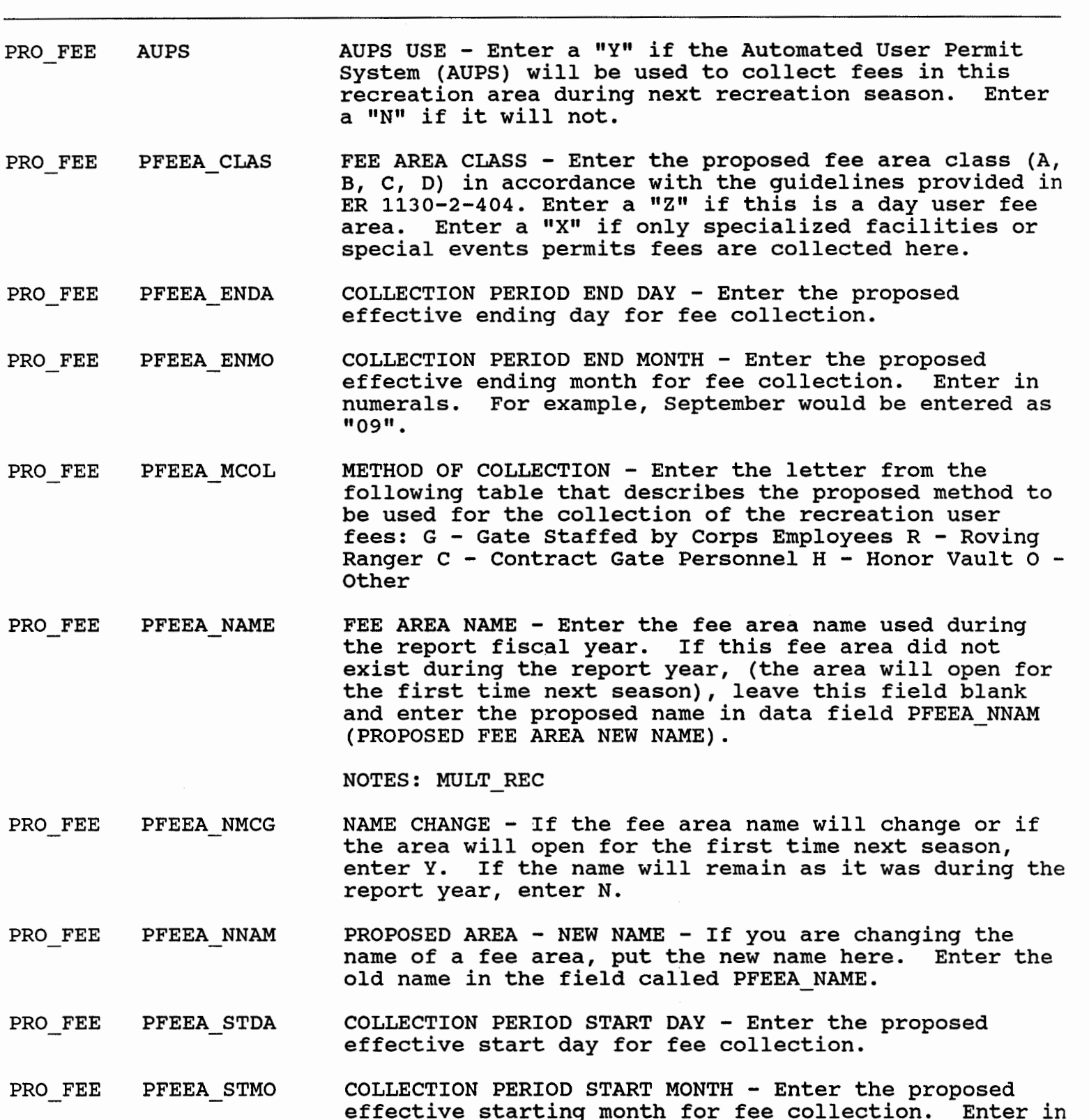

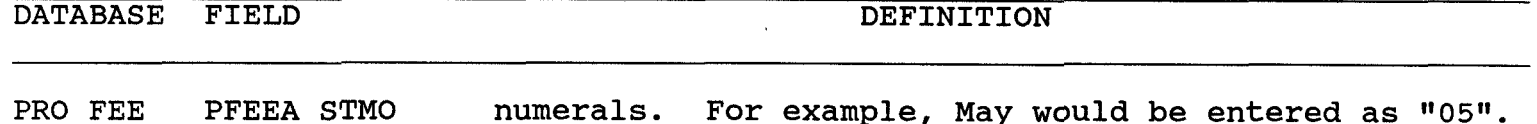

PRO FEE PFEEA-STS NUMBER OF SITES - Enter the number of designated campsites for which fees will be charged. Do not include campsites in group areas. As a minimum, campsites must have designated space for a tent or trailer, access to sanitary facilities, an access road, and visitor protection. If not a camp area, enter 0.

- PRO FEE PFEEGH FEE GROUP CAMP AREA FEE (HIGH) - Enter, to the nearest whole dollar the highest proposed daily fee to be charged for camping at a group camp area (e.g., \$50.00 would be entered as "50"). If not a camp area, enter 0.
- PRO FEE PFEEGL FEE GROUP CAMP AREA FEE (LOW) - Enter, to the nearest whole dollar, the lowest proposed daily fee to be charged for camping at a group camp area (e.g., \$50.00 would be entered as "50"). If not a camp area, enter 0.
- PRO FEE PFEEH SE P SPECIAL EVENT FEE - HIGH - Enter, to the nearest dollar the highest proposed special event fee for this recreation area (e.g. \$100.00 would be entered as "10OW). If no special event fees are proposed enter **0**
- PRO FEE PFEEH SF P SPECIAL FACILITY PERMIT-HIGHEST FEES- Enter to the nearest whole dollar the highest special facility proposed fee to be charged in this recreation area (e.g., \$15.00 would be entered as "15"). If no special facility permit fees are proposed, enter 0.
- PRO FEE PFEEH WO E CAMPSITE USER FEES WITHOUT ELECTRICITY (HIGH) - Enter, to the nearest whole dollar, the highest proposed daily fee to be charged for camping at campsites where no electricity is available (e.g., \$8.00 would be entered as 8). If not a camp area, enter 0.
- PRO FEE PFEEH WE CAMPSITE USER FEES WITH ELECTRICITY (HIGH) - Enter, to the nearest whole dollar, the highest proposed daily fee to be charged at campsites where electricity is available to campers (e.g.,  $$12.00$  would be entered as "12"). If not a camp area, enter 0. If not a camp area, enter 0.
- PRO FEE PFEEL SEP SPECIAL EVENT FEE - LOW - Enter, to the nearest dollar the lowest proposed special event fee for this recreation area (e.g., \$25.00 would be entered as "25"). If no special event fees are proposed enter 0.

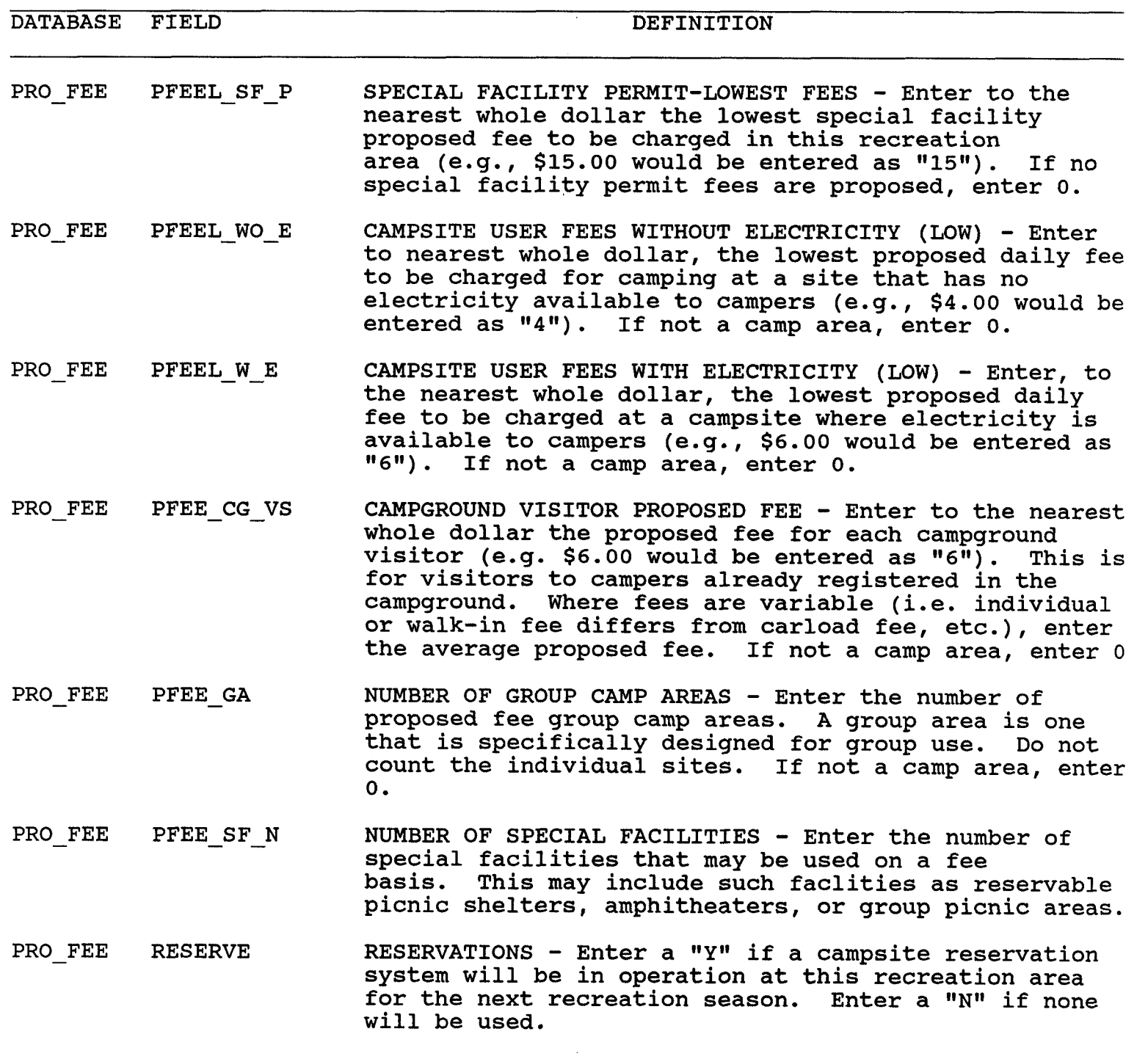

 $\sim 400$ 

DATABASE FIELD DE STAATSGEDEELD DE STAATSGEDEELD DE STAATSGEDEELD DE STAATSGEDEELD DE STAATSGEDEELD DE STAATSG

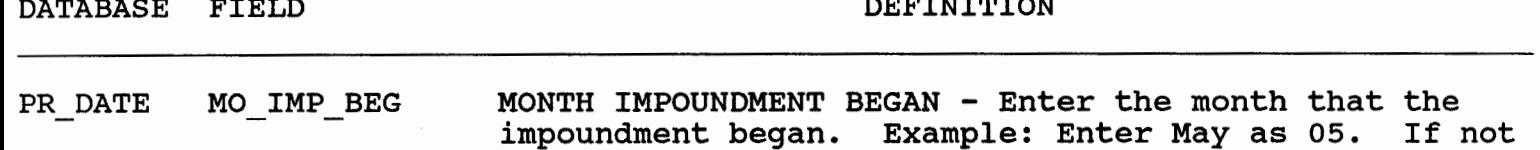

yet impounded or if no permanent pool, enter **00.** 

- PR DATE MO INI OP MONTH OF INITIATION OF RECREATION Enter the month the first recreation facility opened for public use (The entire recreation area need not be completed nor does the area have to be Corps managed). Example: Enter July as **07.** If no recreation facility is fully operational, enter **00.**
- PR DATE MP MO APP MASTER PLAN MONTH APPROVED - Enter the month the original Master Plan or the latest major update of the Master Plan, if applicable, was approved by the division commander. If there is no existing approved master plan, enter zeros. Individual supplements are not to be considered as updates for the purpose of this report. Example: March would be entered as **03.**
- PR DATE MP\_UPD\_MO MASTER PLAN SCHEDULED UPDATE MONTH - Enter the month that the master plan or the next major update of the master plan is scheduled to be submitted for approval. Individual supplements are not to be considered as updates for the purpose of this report.
- PR DATE MP UPD YR MASTER PLAN SCHEDULED UPDATE YEAR - Enter the year that the master plan or the next major update of the master plan is scheduled to be submitted for approval. Individual supplements are not to be considered as updates for the purpose of this report.
- PR DATE MP YR APP MASTER PLAN YEAR APPROVED - Enter the year the original Master Plan or the latest major update of the Master Plan, if applicable, was approved by the division commander. If there is no existing approved master plan, enter zeros. Individual supplements are not to be considered as updates for the purpose of this report. Example: **1976** would be entered as **76.**
- PR DATE OMP MO APP OMP MONTH APPROVED Enter the month the original operational Management Plan (OMP) or the latest update of the OMP, if applicable, was approved by the division commander. If there is no existing approved OMP, enter zeros.
- PR DATE OMP UPD MO OMP SCHEDULED UPDATE MONTH Enter the month that the original OMP or the next major update of the OMP is scheduled to be submitted to the division commander for approval.

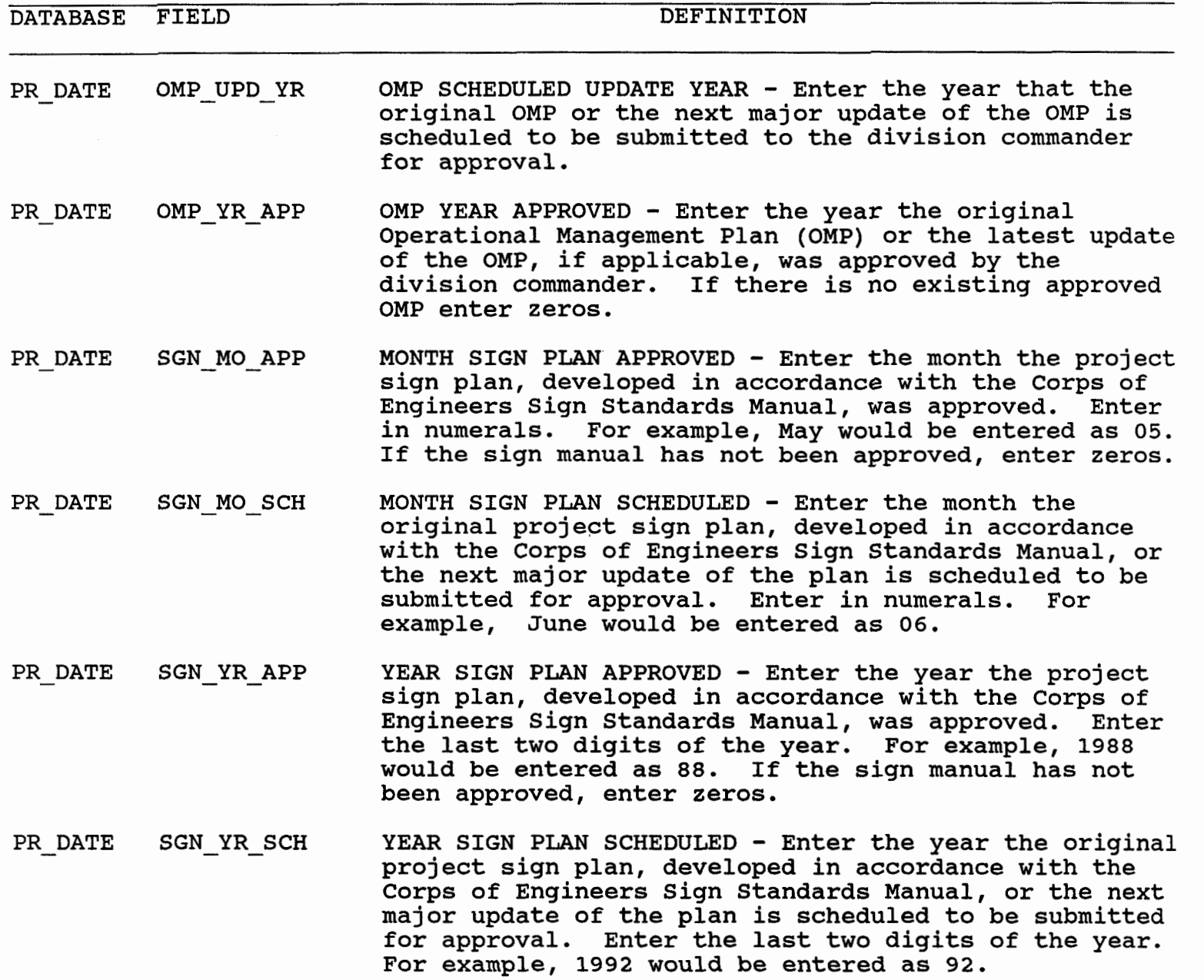

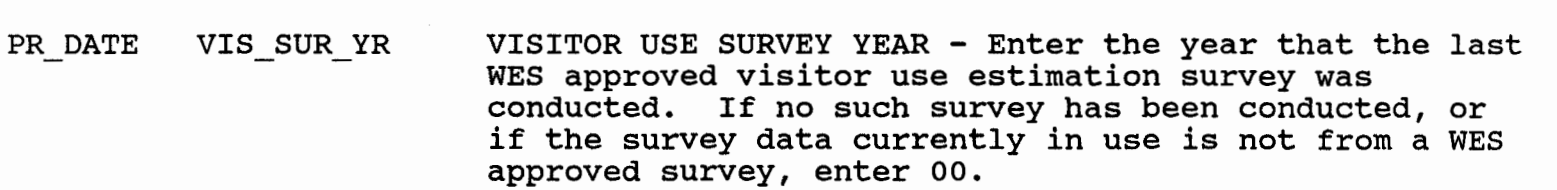

PR DATE YR IMP BEG YEAR IMPOUNDMENT BEGAN - Enter the year that the impoundment began. Example: Enter1975 as 75. If not yet impounded or if no permanent pool, enter 00.

PR-DATE YR\_INI\_OP YEAR OF INITIATION OF RECREATION - Enter the year the

 $\sim$ 

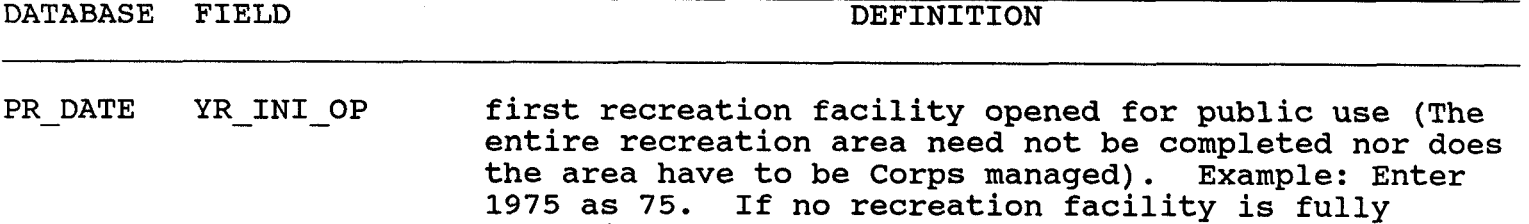

 $\bar{z}$ 

**operational, enter 00.** 

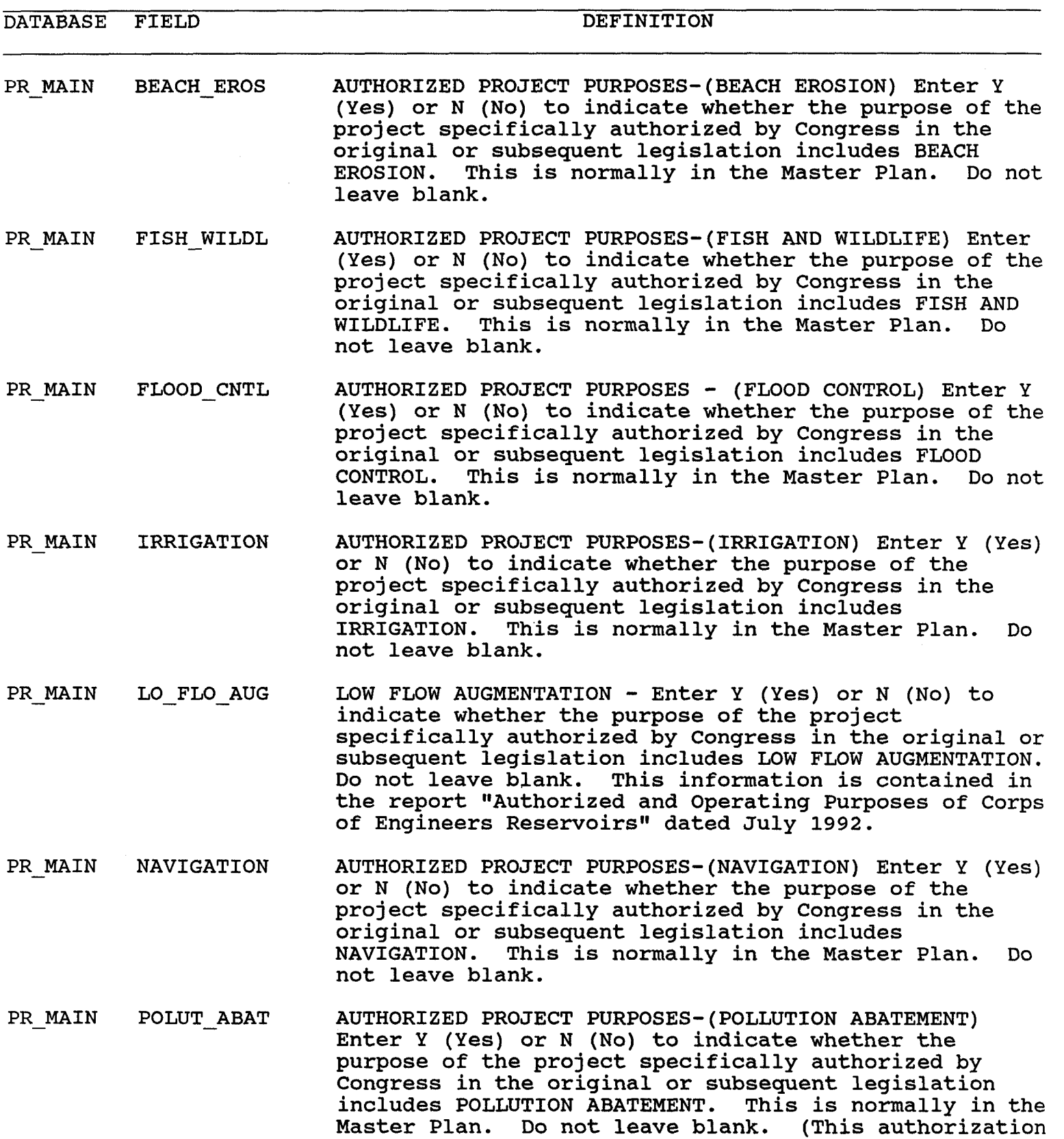

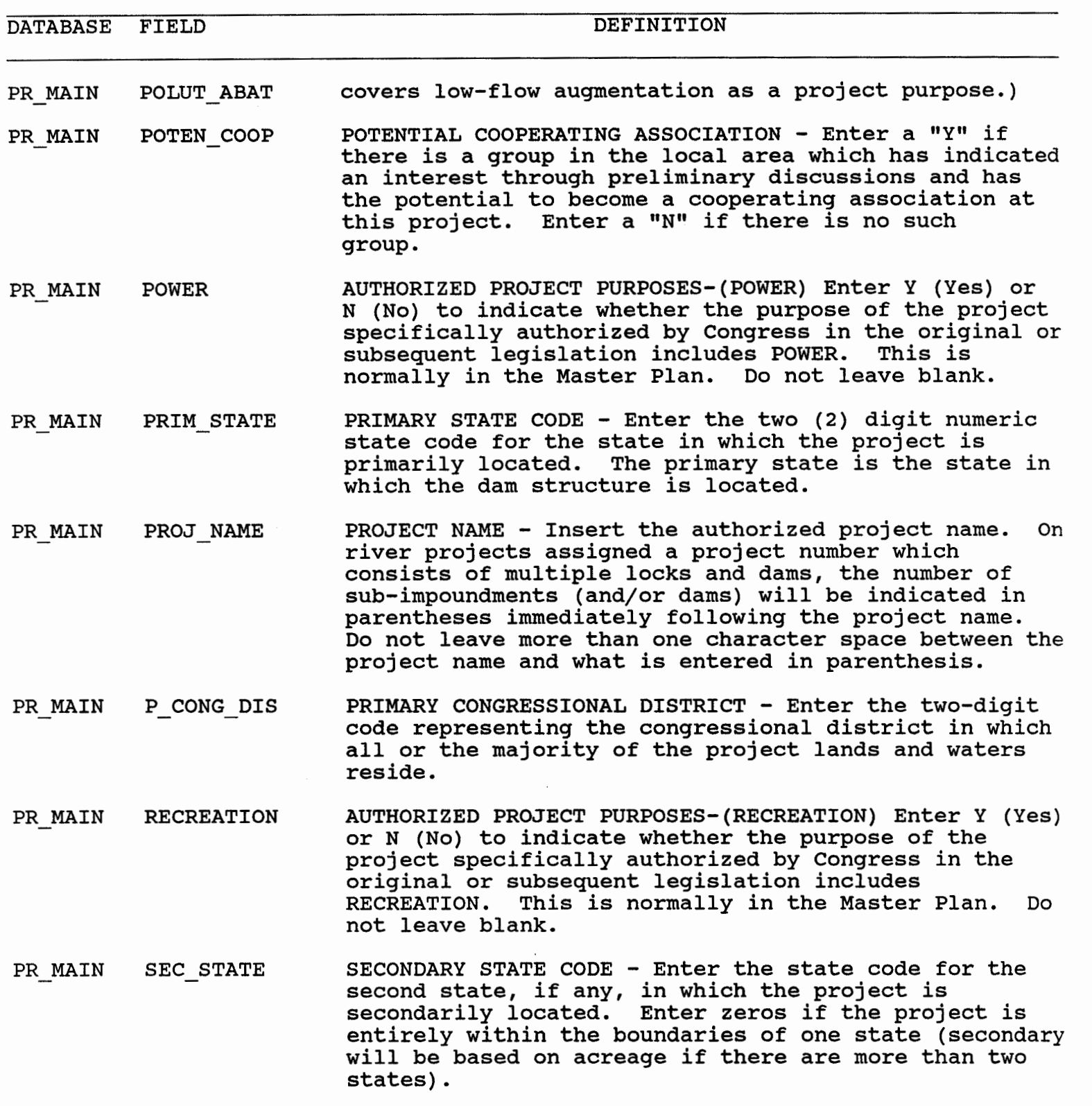

## PR MAIN STATE PCD STATE PRIMARY CONGRESSIONAL DISTRICT - Enter the two-digit number representing the state code of the

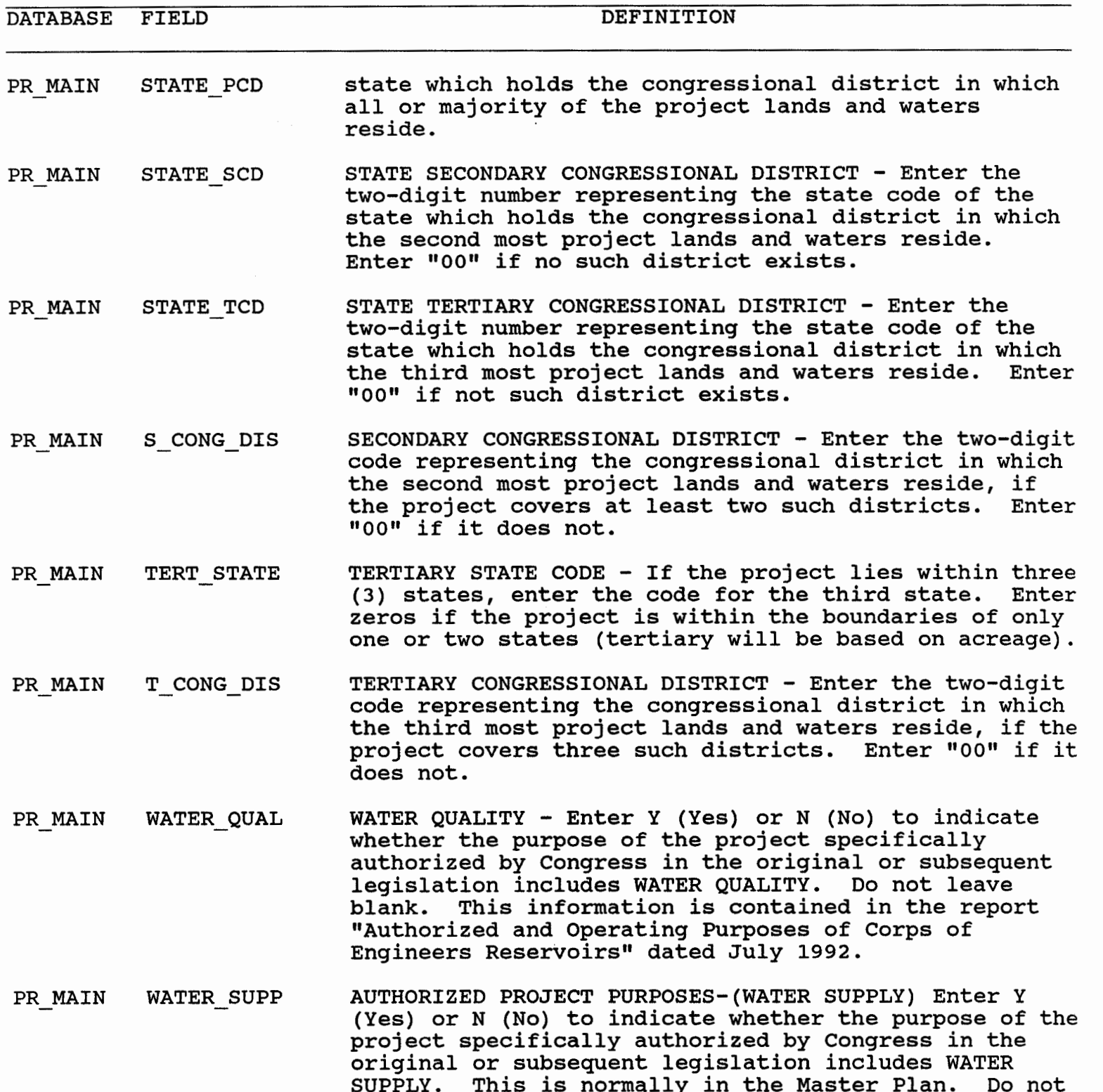

.<br>eave blank.

DATABASE FIELD DEFINITION

PR STAT ACQ POLICY ACQUISITION POLICY - Enter the letter A, B, C, D or E that indicates the acquisition policy under which the real estate for the project was acquired in accordance with the definitions below. Land acquired after 1971 was not necessarily acquired under the policy as explained in code D, below, therefore, for the purpose of this report, determine not only when the land was acquired, but also under which specific policy. <sup>A</sup>- Pre-1953 acquisition policy. Prior to 1953 the acquisition by the Corps was largely determined on a case-by-case basis. However, the Corps policy in general was to obtain fee title to lands up to the fullpool elevation level of the reservoir. Additional lands needed for operations or for other authorized purposes were also acquired in fee. B - <sup>1953</sup> purposes were also acquired in fee. B - 1953<br>acquisition policy. From 1953 to 1962, the Corps acquired fee title to lands only to the 5-year flood frequency level. Flowage easements were obtained from this level to the full pool level. Minimum additional lands were acquired in fee where needed for operations or for public access. C - Joint (Interior-Corps) acquisition policy. From 1962 to 1971, land was acquired in fee usually with 3 to 5 feet of freeboard above full pool or 300 feet horizontally above the full pool elevation level, whichever resulted in the acquisition of more land. D - Acquisition policy from July 1971 to present. In 1971, the implementation of the joint policy was revised in that the guidelines for taking lands for fee acquisition would be a 300 foot block-out of the conservation pool or 3 to 5 feet of freeboard above the full pool level, whichever resulted in the acquisitionof more land.  $E -$  Land was acquired under more than one acquisition policy. PR STAT AV PL AREA TOTAL WATER AREA - Enter the pool surface acreage on fee, easement, and river bed lands at the conservation or summer pool level. NOTES: LAND WATER

PR STAT AV PL ELEV POOL ELEVATION - RECREATION - Enter the design conservation pool elevation (from mean sea level). Enter the average summer pool during a normal recreation season if a design pool level has not been established. Round to the nearest tenth (0.1) of a foot. The decimal point is not entered.

NOTES: PEAK-WATER

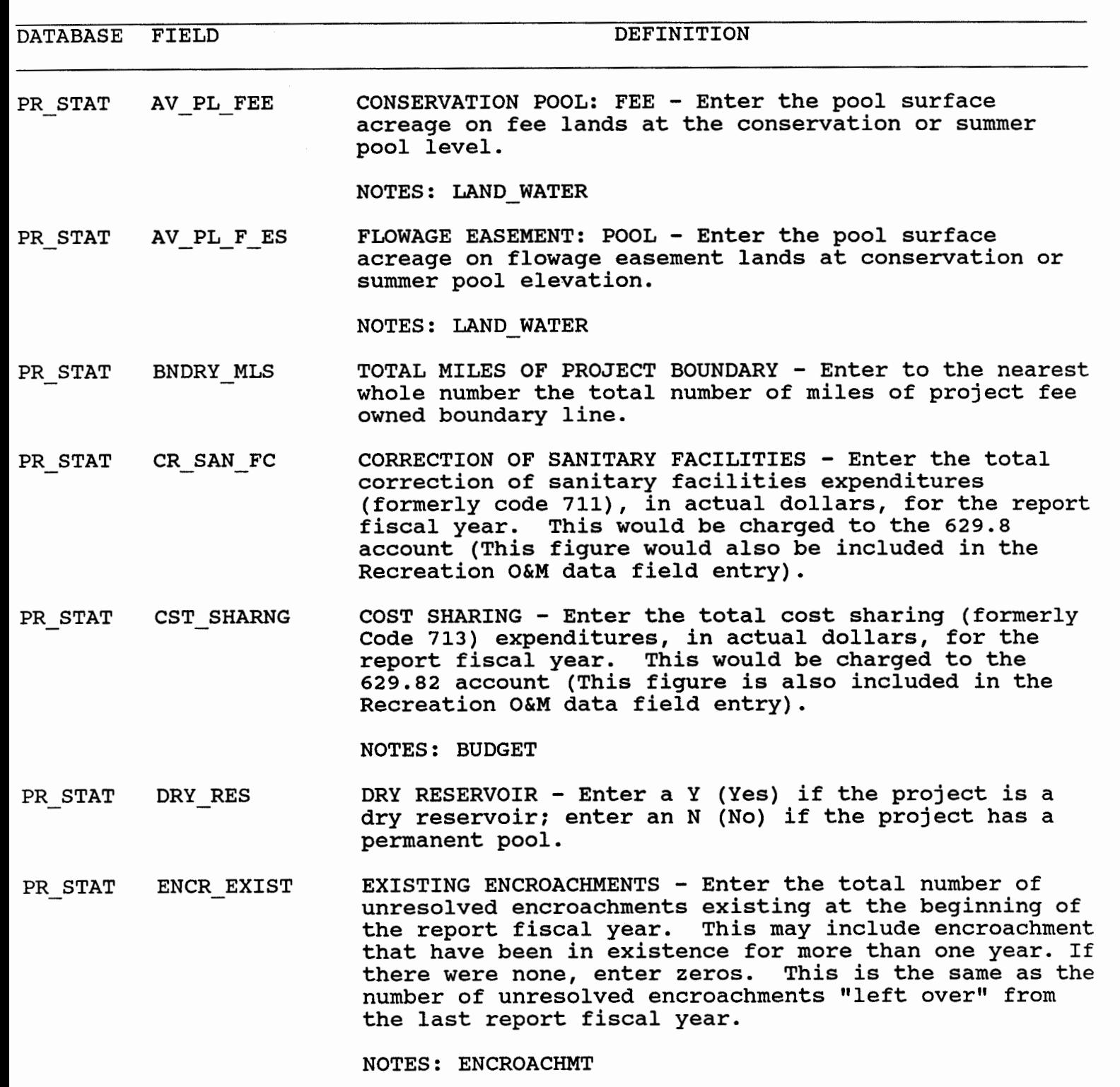

PR STAT ENCR NEW NEW ENCROACHMENTS - Enter the number of encroachments that were first discovered during this report fiscal year. If there were none, enter zeros.

NOTES: ENCROACHMT

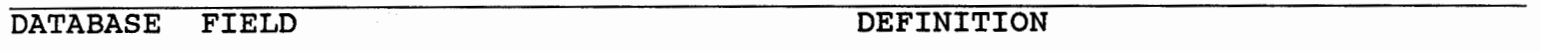

PR-STAT ENCR RESLD RESOLVED ENCROACHMENTS - Enter the total number of encroachments that were resolved during this report fiscal year. If there were none, enter zeros.

NOTES: ENCROACHMT

- PR STAT EST CST CP ESTIMATED COST TO COMPLETE - Enter the estimated dollar amount required to complete monumentation or remonumentation of the project fee boundary. If complete, enter zeros. This data should correspond to the budget submission for this purpose.
- PR STAT F AC AB PL FEE ACRES ABOVE - Enter fee acres above the summer or conservation pool elevation.

NOTES: LAND WATER

PR STAT MN PL ELEV MINIMUM POOL ELEVATION - Enter the elevation (from mean sea level) of the design mimumum pool of the project and round to the nearest tenth (0.1) of a foot (The decimal point is not entered). If no design mimumum pool level has been established, use the low pool level during a normal recreation season.

NOTES: PEAK WATER

PR STAT MX PL ACRE MAXIMUM POOL ACREAGE - Enter the pool surface acreage at the flood pool elevation.

NOTES: LAND-WATER

PR STAT MX PL ELEV MAXIMUM POOL ELEVATION - Enter the design flood pool elevation (from mean sea level) of the project and round to the nearest tenth (0.1) of a foot (The decimal point is not entered). This would not exceed the height of the dam.

NOTES: PEAK-WATER

- PR STAT NAV\_PROJ NAVIGATION PROJECT - Enter a Y (Yes) if the project's primary authorized purpose is navigation, enter an N (No) if the project's primary authorized purpose is not navigation.
- PR STAT PCNT BN MK PERCENT BOUNDARY MARKED - Enter to the nearest whole percent the project fee boundary surveyed with monuments installed at the end of the current report fiscal year. If all that can be feasibly surveyed and monumented has been completed, enter 100. The percent

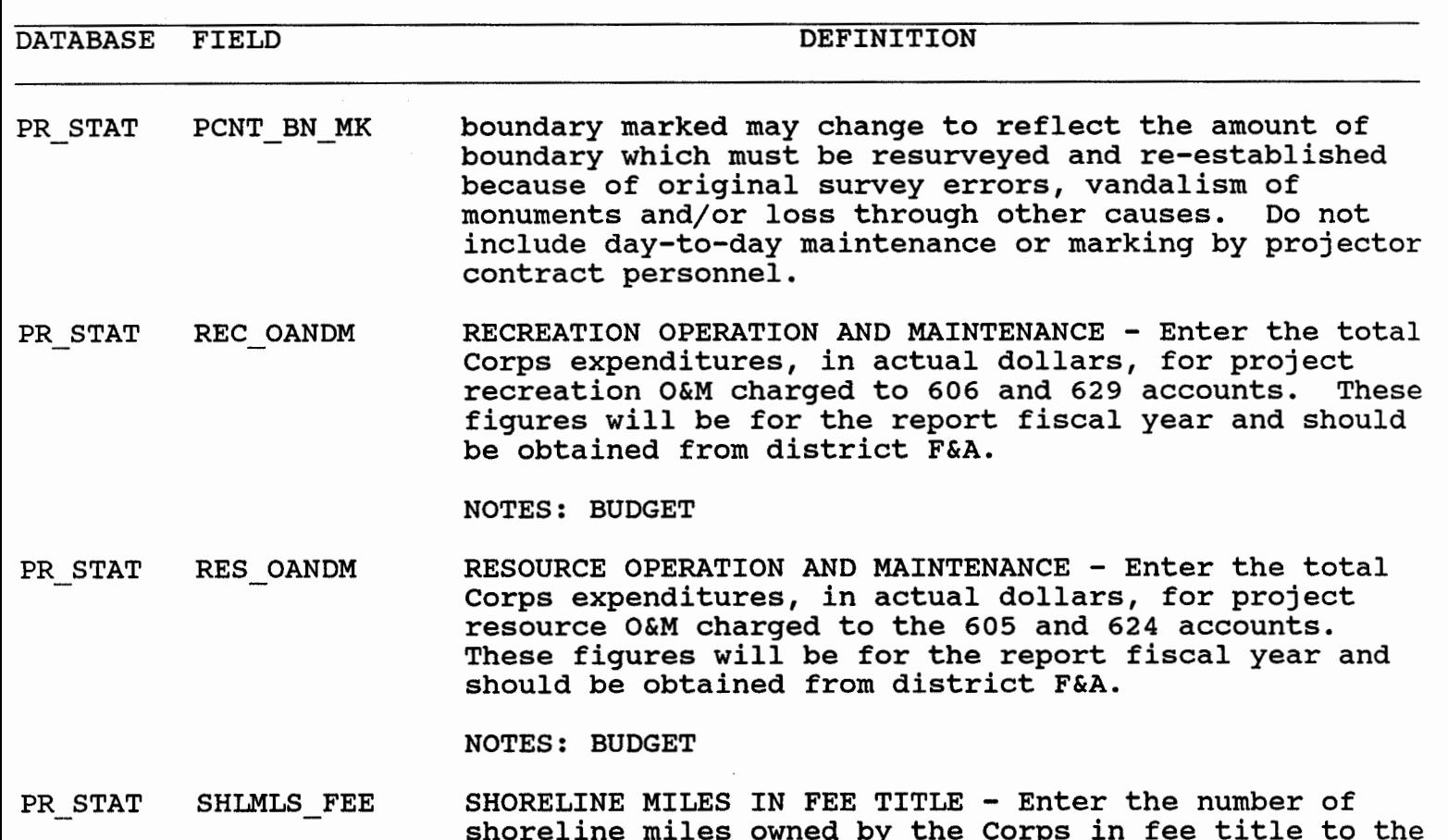

shoreline miles owned by the Corps in fee title to the nearest whole mile, at the conservation or summer pool elevation.

NOTES: PEAK WATER

PR STAT SHORLN MLS SHORELINE MILES - Enter the total shoreline miles, to the nearest whole mile, at the conservation or summer pool level, regardless of ownership.

NOTES: PEAK WATER

PR STAT SP USER FE SPECIAL RECREATION USER FEES (SRUF) - Enter the Special User Fee expenditures for the project in actual dollars for the report fiscal year. These are user fee monies returned to the project and expended in either the **606.3** or **629.9** accounts (This figure is also included in the Recreation O&M data field entry).

NOTES : BUDGET

PR STAT TL CON SGN TOTAL CONFORMING SIGNS - Enter the number of signs, as inventoried under the Corps of Engineers Sign Standards Manual, located on project lands, which conform to the requirements of the manual. Do not

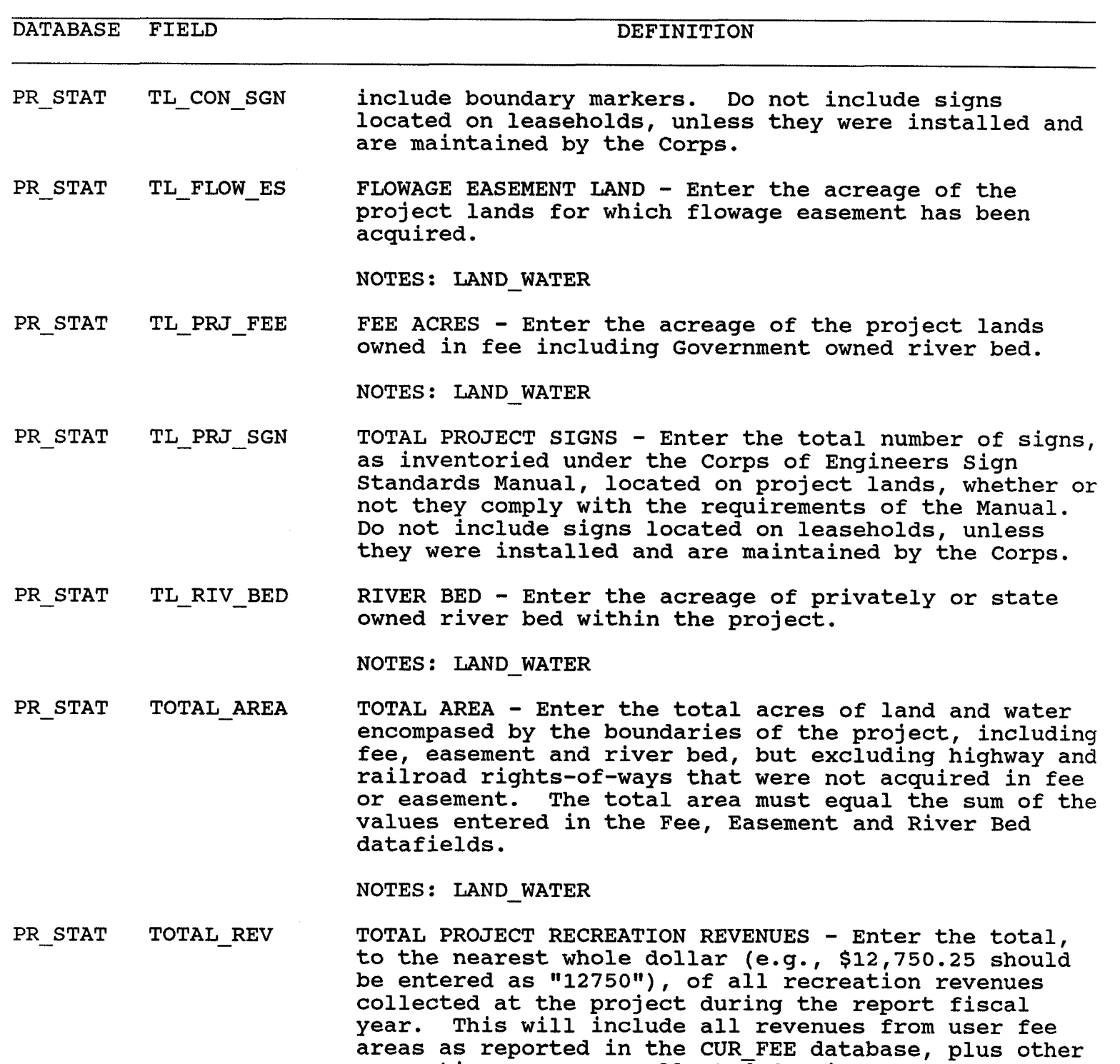

recreation revenues collected for items such as special events that take place outside a fee area and fees collected in a closed area used for overflow camping. This does not include revenues from dock permits, agricultural leases, timber sales, etc.

 $\sim$ 

DATABASE FIELD DEFINITION

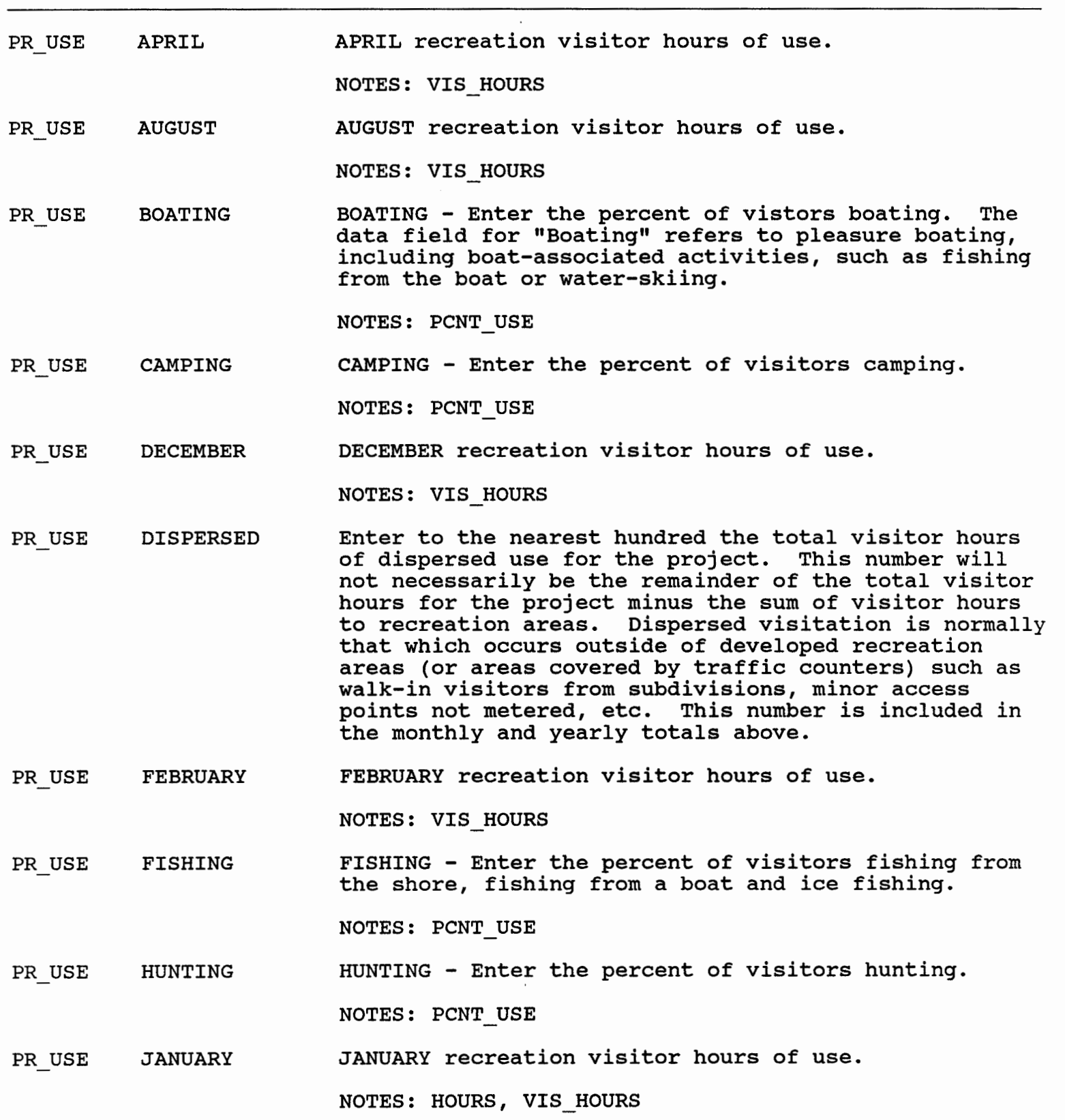

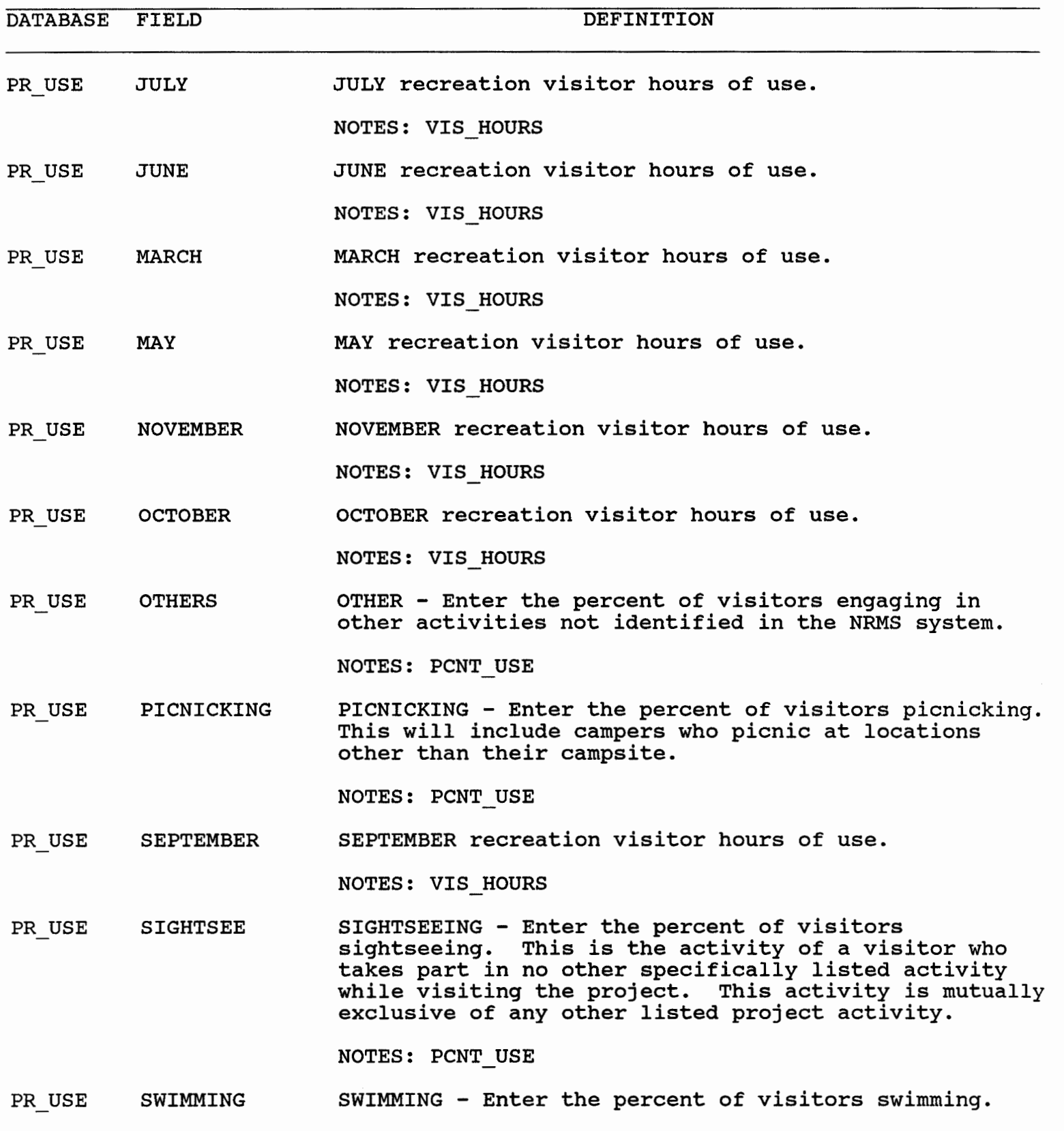

NOTES: PCNT\_USE

 $\sim$   $\sim$ 

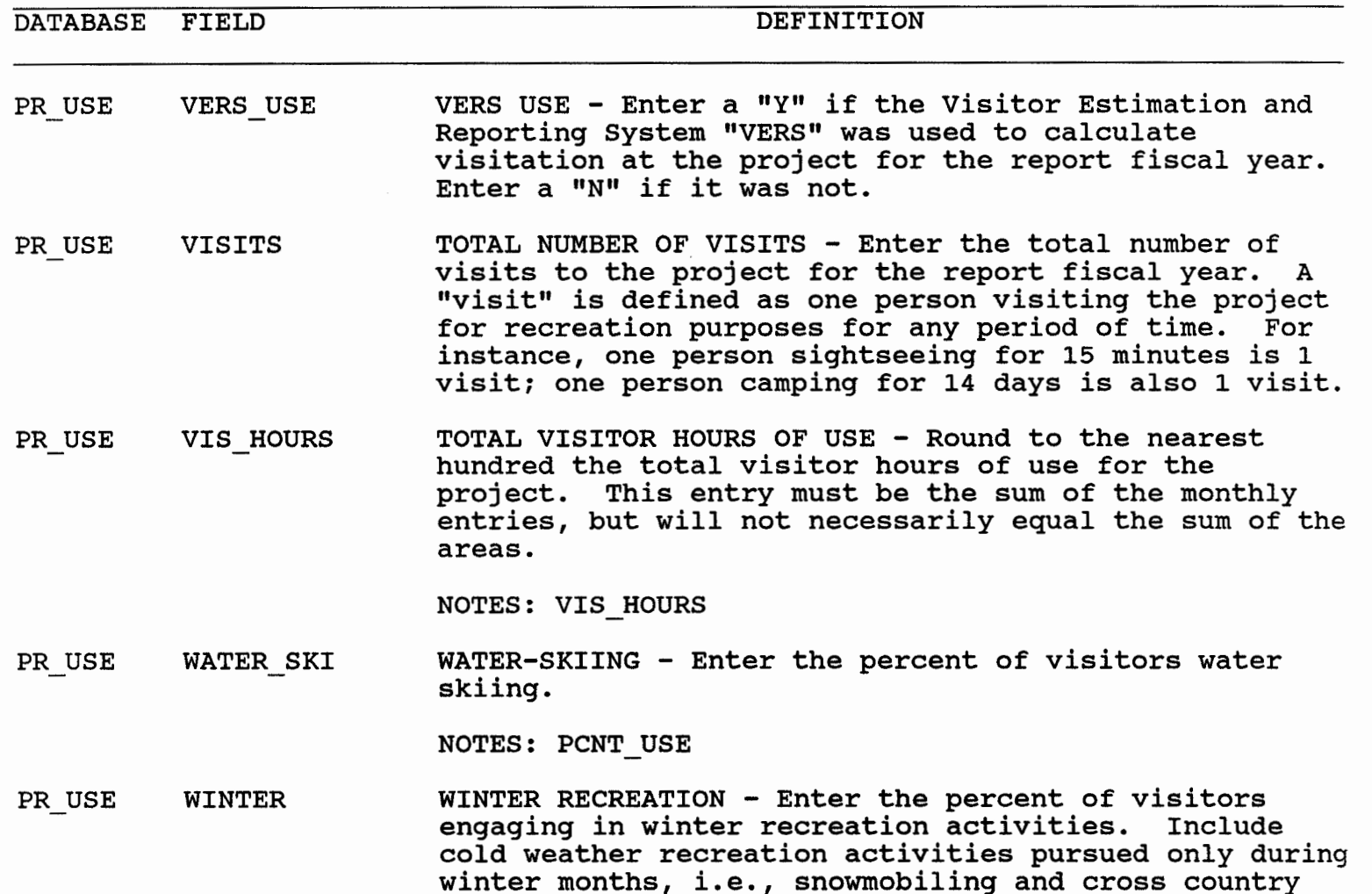

category of activities.

skiing. Exclude year round activities such as fishing even if it is ice fishing. In past years, this figure

would normally have been included in the 'other'

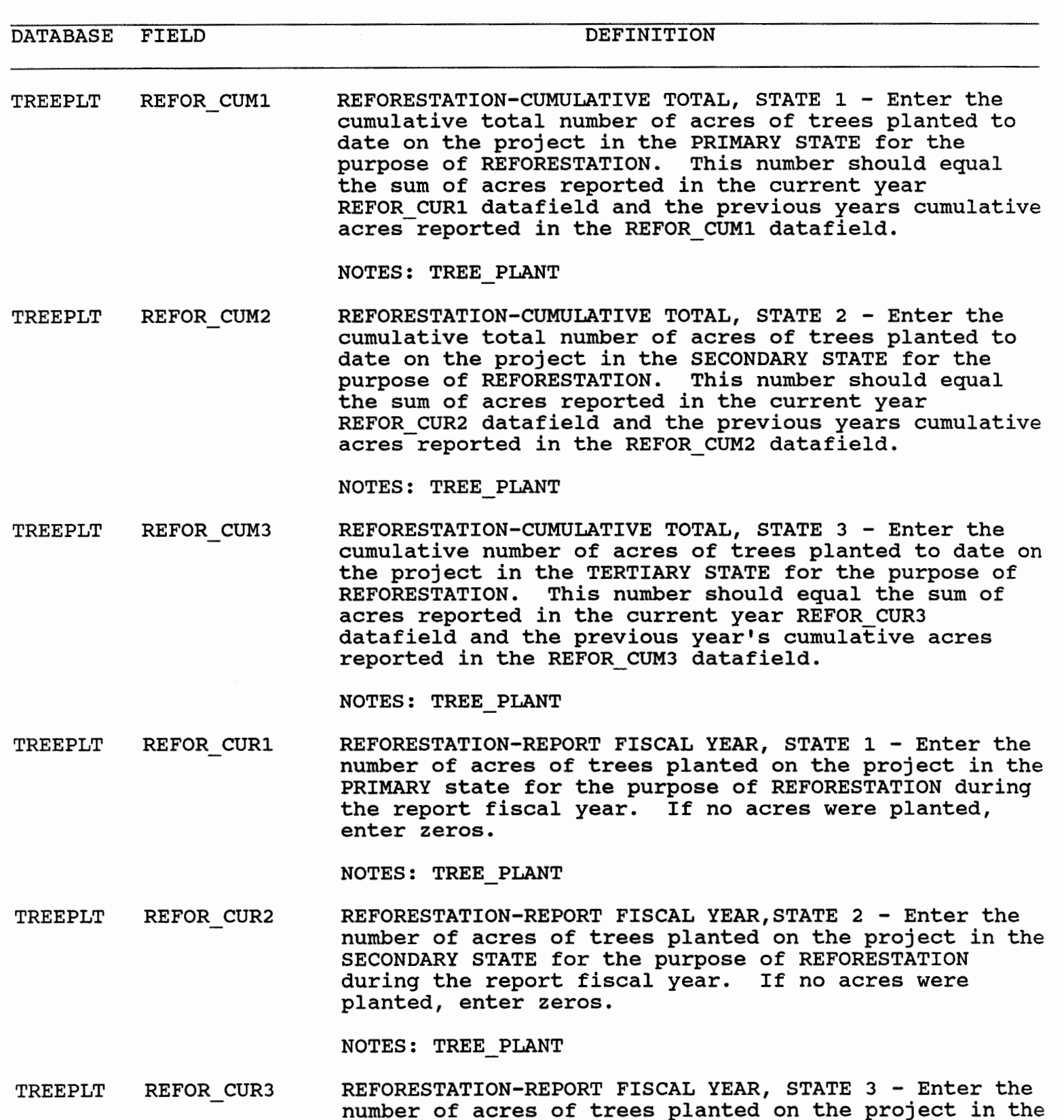

TERTIARY STATE for the purpose of REFORESTATION during

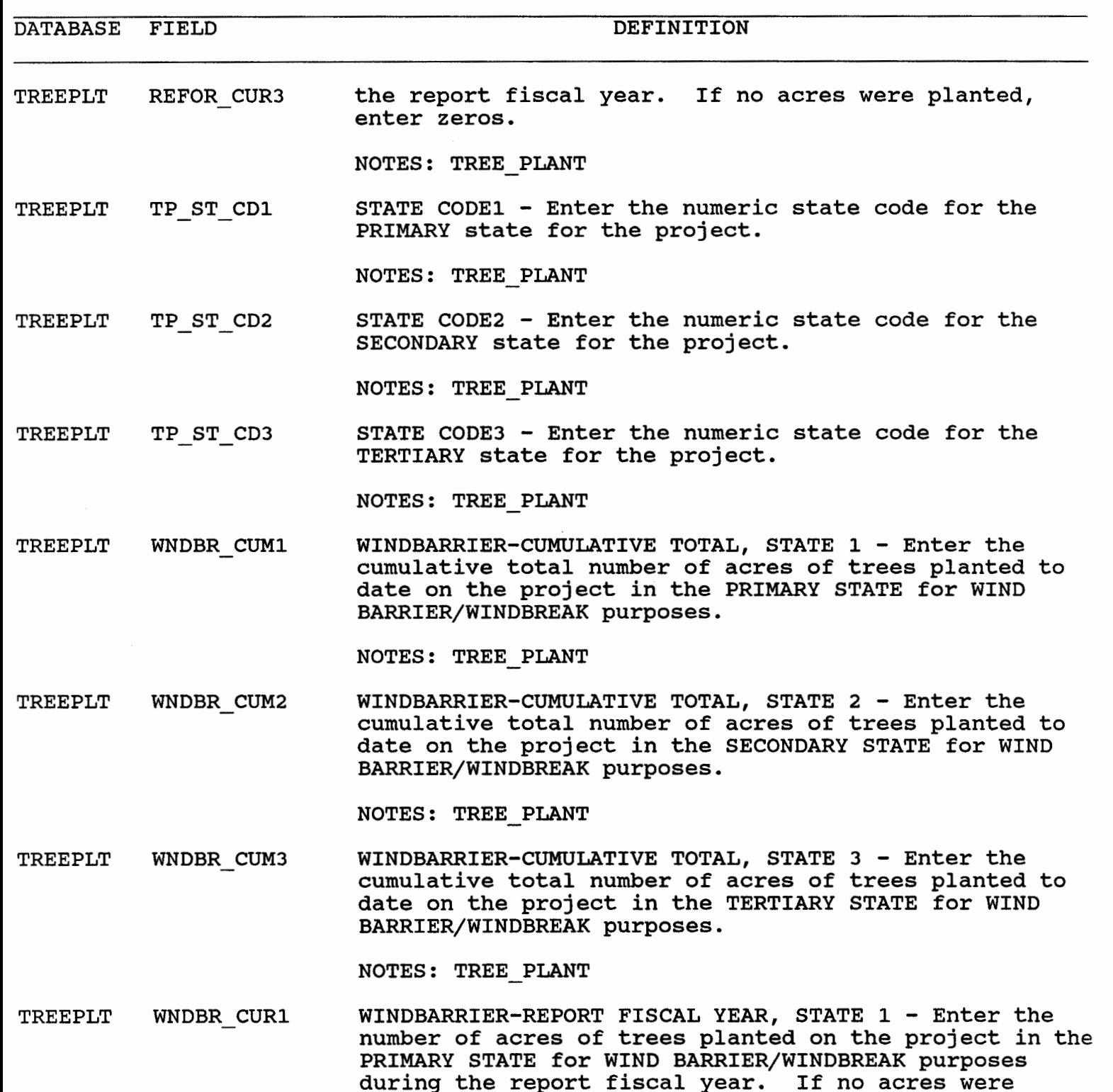

NOTES: TREE PLANT

TREEPLT WNDBR CUR2 WINDBARRIER-REPORT FISCAL YEAR, STATE 2 - Enter the

planted, enter zeros.

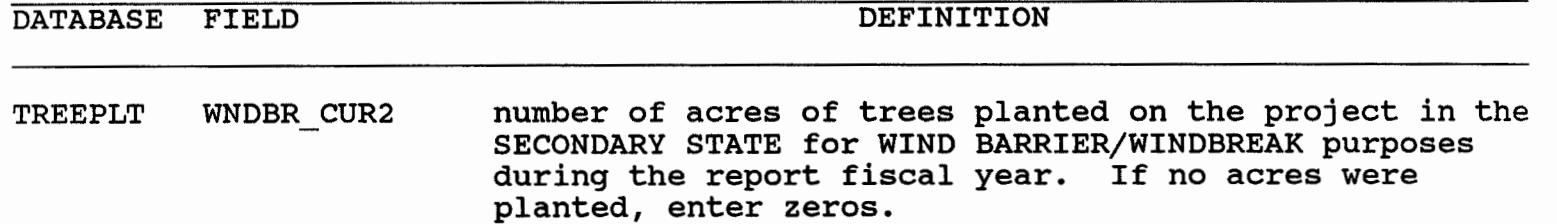

**NOTES: TREE-PLANT** 

**TREEPLT** WNDBR CUR3 WINDBARRIER-REPORT FISCAL YEAR, STATE 3 - Enter the **number of acres of trees planted on the project in the TERTIARY STATE for WIND BARRIER/WINDBREAK purposes the report fiscal year. If no acres were planted, enter zeros.** 

 $NOTES: TREE PLANT$ 

DATABASE FIELD DEFINITION

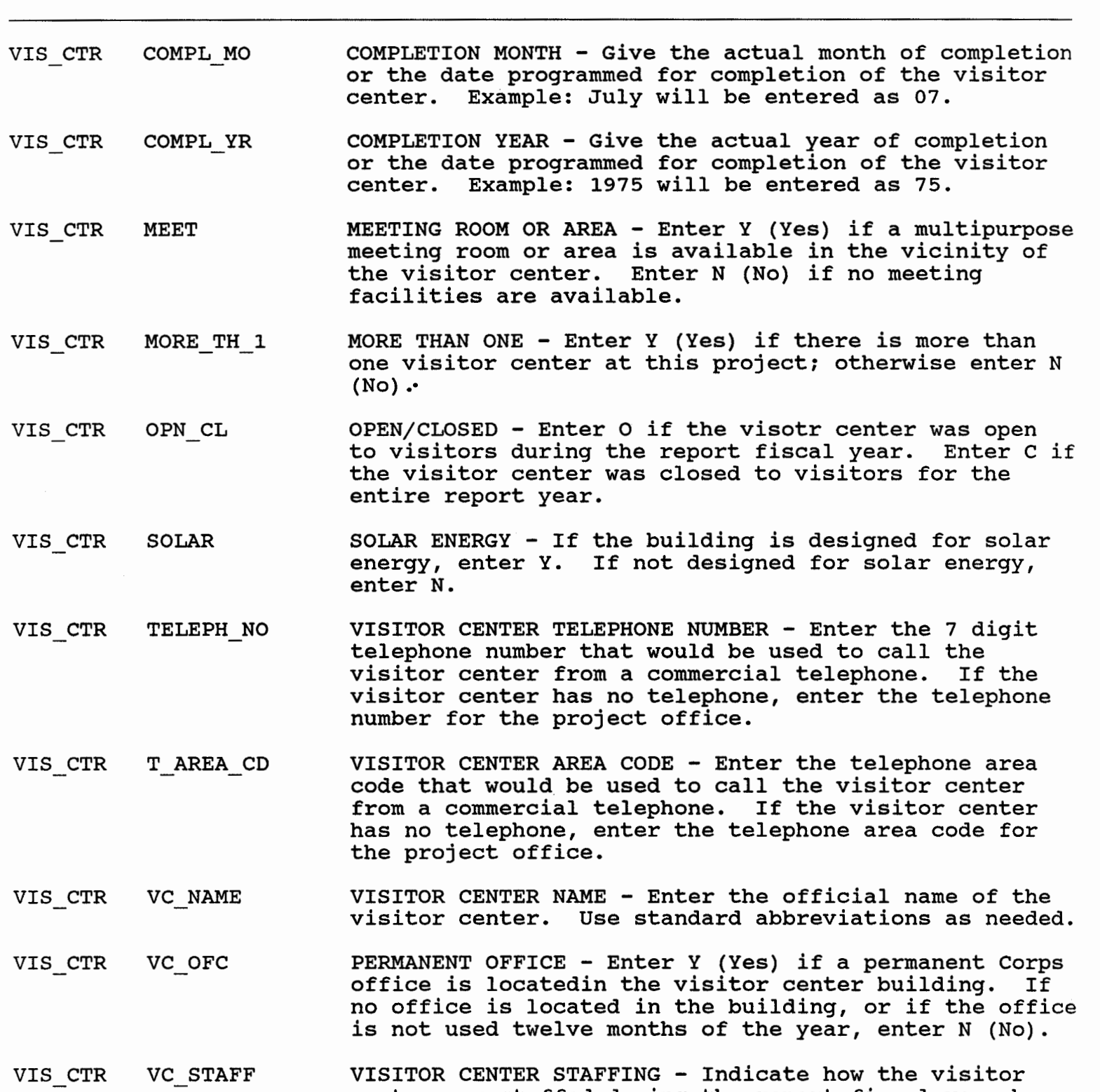

center was staffed during the report fiscal year by entering the appropriate code:

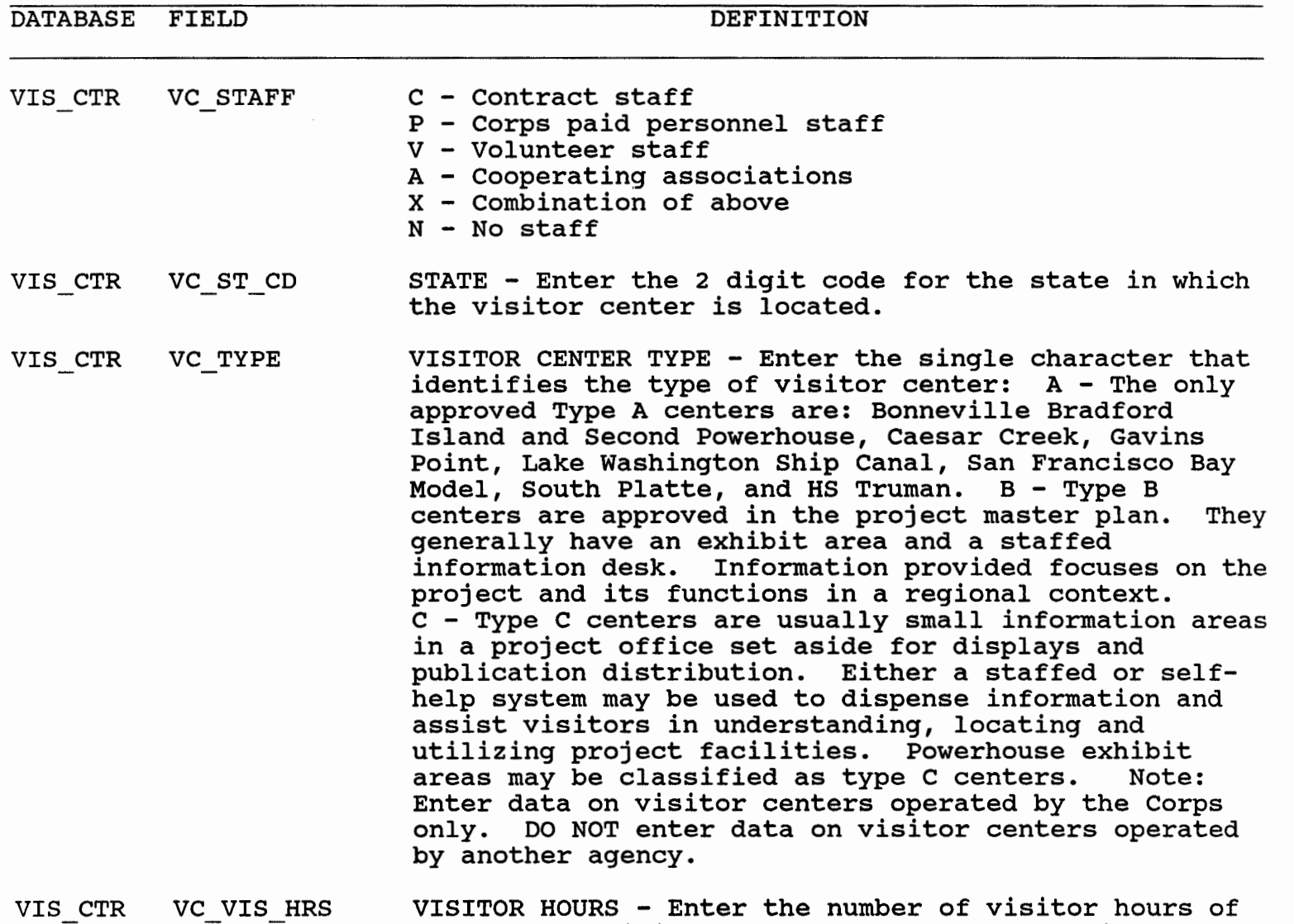

use for the visitor center for the report fiscal year.